# Техническое описание Proline Promass Q 500

Кориолисовый расходомер

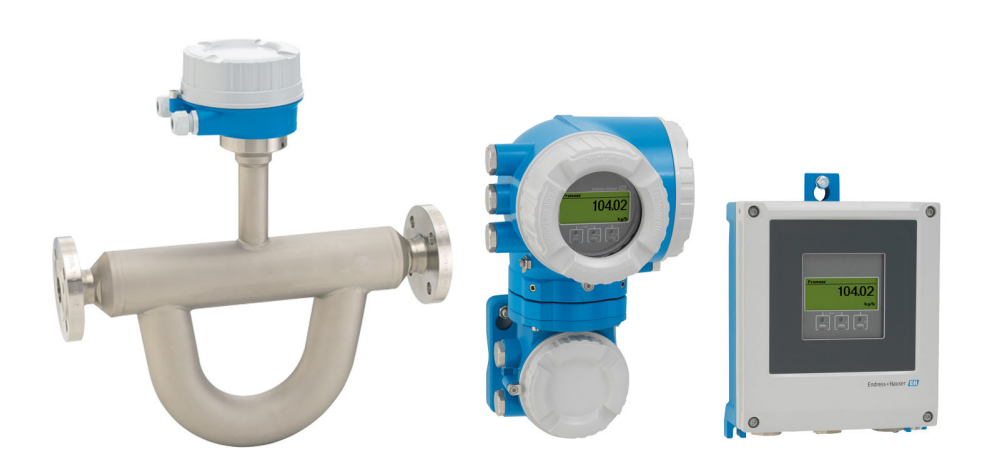

Инновационный прибор для сложных областей применения, раздельное исполнение с поддержкой до 4 входных/выходных сигналов

# Область применения

- Принцип измерения не зависит от физических свойств жидкости, таких как вязкость или плотность
- Высочайшая точность измерения для коммерческого учета, измерения плотности и сложных областей применения

# *Характеристики прибора*

- Массовый расход: погрешность измерения ±0,05 % (PremiumCal)
- Плотность: погрешность измерения±0,2 кг/м<sup>3</sup>
- Заменить все на: Широкий динамический диапазон благодаря малым значениям потери давления и нулевой точки
- Раздельное исполнение с поддержкой до 4 входных/ выходных сигналов
- Сенсорный экран с подсветкой и поддержкой WLANподключения
- Стандартный кабель между сенсором и преобразователем

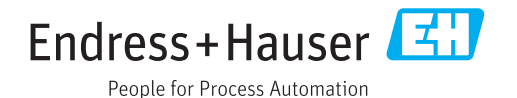

# Преимущества

- Гарантированное качество измерений непревзойденная точность при измерении массового расхода, объемного расхода и плотности
- Оптимизированные характеристики для жидкостей со свободным газом - МFT (технология с применением нескольких частот возбуждения измерительных трубок)
- Меньше точек измерения процесса многопараметрическое измерение (расход, плотность, температура)
- Компактный монтаж прямые участки не требуются
- Полный доступ к информации о процессе и диагностике множество произвольно комбинируемых входных/ выходных сигналов и цифровых протоколов
- Упрощение и разнообразие свободно конфигурируемая функциональность ввода/вывода
- Встроенная имитационная самоповерка функция Heartbeat Technology

# Содержание

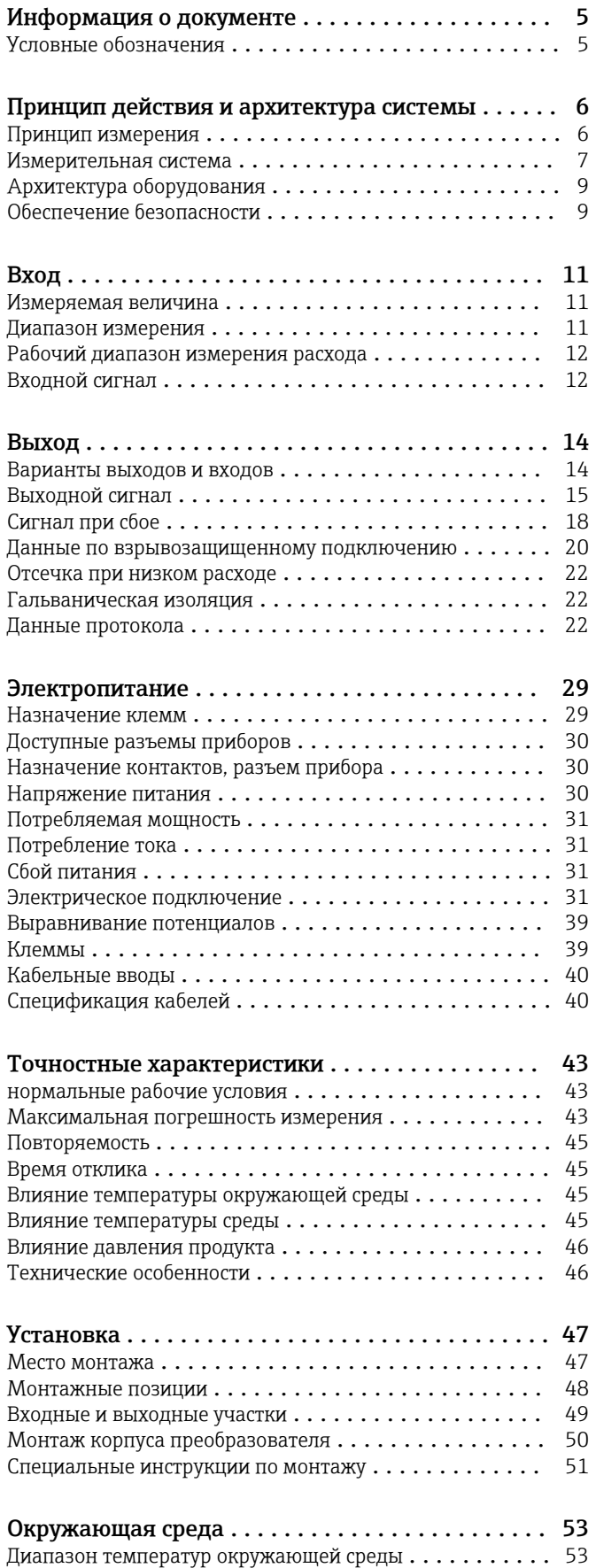

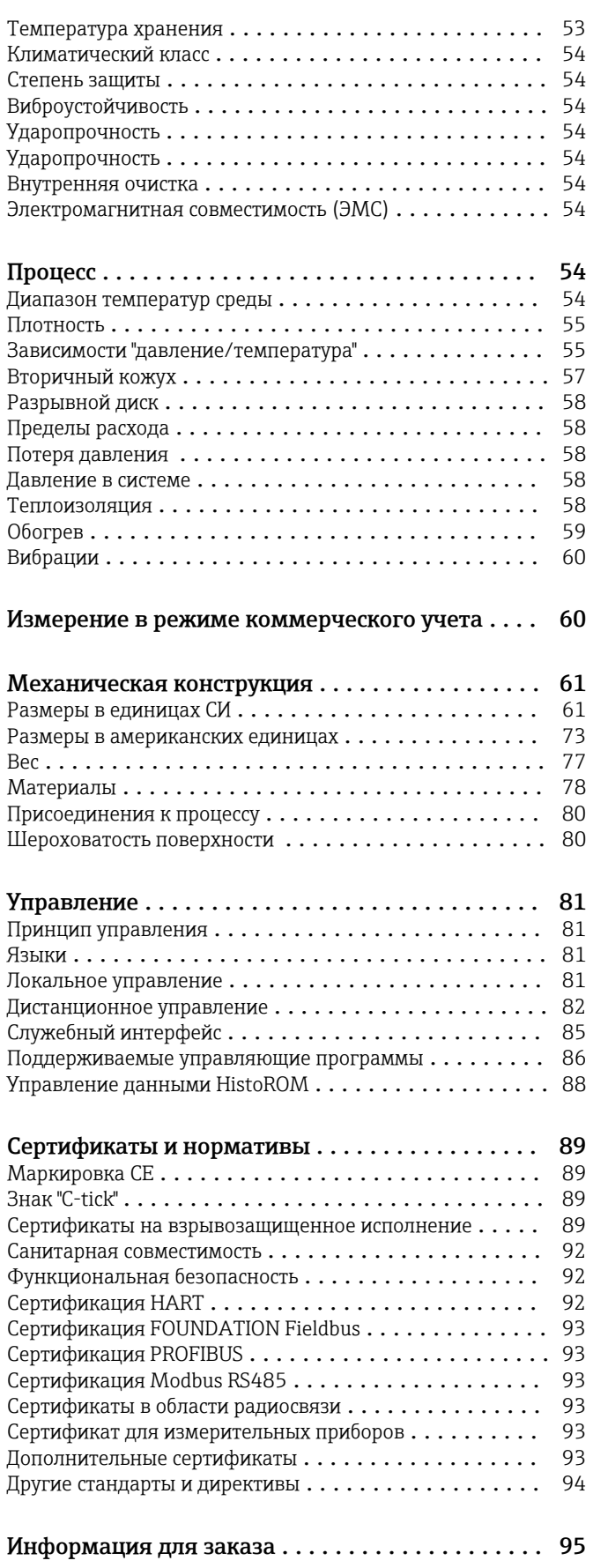

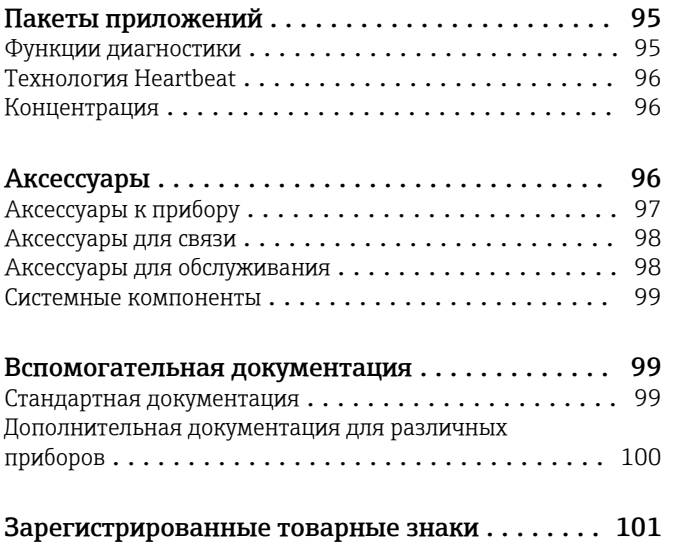

# Информация о документе

# <span id="page-4-0"></span>Условные обозначения Символы электрических схем

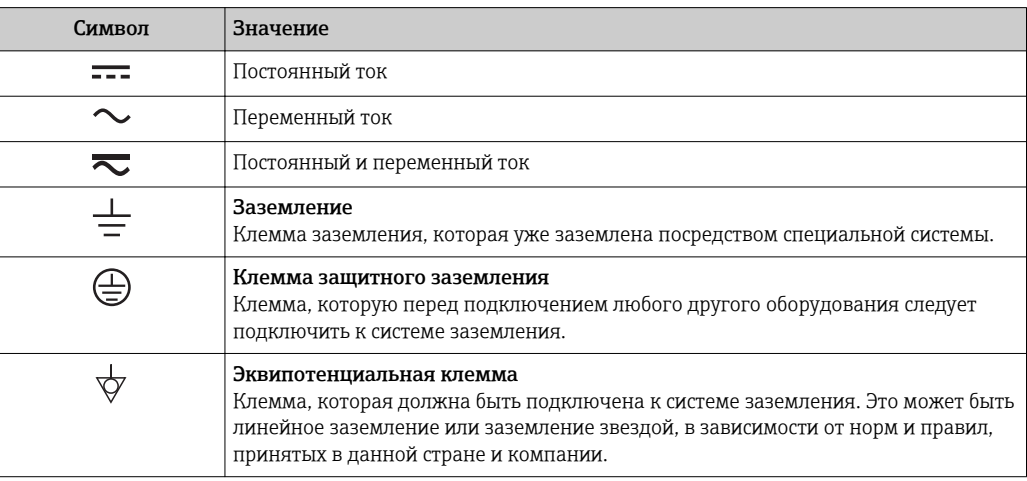

# Справочно-информационные символы

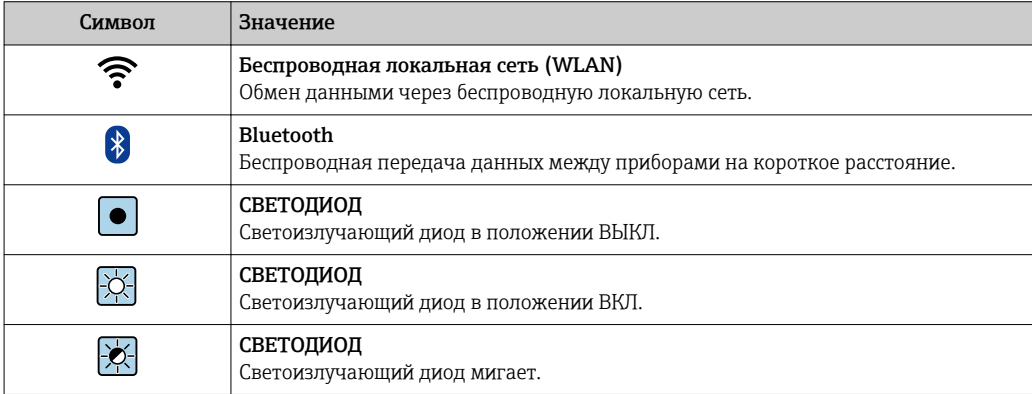

# Описание информационных символов

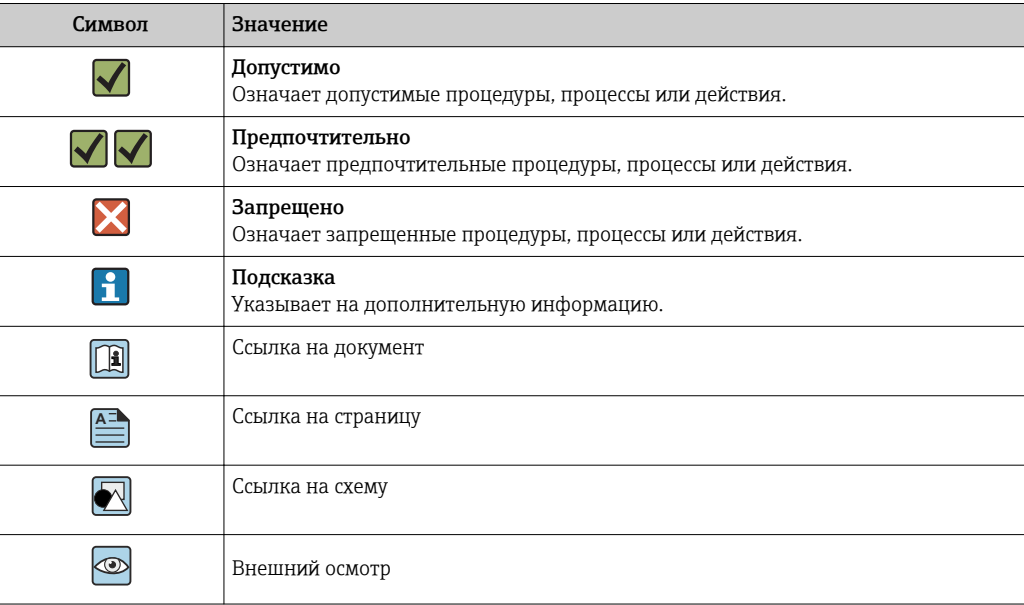

#### <span id="page-5-0"></span>Символы на иллюстрациях

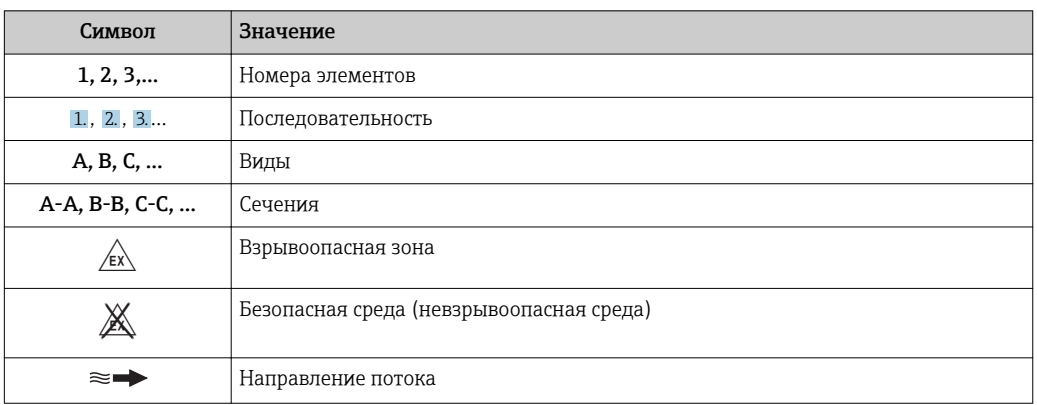

# Принцип действия и архитектура системы

#### Принцип измерения

Принцип измерения основан на управляемой генерации сил Кориолиса. Эти силы всегда возникают в системе, в которой одновременно присутствуют поступательное и вращательное движения.

- $F_c = 2 \cdot \Delta m (v \cdot \omega)$
- $F_c$  = сила Кориолиса
- Am = движущаяся масса
- $\omega$  = скорость вращения
- v = радиальная скорость во вращающейся или колеблющейся системе

Величина силы Кориолиса зависит от движущейся массы Am, скорости ее перемещения v в системе и, следовательно, массового расхода. Вместо постоянной скорости вращения ы в сенсоре создается колебательное движение.

Две параллельные измерительные трубки сенсора с движущейся по ним жидкостью колеблются в противофазе наподобие камертона. Возникающие в измерительных трубках силы Кориолиса приводят к фазовому сдвигу в колебаниях трубок (см. рисунок):

- При нулевом расходе (если жидкость неподвижна) обе трубки колеблются в одной фазе (1).
- $\blacksquare$  При возникновении массового расхода колебание на входе в трубку замедляется (2), а на выходе ускоряется (3).

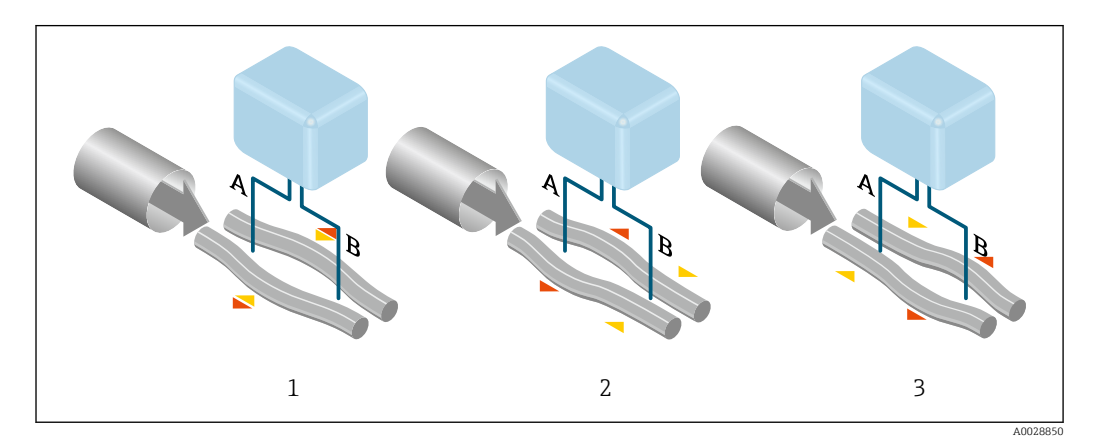

Разность фаз (А-В) увеличивается по мере увеличения массового расхода. Электродинамические сенсоры регистрируют колебания трубок на входе и выходе. Равновесие системы обеспечивается за счет колебания двух измерительных трубок в противофазе.

<span id="page-6-0"></span>Эффективность данного принципа измерения не зависит от температуры, давления, вязкости, электропроводности продукта и профиля потока.

#### Измерение плотности

Непрерывно возбуждаемые колебания измерительной трубки возникают строго на ее резонансной частоте. При изменении массы и, как следствие, плотности колеблющейся системы (состоящей из измерительной трубки и жидкости), частота колебаний автоматически корректируется. Таким образом, резонансная частота зависит от плотности продукта. Эта зависимость используется в микропроцессоре для расчета сигнала плотности.

#### Измерение объемного расхода

Кроме измерения массового расхода, прибор используется для расчета объемного расхода.

# Измерение температуры

Для расчета коэффициента компенсации температурного воздействия определяется температура измерительной трубки. Этот сигнал соответствует рабочей температуре, а также используется в качестве выходного сигнала.

Измерительная система Измерительная система состоит из преобразователя и сенсора. Преобразователь и сенсора устанавливаются в разных местах. Они соединяются одним соединительным кабелем (кабелями).

# Преобразователь

Доступны два исполнения преобразователя.

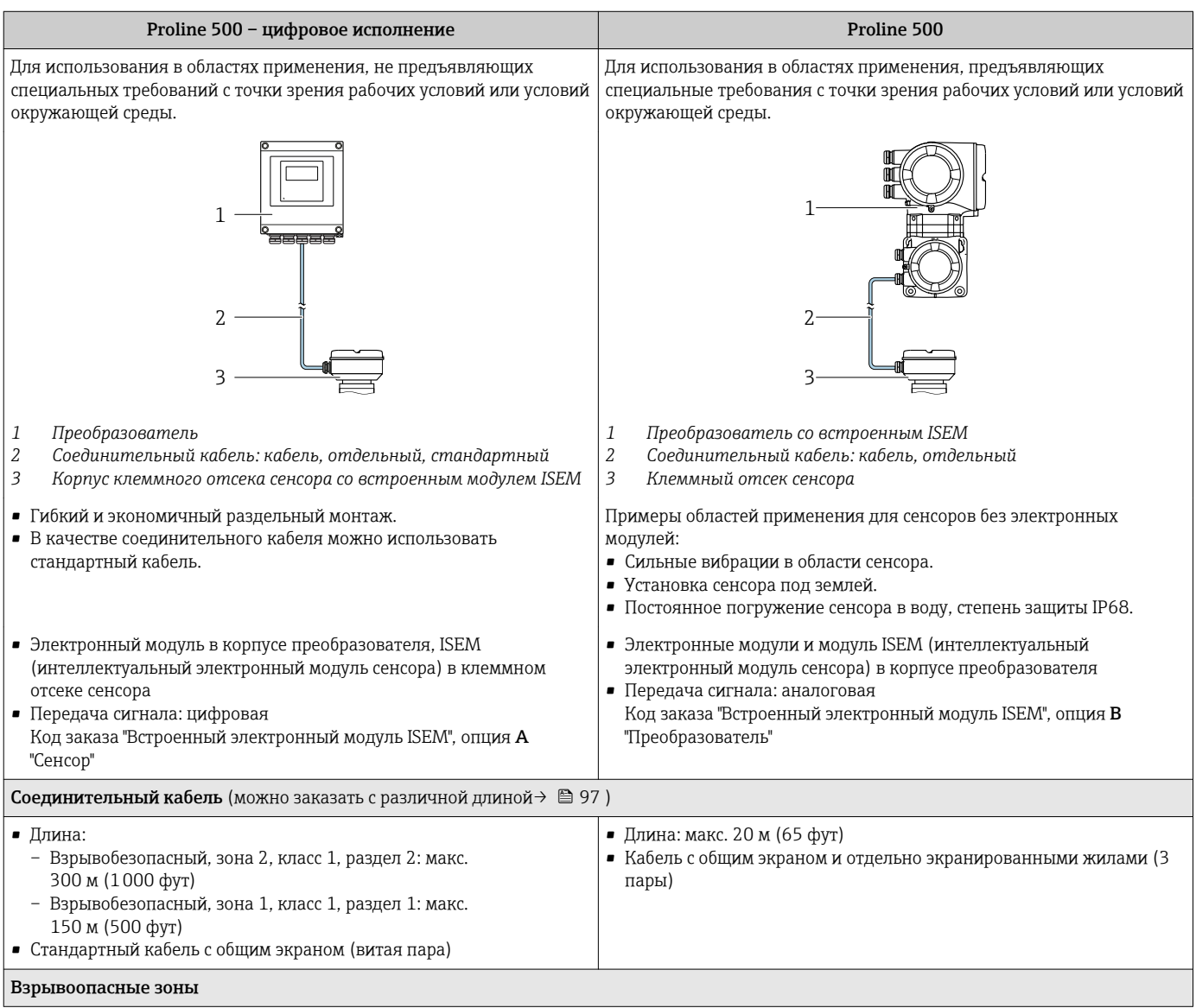

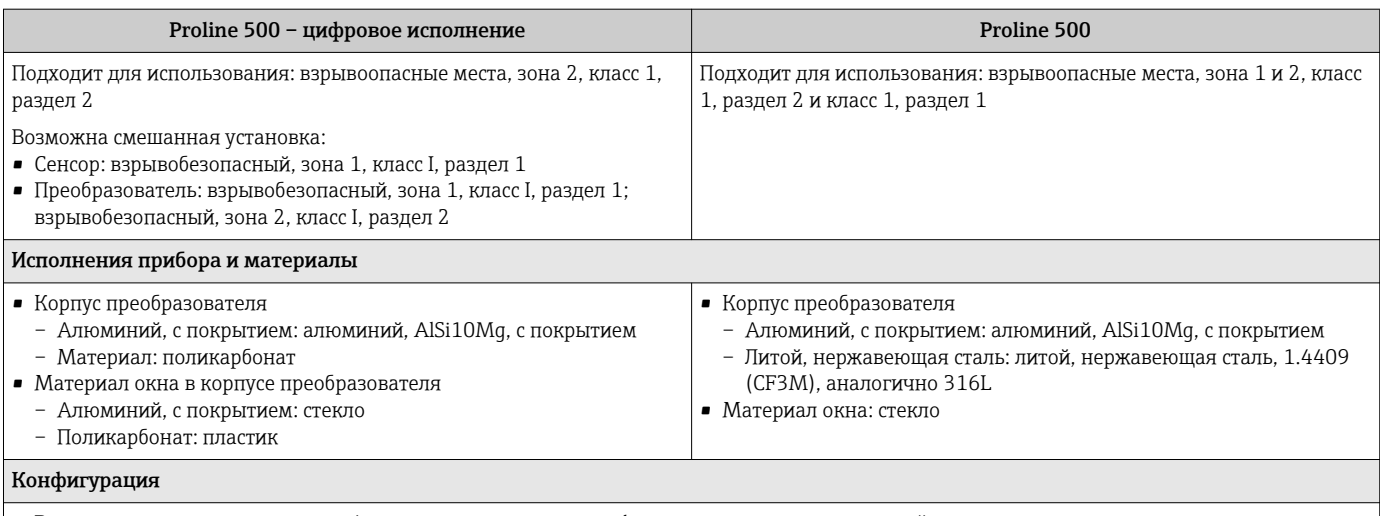

• Внешнее управление с помощью 4-строчного локального графического дисплея с подсветкой и сенсорным управлением, через меню с подсказками (в виде мастера быстрой настройки) для ввода в эксплуатацию в различных областях применения.

• Через служебный интерфейс или интерфейс WLAN:

- с помощью управляющих программ (например, FieldCare, DeviceCare)
- посредством веб-сервера (доступ с помощью веб-браузера, такого как Microsoft Internet Explorer, Microsoft Edge)

#### Клеммный отсек сенсора

Доступны различные варианты исполнения корпуса клеммного отсека.

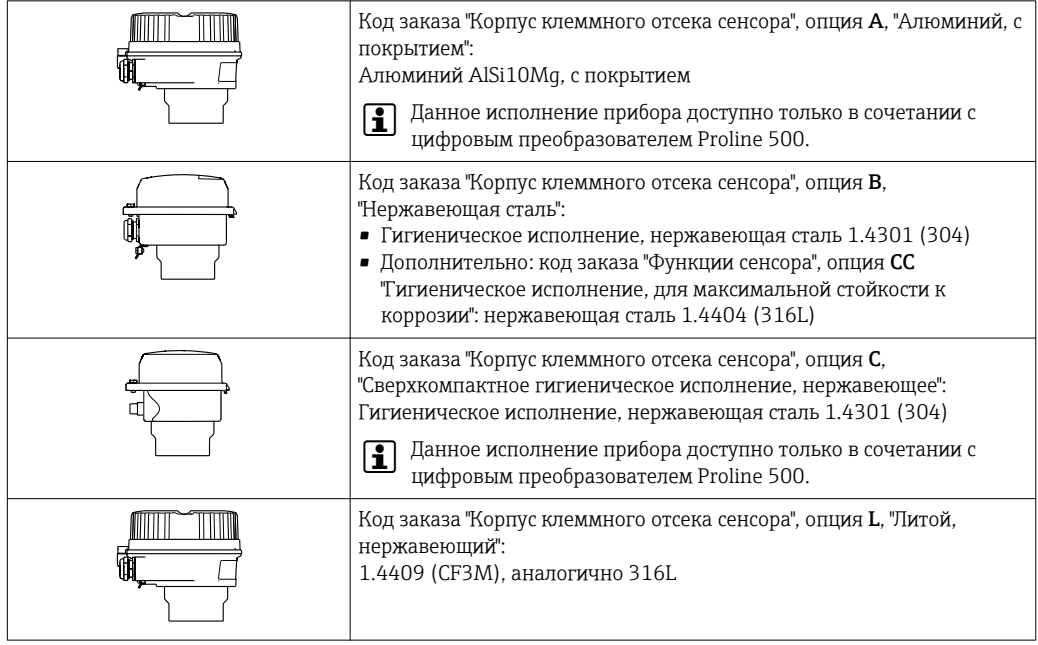

## Сенсор

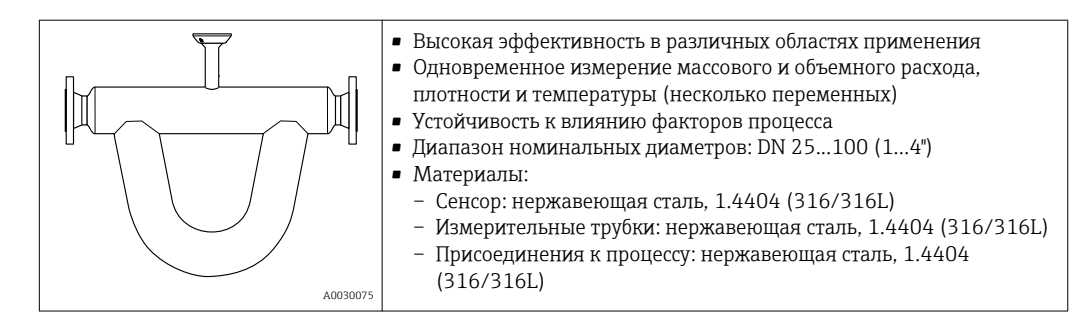

<span id="page-8-0"></span>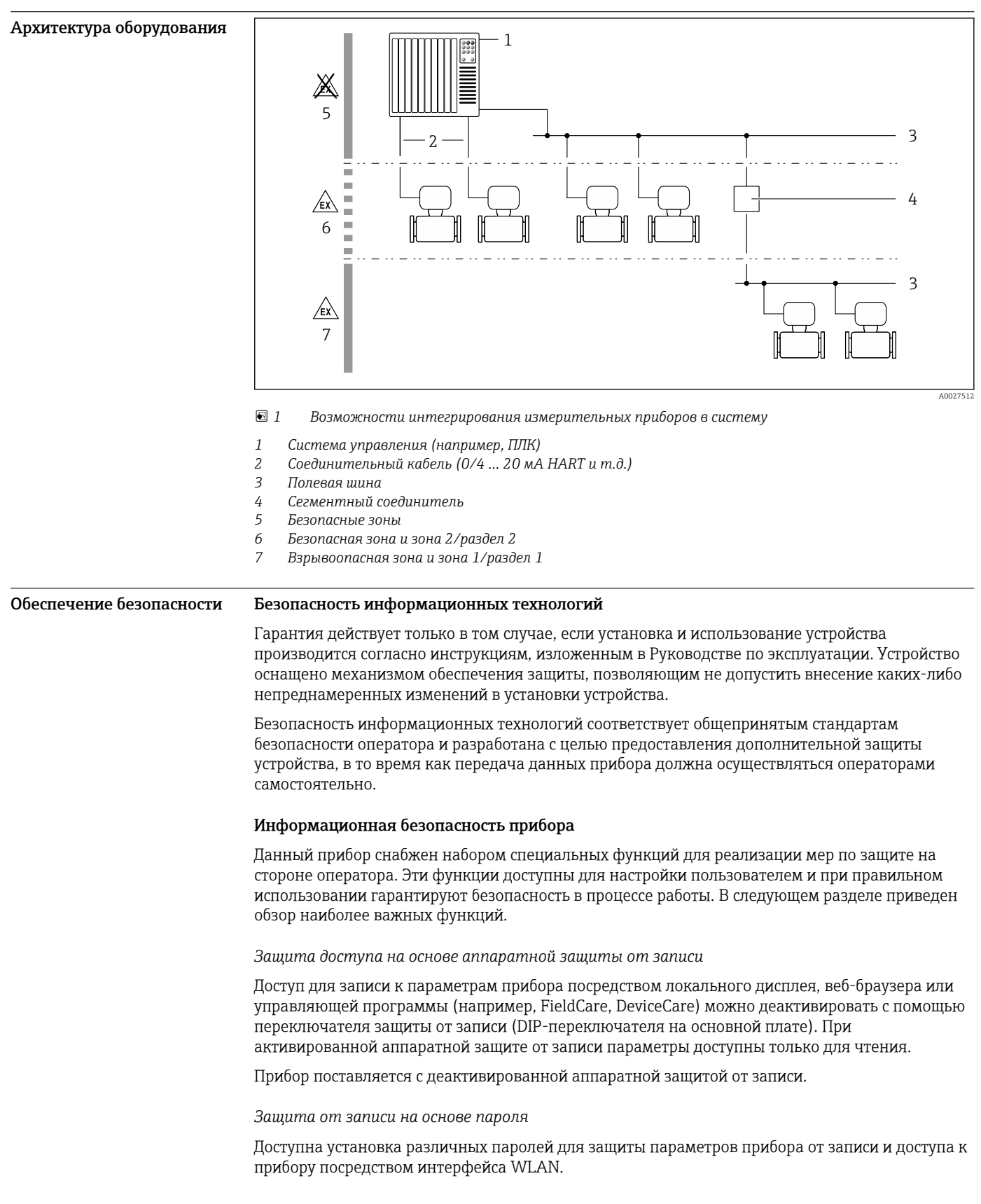

#### • Пользовательский код доступа

Доступ для записи к параметрам прибора посредством локального дисплея, веб-браузера или управляющей программы (например, FieldCare, DeviceCare). С функциональной точки зрения этот способ эквивалентен аппаратной защите от записи.

· WLAN passphrase Сетевой ключ защищает соединение между управляющим устройством (например, портативным компьютером или планшетом) и прибором по интерфейсу WLAN, который можно заказать как опцию.

#### Пользовательский код доступа

Доступ для записи к параметрам прибора посредством локального дисплея, веб-браузера или управляющей программы (например, FieldCare, DeviceCare) можно защитить произвольно задаваемым пользовательским кодом доступа.

При поставке прибор не имеет кода доступа, что соответствует значению 0000 (открыт).

#### WLAN passphrase

Соединение между управляющим устройством (например, портативным компьютером или планшетом) и прибором по интерфейсу WLAN, который можно заказать как опцию. защищается сетевым ключом. WLAN-аутентификация сетевого ключа соответствует стандарту IEEE 802.11.

При поставке прибора сетевой ключ устанавливается определенным образом в зависимости от конкретного прибора. Его можно изменить в разделе подменю WLAN settings, параметр параметр WLAN passphrase.

#### Общие указания по использованию паролей

- Код доступа и сетевой ключ, установленные в приборе при поставке, следует изменить при вводе в эксплуатацию.
- При создании и управлении кодом доступа и сетевым ключом следуйте общим правилам создания надежных паролей.
- Ответственность за управление и аккуратное обращение с кодом доступа и сетевым ключом лежит на пользователе.

#### Доступ по цифровой шине

В случае подключения по цифровой шине работа с параметрами прибора может быть ограничена доступом "Только для чтения". Изменить эту опцию можно в параметре параметр Fieldbus writing access.

Эта настройка не влияет на передачу измеренного значения вышестоящей системе, которая гарантированно осуществляется всегда.

Дополнительная информация: документ "Описание параметров прибора" по данному f прибору.

#### Доступ посредством веб-сервера

Эксплуатацию и настройку прибора можно осуществлять с помощью веб-браузера благодаря наличию встроенного веб-сервера. При этом используется соединение через служебный интерфейс (CDI-RJ45) или интерфейс WLAN.

В поставляемых приборах веб-сервер активирован. При необходимости (например, по окончании ввода в эксплуатацию) веб-сервер можно деактивировать в меню параметр Функциональность веб-сервера.

Информацию о приборе и его состоянии на странице вода в систему можно скрыть. За счет этого предотвращается несанкционированный доступ к этой информации.

Дополнительная информация: документ "Описание параметров прибора" по данному  $\ddot{\mathbf{r}}$ прибору.

# Вход

<span id="page-10-0"></span>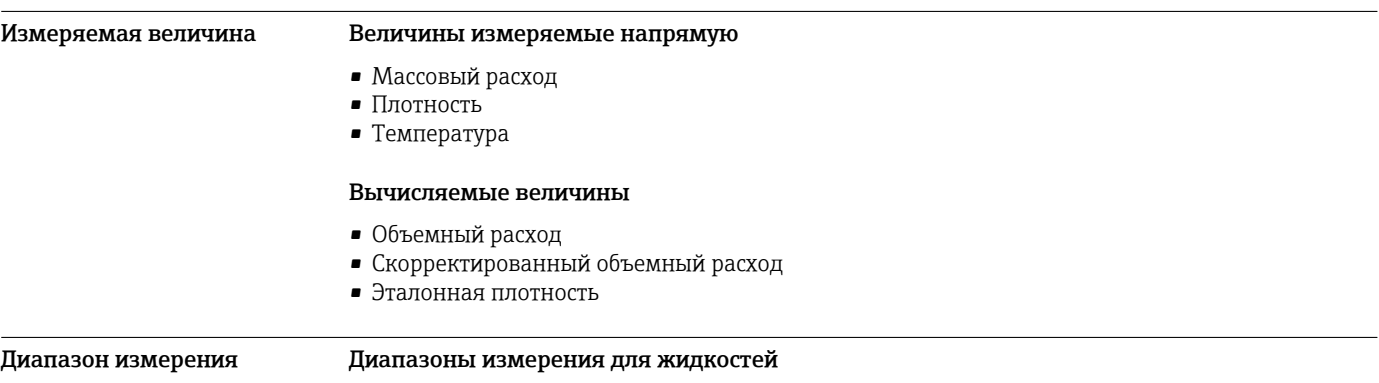

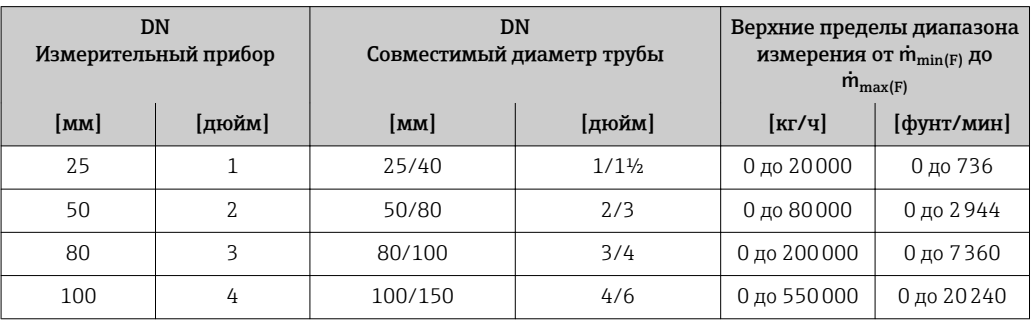

#### Диапазоны измерения для газов

Верхний предел диапазона измерения зависит от плотности газа и рассчитывается по приведенной ниже формуле:  $\dot{m}_{\text{max}(G)} = \dot{m}_{\text{max}(F)} \cdot \rho_G : x$ 

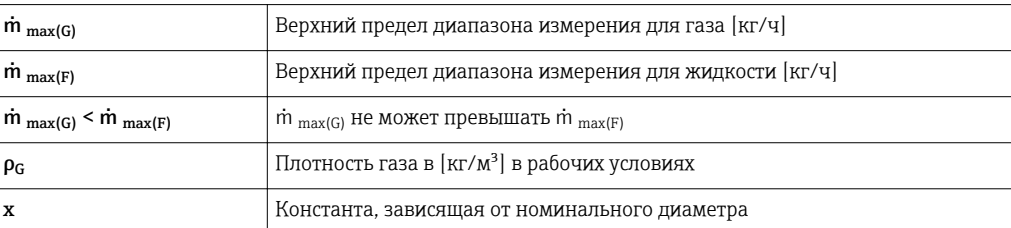

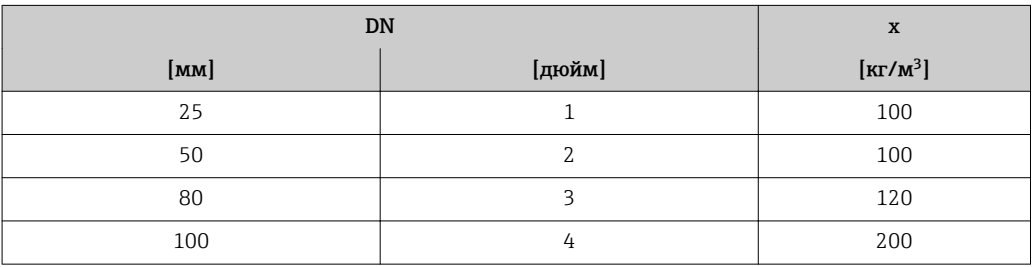

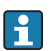

Для расчета диапазона измерения используется программное обеспечение для выбора и определения размеров прибора *Applicator* [→ 98](#page-97-0)

Пример расчета для газа

- Сенсор: Promass Q, DN 50
- Газ: воздух плотностью 60,3 kg/m<sup>3</sup> (при 20 °С и 50 бар)
- Диапазон измерения (жидкость): 80000 кг/ч
- $x = 100 \text{ kg/m}^3$  (для Promass Q, DN 50)

Максимальный верхний предел диапазона измерения:  $m_{\text{max(G)}} = m_{\text{max(F)}} \cdot \rho_G$ : x = 80 000 kr/ч · 60,3 kg/m<sup>3</sup>: 100 kg/m<sup>3</sup> = 48 240 kr/ч

<span id="page-11-0"></span>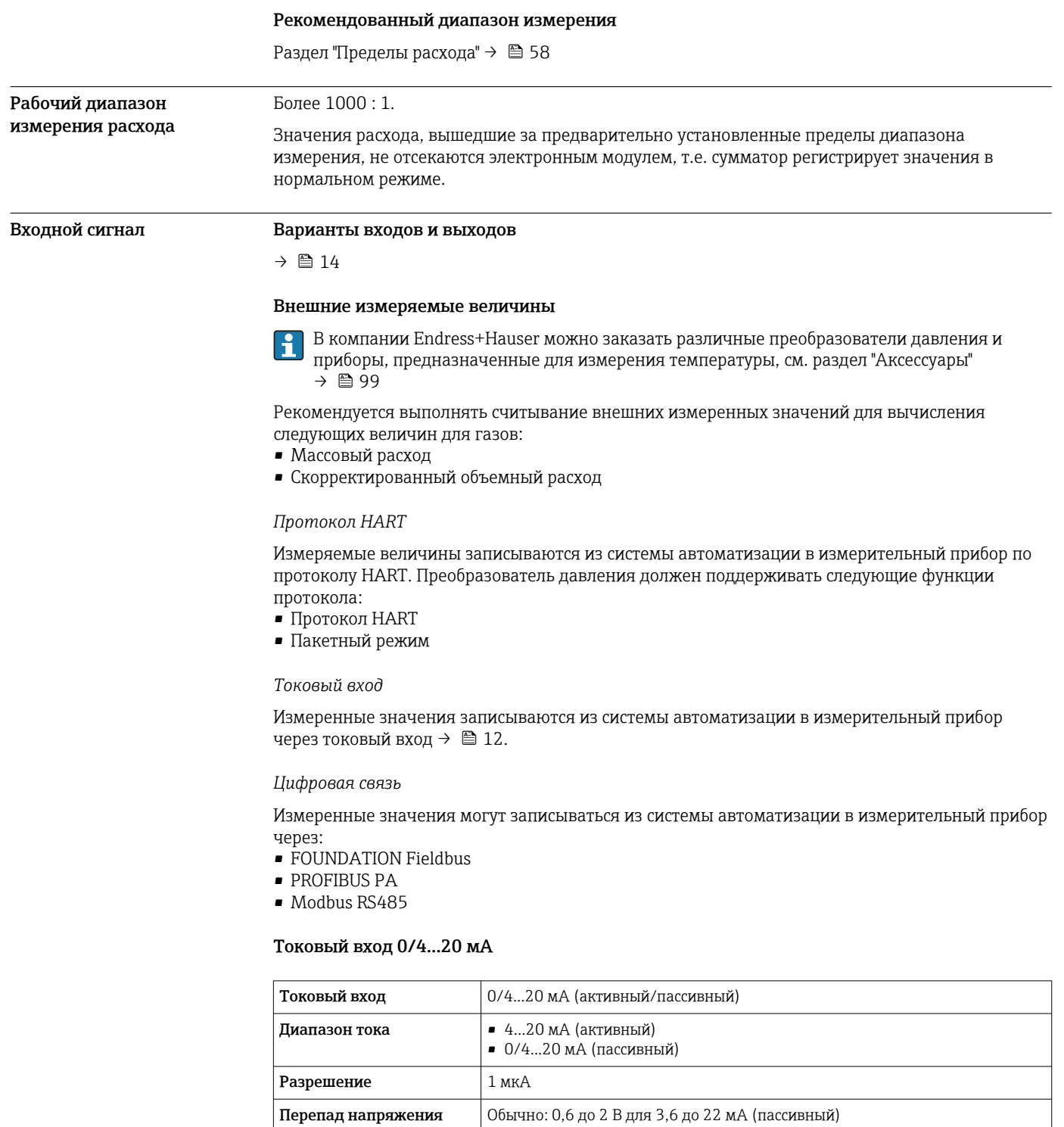

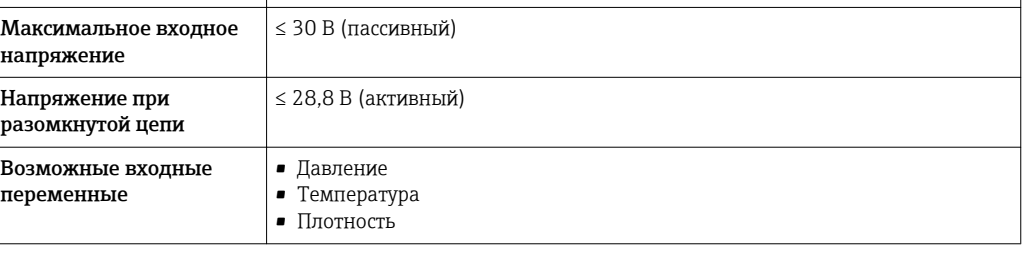

# Входной сигнал состояния

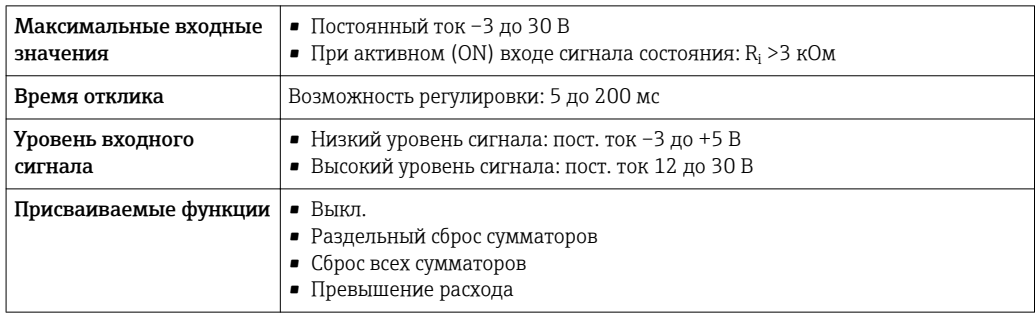

# Выход

#### <span id="page-13-0"></span>Варианты выходов и входов

В зависимости от опции, выбранной для выхода/входа 1, для других выходов и входов доступны различные опции. Для каждого из выходов/входов 1 можно выбрать только одну опцию для 4. Читать таблицу следует по вертикали (↓).

Пример: если для выхода/входа 1 была выбрана опция BA (токовый выход 4...20 мА HART), то для выхода 2 доступна одна из опций А, В, D, E, F, H, I или J, и для выходов 3 и 4- одна из опций A, B, D, E, F, H, I или J.

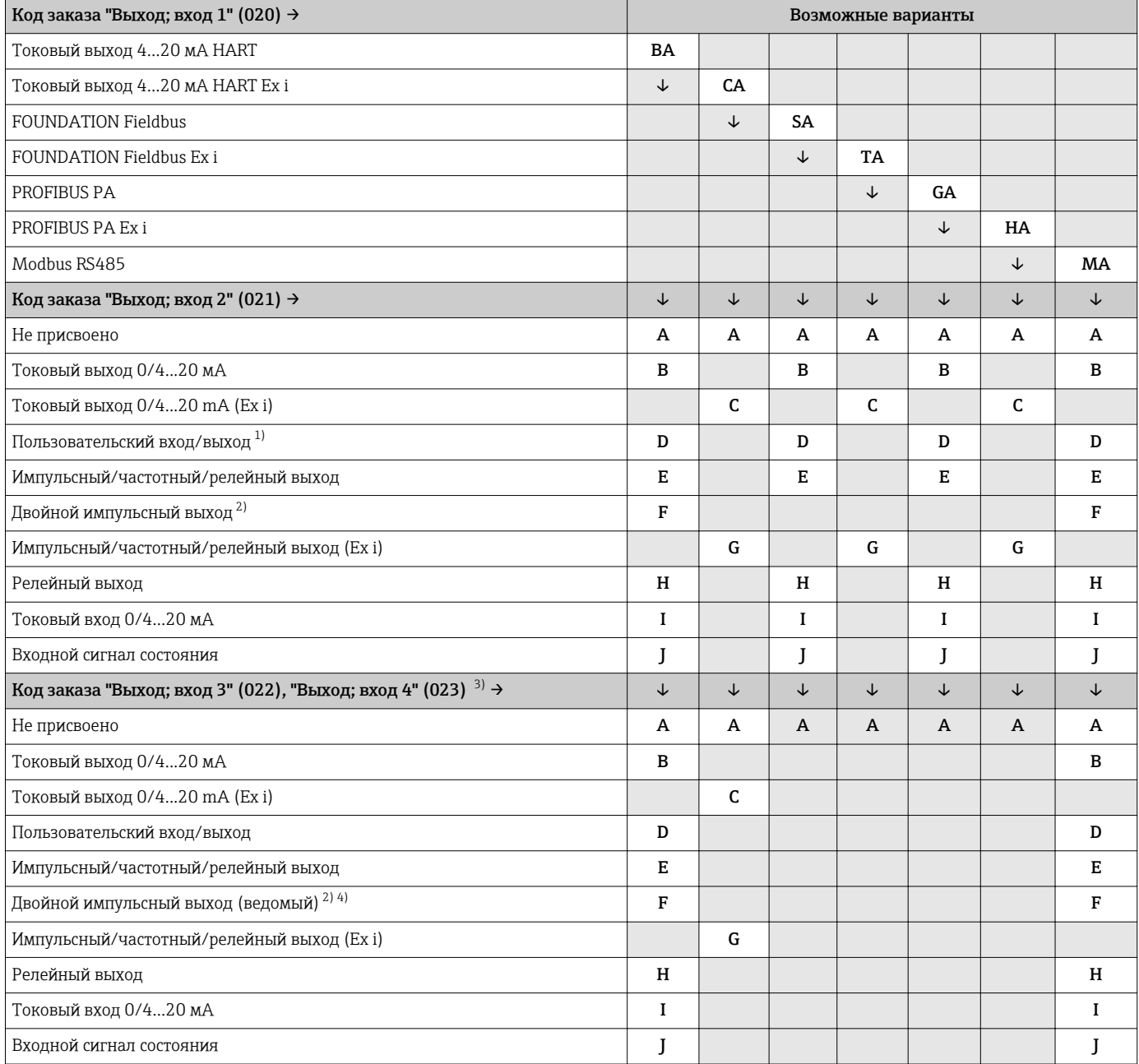

1) Пользовательскому входу/выходу может быть присвоен определенный вход или выход → ■ 18.<br>2) Если для выхода/входа 2 (021) выбран двойной импульсный выход (F), то для выхода/входа 3 (С

2) Если для выхода/входа 2 (021) выбран двойной импульсный выход (F), то для выхода/входа 3 (022) доступна к выбору только опция двойного импульсного выхода (F).

3) Код заказа "Выход; вход 4" (023) доступен только для Proline 500 с цифровым преобразователем..

4) Опция двойного импульсного выхода (F) недоступна для входа/выхода 4.

# <span id="page-14-0"></span>Выходной сигнал Токовый выход HART

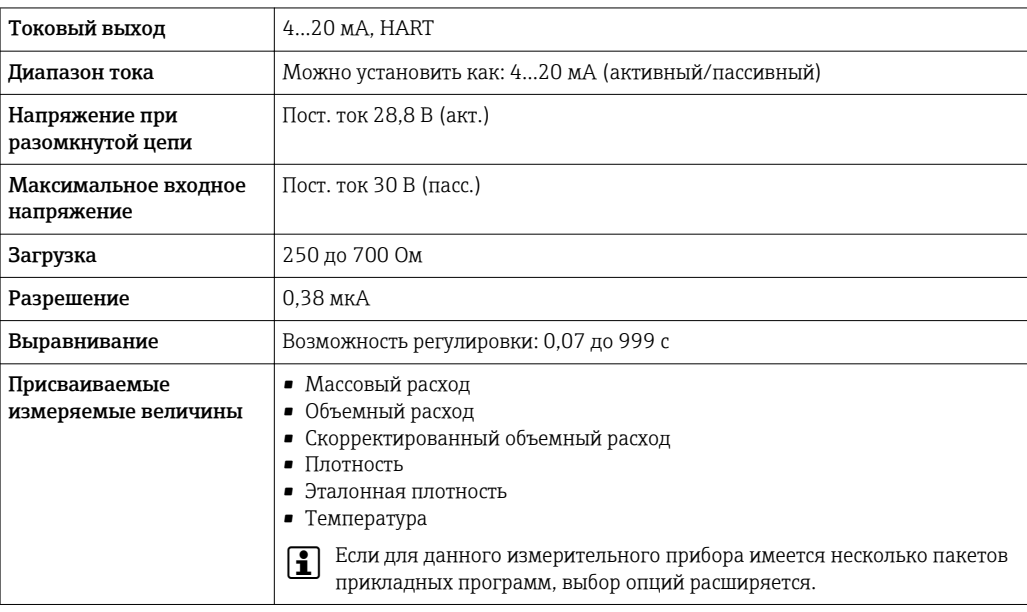

# PROFIBUS PA

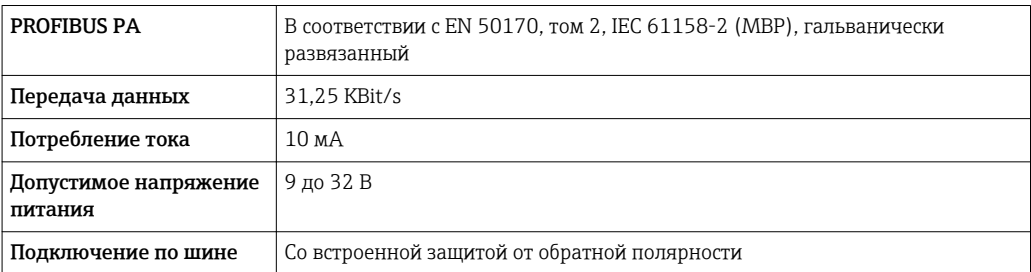

# FOUNDATION Fieldbus

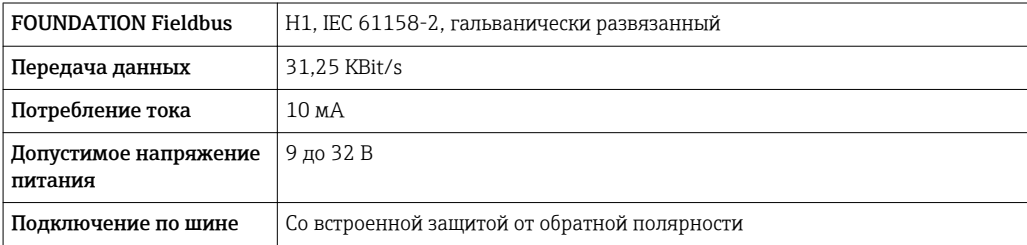

# Modbus RS485

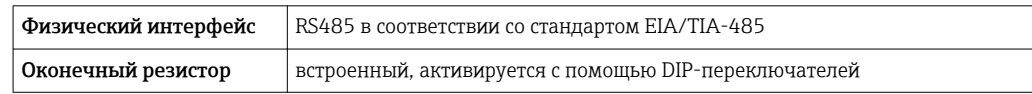

# Токовый выход 0/4...20 мА

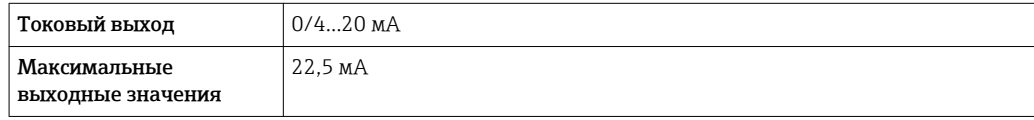

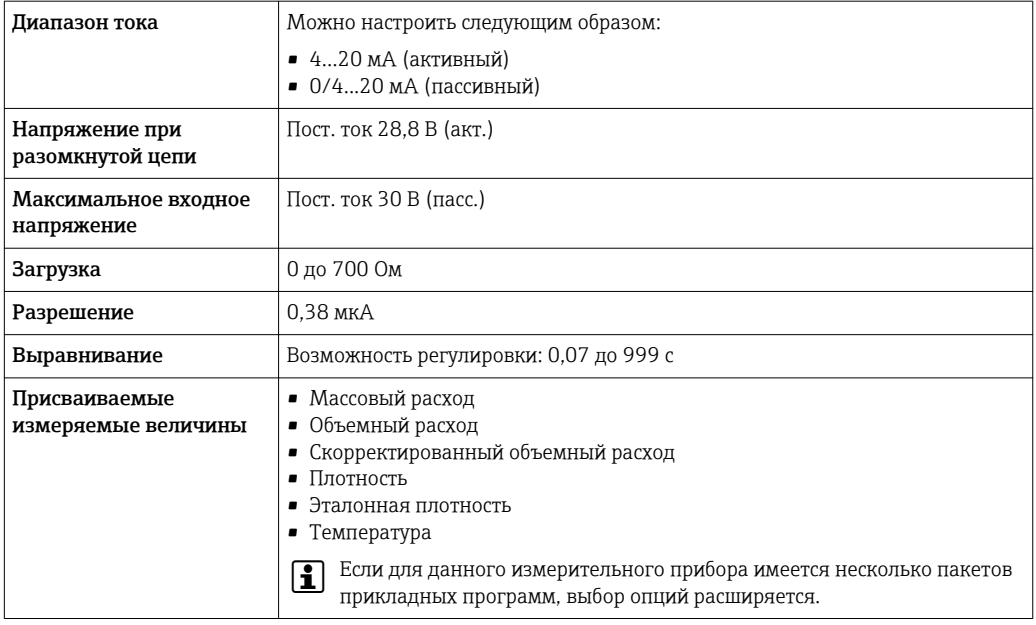

# Импульсный/частотный/релейный выход

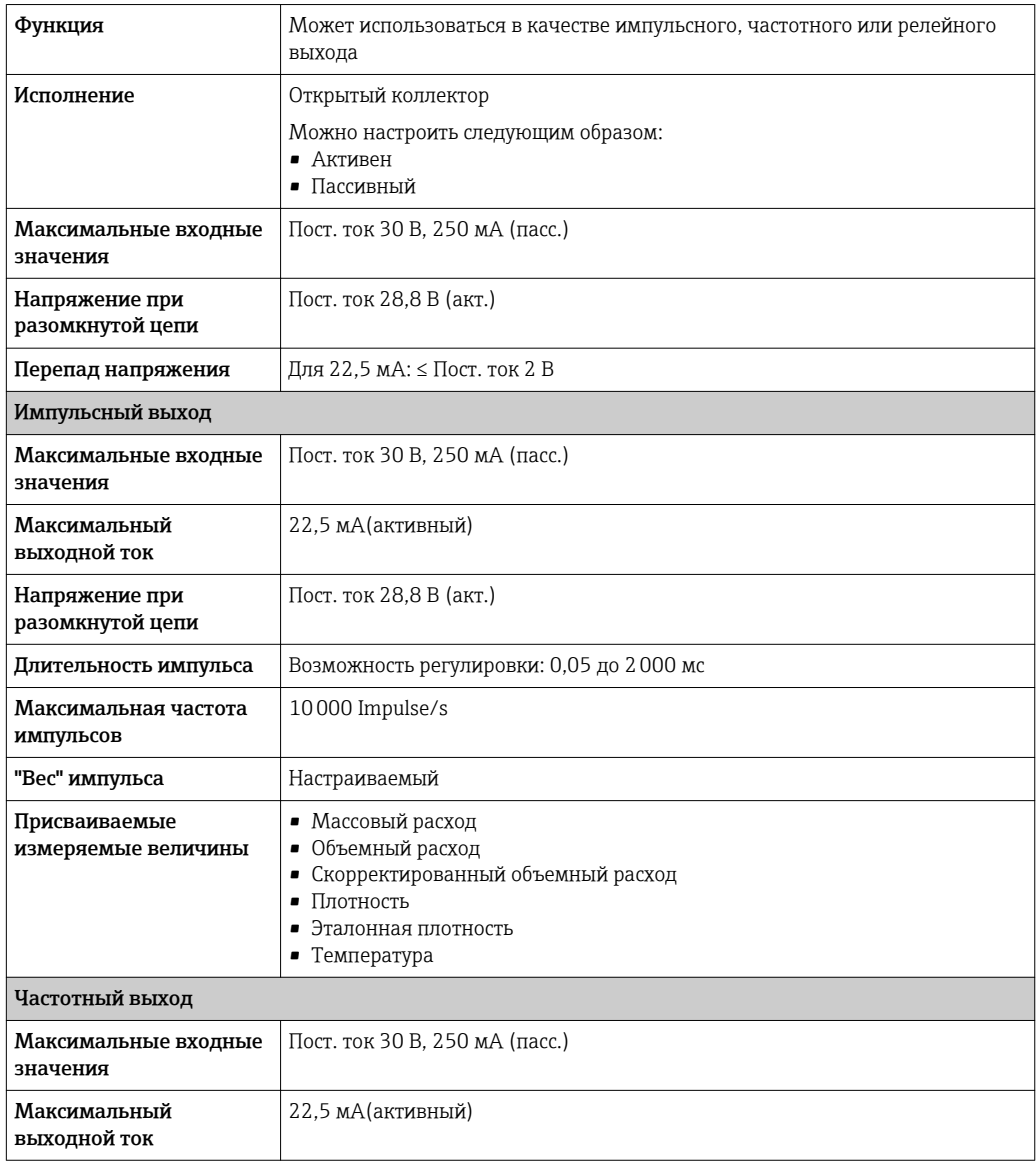

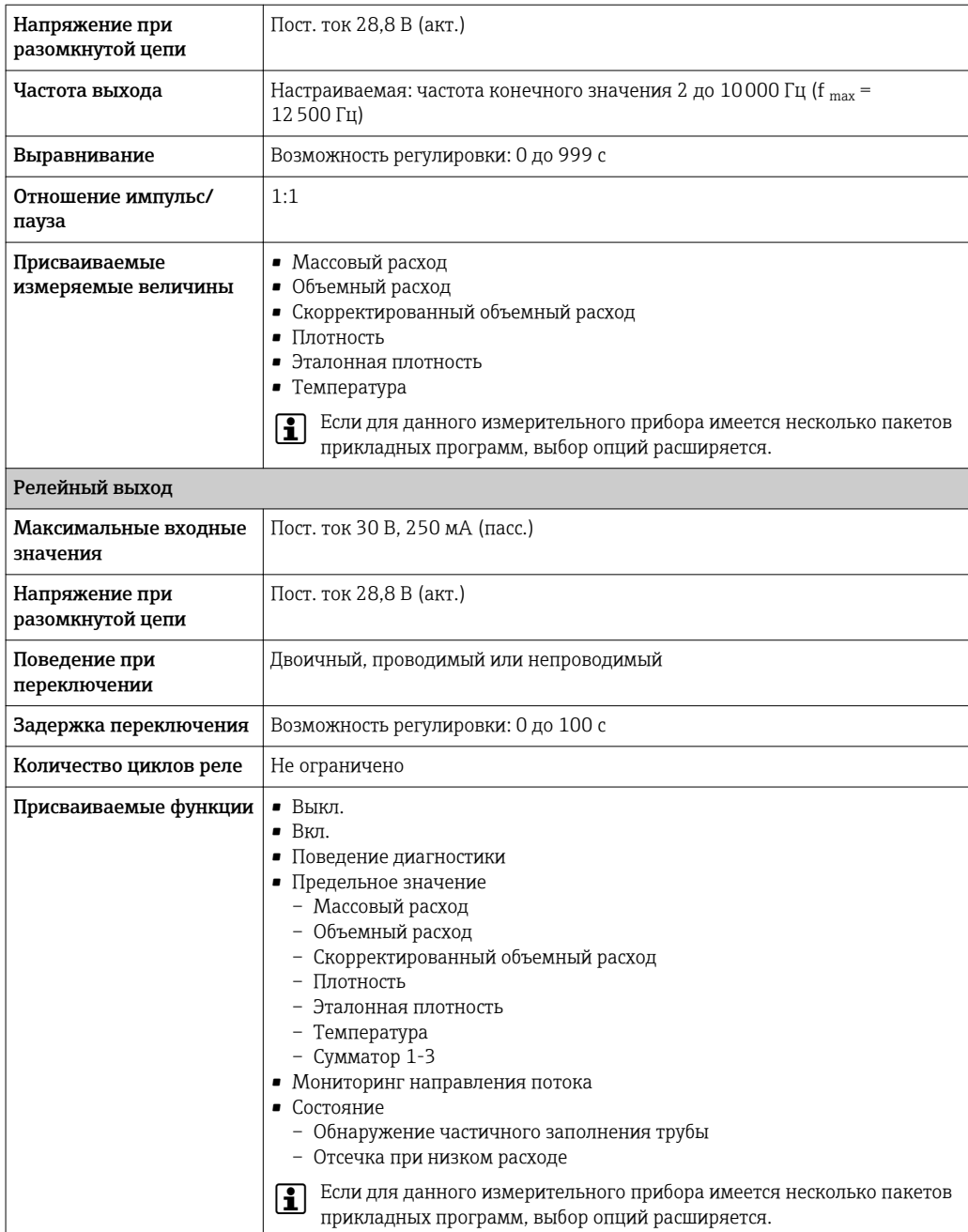

# Двойной импульсный выход

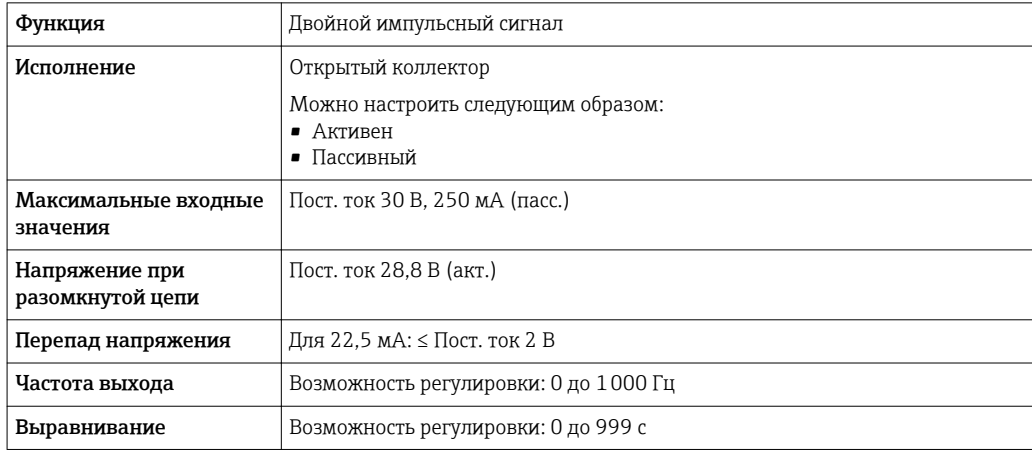

<span id="page-17-0"></span>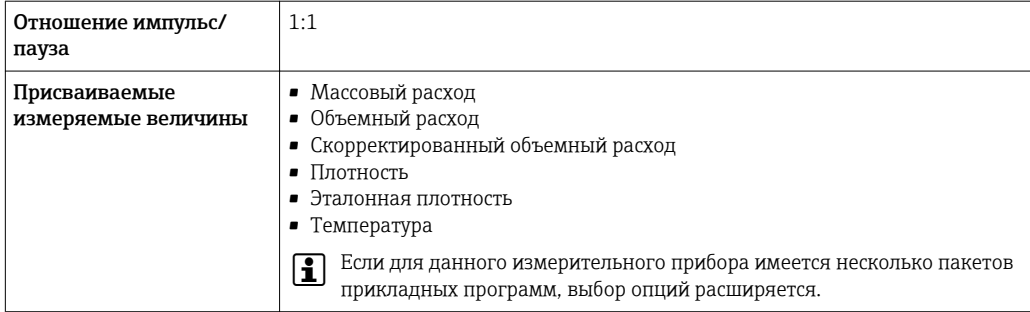

# Релейный выход

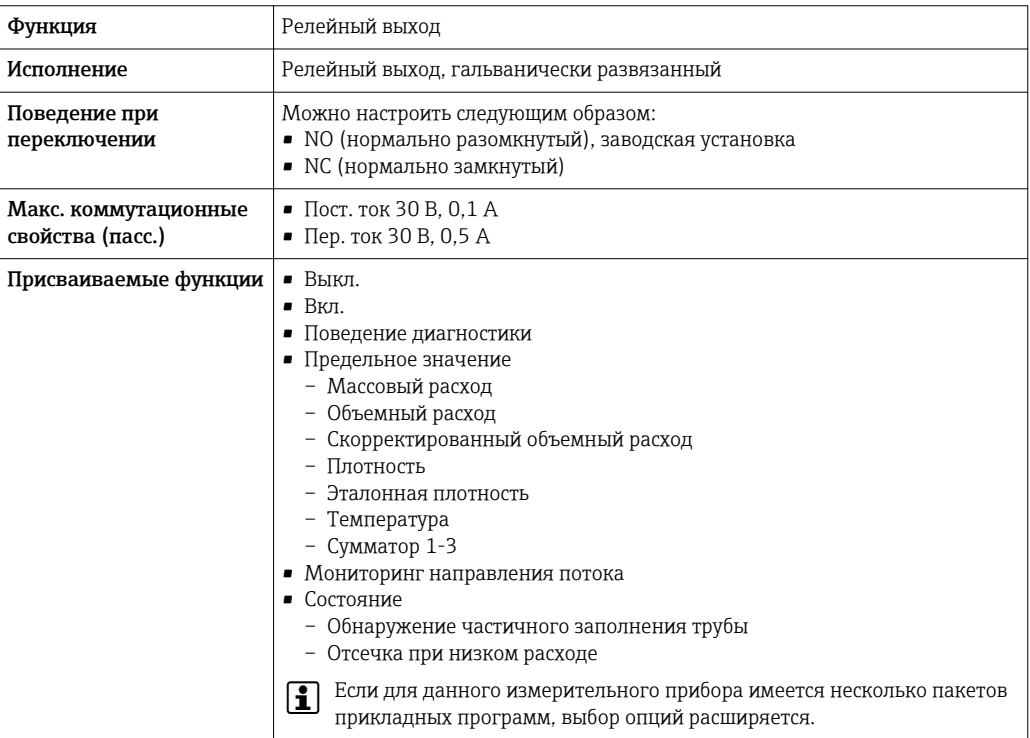

#### Конфгурирование пользователем входа/выхода

В процессе ввода в эксплуатацию пользовательскому входу/выходу присваивается один конкретный вход или выход (настраиваемый вход/выход).

Для назначения доступны следующие входы и выходы::

- HBSI (Heartbeat Sensor Integrity; целостность сенсора)
- Импульсный/частотный/релейный выход
- Варианты токового входа: 4...20 мА (активный), 0/4...20 мА (пассивный)
- Входной сигнал состояния

В этом разделе описываются технические значения, соответствующие значениям входов и выходов.

# Сигнал при сбое

В зависимости от интерфейса информация о сбое выводится следующим образом:

# Токовый выход HART

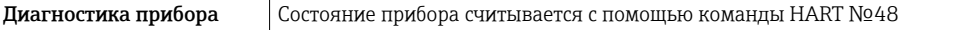

# PROFIBUS PA

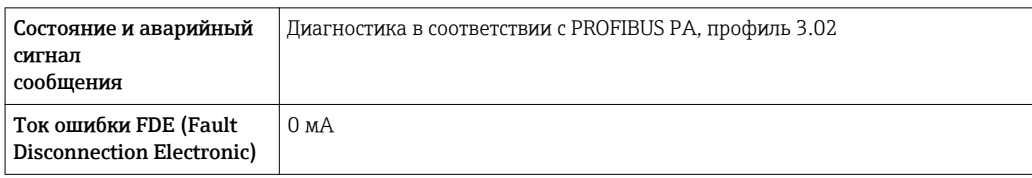

# FOUNDATION Fieldbus

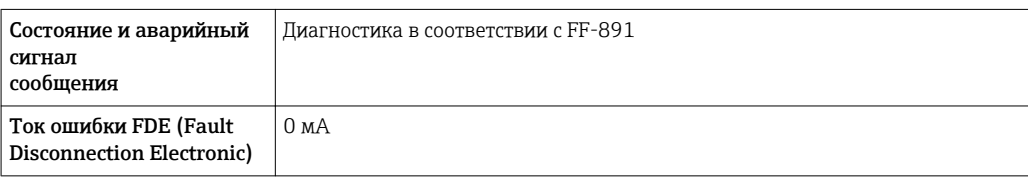

# Modbus RS485

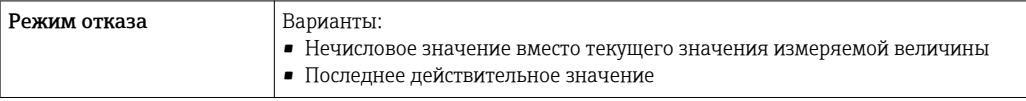

# Токовый выход 0/4...20 мА

*4 ... 20 мА*

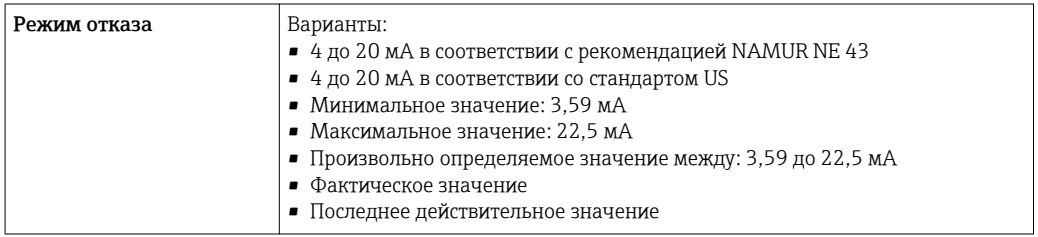

# *0 ... 20 мА*

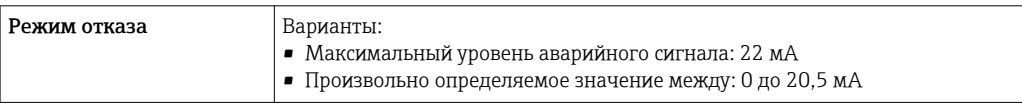

# Импульсный/частотный/релейный выход

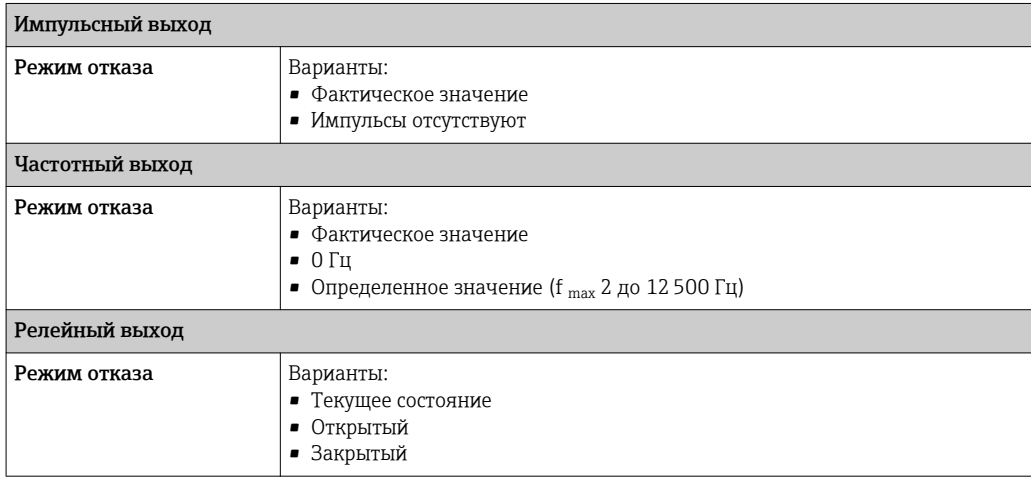

# <span id="page-19-0"></span>Релейный выход

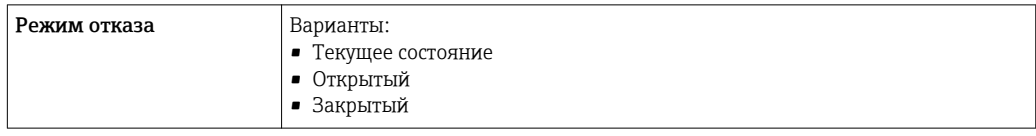

# Локальный дисплей

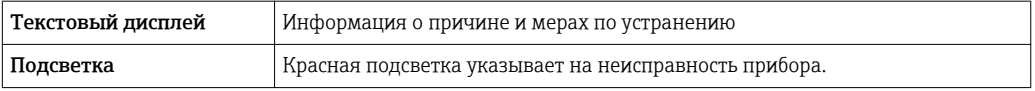

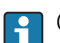

Сигнал состояния в соответствии с рекомендацией NAMUR NE 107

# Интерфейс/протокол

- По системе цифровой связи:
	- Протокол HART
	- FOUNDATION Fieldbus
	- PROFIBUS PA
	- Modbus RS485
- Через служебный интерфейс

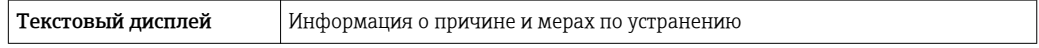

Дополнительная информация о дистанционном управлении  $\rightarrow \boxtimes 82$  $\mathbf{r}$ 

#### Веб-сервер

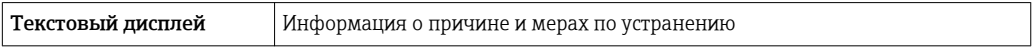

# Светодиодные индикаторы (LED)

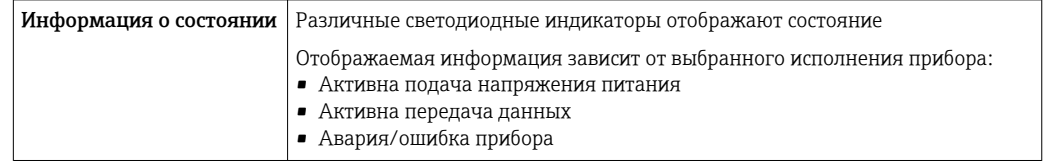

Значения, связанные с обеспечением безопасности

#### Данные по взрывозащищенному подключению

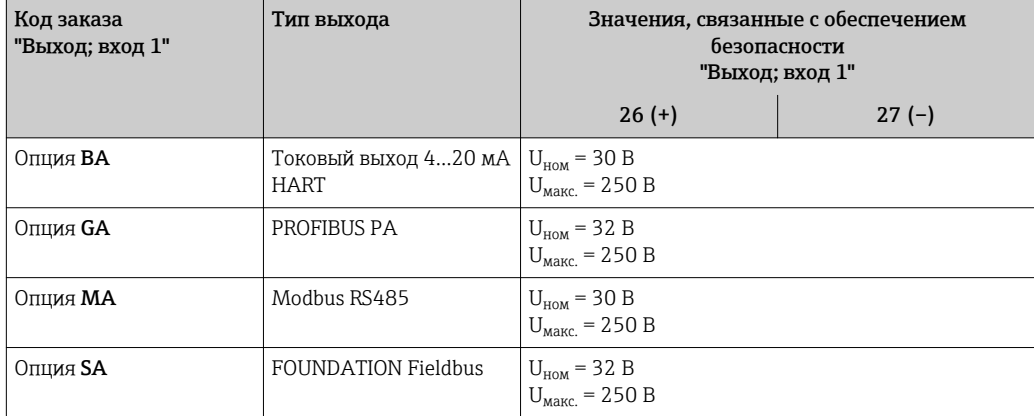

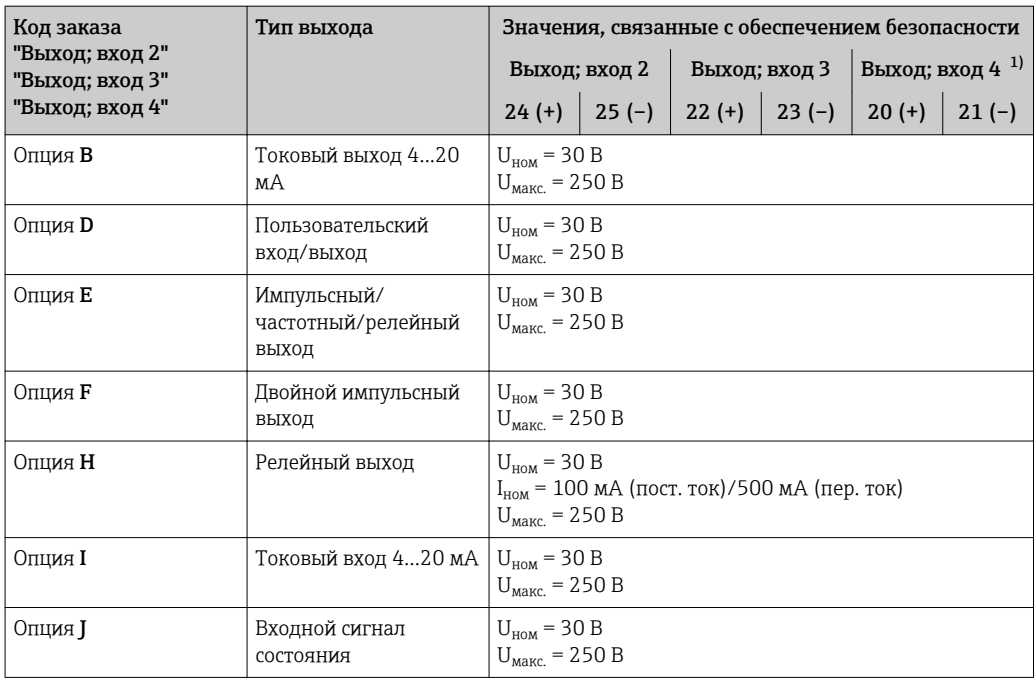

 $1)$ Код заказа "Выход; вход 4" доступна только для прибора Proline 500 с цифровым преобразователем.

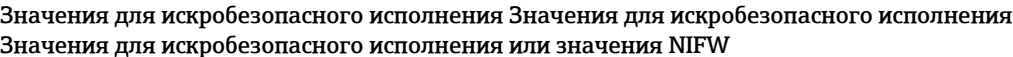

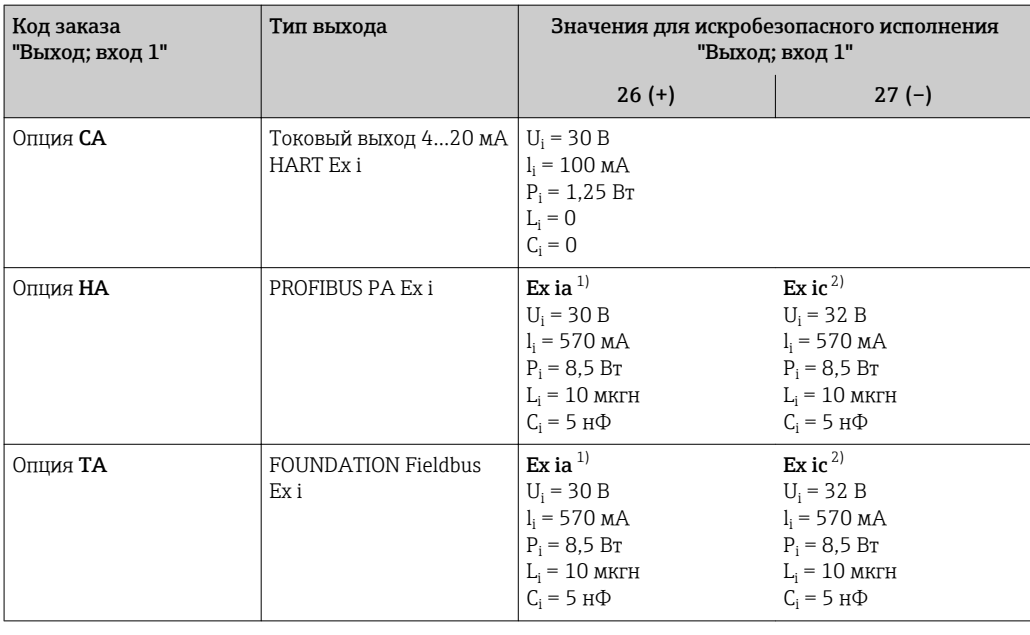

 $\begin{smallmatrix}1\\2\end{smallmatrix}$ 

Доступно только для исполнения "Зона 1, класс I, раздел 1"<br>Доступно только для исполнения "Зона 2, класс I, раздел 2" и только для прибора Proline 500 с цифровым преобразователем

<span id="page-21-0"></span>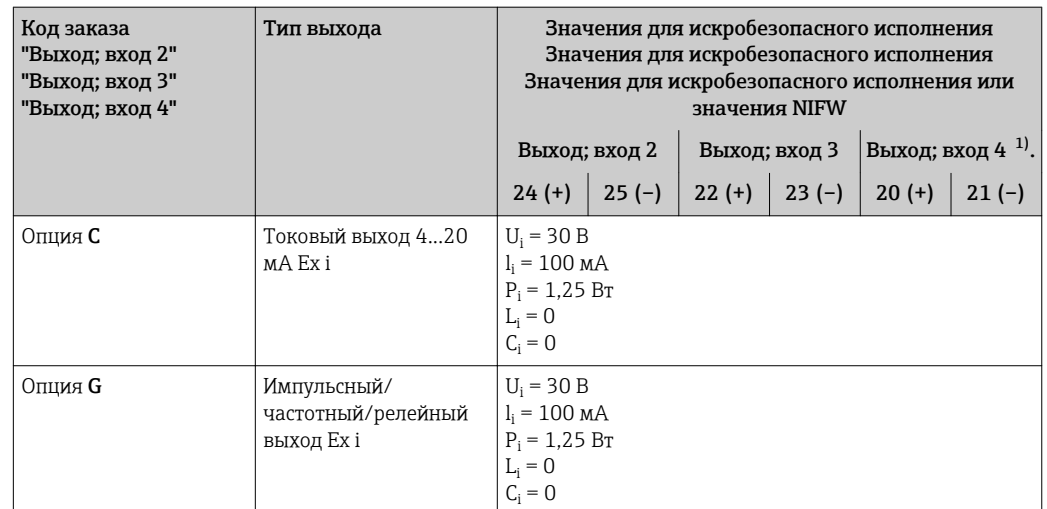

 $1)$ Код заказа "Выход; вход 4" доступна только для прибора Proline 500 с цифровым преобразователем

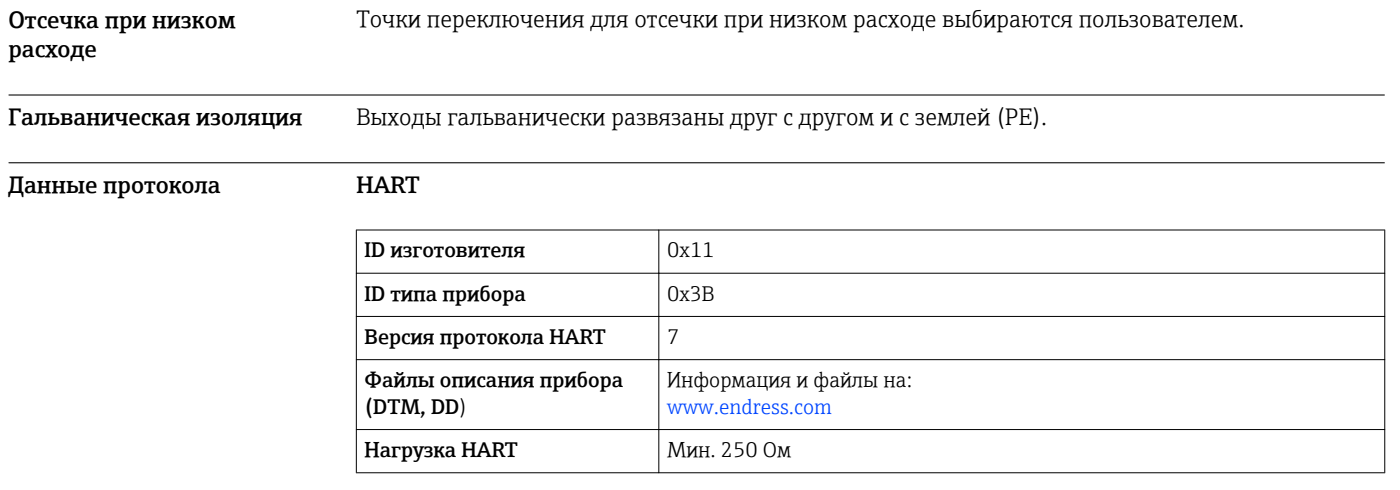

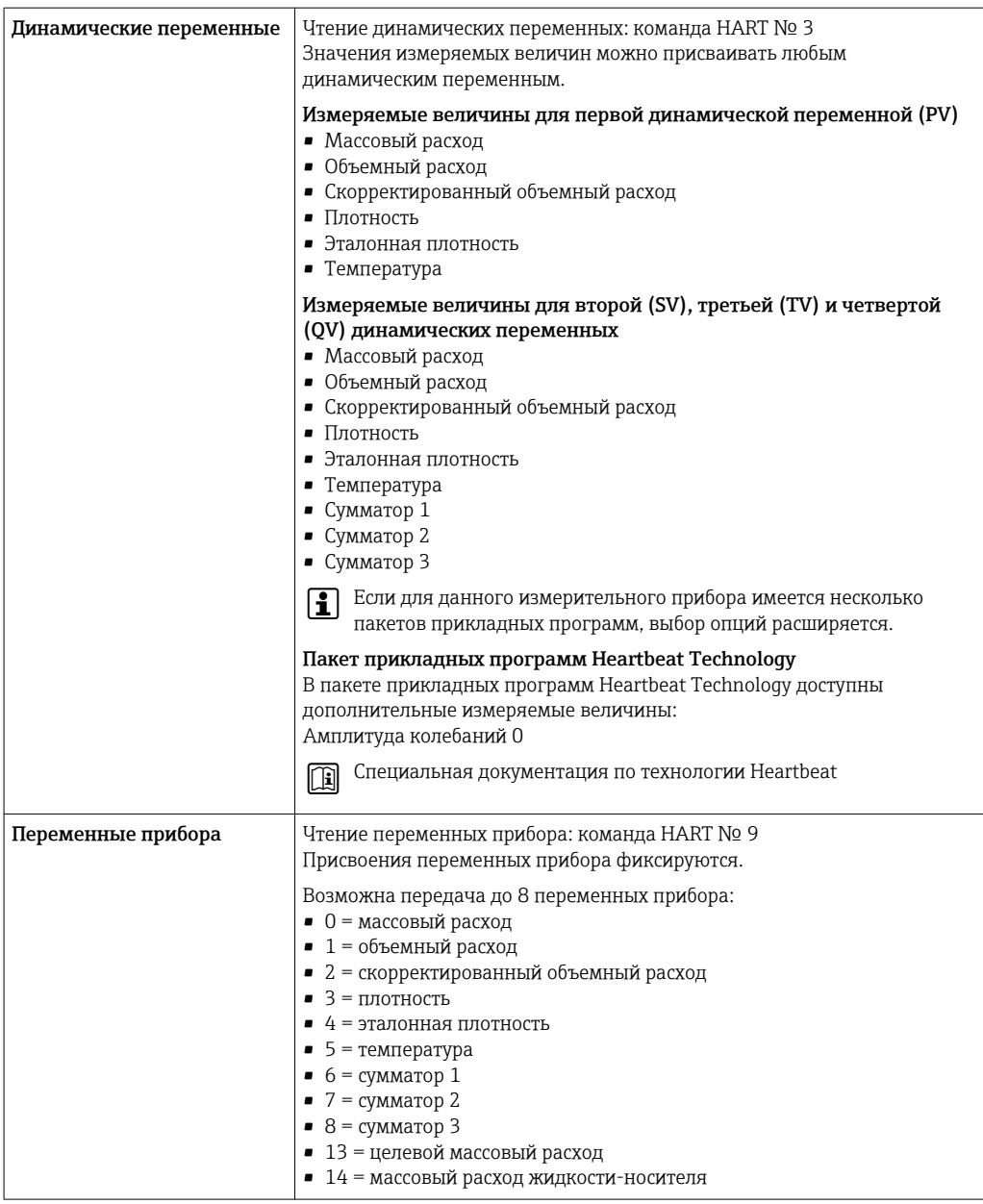

# **PROFIBUS PA**

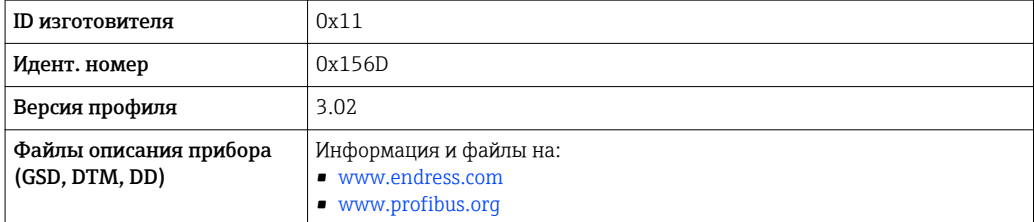

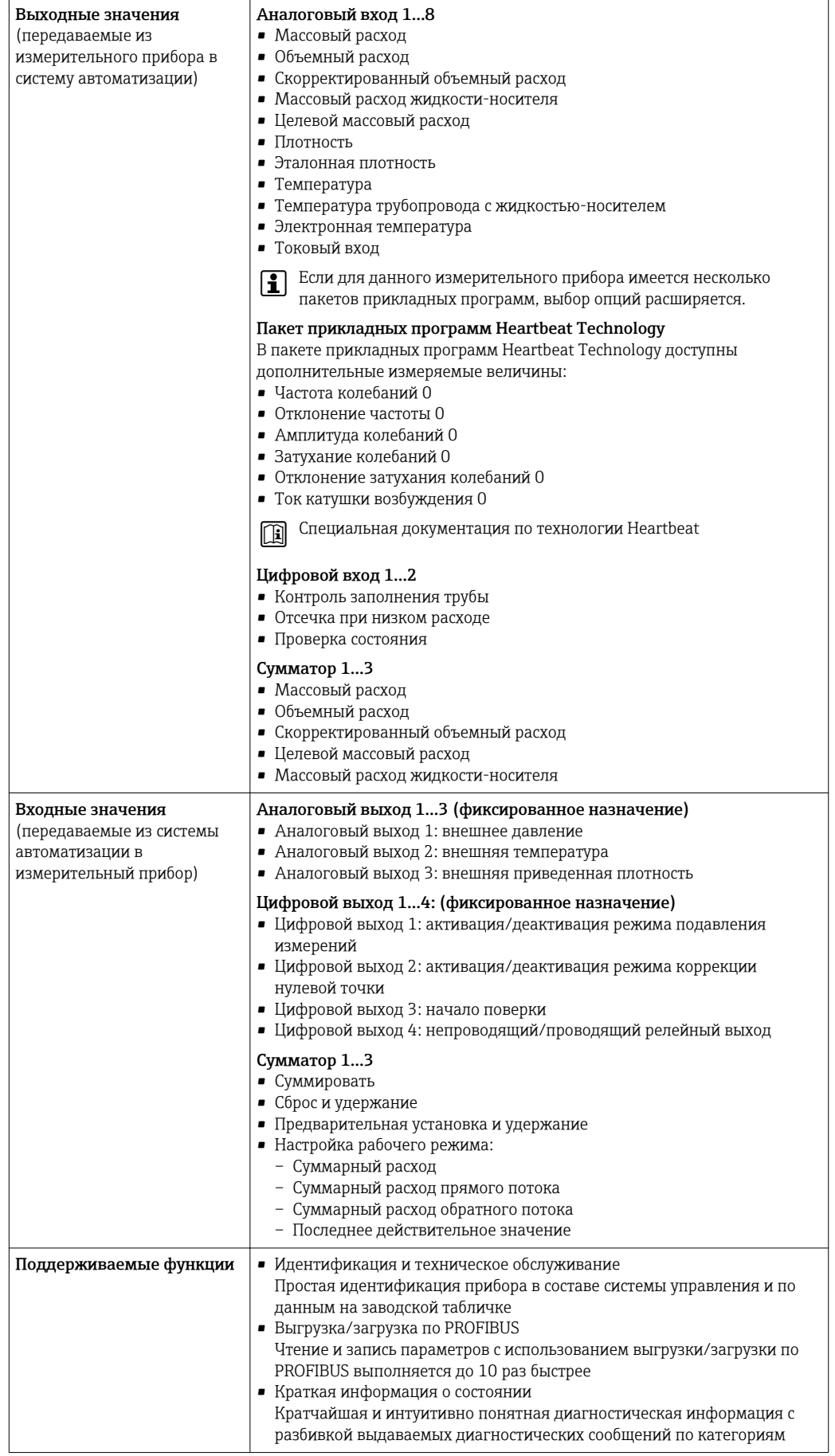

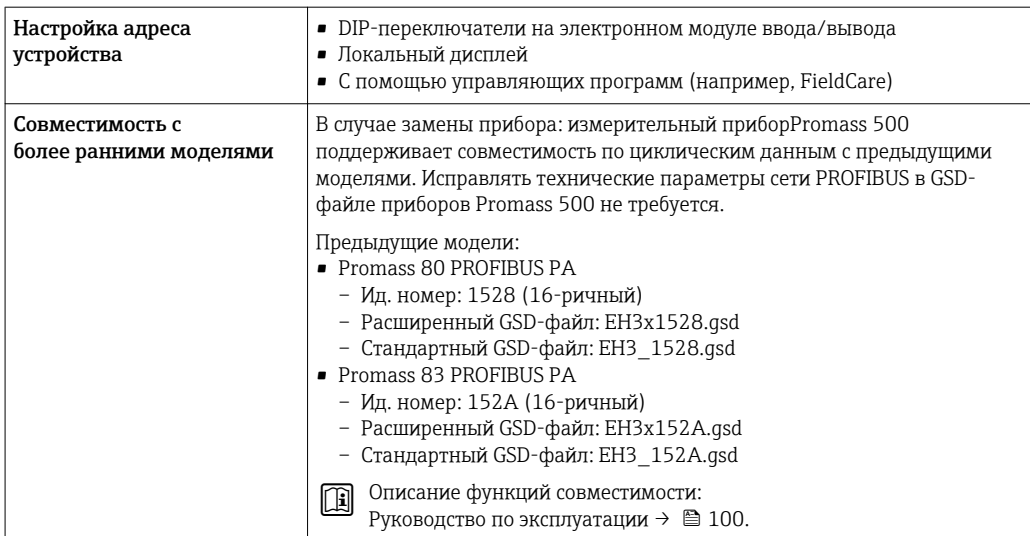

# FOUNDATION Fieldbus

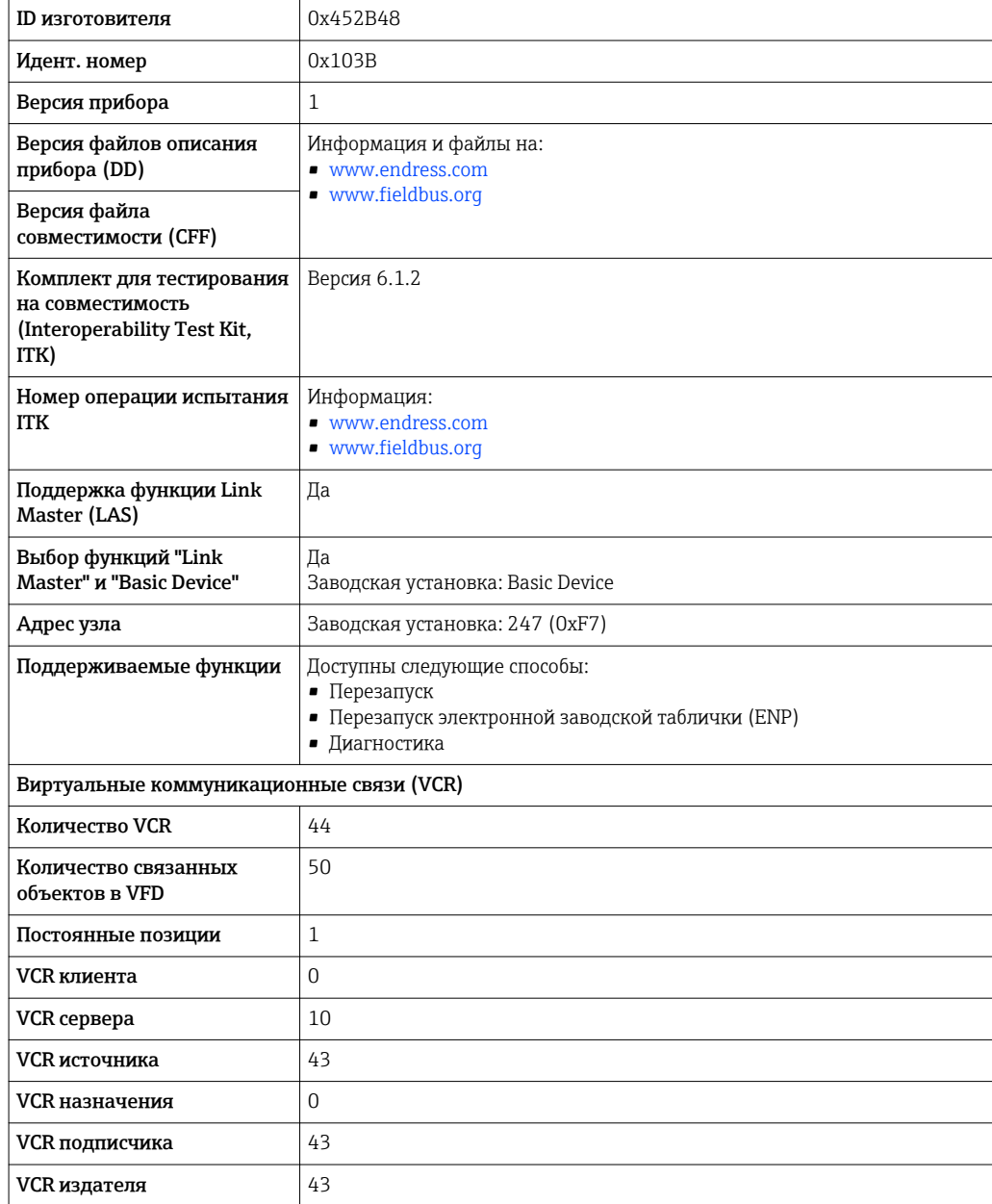

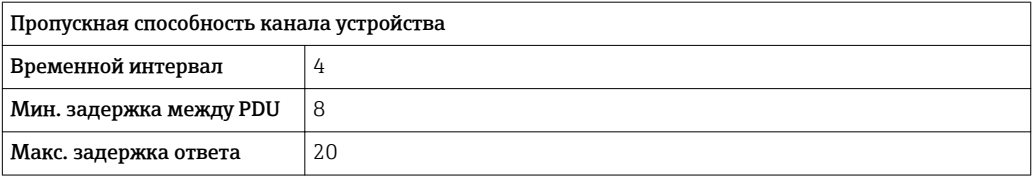

# *Блоки трансмиттеров*

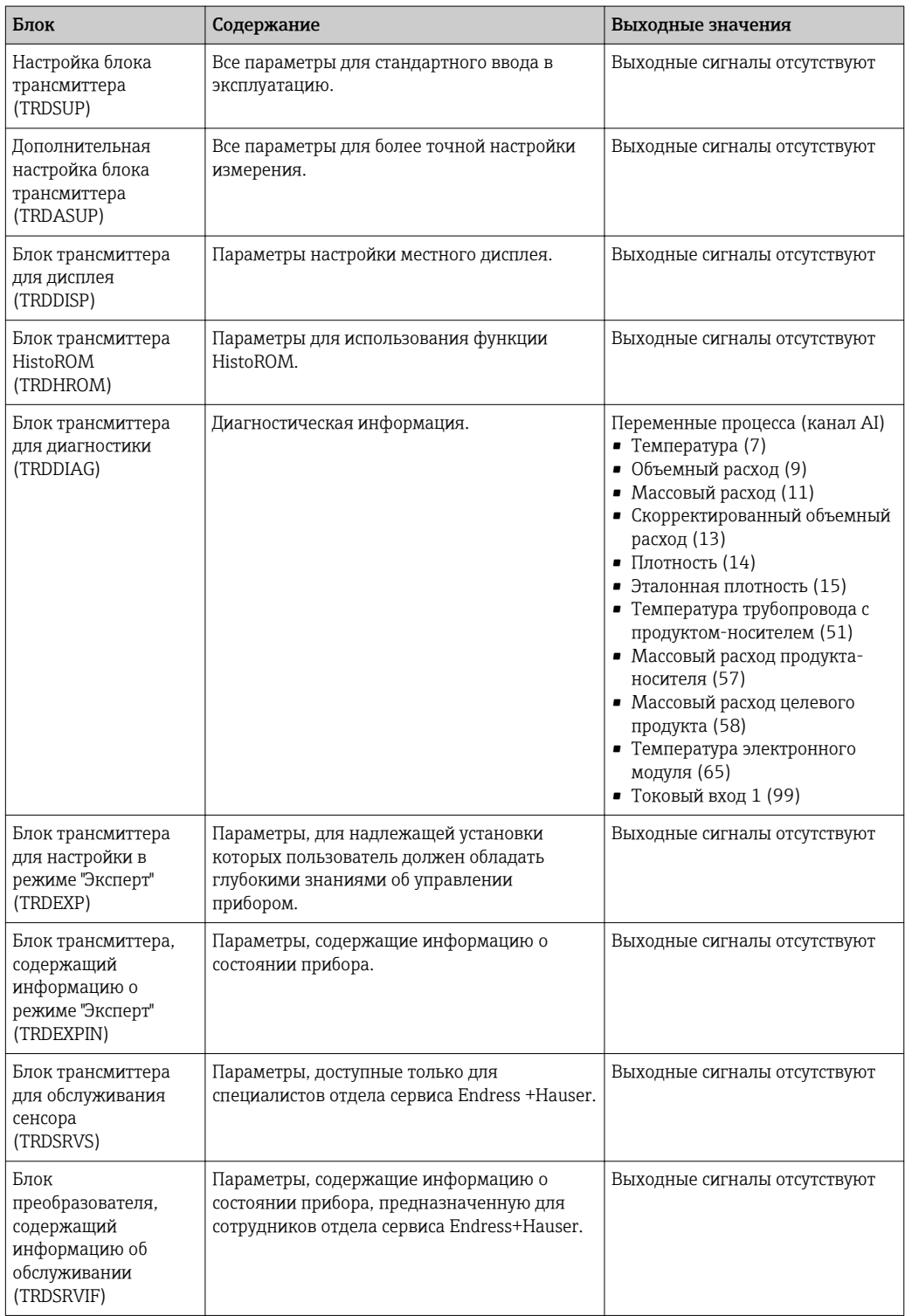

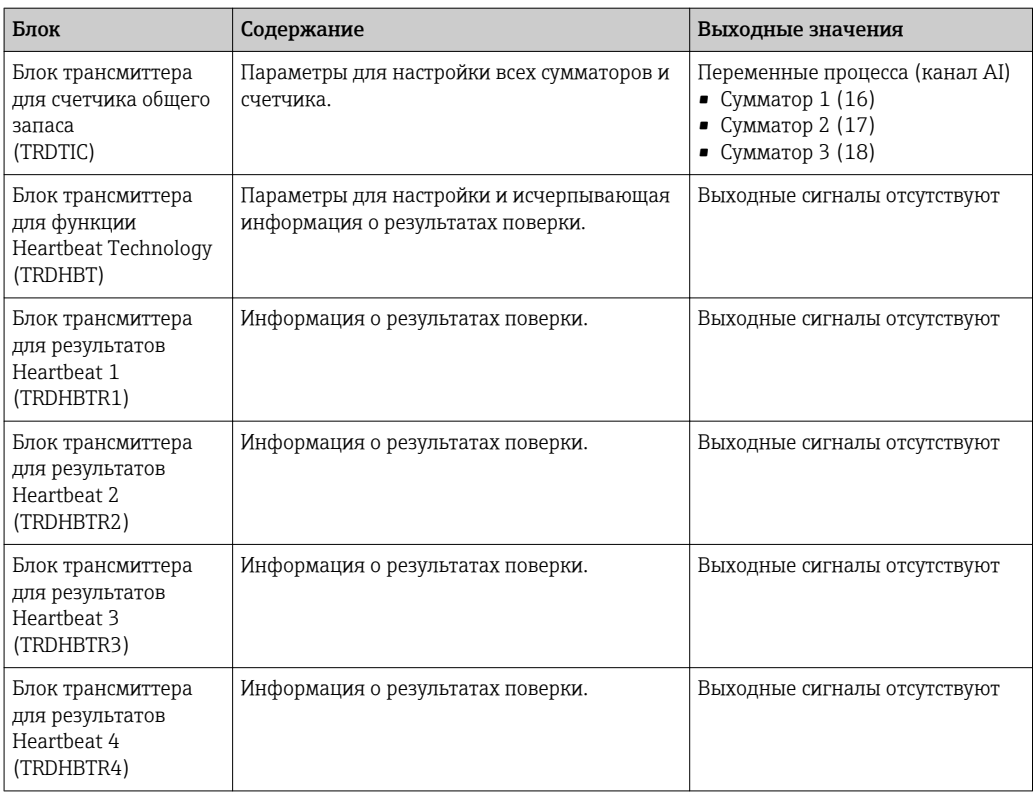

# *Функциональные блоки*

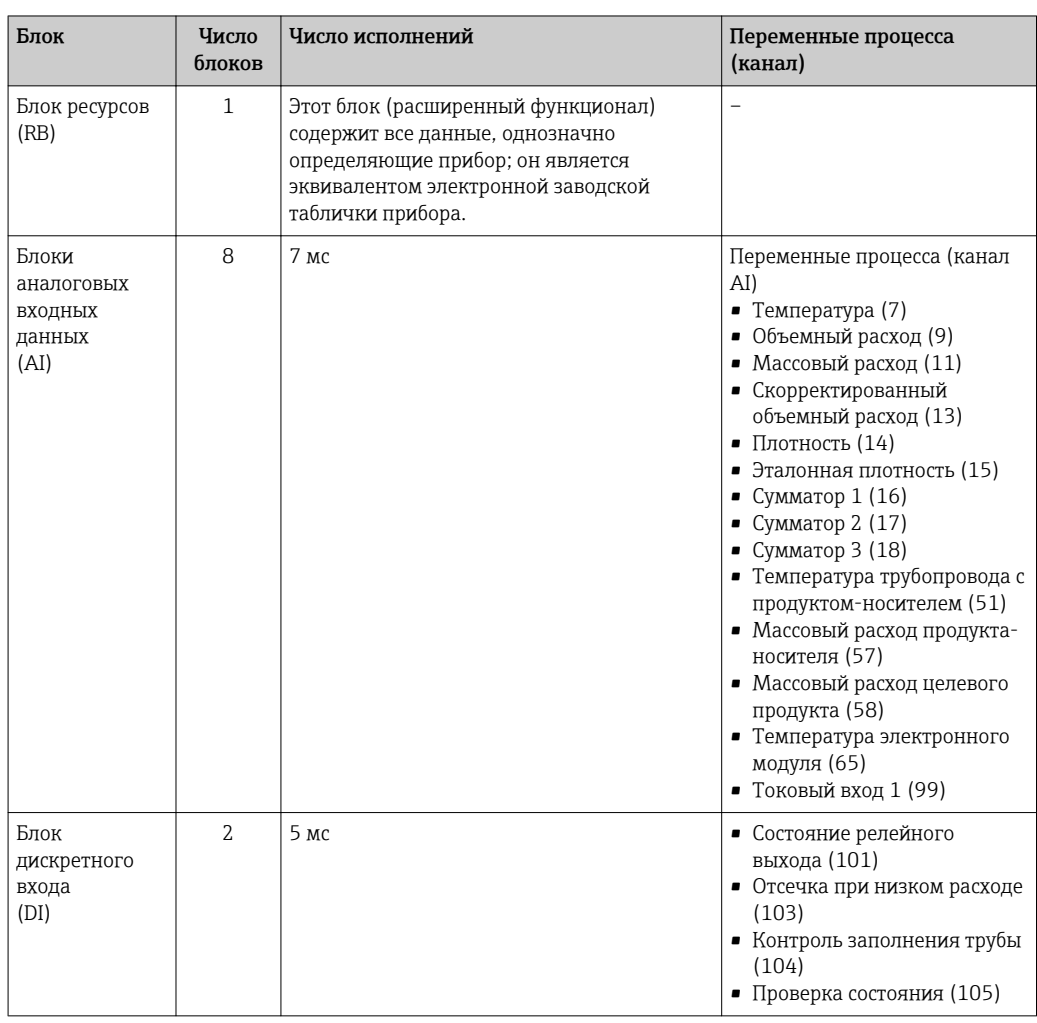

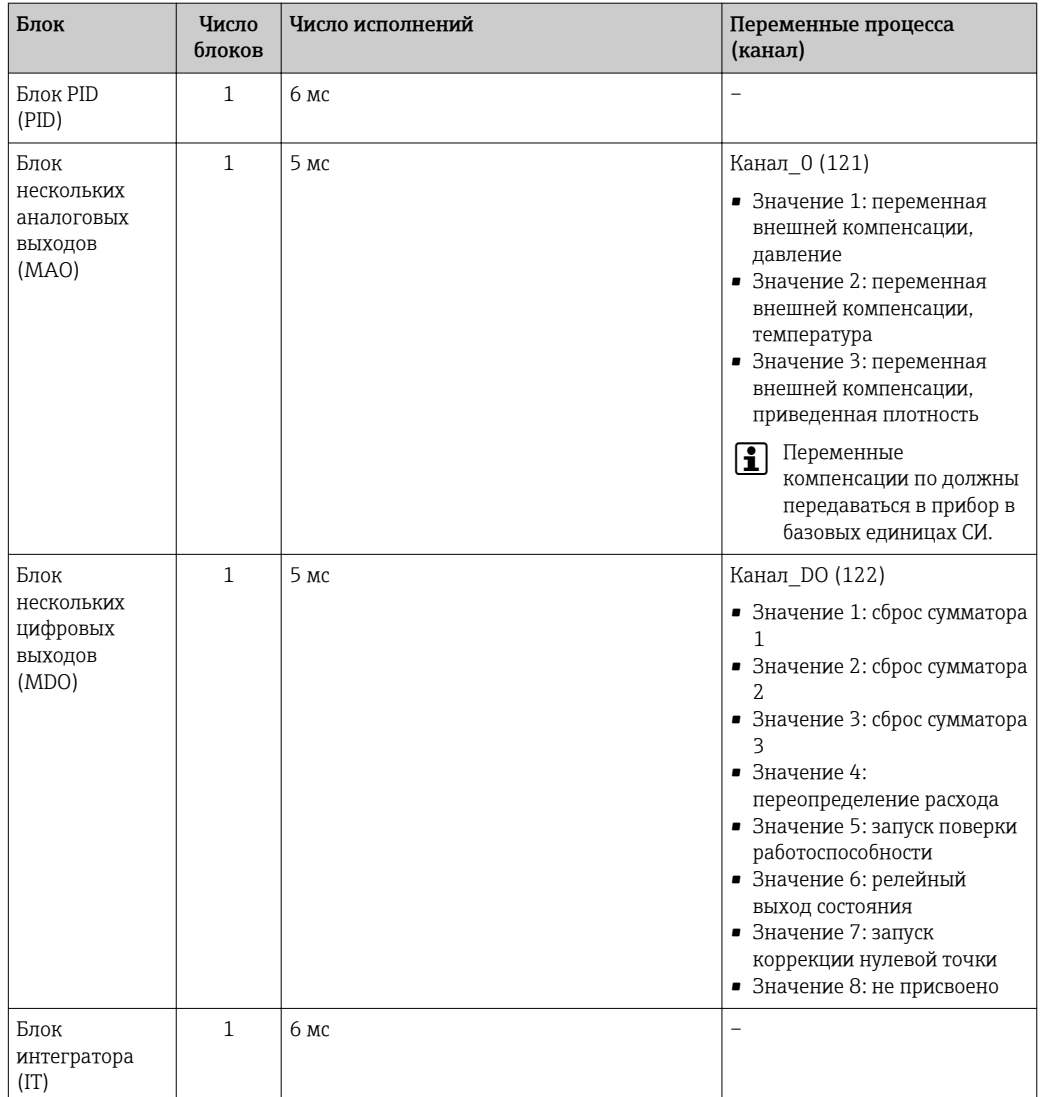

# Modbus RS485

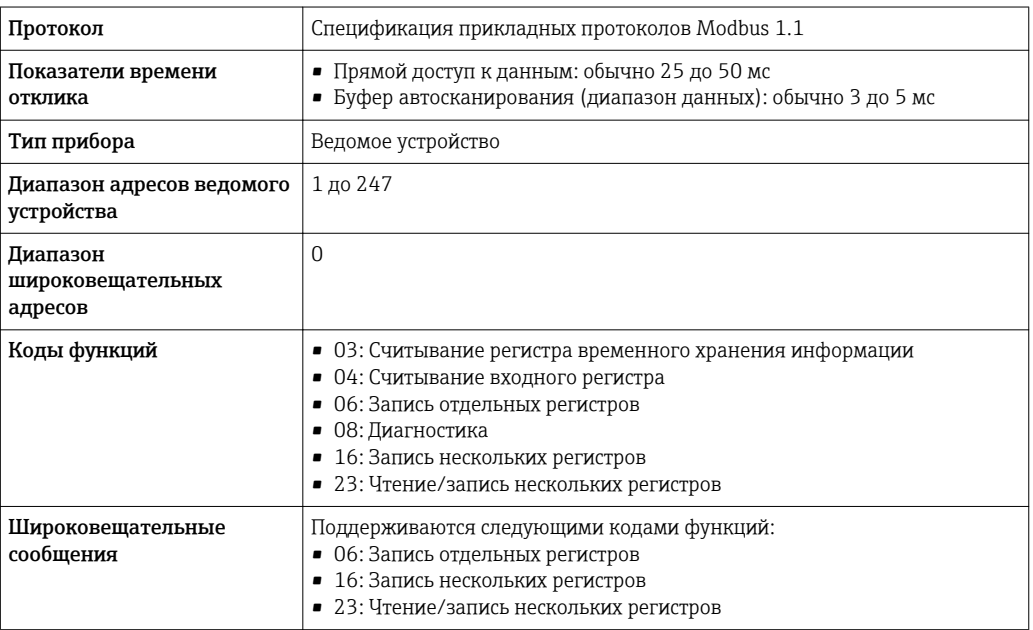

<span id="page-28-0"></span>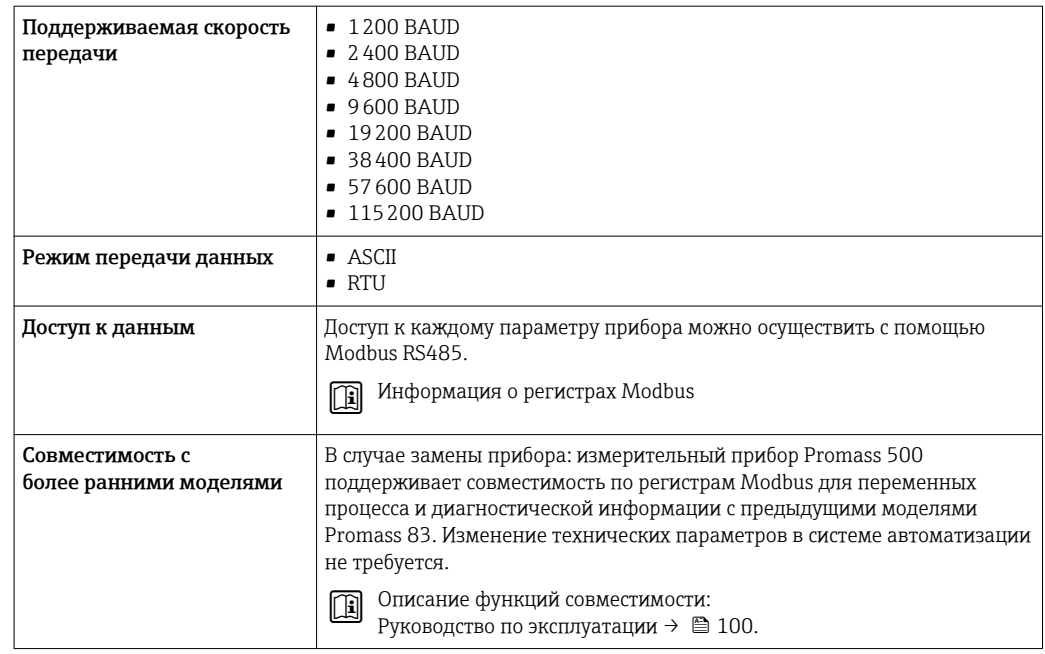

# Электропитание

Назначение клемм Преобразователь: напряжение питания, входы/выходы

# *HART*

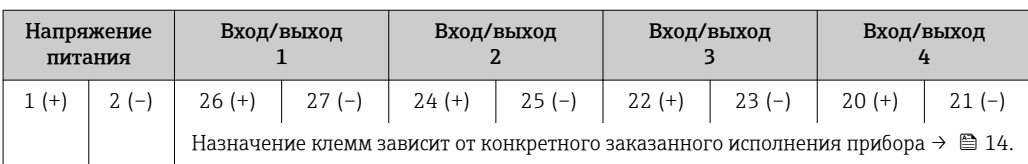

# *FOUNDATION Fieldbus*

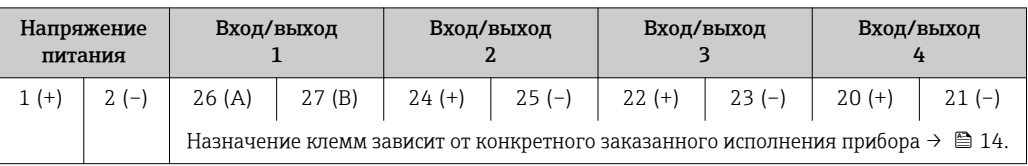

# *PROFIBUS PA*

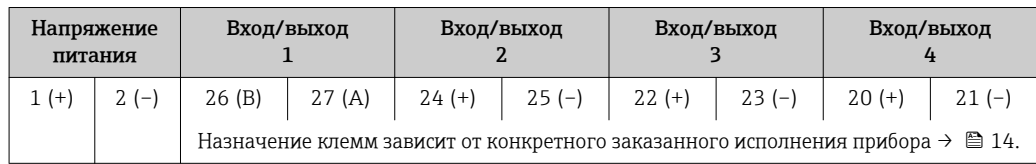

# *Modbus RS485*

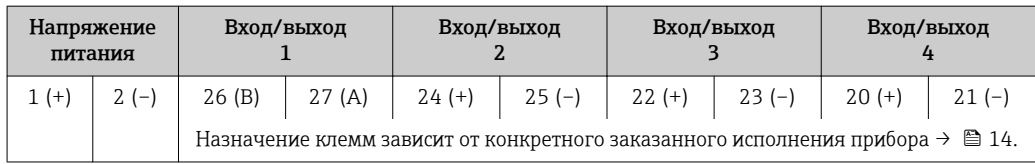

## <span id="page-29-0"></span>Клеммный отсек преобразователя и сенсора: соединительный кабель

Сенсор и преобразователь, установленные в различных местах, соединяются друг с другом соединительным кабелем. Этот кабель подключается посредством клеммных отсеков на корпусах сенсора и преобразователя.

Назначение клемм и подключение соединительного кабеля:

- Proline 500 цифровое исполнение $\rightarrow \equiv$  31
- Proline  $500 \rightarrow 32$

## Доступные разъемы приборов

Разъемы приборов запрещается использовать во взрывоопасных зонах!  $\mathbf{F}$ 

#### Разъемы приборов доступны только для следующих исполнений приборов:

- Код заказа "Вход; выход 1"
- Опция GA "PROFIBUS РА"  $\rightarrow$   $\blacksquare$  30
- Опция SA "FOUNDATION Fieldbus"  $\rightarrow$   $\approx$  30

#### Код заказа "Вход; выход 1", опция GA "PROFIBUS PA"

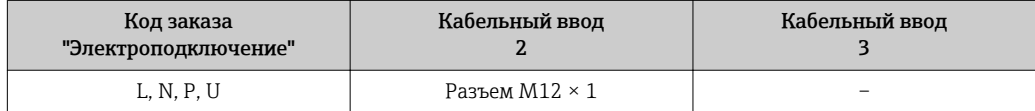

# Код заказа "Вход; выход 1", опция SA "FOUNDATION Fieldbus"

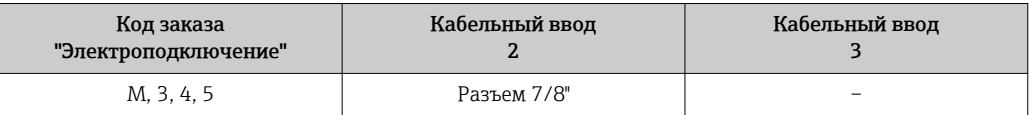

#### Назначение контактов, разъем прибора

#### PROFIBUS PA

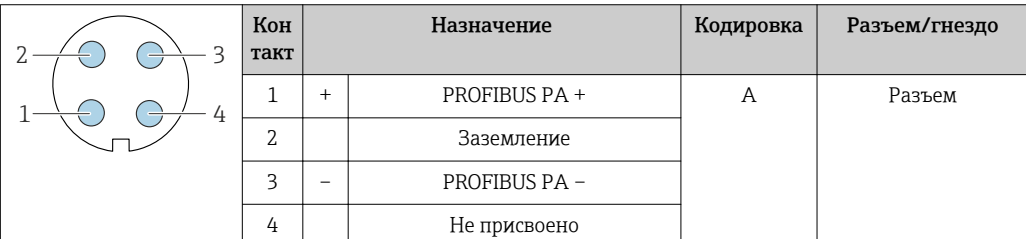

#### FOUNDATION Fieldbus

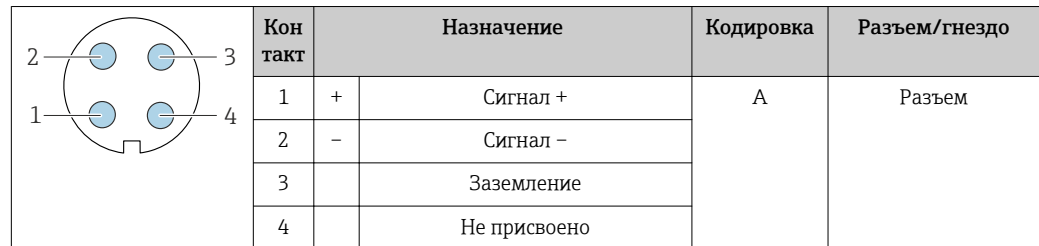

## Напряжение питания

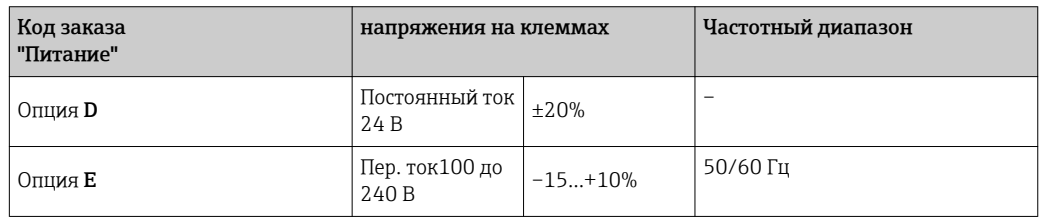

<span id="page-30-0"></span>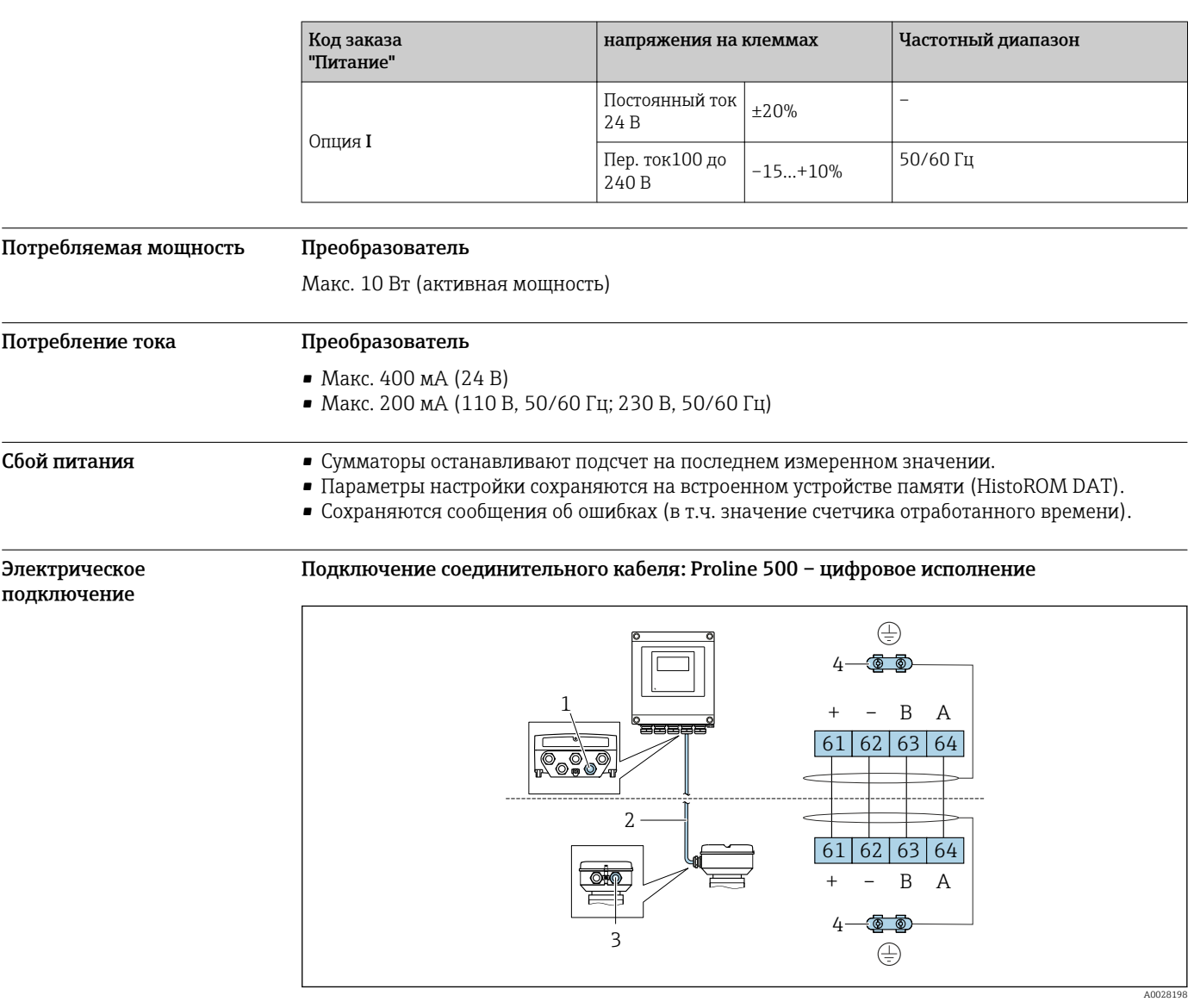

- *1 Кабельный ввод для кабеля на корпусе преобразователя*
- *2 Соединительный кабель для подключения ISEM*
	- *3 Кабельный ввод для проведения кабеля или подключения разъема на корпусе клеммного отсека сенсора*
- *4 Заземление через клемму заземления; в исполнениях с разъемом прибора заземление осуществляется через разъем.*

Соединительный кабель подключается посредством клемм или разъемов приборов, в зависимости от исполнения клеммного отсека сенсора.

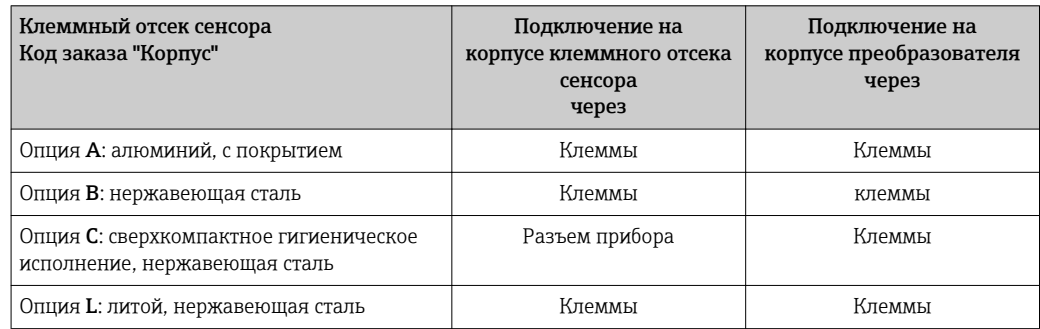

<span id="page-31-0"></span>*Назначение контактов, разъем прибора*

Разъемы приборов доступны только для следующего исполнения прибора, код заказа "Корпус": Опция C: сверхкомпактное гигиеническое исполнение, нержавеющая сталь Для подключения к клеммному отсеку сенсора.

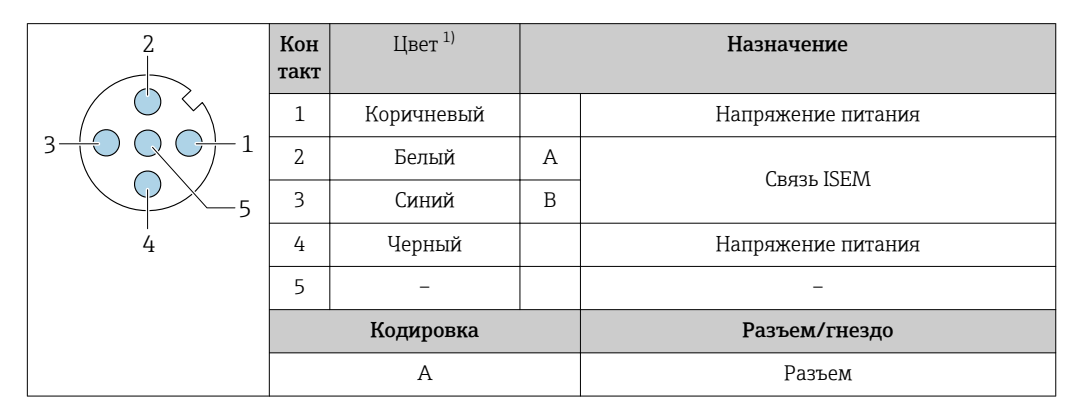

1) Цвета жил соединительного кабеля

R

В качестве опции доступен соединительный кабель с разъемом прибора.

## Подключение соединительного кабеля: Proline 500

Соединительный кабель подключается посредством клемм.

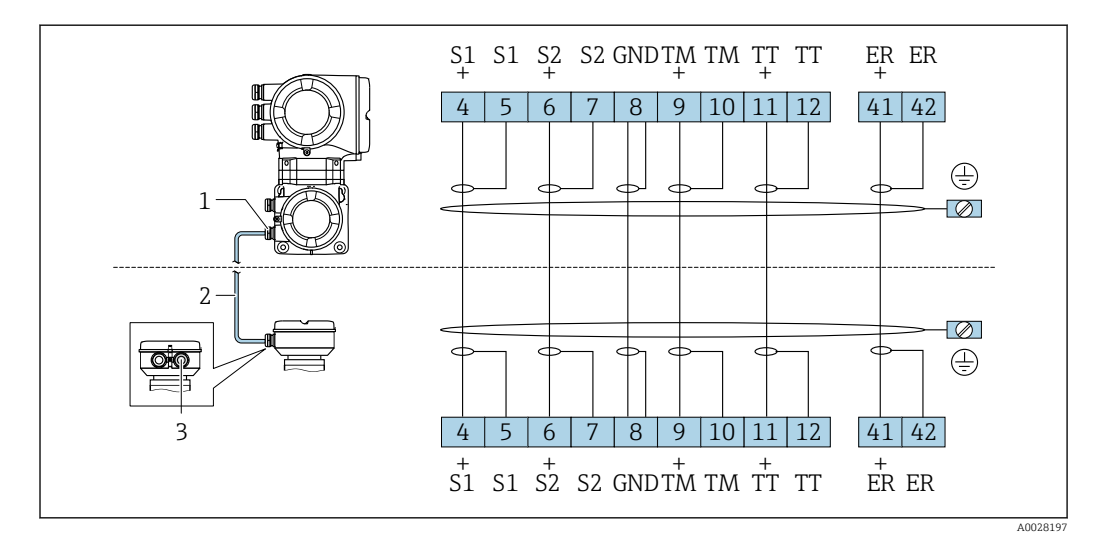

*1 Кабельный ввод для соединительного кабеля на корпусе преобразователя*

- *2 Соединительный кабель*
- *3 Кабельный ввод для соединительного кабеля на корпусе клеммного отсека сенсора*

#### Подключение преобразователя

• Назначение клемм→ ■ 29

• Назначение контактов разъема прибора  $\rightarrow \blacksquare$  30

*Подключение Proline 500 с цифровым преобразователем*

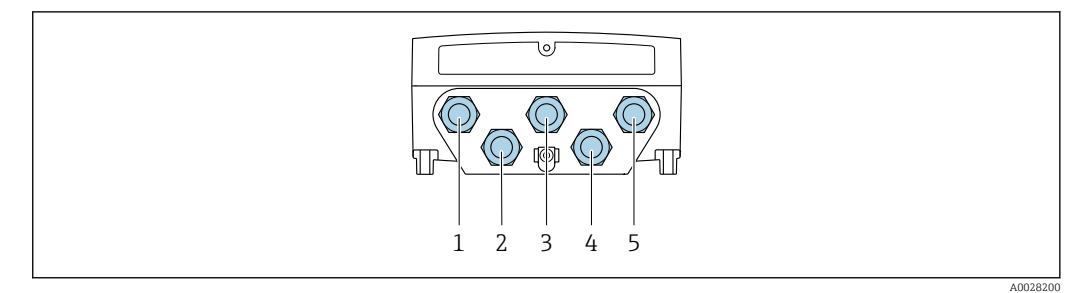

- *1 Кабельный ввод для кабеля подачи напряжения питания*
- *2 Кабельный ввод для кабеля или подключения разъема прибора для передачи сигнала*
- *3 Кабельный ввод для кабеля или подключения разъема прибора для передачи сигнала*
- *4 Кабельный ввод для кабеля, соединяющего сенсор с преобразователем*
- *5 Кабельный ввод для проведения кабеля или подключения разъема передачи входного/выходного сигнала; опция: подключение внешней антенны WLAN или служебного разъема*

*Подключение преобразователя Proline 500*

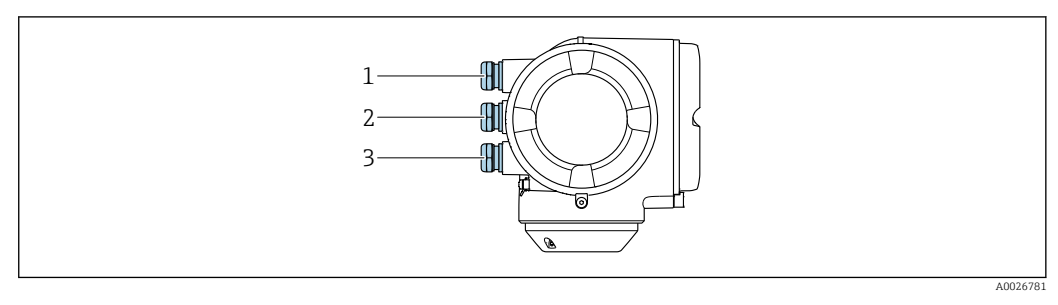

- *1 Кабельный ввод для кабеля подачи напряжения питания*
- *2 Кабельный ввод для передачи входного/выходного сигнала*
- *3 Кабельный ввод для передачи входного/выходного сигнала; опция: подключение внешней антенны WLAN или служебного разъема*

#### Примеры подключения

*Токовый выход 4...20 мА HART*

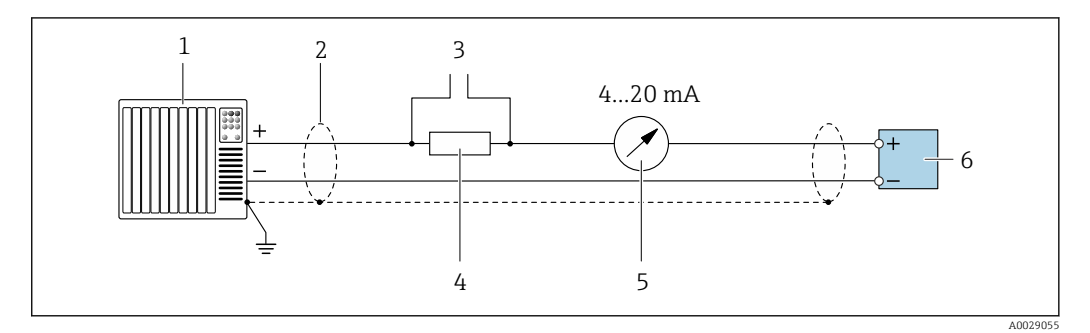

 *2 Пример подключения для токового выхода 4...20 мА HART (активного)*

- *1 Система автоматизации с токовым входом (например, ПЛК)*
	- *2 Экран кабеля: для выполнения требований по ЭМС необходимо заземление экрана кабеля с обоих концов; соблюдайте спецификацию кабелей [→ 40](#page-39-0)*
- *3 Подключение приборов, работающих по протоколу HART [→ 82](#page-81-0)*
- *4 Резистор для подключения HART (≥ 250 Ом): не допускайте превышения максимальной нагрузки [→ 15](#page-14-0)*
- *5 Аналоговый блок индикации; не допускайте превышения максимальной нагрузки [→ 15](#page-14-0)*
- *6 Преобразователь*

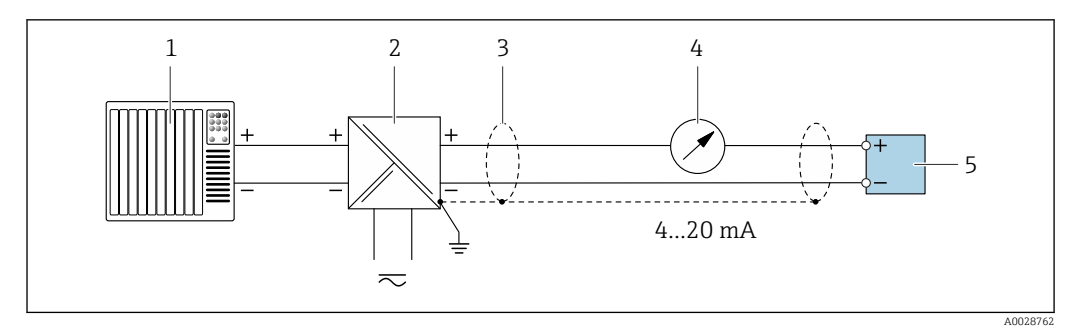

 *3 Пример подключения для токового выхода 4...20 мА HART (пассивного)*

- *Система автоматизации с токовым входом (например, ПЛК)*
- *Источник питания*
- *Экран кабеля: для выполнения требований по ЭМС необходимо заземление экрана кабеля с обоих концов; соблюдайте спецификацию кабелей [→ 40](#page-39-0)*
- *Аналоговый блок индикации; не допускайте превышения максимальной нагрузки [→ 15](#page-14-0)*
- *Преобразователь*

### *Вход HART*

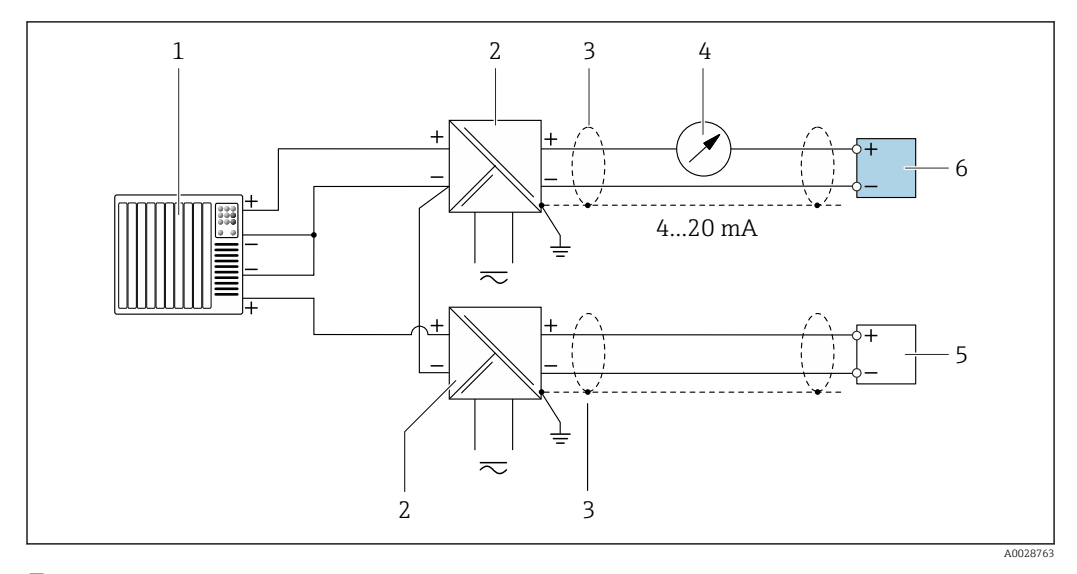

 *4 Пример подключения для входа HART с общим минусом (пассивного)*

- *Система автоматизации с выходом HART (например, ПЛК)*
- *Активный барьер искрозащиты для подачи напряжения (например, RN221N)*
- *Экран кабеля: для выполнения требований по ЭМС необходимо заземление экрана кабеля с обоих концов; соблюдайте спецификацию кабелей*
- *Аналоговый блок индикации; не допускайте превышения максимальной нагрузки*
- *Преобразователь давления (например, Cerabar M, Cerabar S): см. требования*
- *Преобразователь*

#### PROFIBUS-PA

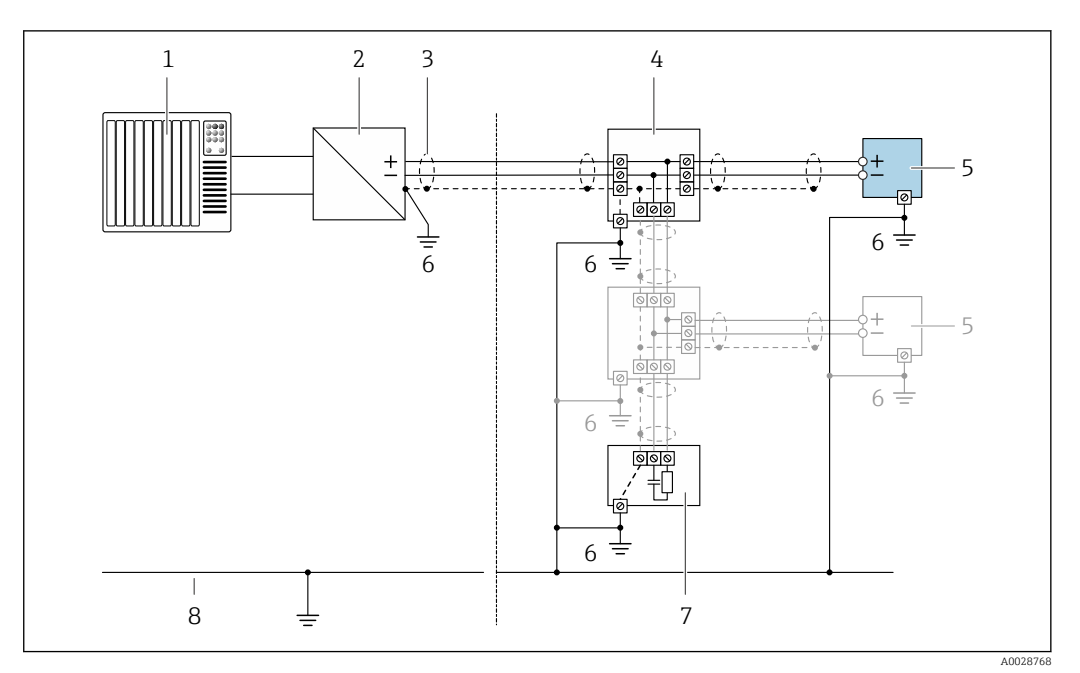

- $\Box$  5 Пример подключения для PROFIBUS-PA
- $\mathbf{1}$
- Система управления (например, ПЛК)<br>Сегментный соединитель PROFIBUS PA  $\overline{2}$
- $\overline{3}$ Экран кабеля: для выполнения требований по ЭМС необходимо заземление экрана кабеля с обоих концов; соблюдайте спецификацию кабелей
- $\overline{4}$ Распределительная коробка
- аспрессительный прибор<br>Измерительный прибор<br>Местное заземление 5
- $\boldsymbol{6}$
- $\overline{7}$ Терминатор шины
- $\it 8$ Линия выравнивания потенциалов

#### *FOUNDATION Fieldbus*

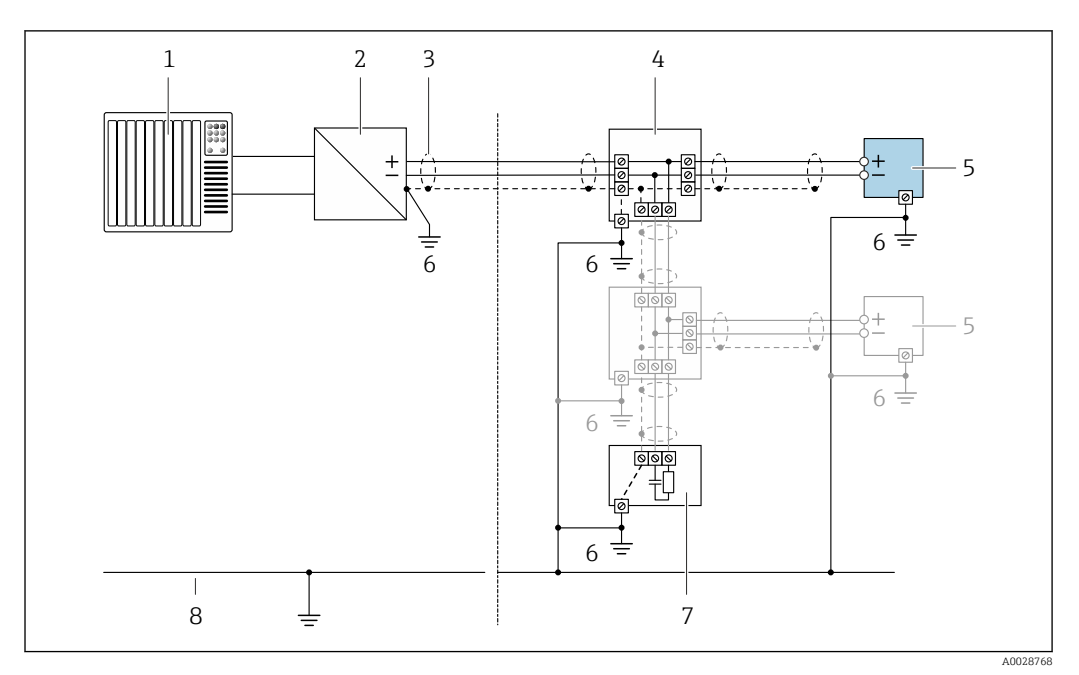

# *6 Пример подключения для FOUNDATION Fieldbus*

- *1 Система управления (например, ПЛК)*
- *2 Стабилизатор напряжения (FOUNDATION Fieldbus)*
- *3 Экран кабеля: для выполнения требований по ЭМС необходимо заземление экрана кабеля с обоих концов; соблюдайте спецификацию кабелей*
- *4 Распределительная коробка*
- *5 Измерительный прибор*
- *6 Местное заземление*
- *7 Терминатор шины*
- *8 Линия выравнивания потенциалов*

#### *Modbus RS485*

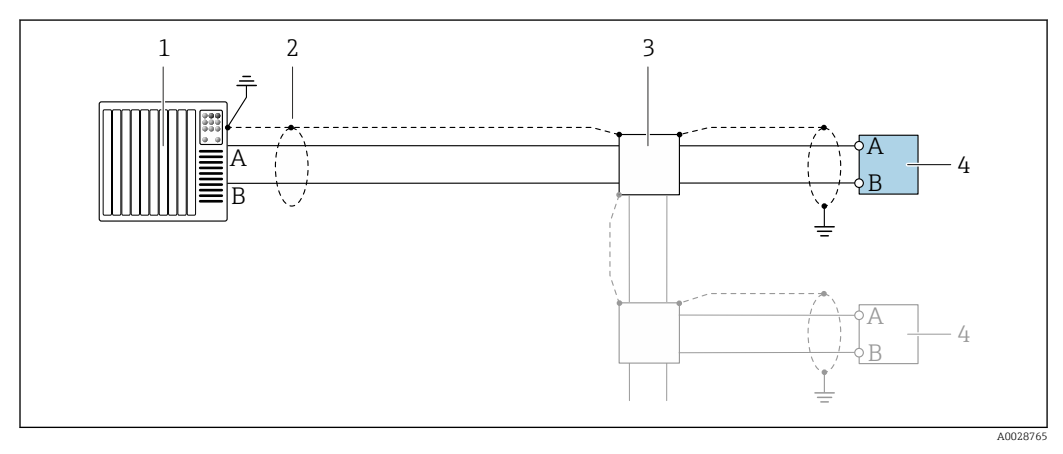

 *7 Пример подключения для Modbus RS485, безопасная зона и зона 2/разд. 2*

- *1 Система управления (например, ПЛК)*
- *2 Экран кабеля: для выполнения требований по ЭМС необходимо заземление экрана кабеля с обоих концов; соблюдайте спецификацию кабелей*
- *3 Распределительная коробка*
- *4 Преобразователь*
Токовый выход 4-20 мА

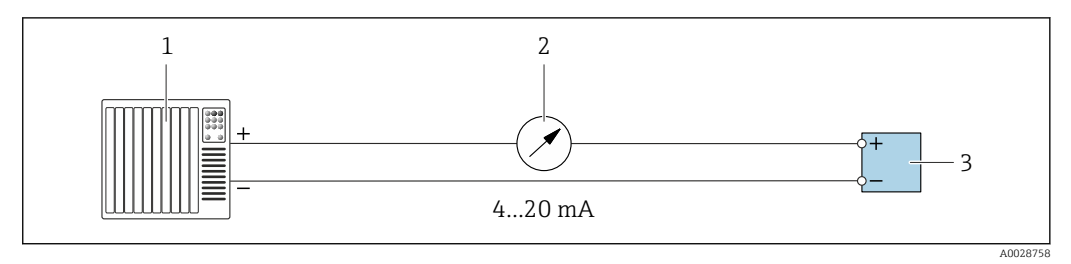

 $\Box$  8 Пример подключения для токового выхода 4-20 мА (активного)

- $\it 1$ Система автоматизации с токовым входом (например, ПЛК)
- Аналоговый блок индикации; не допускайте превышения максимальной нагрузки  $\overline{a}$
- $\overline{3}$ Преобразователь

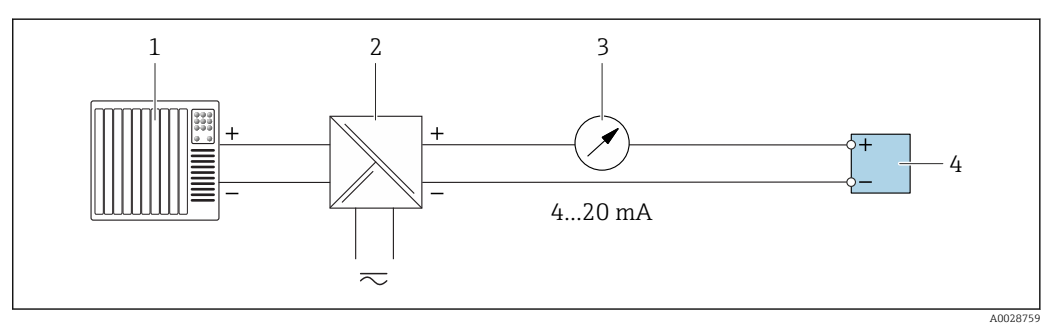

 $\Box$  9 Пример подключения для токового выхода 4-20 мА (пассивного)

- $\mathbf{1}$ Система автоматизации с токовым входом (например, ПЛК)
- $\sqrt{2}$ Активный барьер искрозащиты для подачи напряжения (например, RN221N)
- $\overline{3}$ Аналоговый блок индикации; не допускайте превышения максимальной нагрузки
- $\sqrt{4}$ Преобразователь

#### Импульсный/частотный выход

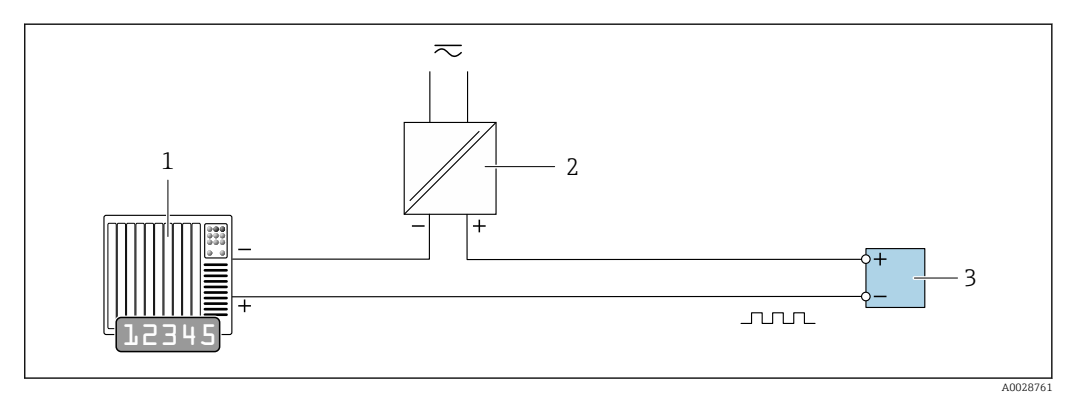

 $\Box$  10 Пример подключения для импульсного/частотного выхода (пассивного)

- Система автоматизации с импульсным/частотным входом (например, ПЛК)  $\overline{1}$
- $\boldsymbol{2}$ Источник питания
- $\overline{3}$ Преобразователь: соблюдайте требования к входным значениям  $\rightarrow \blacksquare$  16

### *Релейный выход*

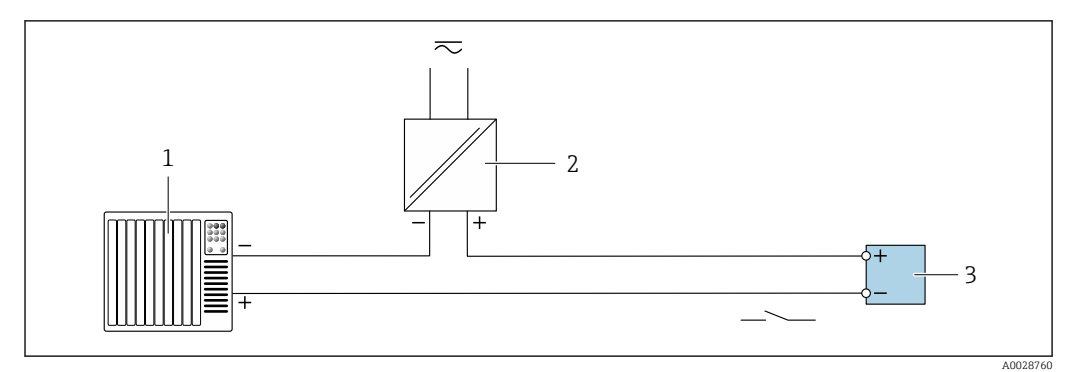

 *11 Пример подключения для релейного выхода (пассивного)*

- *Система автоматизации с релейным входом (например, ПЛК)*
- *Источник питания*
- *Преобразователь: соблюдайте требования к входным значениям [→ 16](#page-15-0)*

### *Двойной импульсный выход*

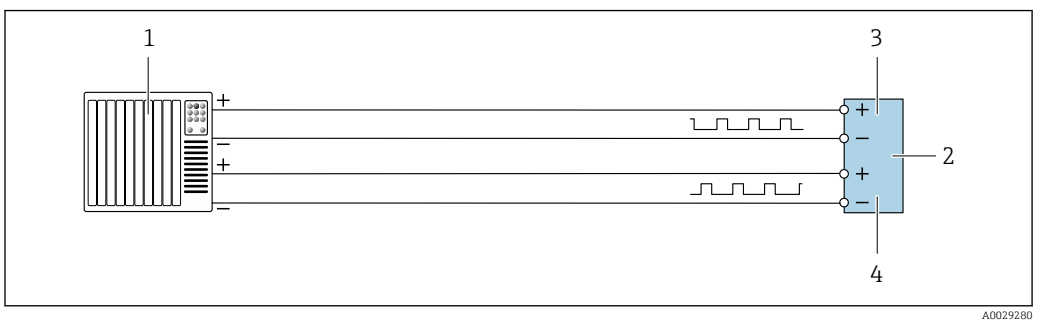

 *12 Пример подключения двойного импульсного выхода (активного)*

- *Система автоматизации с двойным импульсным входом (например, ПЛК)*
- *Преобразователь: соблюдайте требования к входным значениям [→ 17](#page-16-0)*
- *Двойной импульсный выход*
- *Двойной импульсный выход (ведомый), с переменой фаз*

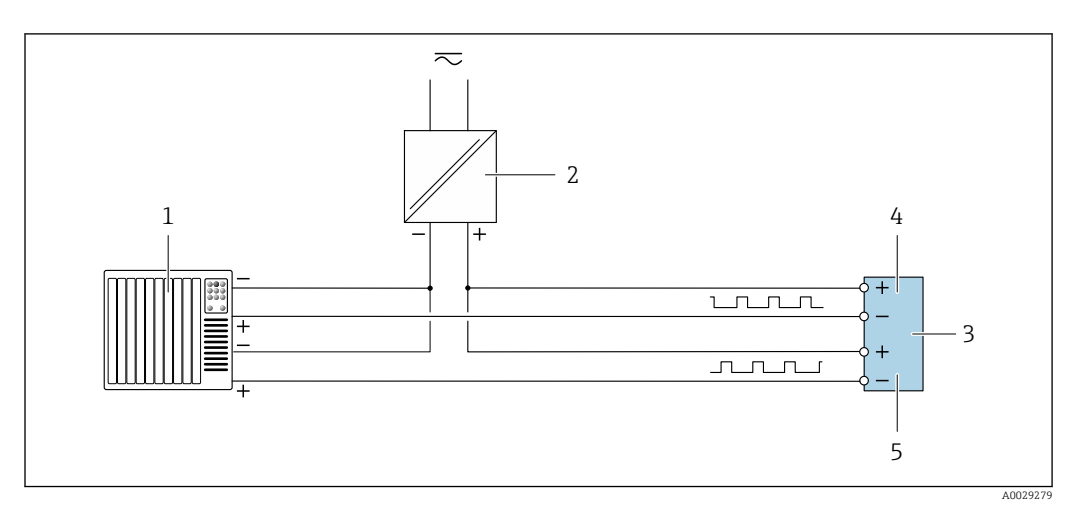

 *13 Пример подключения двойного импульсного выхода (пассивного)*

- *Система автоматизации с двойным импульсным входом (например, ПЛК)*
- *Источник питания*
- *Преобразователь: соблюдайте требования к входным значениям [→ 17](#page-16-0)*
- *Двойной импульсный выход*
- *Двойной импульсный выход (ведомый), с переменой фаз*

### *Релейный выход*

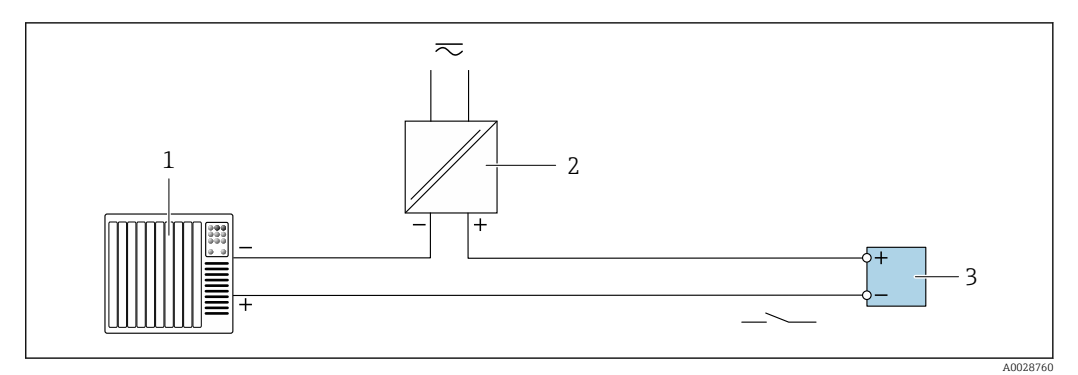

 *14 Пример подключения релейного выхода (пассивного)*

- *1 Система автоматизации с релейным входом (например, ПЛК)*
- *2 Источник питания*
- *3 Преобразователь: соблюдайте требования к входным значениям [→ 18](#page-17-0)*

#### *Токовый вход*

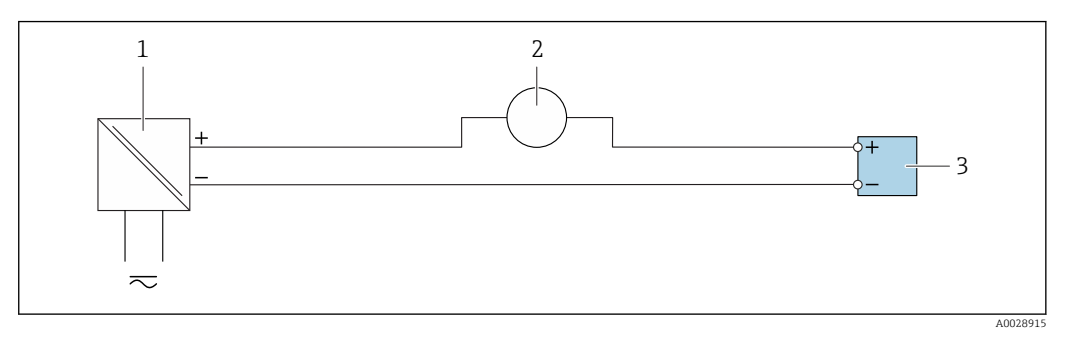

- *15 Пример подключения для токового входа 4...20 мА*
- *1 Источник питания*
- *2 Внешнее измерительное устройство (например, для считывания давления или температуры)*
- *3 Преобразователь: соблюдайте требования к входным значениям*

*Входной сигнал состояния*

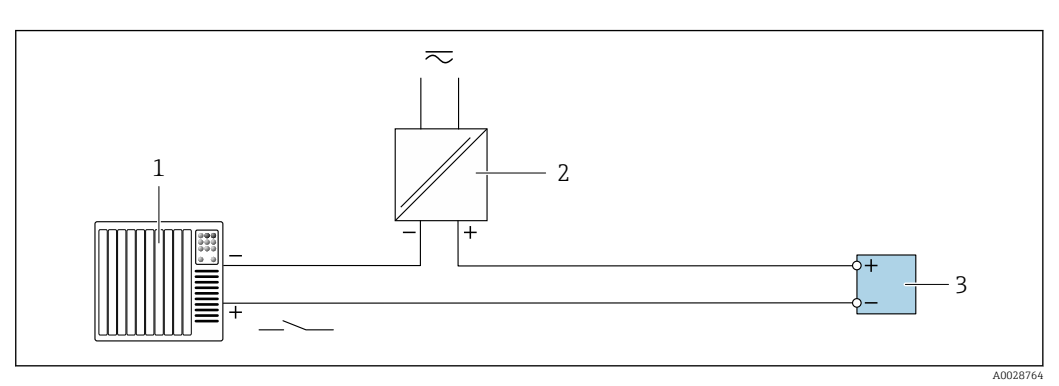

 *16 Пример подключения для входного сигнала состояния*

- *1 Система автоматизации с выходом для сигнала состояния (например, ПЛК)*
- *2 Источник питания*
- *3 Преобразователь: соблюдайте требования к входным значениям*

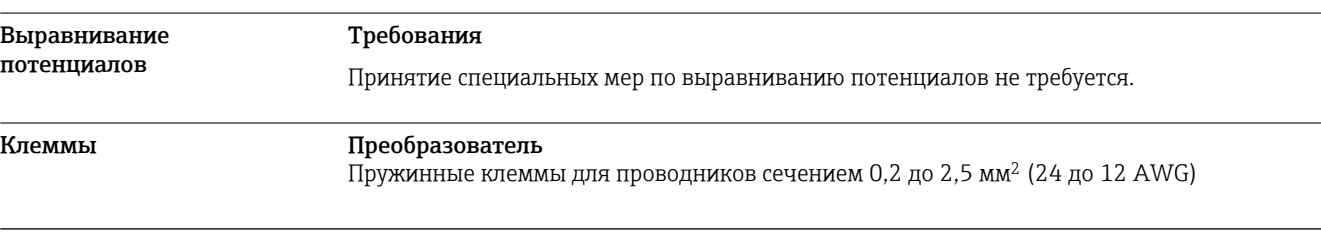

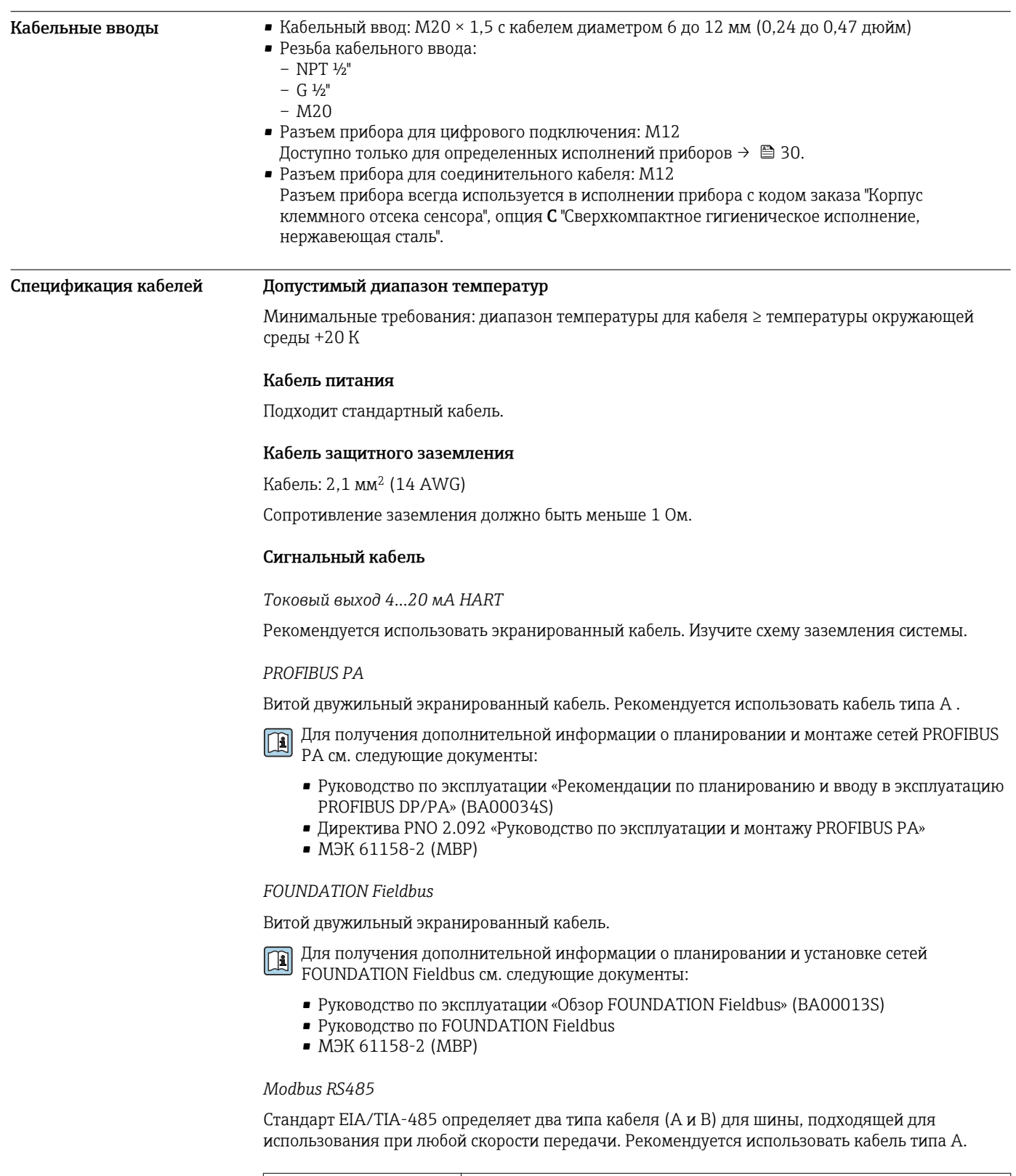

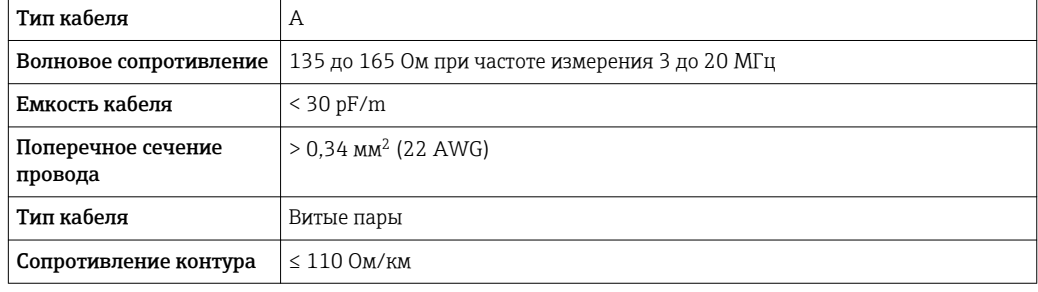

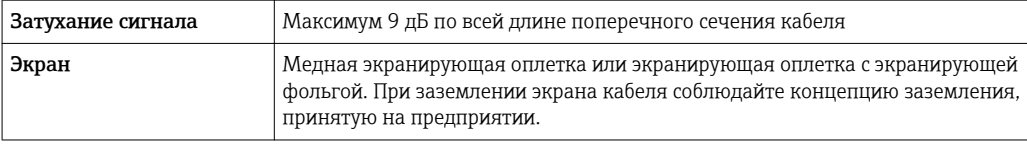

*Токовый выход 0/4...20 мА*

Подходит стандартный кабель.

*Импульсный/частотный/релейный выход*

Подходит стандартный кабель.

*Двойной импульсный выход*

Подходит стандартный кабель.

*Релейный выход* Подходит стандартный кабель.

*Токовый вход 0/4...20 мА*

Подходит стандартный кабель.

*Входной сигнал состояния*

Подходит стандартный кабель.

### Соединительный кабель для соединения сенсора и преобразователя: Proline 500 – цифровой преобразователь

*Безопасная зона, Ex, зона 2, класс I, раздел 2*

### *Стандартный кабель*

В качестве соединительного кабеля можно использовать стандартный кабель.

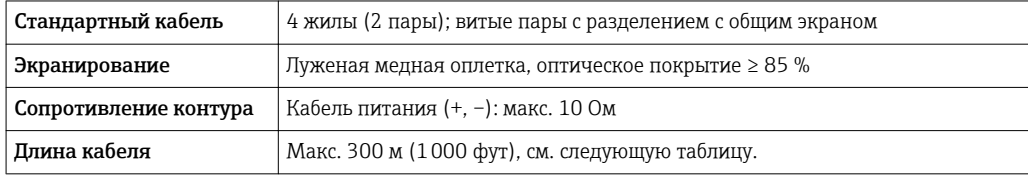

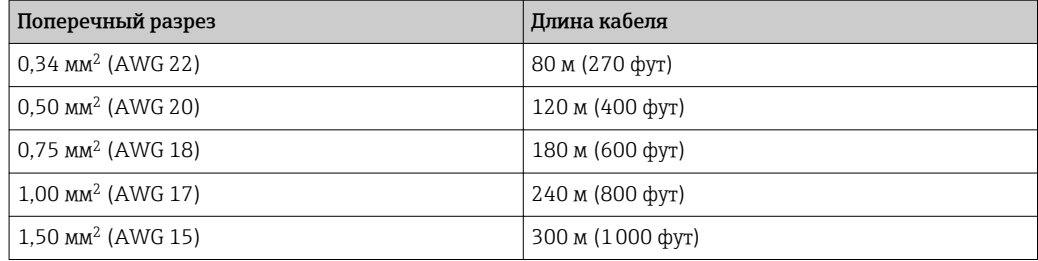

*Соединительный кабель, доступный как опция*

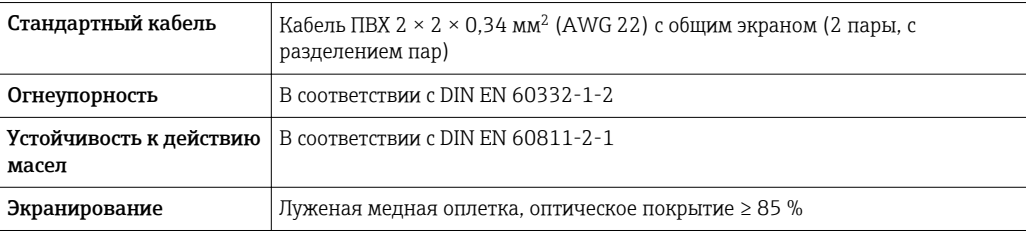

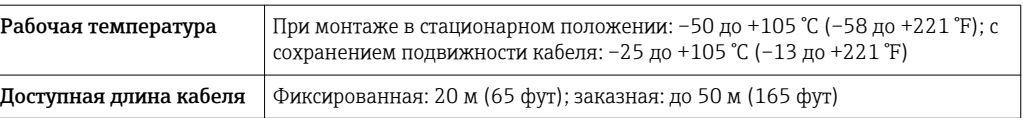

*Взрывоопасная зона, Ex, зона 1, класс I, раздел 1*

*Стандартный кабель*

В качестве соединительного кабеля можно использовать стандартный кабель.

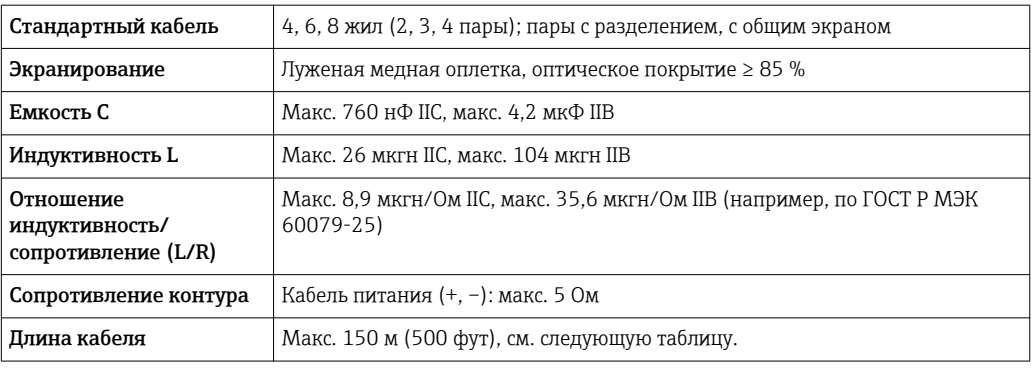

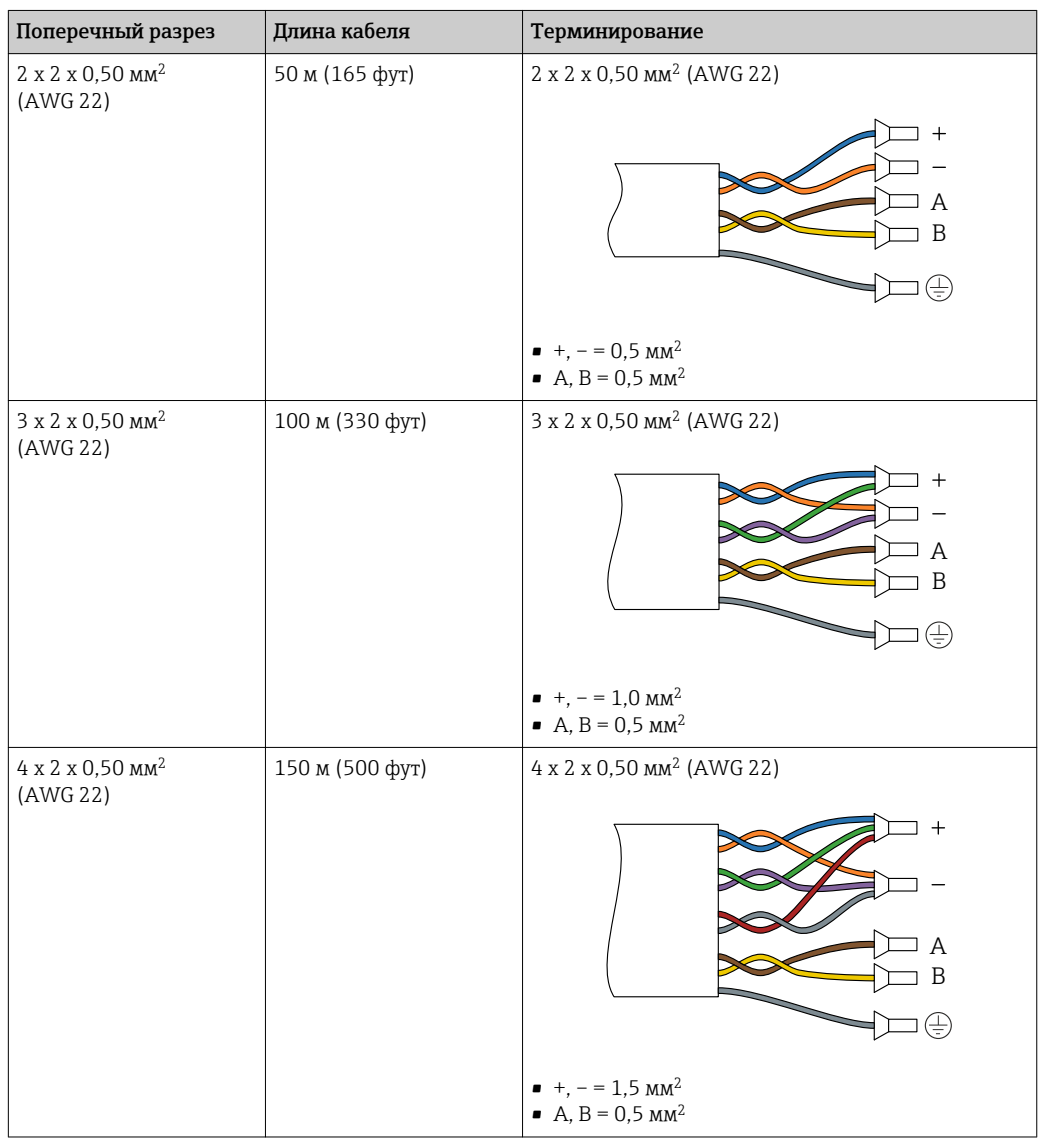

### <span id="page-42-0"></span>*Соединительный кабель, доступный как опция*

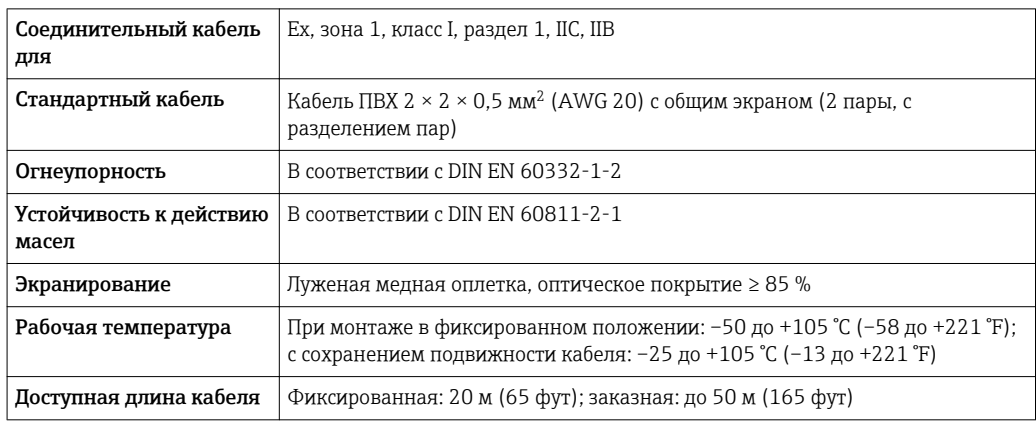

### Соединительный кабель для соединения сенсора и преобразователя Proline 500

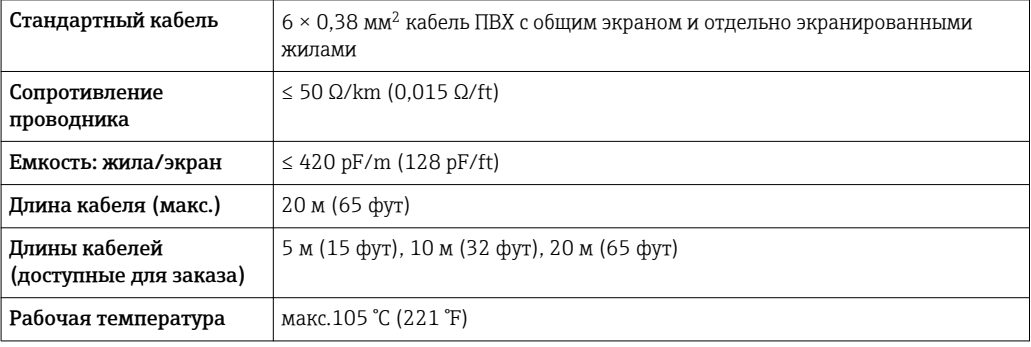

*Использование в условиях воздействия сильных электрических помех*

Измерительная система соответствует общим требованиям к безопасности $\rightarrow$   $\blacksquare$  94 и электромагнитной совместимости  $\rightarrow$   $\blacksquare$  54.

Заземление выполняется с помощью клеммы заземления, предусмотренной для этой цели внутри корпуса клеммного отсека. Длина оголенных и скрученных отрезков экранированного кабеля, подведенного к клемме заземления, должна быть минимальной.

### Точностные характеристики

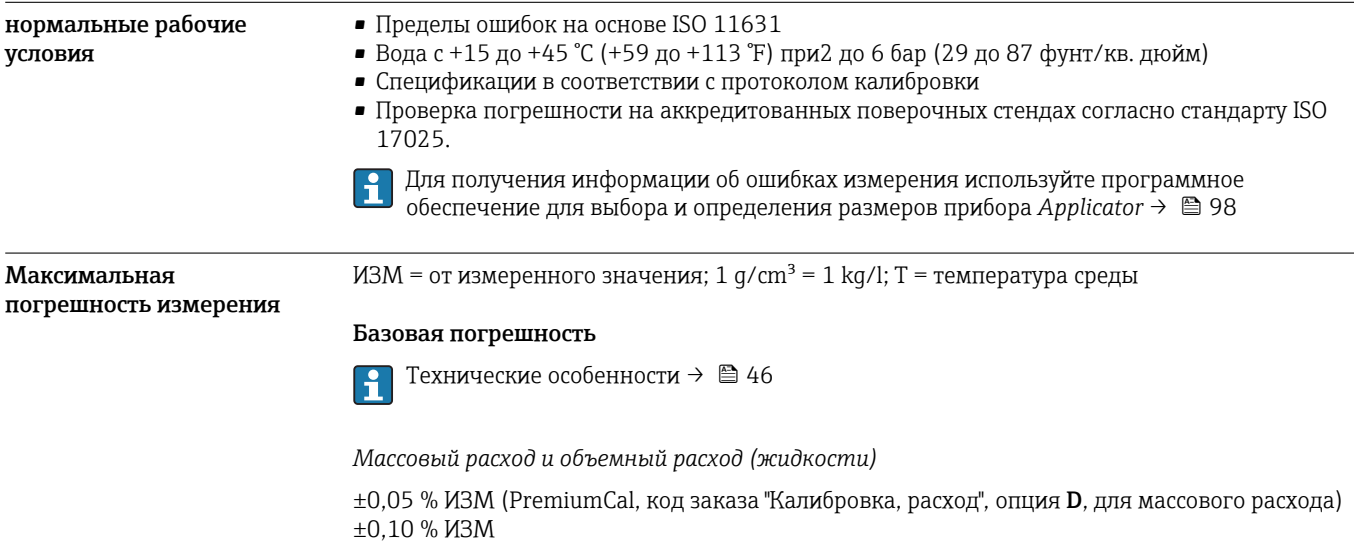

*Массовый расход (газы)*

±0,35 % ИЗМ

*Плотность (жидкости)*

 $\pm 0.2$  kg/m<sup>3</sup> /  $\pm 0.0002$  g/cm<sup>3</sup>

Действительно в диапазоне от 20 °C до 60 °C. Вне пределов этого диапазона температуры ошибка измерения возрастает на 0,015 kg/(m<sup>3</sup>⋅°C).

Допустимый диапазон для калибровки по плотности: 0 до 2000 kg/m<sup>3</sup>, +20 до +60 °C (+68 до +140 °F)

Спецификация плотности применима только при скорости потока не менее 0,2 m/s относительно номинального диаметра.

В целях обеспечения высочайшей точности измерения плотности избегайте больших растягивающих усилий при монтаже

### *Температура*

 $\pm 0.1$  °C  $\pm$  0.003  $\cdot$  T °C ( $\pm$ 0.18 °F  $\pm$  0.003  $\cdot$  (T - 32) °F)

### Стабильность нулевой точки

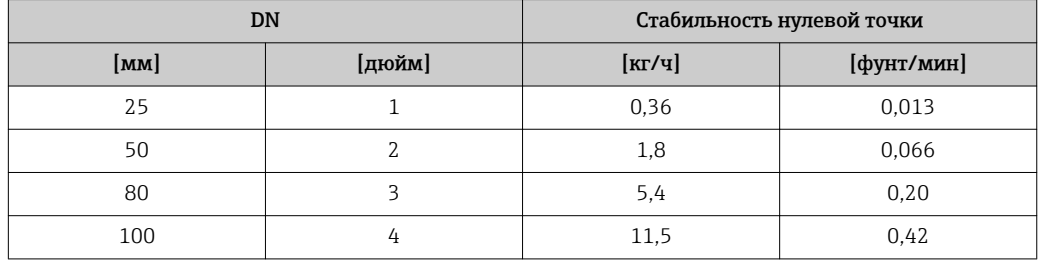

### Значения расхода

Значения расхода как параметр диапазона изменения, зависящий от номинального диаметра.

### *Единицы СИ*

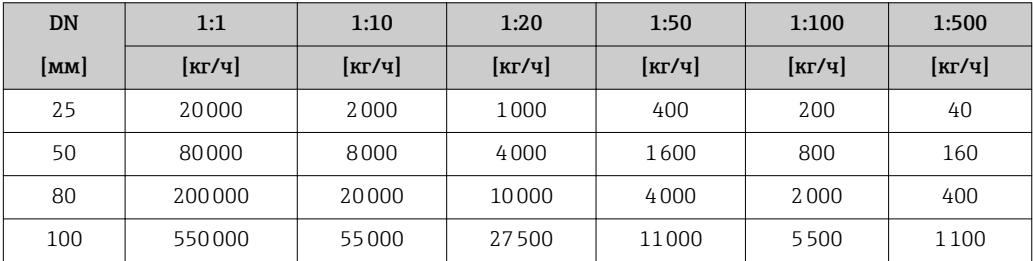

### *Американские единицы измерения*

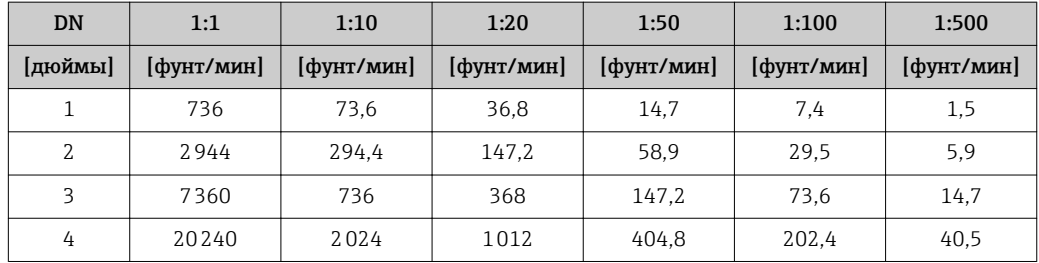

### Погрешность на выходах

Выходные сигналы обеспечивают следующие значения погрешности.

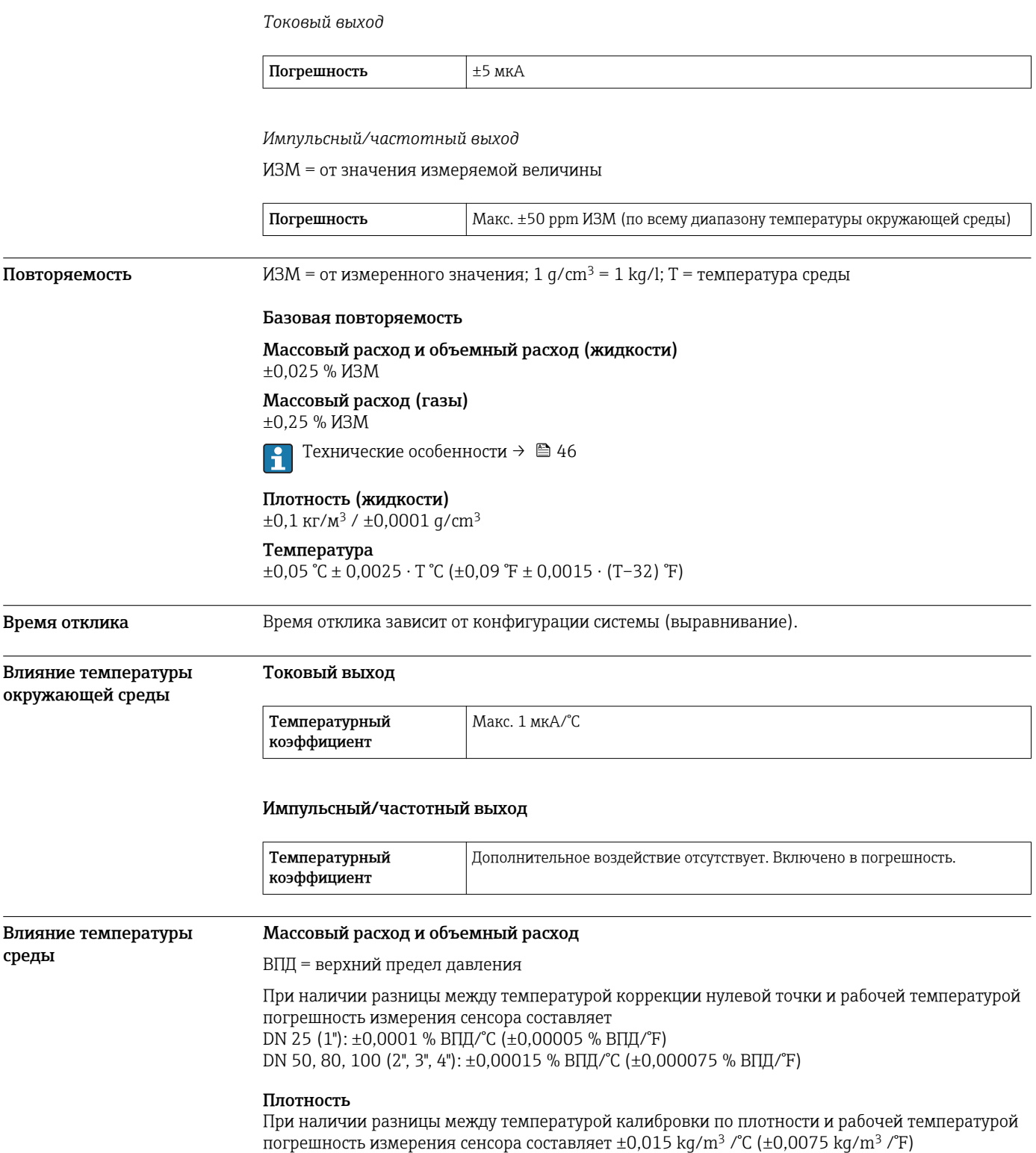

<span id="page-45-0"></span>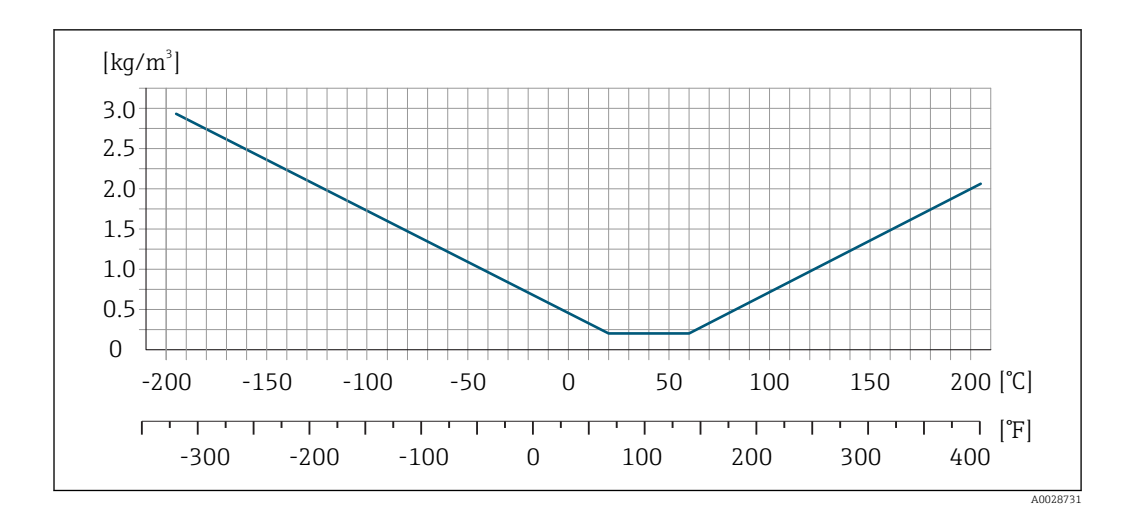

### Температура  $\pm 0,005 \cdot T$  °C ( $\pm 0,005 \cdot (T - 32)$  °F)

### Влияние давления продукта

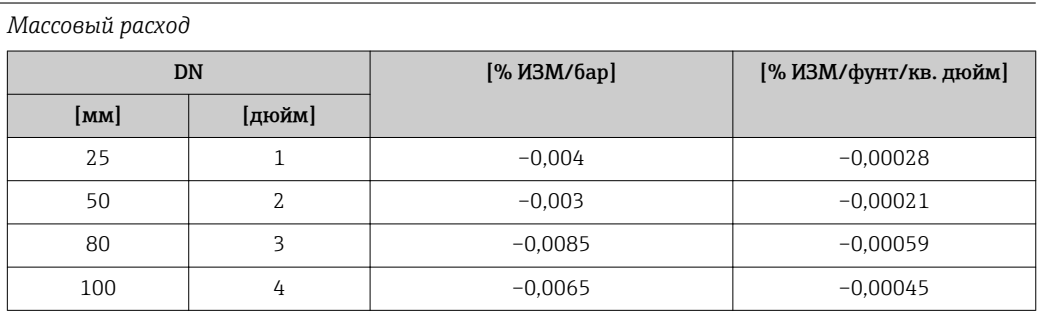

### *Объемный расход*

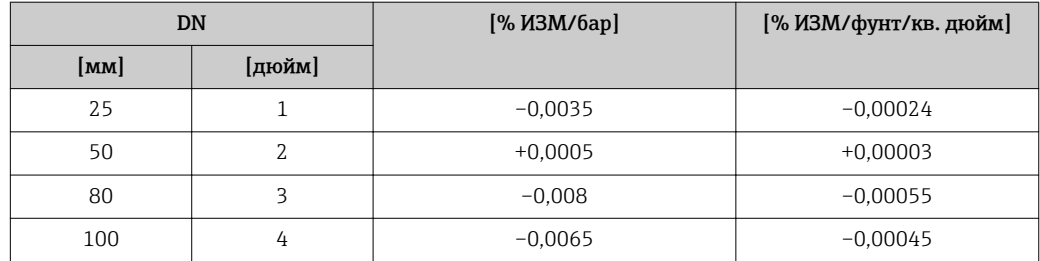

#### *Плотность*

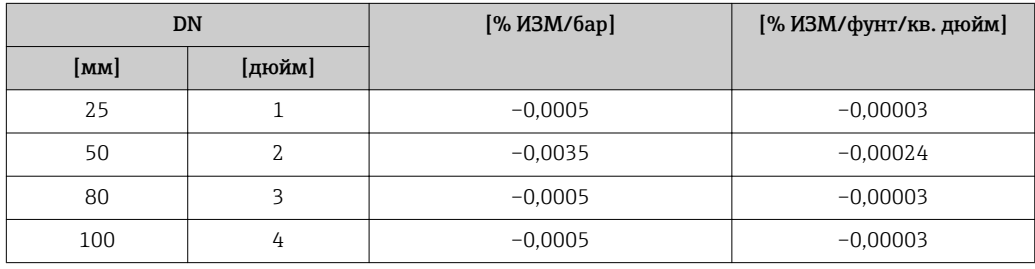

Технические особенности ИЗМ = измеренное значение; ВПД = верхний предел диапазона измерений BaseAccu = базовая погрешность в % ИЗМ, BaseRepeat = базовая повторяемость в % ИЗМ MeasValue = измеренное значение; ZeroPoint = стабильность нулевой точки

*Расчет максимальной погрешности измерения как функции расхода*

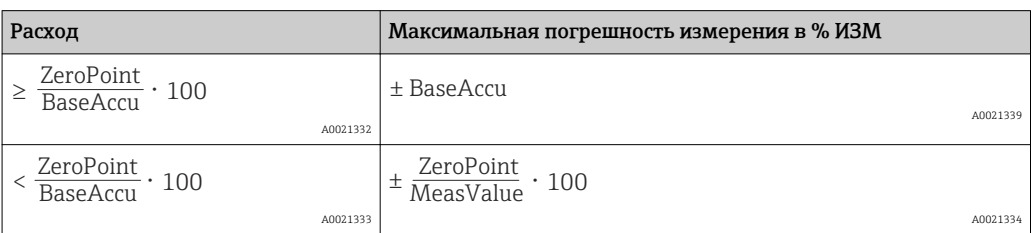

*Расчет максимальной повторяемости как функции расхода*

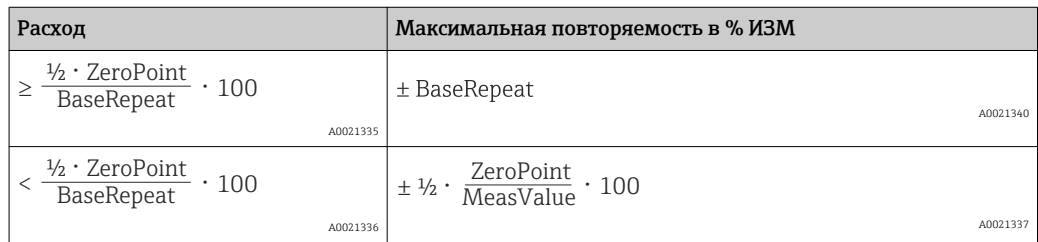

### Пример максимальной погрешности измерения

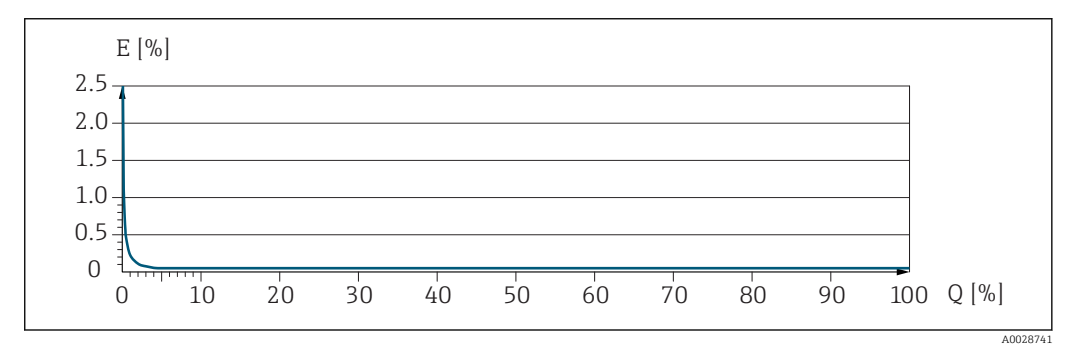

*E Погрешность: максимальная погрешность измерения, % ИЗМ (пример с применением PremiumCal)*

*Q Значение расхода, %*

## Установка

Специальные приспособления, например опоры, не требуются. Внешние воздействия поглощаются конструкцией прибора.

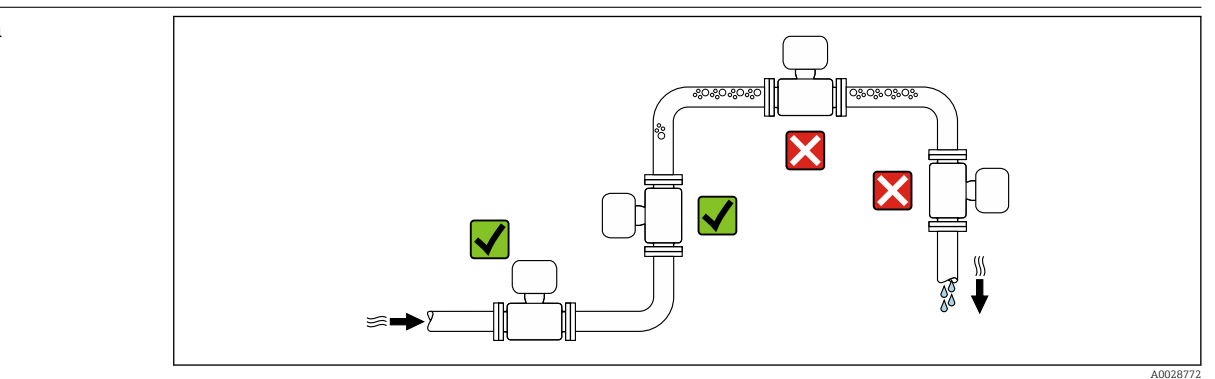

### Место монтажа

Скапливание пузырьков газа в измерительной трубе может привести к увеличению погрешности измерения. Поэтому не допускается монтаж расходомера в следующих точках трубопровода:

- В самой высокой точке трубопровода.
- Непосредственно перед свободным сливом из спускной трубы.

### Монтаж в спускных трубах

Несмотря на вышеуказанные рекомендации, следующие варианты монтажа допускают установку расходомера в вертикальном трубопроводе. Использование ограничителей трубы или диафрагмы с поперечным сечением меньше номинального диаметра позволяет предотвратить опорожнение трубы и сенсора в ходе измерения.

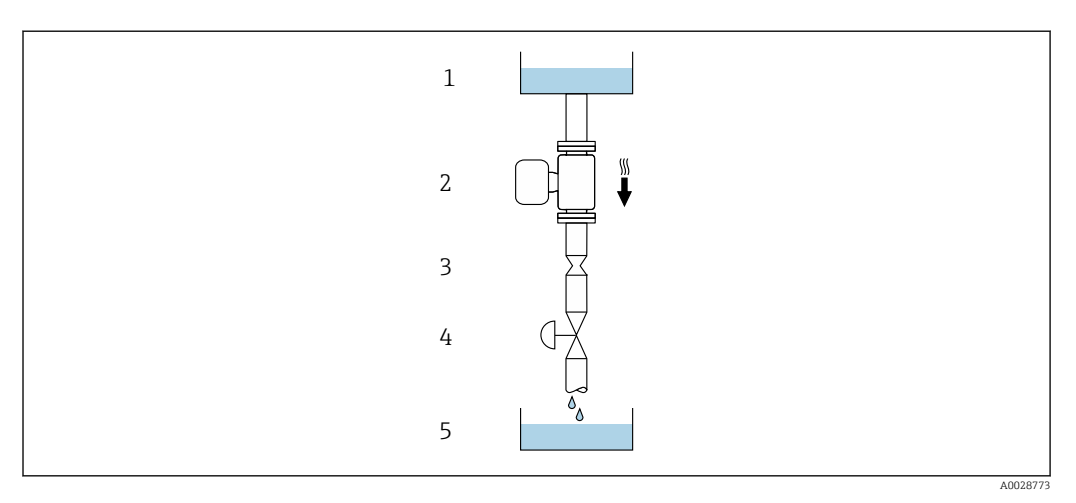

 *17 Монтаж в трубе с нисходящим потоком (например, для дозирования)*

- *1 Питающий резервуар*
- *2 Сенсор 3 Плоская диафрагма, ограничитель трубы*
- *4 Клапан*
- *5 Дозировочный резервуар*

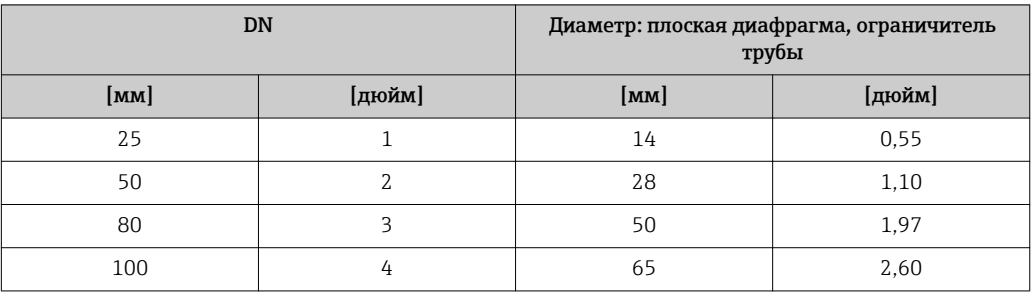

Монтажные позиции Для правильной установки сенсора убедитесь в том, что направление стрелки на паспортной табличке сенсора совпадает с направлением потока продукта (в трубопроводе).

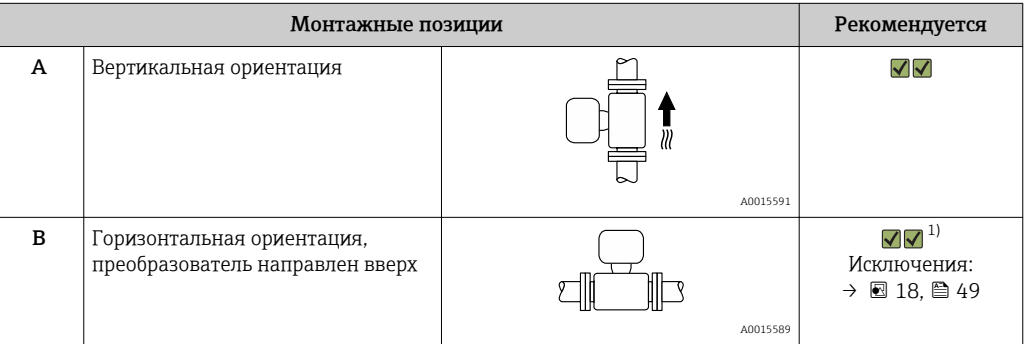

<span id="page-48-0"></span>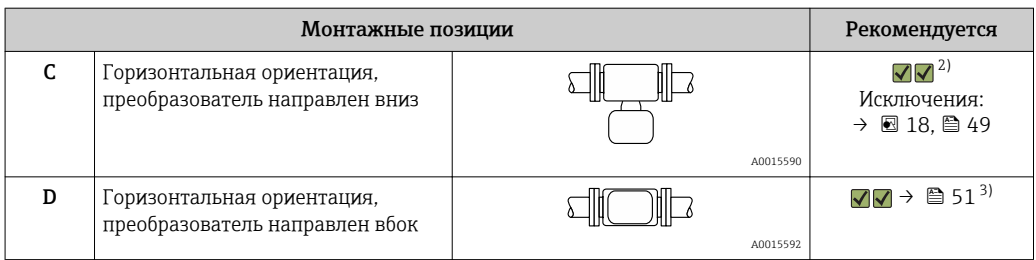

- $1)$ В областях применения с низкими рабочими температурами возможно понижение температуры окружающей среды. Для поддержания температуры окружающей среды не ниже минимально допустимой для преобразователя рекомендуется такая ориентация установки.
- $2)$ В областях применения с высокими рабочими температурами возможно повышение температуры окружающей среды. Для поддержания температуры окружающей среды, не превышающей максимально допустимую для преобразователя, рекомендуется такая ориентация установки.
- $3)$ Не рекомендуется для неоднородных продуктов.

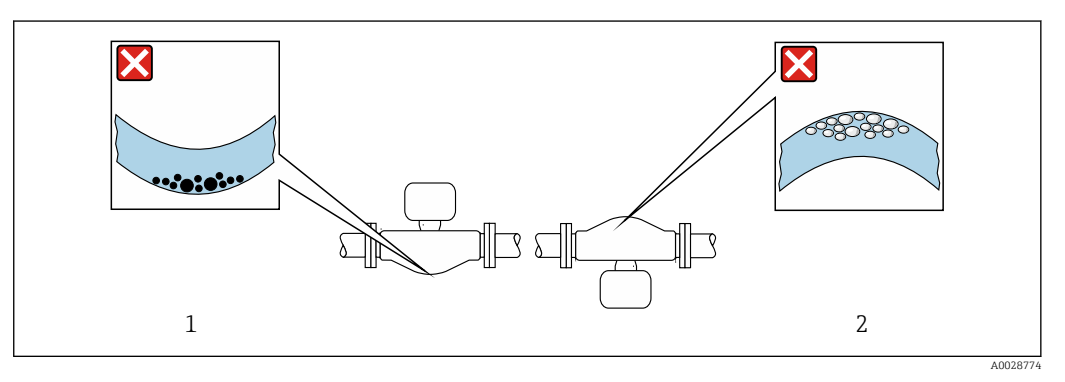

 $18$ Ориентация сенсора с изогнутой измерительной трубкой

- Эта ориентация не рекомендуется для работы с жидкостями, переносящими твердые частицы:  $\mathbf{1}$ риск скопления твердых частиц.
- $\overline{2}$ .<br>Эта ориентация не рекомендуется для работы с жидкостями со свободным газом: риск скопления газа.

Входные и выходные участки

Если кавитация не возникает, принимать специальные меры для устранения возможной турбулентности из-за фитингов (клапаны, колена, Т-образные участки и т.д.) не требуется  $\rightarrow$   $\blacksquare$  58.

### Монтаж корпуса преобразователя

### Proline 500 – цифровой преобразователь

*Монтаж на опоре*

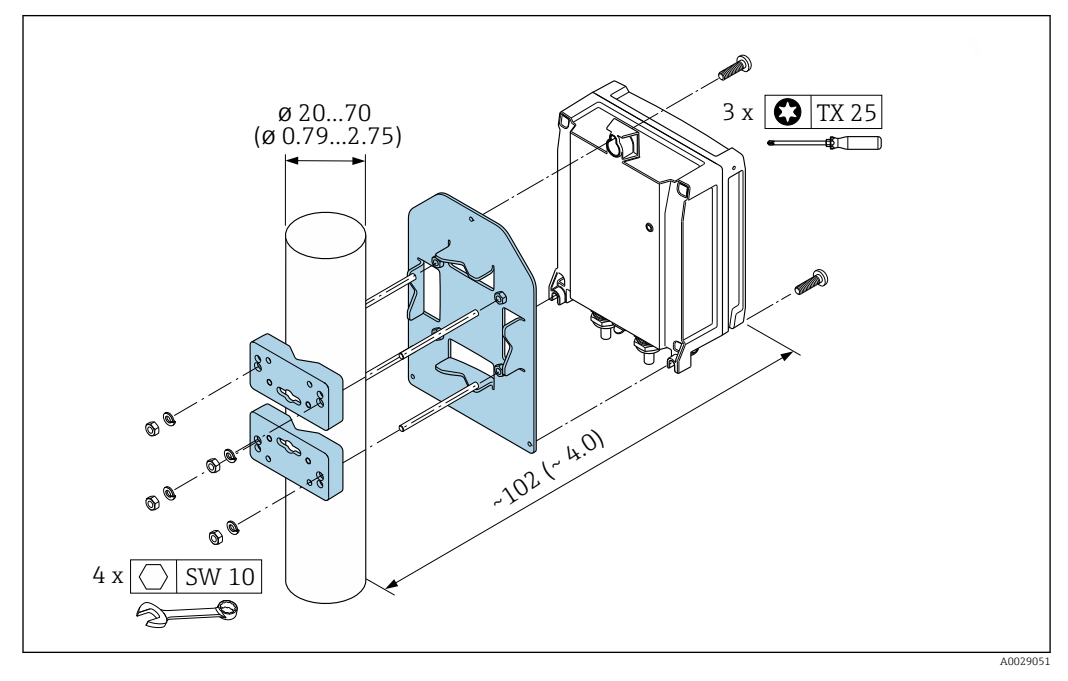

 *19 Единица измерения, мм (дюйм)*

### *Настенный монтаж*

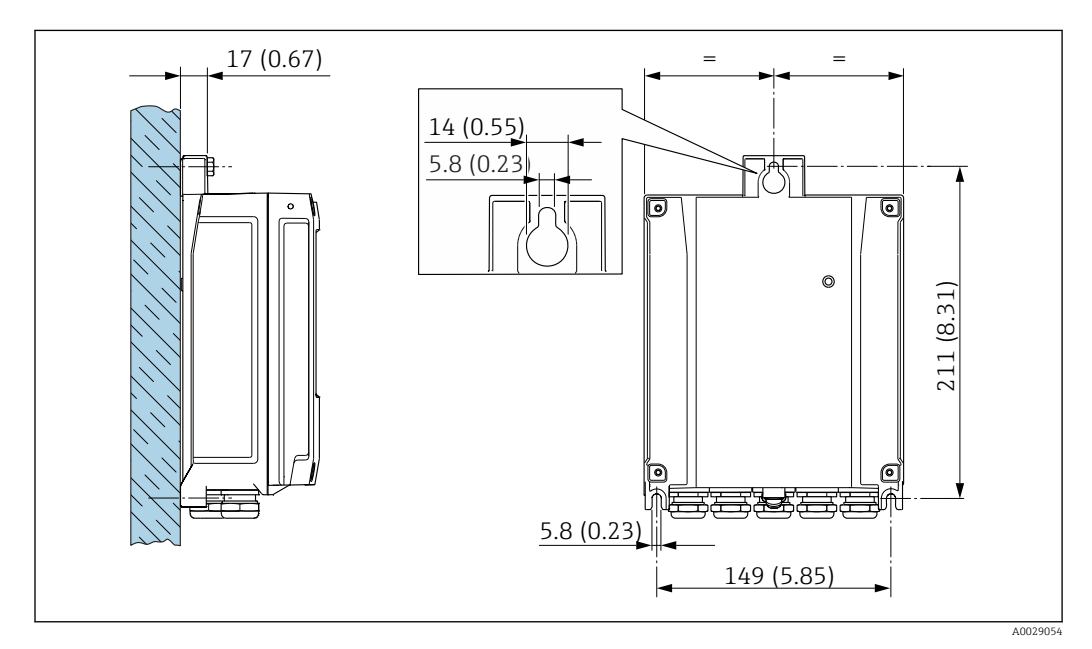

 *20 Единица измерения, мм (дюйм)*

### <span id="page-50-0"></span>Преобразователь Proline 500

*Монтаж на опоре*

### LОСТОРОЖНО

Код заказа "Корпус преобразователя", опция L "Литой, нержавеющая сталь": преобразователи в литых корпусах имеют очень большой вес.

Для обеспечения устойчивости их следует устанавливать только на прочных и надежно закрепленных опорах.

‣ Преобразователь следует устанавливать только на прочной и надежно закрепленной опоре на устойчивой поверхности.

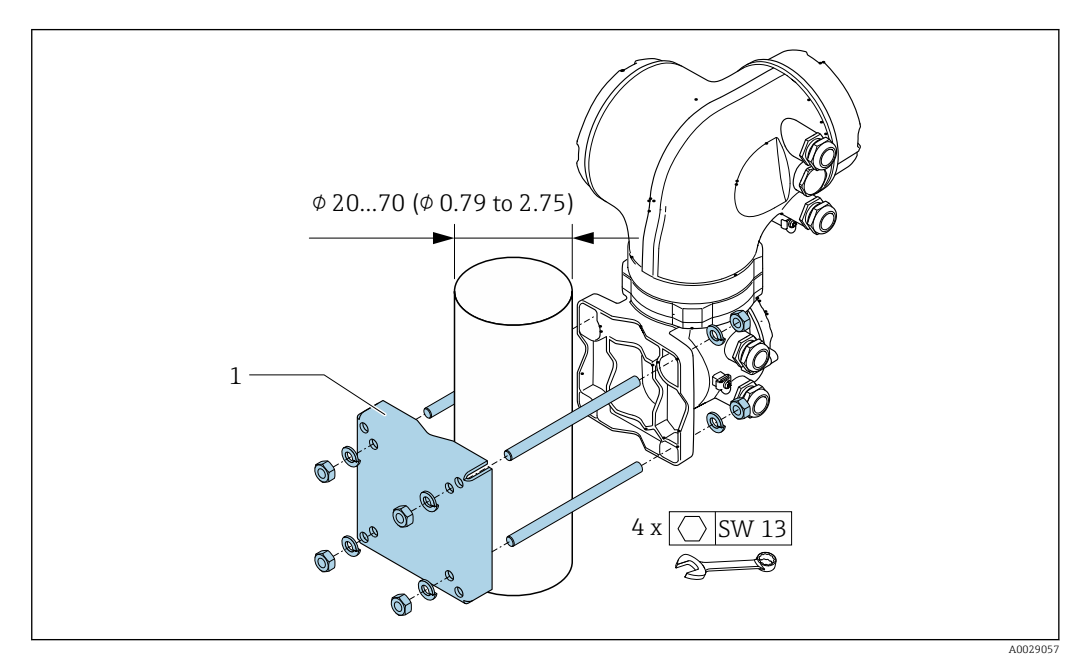

 *21 Единица измерения, мм (дюйм)*

#### *Настенный монтаж*

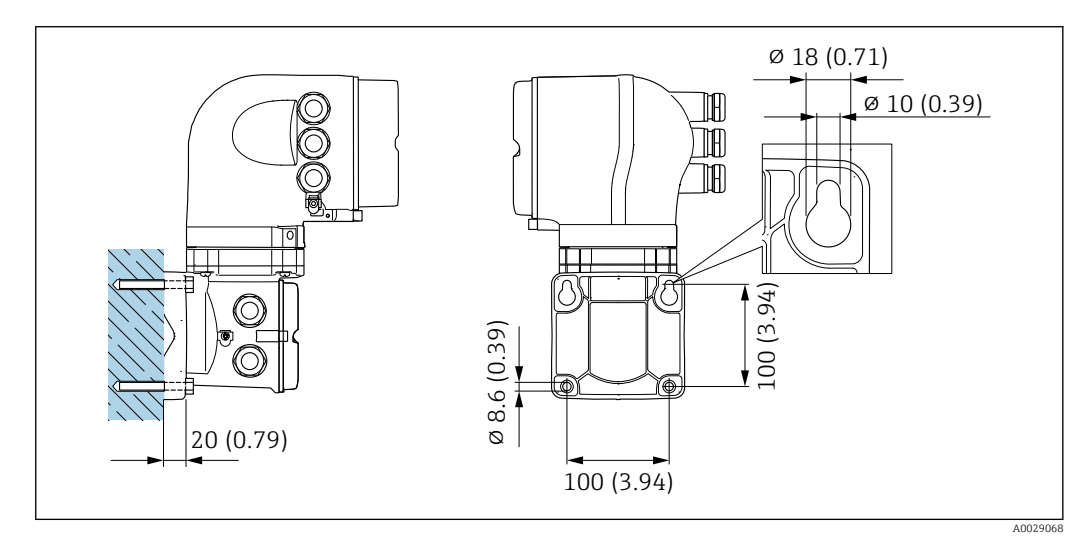

 *22 Единица измерения, мм (дюйм)*

### Специальные инструкции по монтажу

### Дренируемость

В случае вертикальной ориентации измерительные трубки могут осушаться полностью, благодаря чему предотвращается скопление твердых частиц внутри них.

### <span id="page-51-0"></span>Разрывной диск

Правильное положение разрывного диска обозначено на наклейке, находящейся на его задней стороне.

Транспортную упаковку необходимо снять.

Существующие соединительные патрубки не предназначены для контроля давления или промывки, они применяются в качестве места установки разрывного диска.

В случае отказа разрывного диска можно ввернуть в его внутреннюю резьбу сливное устройство, чтобы обеспечить слив выходящей среды.

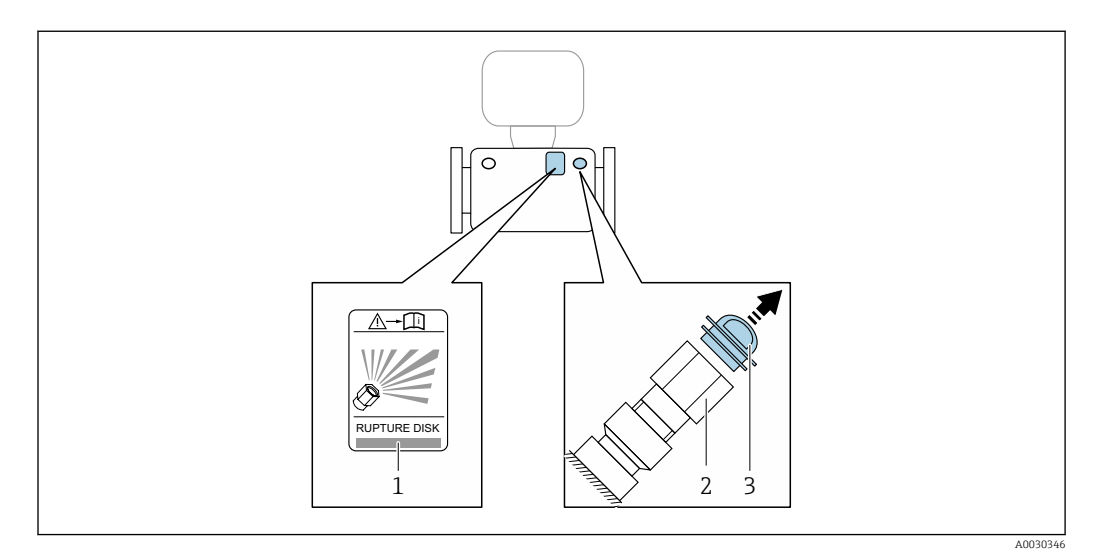

*1 Этикетка разрывного диска*

- *2 Разрывной диск с внутренней резьбой 1/2" NPT и шириной 1" (поперек плоскости)*
- *3 Защита для транспортировки*

Информация о размерах: см. раздел "Механическая конструкция" -> "Аксессуары"

### Коррекция нулевой точки

Все измерительные приборы откалиброваны с использованием самых современных технологий. Калибровка осуществляется в нормальных условиях →  $\cong$  43. Ввиду этого, коррекция нулевой точки на месте эксплуатации, как правило, не требуется.

На основе опыта можно утверждать, что коррекцию нулевой точки рекомендуется выполнять только в следующих случаях:

- Для достижения максимальной точности измерения при малых значениях расхода
- В случае экстремальных рабочих условий процесса (например, при очень высокой температуре процесса или высокой вязкости жидкости).

#### Защитный козырек

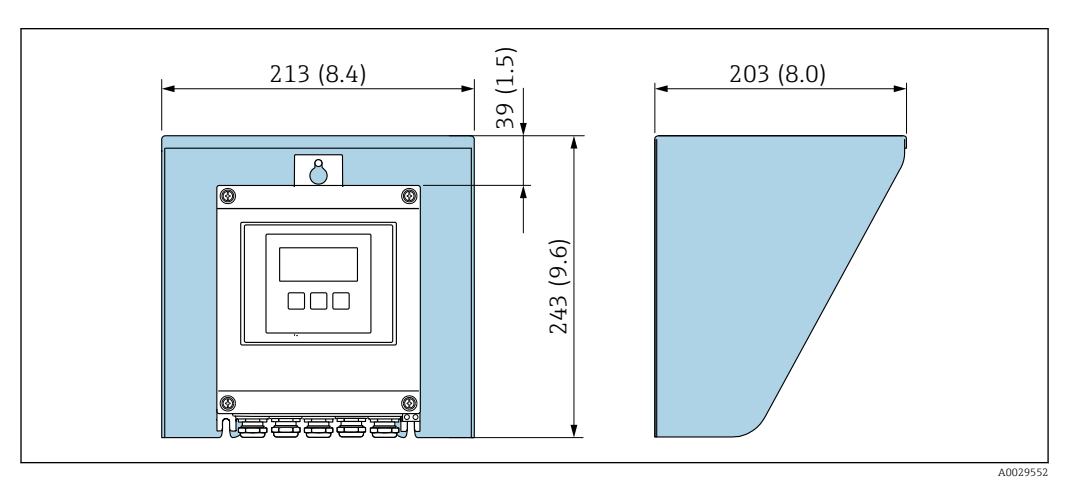

 *23 Защитный козырек от атмосферных явлений для Proline 500 в цифровом исполнении*

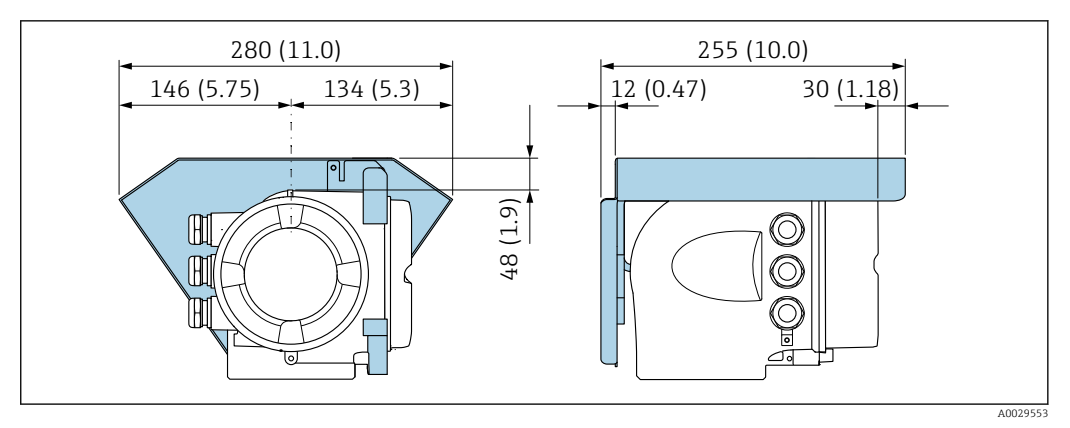

 *24 Защитный козырек от атмосферных явлений для Proline 500*

### Определение угла наклона и угла вращения

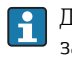

f

Для правильного измерения необходимо определить угол наклона и угол вращения и затем ввести эти значения .

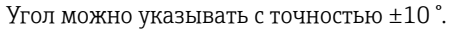

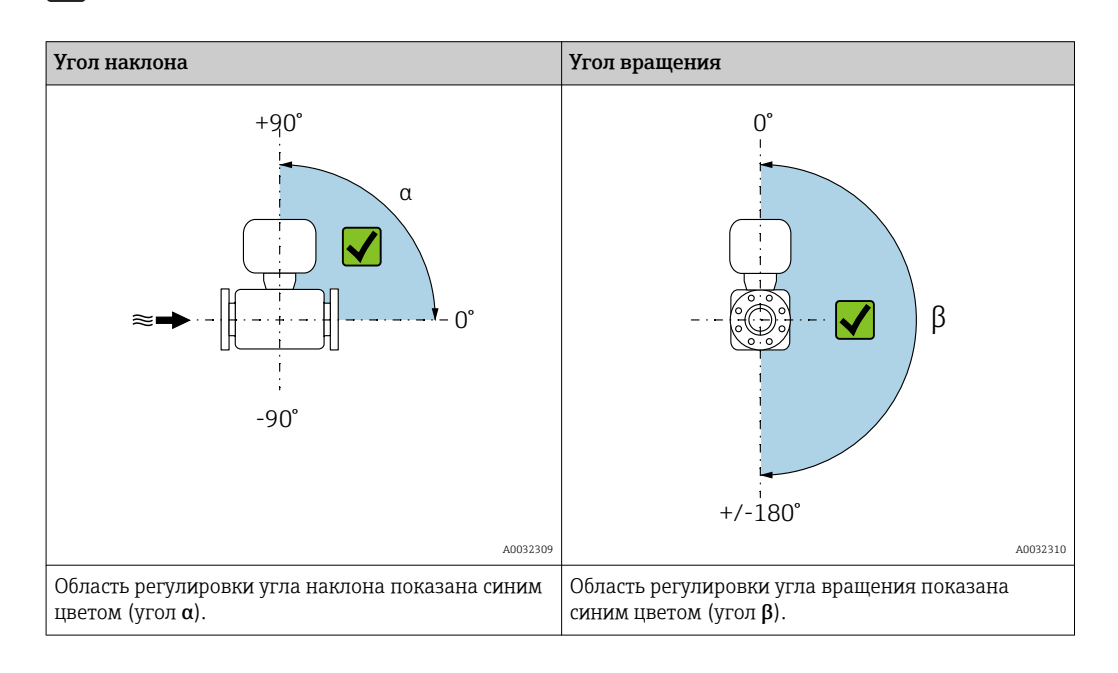

### Окружающая среда

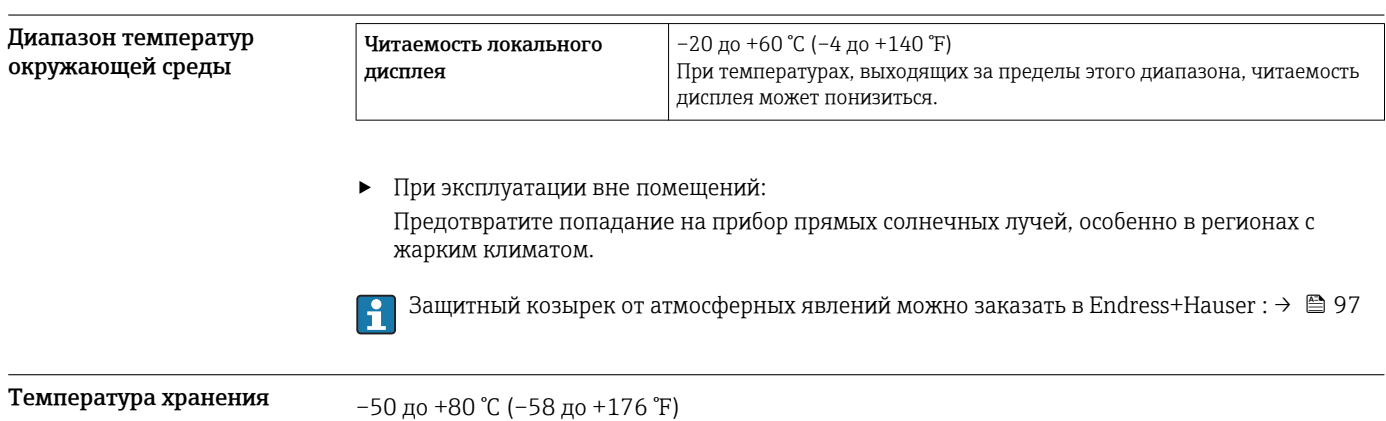

<span id="page-53-0"></span>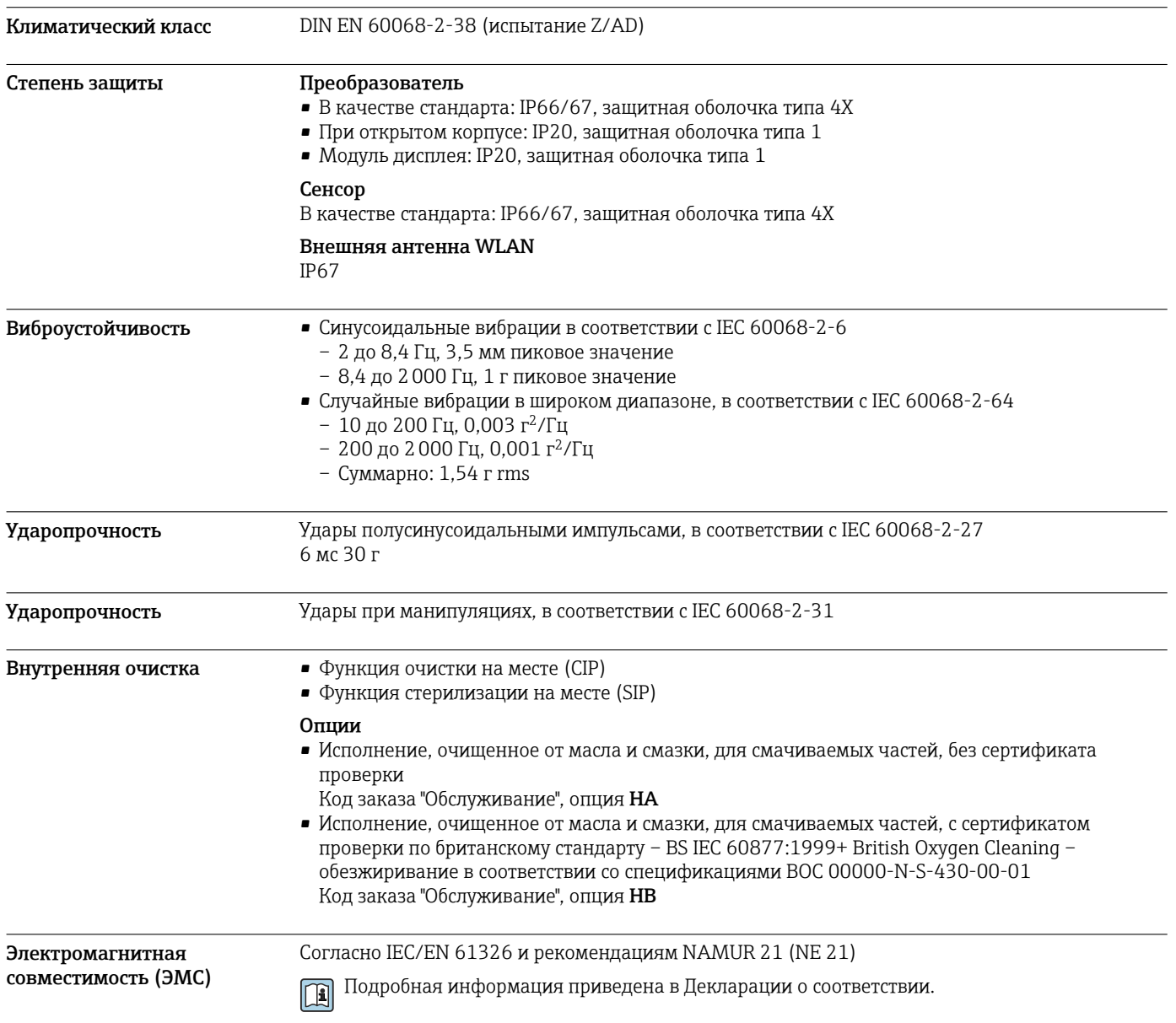

# Процесс

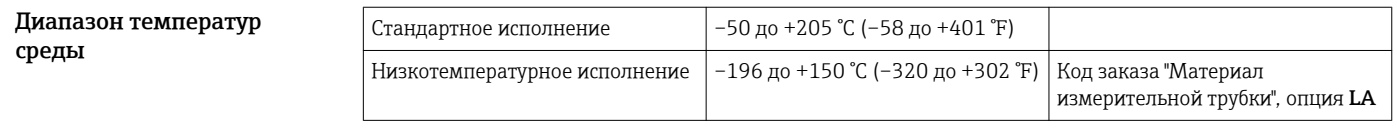

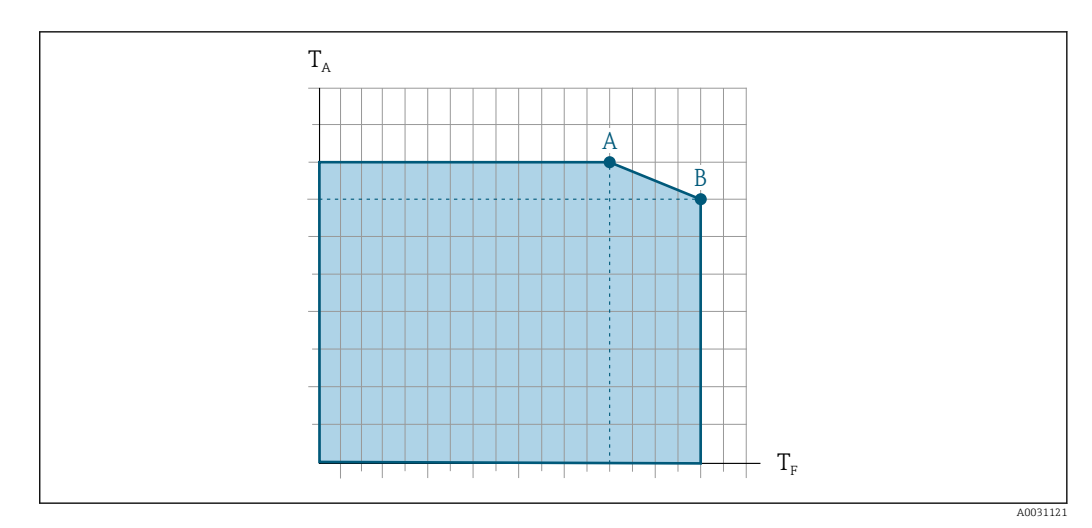

*T<sup>a</sup> Температура окружающей среды*

*T<sup>F</sup> Температура среды*

- *A Максимально допустимая температура среды при TA max = 60 °C (140 °F); более высокие температуры требуют снижения температуры окружающей среды TA (отклонение)*
- *B Максимально допустимая температура окружающей среды при максимальной установленной температуре для сенсора*

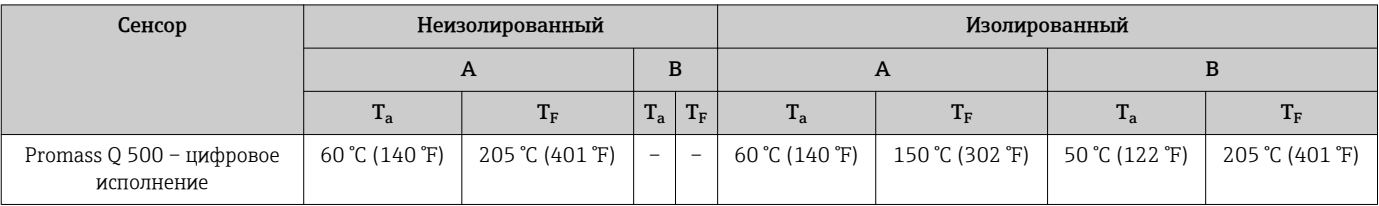

### Уплотнения

Без внутренних уплотнений

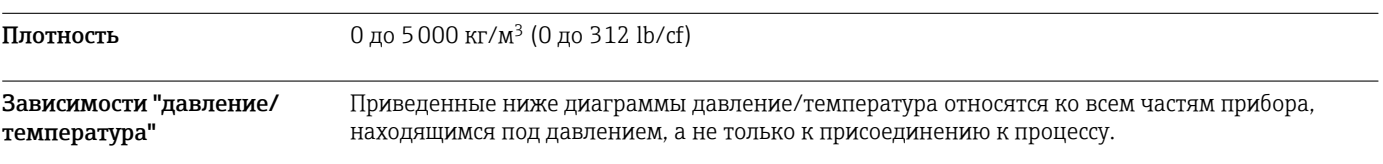

Фланец по EN 1092-1 (DIN 2501)

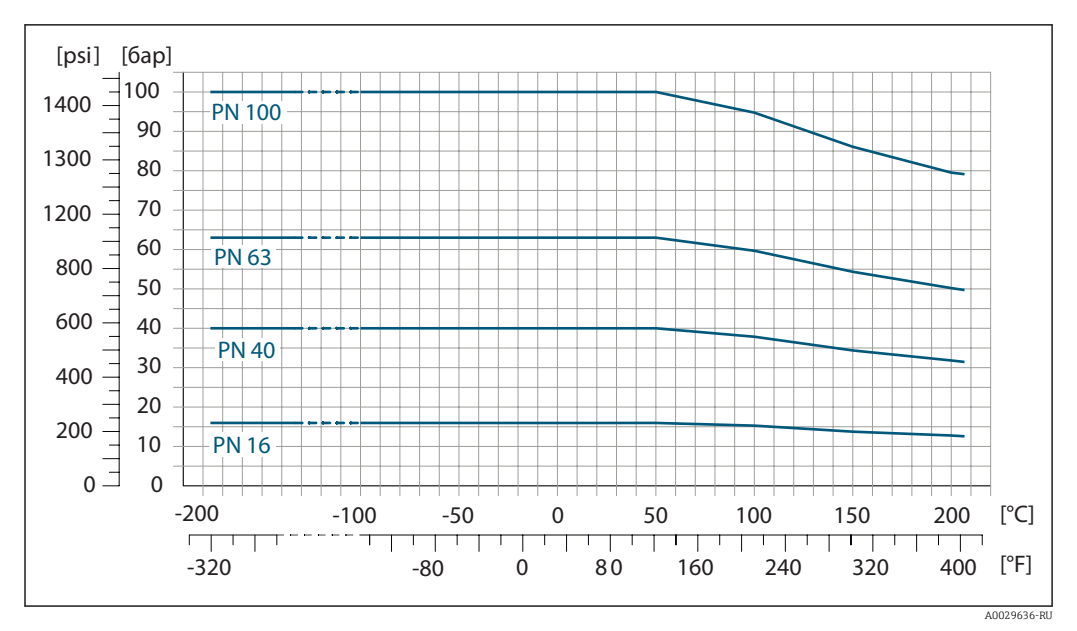

 *25 С материалом фланца 1.4404 (F316/F316L)*

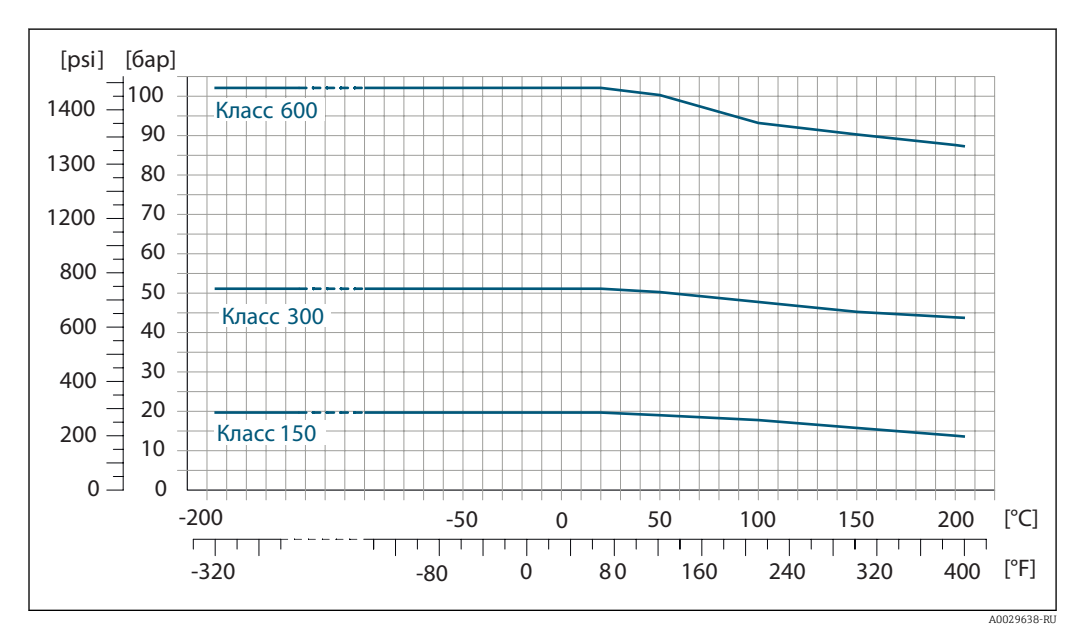

### Фланец по ASME B16.5

 *26 С материалом фланца 1.4404 (F316/F316L)*

### Фланец JIS B2220

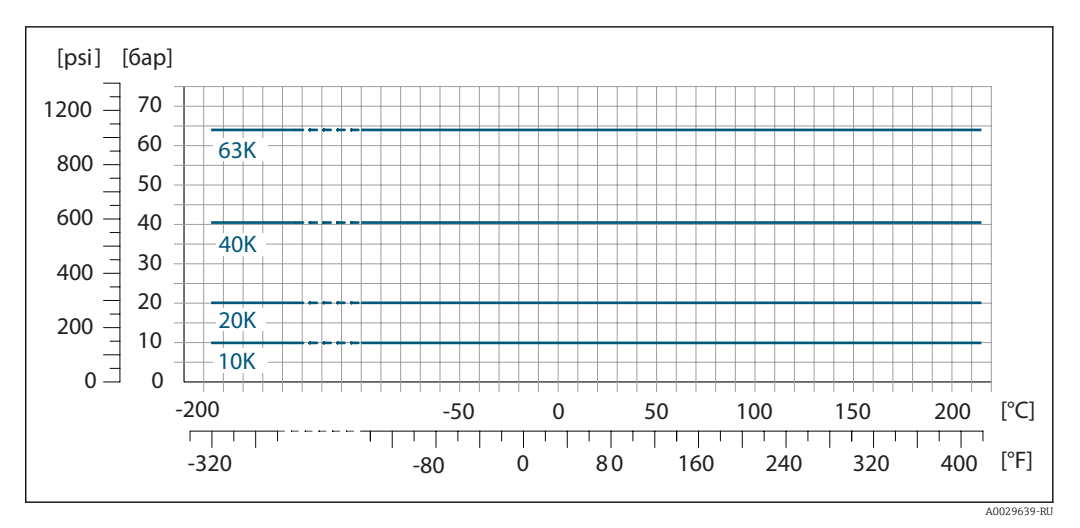

同 27 С материалом фланца 1.4404 (F316/F316L)

Вторичный кожух

Вторичный кожух наполняется гелием и служит для защиты электронных и механических частей прибора изнутри.

Приведенные ниже значения номинального давления/давления разрушения для вторичного кожуха действительны только для стандартных приборов и/или приборов с закрытыми присоединениями для продувки (никогда не открывались/заводское состояние).

При подключении прибора с присоединениями для продувки (код заказа для раздела "Опции сенсора", опция СН "Присоединение для продувки") к системе продувки максимальное номинальное давление определяется системой продувки или прибором (в зависимости от того, какой из компонентов имеет более низкое номинальное давление).

Если прибор снабжен разрывным диском (код заказа для раздела "Опции сенсора", опция СА "Разрывной диск"), то максимальное номинальное давление определяется давлением срабатывания разрывного диска → ■ 58.

Давление разрушения вторичного кожуха - это типичное внутреннее давление, достигаемое к моменту механического повреждения вторичного кожуха, которое определяется при испытании на соответствие типу. Соответствующую декларацию о прохождении испытания на соответствие типу можно заказать вместе с прибором (код заказа для раздела "Дополнительные сертификаты", опция LN "Декларация о прохождении испытания на соответствие типу").

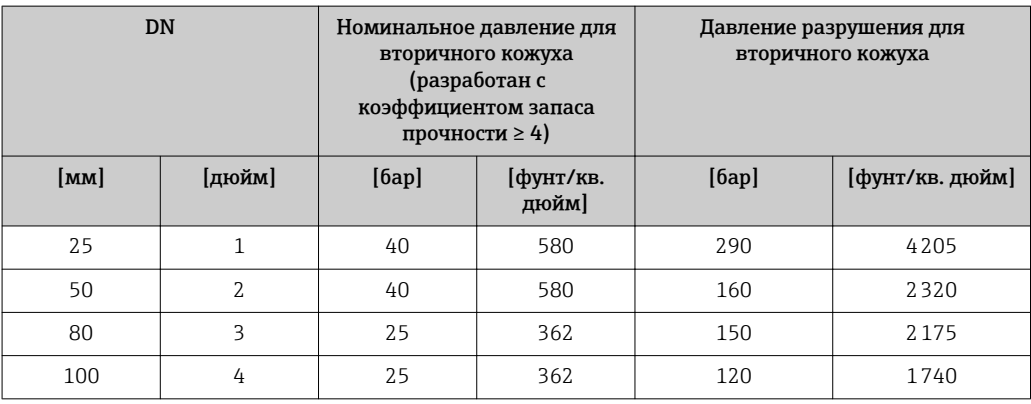

В случае повреждения измерительной трубки (например, из-за воздействия условий процесса, таких как коррозийность или абразивность жидкости) вытекающая из нее жидкость будет задерживаться вторичным кожухом.

Если протекающий продукт предполагается сливать в сливное устройство, то сенсор необходимо снабдить разрывным диском. Сливное устройство подключается к дополнительному резьбовому присоединению  $\rightarrow$   $\blacksquare$  71.

<span id="page-57-0"></span>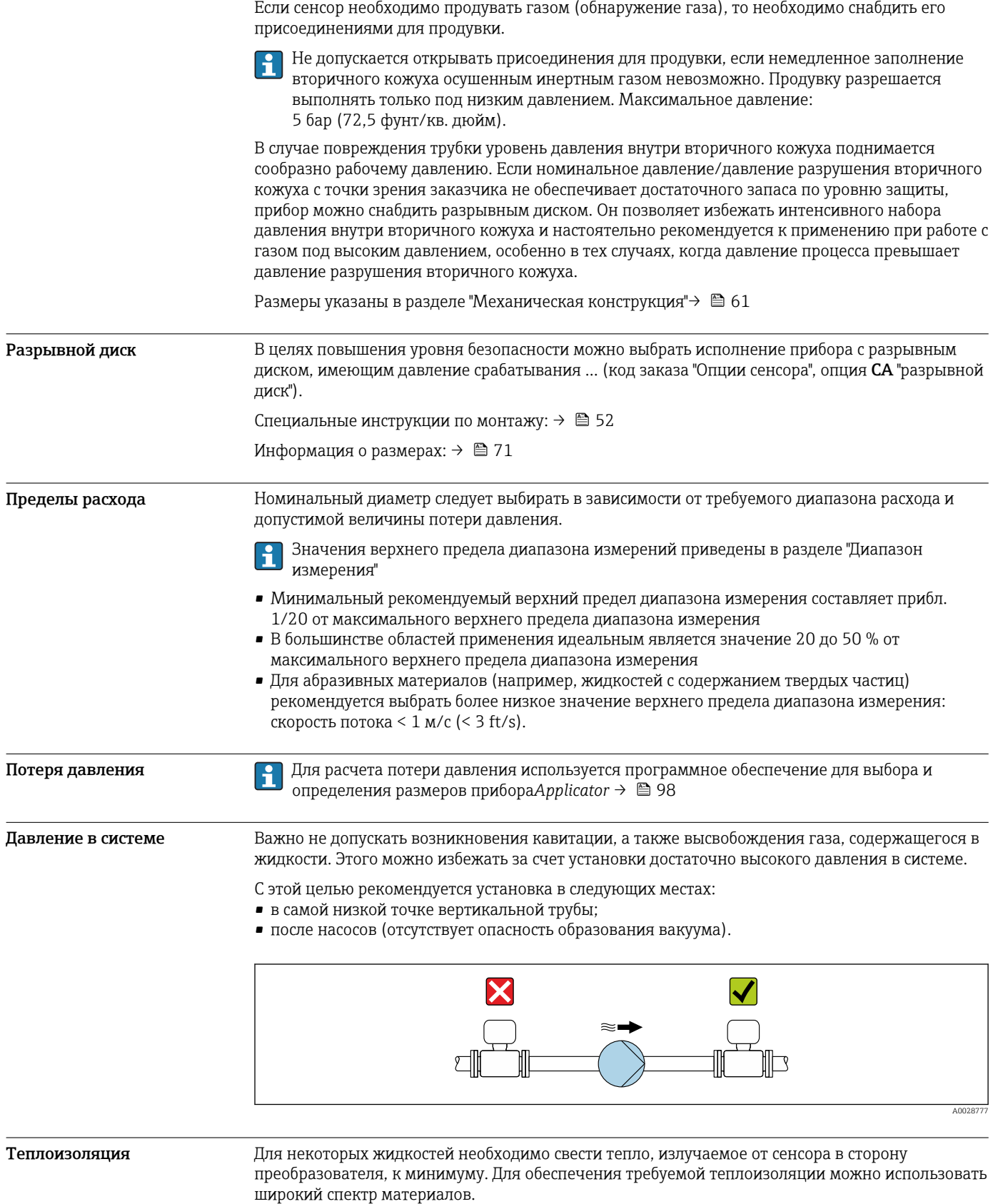

## УКАЗАНИЕ

#### Возможность перегрева при наличии изоляции

‣ Убедитесь в том, что температура в нижней области корпуса сенсора не превышает 80 °C (176 °F)

### **УКАЗАНИЕ**

#### Кроме того, толщина изоляции может превышать рекомендованное максимальное значение.

Предварительные условия:

- Удостоверьтесь в том, что на достаточно большой площади шейки преобразователя происходит конвекция.
- Убедитесь в том, что достаточно большая площадь опоры корпуса остается непокрытой. Непокрытая область играет роль радиатора и защищает электронные компоненты от перегрева и переохлаждения.

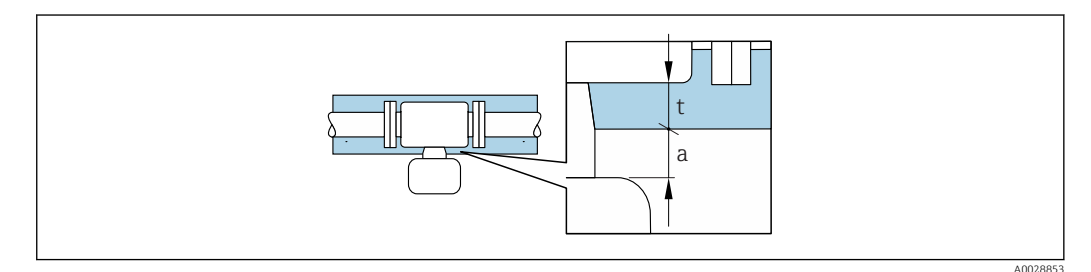

Максимальная толщина изоляции  $\ddot{}$ 

Минимальное расстояние до изоляции  $\overline{a}$ 

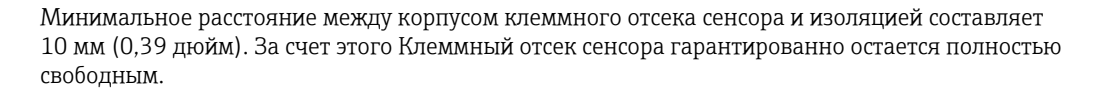

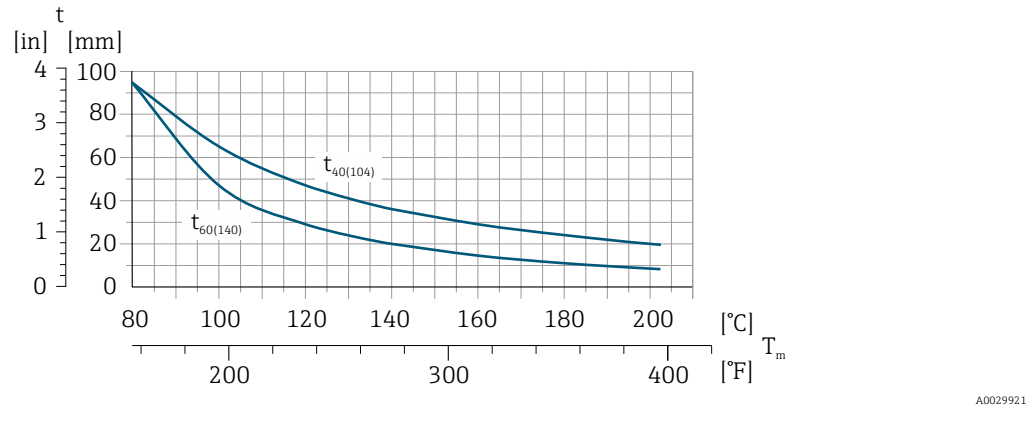

 $\mathsf{t}$ Толщина изоляции

 $T_m$ Температура среды

 $t40_{(104)}$ Рекомендованная максимальная толщина изоляции при температуре окружающей среды Т<sub>а</sub> = 40 °C (104 °F)

 $t60_{(140)}$ Рекомендованная максимальная толщина изоляции при температуре окружающей среды T<sub>a</sub> = 60 °C (140 °F)

Обогрев

При работе с некоторыми жидкостями могут потребоваться специальные меры по предотвращению теплопотерь в месте присоединения сенсора.

### Способы обогрева

- Электрический обогрев, например, с помощью ленточных электронагревателей
- Посредством труб, по которым проходит горячая вода или пар
- С помощью нагревательных рубашек

### **УКАЗАНИЕ**

### Возможность перегрева при нагревании

- Убедитесь в том, что температура в нижней области корпуса преобразователя не превышает 80 °C (176 °F).
- Удостоверьтесь в том, что на достаточно большой площади шейки преобразователя происходит конвекция.
- Убедитесь в том, что достаточно большая площадь опоры корпуса остается непокрытой. Непокрытая область играет роль радиатора и защищает электронные компоненты от перегрева и переохлаждения.

Вибрация технологической установки не мешает правильному функционированию измерительной системы.

### Измерение в режиме коммерческого учета

Измерительный прибор прошел дополнительное испытание в соответствии с OIML R81/R117 и имеет сертификат испытаний типа ЕС в соответствии с Директивой об измерительных приборах 2014/32/ЕС (MID) для областей эксплуатации прибора, подпадающих под законодательно регулируемый метрологический контроль ("коммерческий учет") для жидкостей, отличных от воды, и криогенных жидкостей (Приложение MI-005).

Допустимая температура жидкости в данных случаях составляет  $-196$  до +80 °С ( $-321$  до +176 °F).

Прибор используется с законодательно поверенным сумматором на локальном дисплее (дополнительная опция - с поверенным импульсным выходом).

Измерительные приборы, подлежащие метрологическому контролю, суммируют в оба направления, т. е. все выходы учитывают составляющие потока как в положительном (прямом), так и отрицательном (обратном) направлении.

По общему правилу измерительный прибор, подлежащий метрологическому контролю, защищен от вскрытия пломбами на преобразователе или сенсоре. Эти пломбы, как правило, могут быть сняты только представителем уполномоченного органа по метрологическому контролю.

• После запуска или опечатывания прибора управление прибором возможно лишь в H ограниченной степени.

• Подробную информацию об оформлении заказа и национальных сертификатах, основанных на сертификатах OIML (жидкости, отличные от воды, или криогенные жидкости.

Вибрации

### Механическая конструкция

<span id="page-60-0"></span>Размеры в единицах СИ Корпус Proline 500 с цифровым преобразователем, для безопасных зон, зона 2 и раздел 2

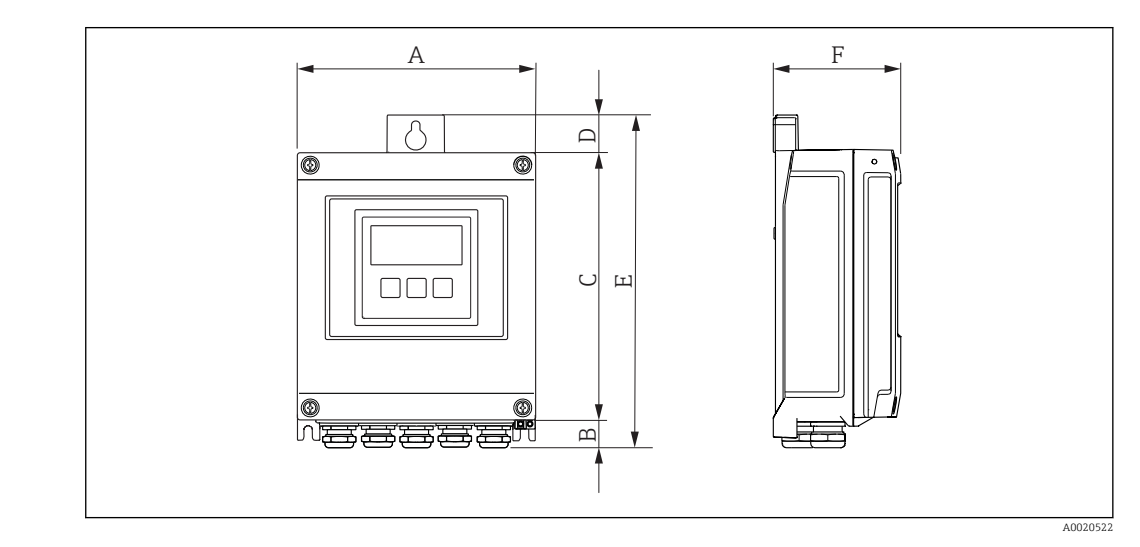

*Код заказа "Корпус преобразователя", опция A "Алюминий, с покрытием" и код заказа "Встроенный электронный модуль ISEM", опция A "Цифровой, сенсор"*

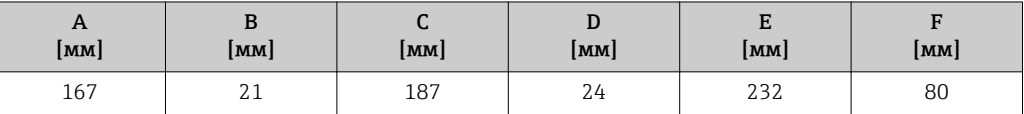

*Код заказа "Корпус преобразователя", опция D "Поликарбонат" и код заказа "Встроенный электронный модуль ISEM", опция A "Цифровой, сенсор"*

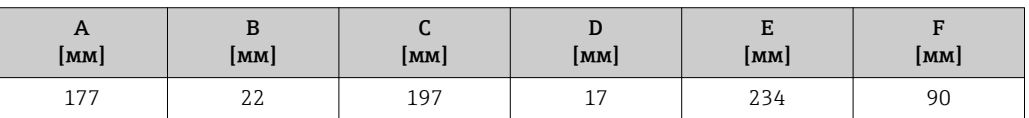

### Корпус преобразователя Proline 500, зона 1/2 и раздел 1/2

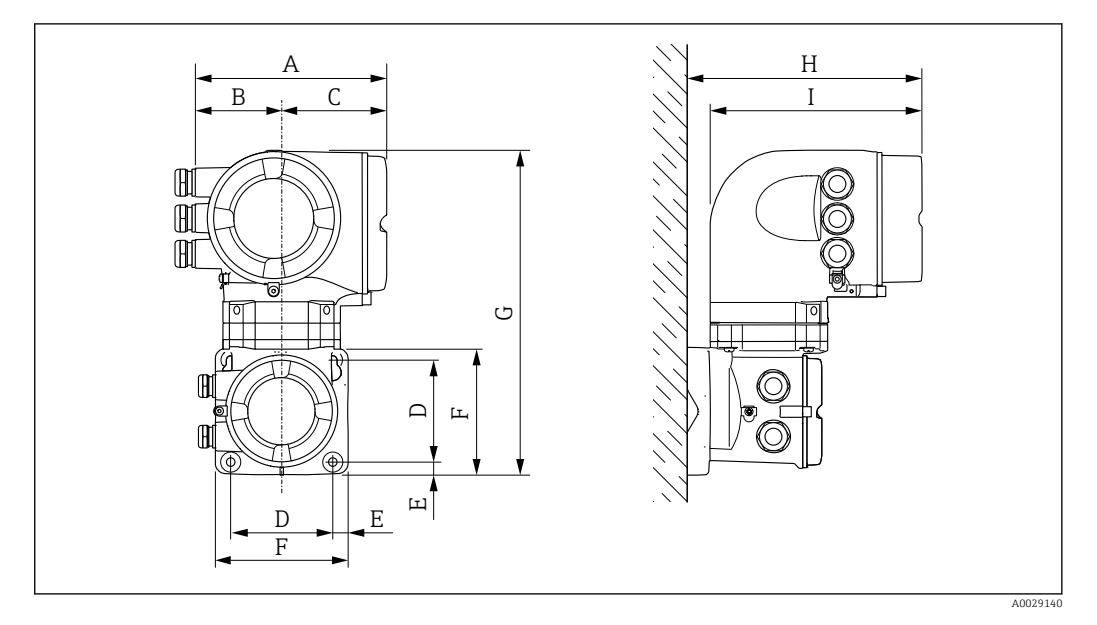

*Код заказа "Корпус преобразователя", опция A "Алюминий, с покрытием" и код заказа "Встроенный электронный модуль ISEM", опция B "Аналоговый, сенсор"*

| A<br>[MM] | в<br><b>MM</b> | ◡<br>[ <b>mm</b> ] | MM  | е<br>Ŀ<br><b>MM</b> | [ <b>mm</b> ] | u<br> MM | U<br>п<br><b>MM</b> | MM           |
|-----------|----------------|--------------------|-----|---------------------|---------------|----------|---------------------|--------------|
| 188       | 85             | 103                | 100 | כב                  | 130           | 318      | 239                 | $717$<br>411 |

*Код заказа "Корпус преобразователя", опция L "Литой, нержавеющая сталь" и код заказа "Встроенный электронный модуль ISEM", опция B "Аналоговый, сенсор"*

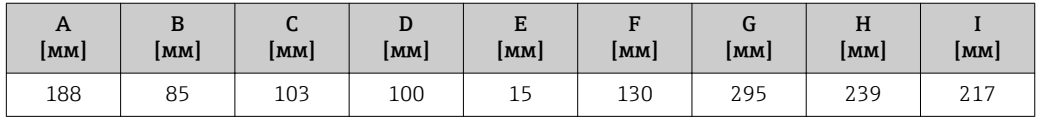

### Клеммный отсек сенсора

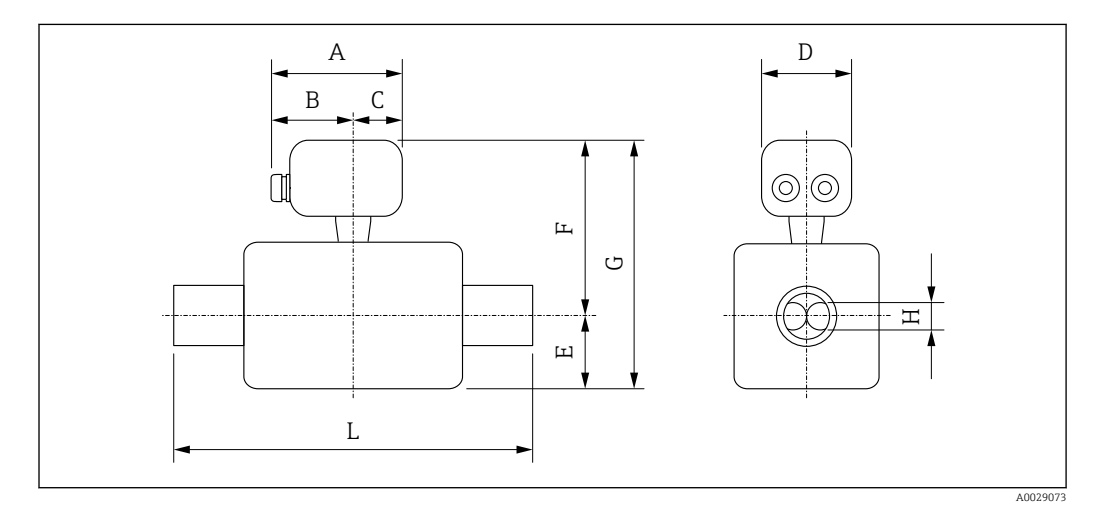

*Код заказа "Клеммный отсек сенсора", опция A "Алюминий, с покрытием"*

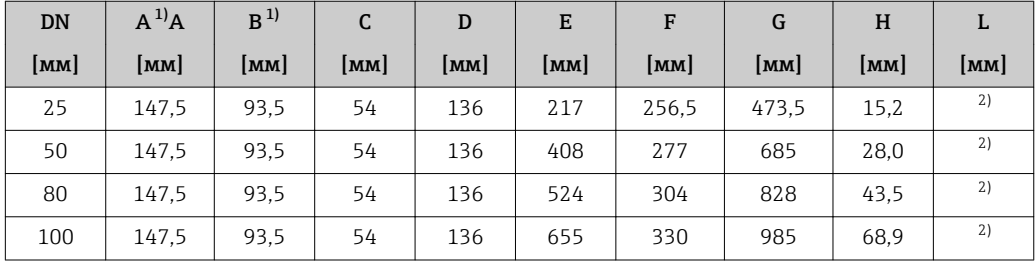

1) В зависимости от используемого кабельного ввода: к значениям прибавляется максимум 30 мм

2) В зависимости от соответствующего присоединения к процессу

*Код заказа "Клеммный отсек сенсора", опция B "Нержавеющая сталь, гигиенический"*

| <b>DN</b> | $A^{1}A$        | B               | C    | D     | E             | F     | G     | H                       | L    |
|-----------|-----------------|-----------------|------|-------|---------------|-------|-------|-------------------------|------|
| [MM]      | $\mathsf{[MM]}$ | $\mathbf{[MM]}$ | [MM] | [MM]  | [ <b>mm</b> ] | [MM]  | [MM]  | $\mathsf{Im}\mathsf{M}$ | [MM] |
| 25        | 137             | 78              | 59   | 133,5 | 217           | 251,5 | 468.5 | 15,2                    | 2)   |
| 50        | 137             | 78              | 59   | 133.5 | 408           | 272   | 680   | 28,0                    | 2)   |
| 80        | 137             | 78              | 59   | 133.5 | 524           | 299   | 823   | 43.5                    | 2)   |
| 100       | 137             | 78              | 59   | 133,5 | 655           | 325   | 980   | 68.9                    | 2)   |

1) В зависимости от используемого кабельного ввода: к значениям прибавляется максимум 30 мм 2) В зависимости от соответствующего присоединения к процессу

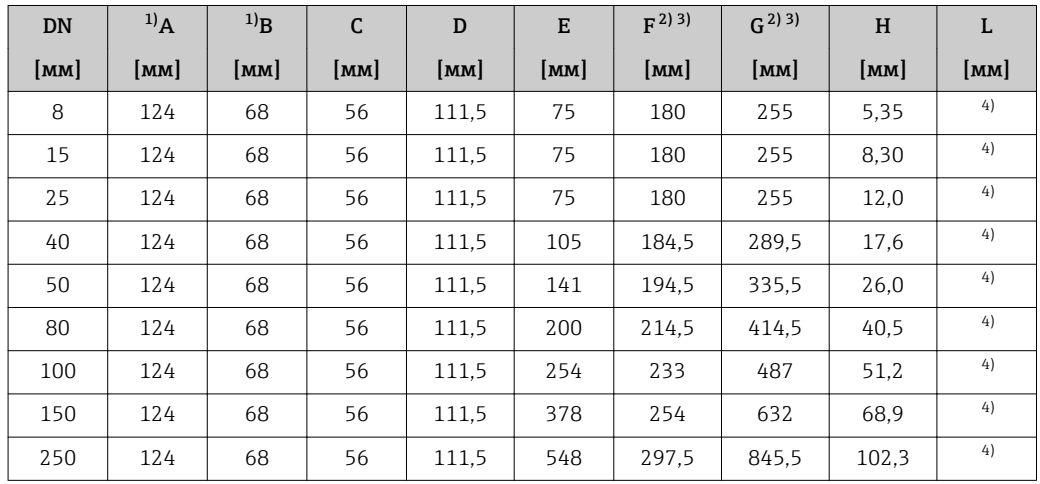

*Код заказа "Клеммный отсек сенсора", опция C "Сверхкомпактный, гигиенический, нержавеющая сталь"*

1) В зависимости от используемого кабельного ввода: к значениям прибавляется максимум 30 мм

2) При использовании удлинительной шейки для расширенного температурного диапазона, код заказа "Опции сенсора", опция CG, и код заказа "Материал измерительной трубки", опция SD, SE, SF, TH, LA: к значениям прибавляется 70 мм

3) При использовании удлинительной шейки для расширенного температурного диапазона, код заказа "Опции сенсора", опция CG, и код заказа "Материал измерительной трубки", опция TT, TU: к значениям прибавляется 104 мм

4) В зависимости от соответствующего присоединения к процессу

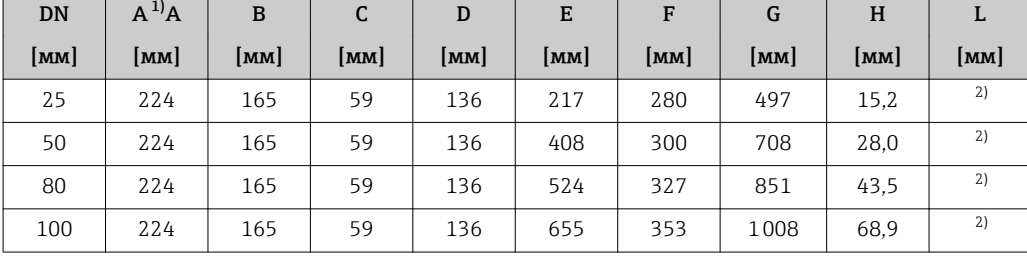

*Код заказа "Клеммный отсек сенсора", опция L "Литой, нержавеющая сталь"*

1) В зависимости от используемого кабельного ввода: к значениям прибавляется максимум 30 мм

2) В зависимости от соответствующего присоединения к процессу

### Фланцевые соединения

*Фиксированные фланцевые соединения EN 1092-1, ASME B16.5, JIS B2220*

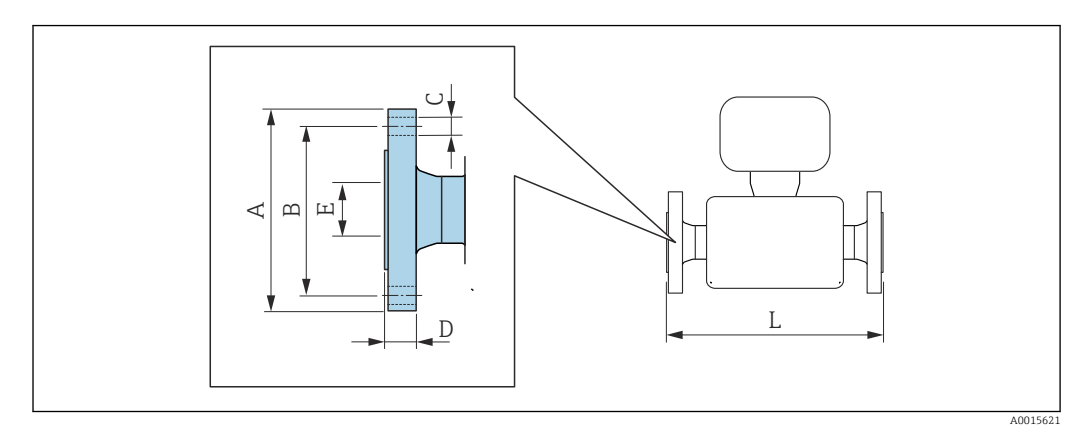

Допуск по длине для размера L в мм:  $+1,5 / -2,0$ 

### Фланец в соответствии с EN 1092-1 (DIN 2501 / DIN 2512N): PN16 1.4404 (F316/F316L): *код заказа "Присоединение к процессу", опция* D1S

Фланец с пазом в соответствии с EN 1092-1, форма D (DIN 2512N): PN16 1.4404 (F316/F316L): *код заказа "Присоединение к процессу", опция* D5S

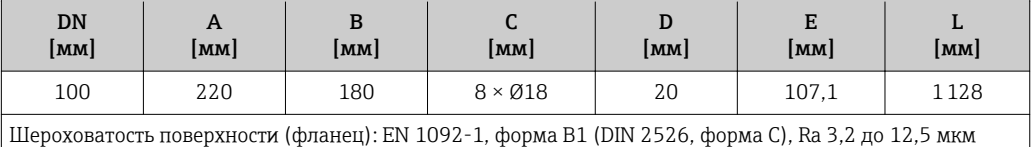

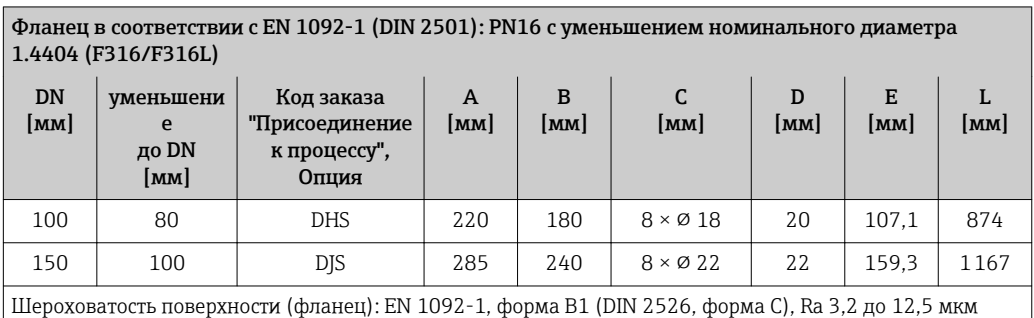

Фланец в соответствии с EN 1092-1 (DIN 2501 / DIN 2512N): PN 40 1.4404 (F316/F316L): *код заказа "Присоединение к процессу", опция* D2S

Фланец с пазом в соответствии с EN 1092-1, форма D (DIN 2512N): PN 40 1.4404 (F316/F316L): *код заказа "Присоединение к процессу", опция* D6S

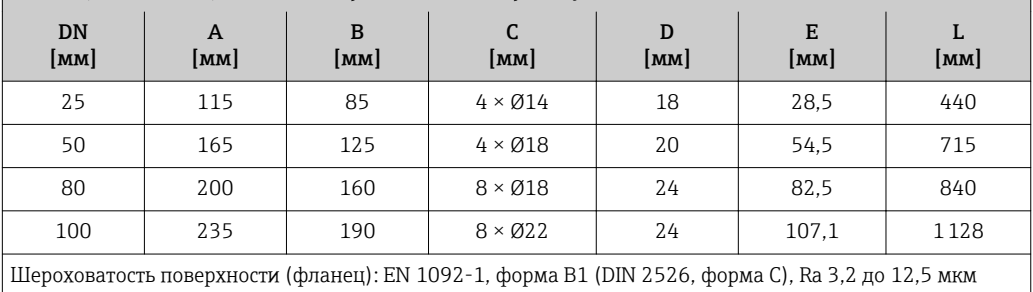

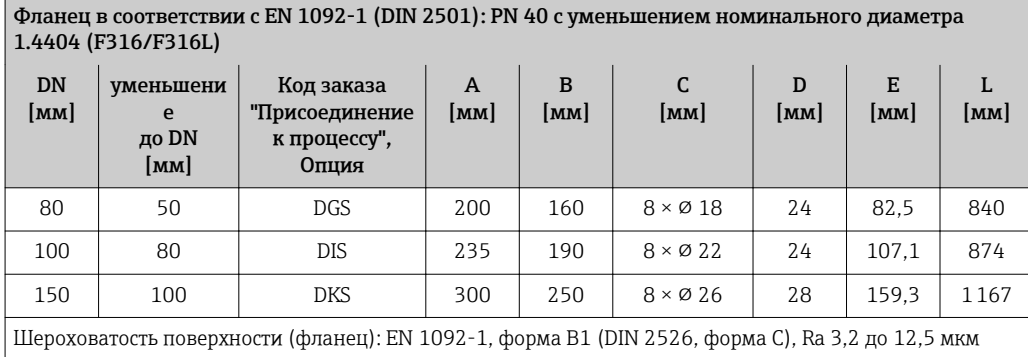

Фланец в соответствии с EN 1092-1 (DIN 2501 / DIN 2512N): PN 63 1.4404 (F316/F316L): *код заказа "Присоединение к процессу", опция* D3S

Фланец с пазом в соответствии с EN 1092-1, форма D (DIN 2512N): PN 63 1.4404 (F316/F316L): *код заказа "Присоединение к процессу", опция* D7S

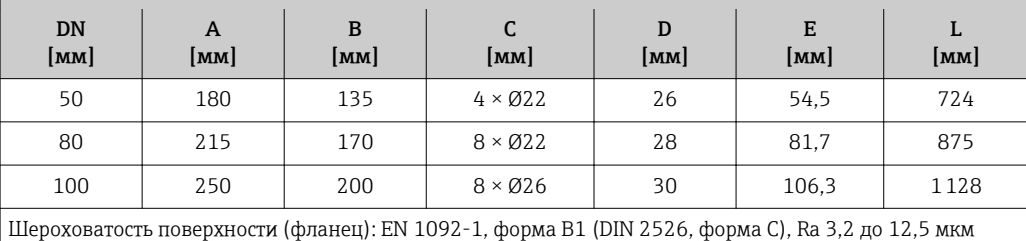

Фланец в соответствии с EN 1092-1 (DIN 2501 / DIN 2512N): PN 100

1.4404 (F316/F316L): *код заказа "Присоединение к процессу", опция* D4S

Фланец с пазом в соответствии с EN 1092-1, форма D (DIN 2512N): PN 100

1.4404 (F316/F316L): *код заказа "Присоединение к процессу", опция* D8S

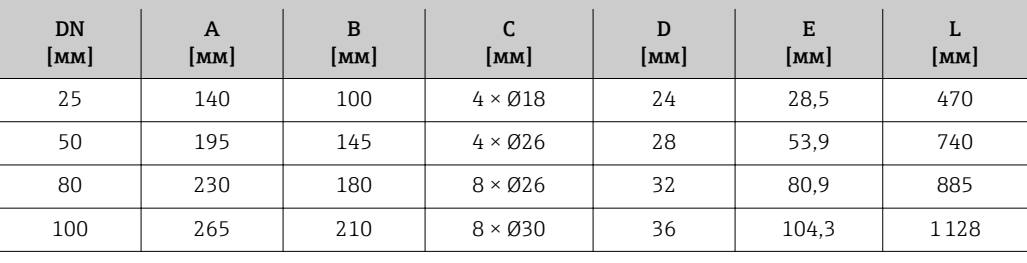

Шероховатость поверхности (фланец): EN 1092-1, форма B2 (DIN 2526, форма C), Ra 0,8 до 3,2 мкм

#### Фланец в соответствии с ASME B16.5: класс 150 1.4404 (F316/F316L)

*Код заказа "Присоединение к процессу", опция* AAS

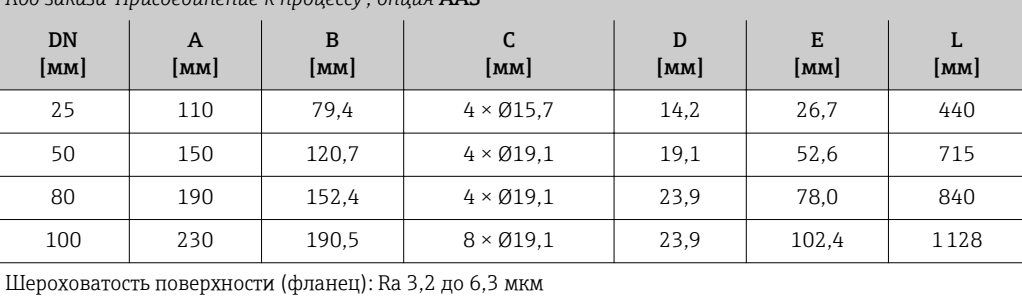

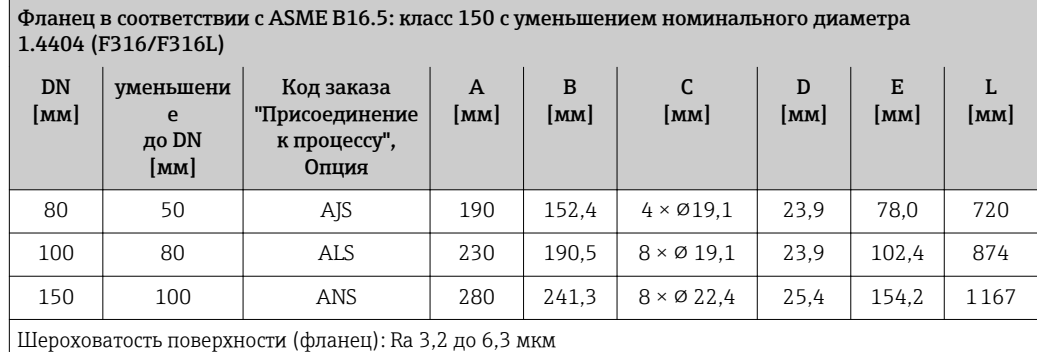

### Фланец в соответствии с ASME B16.5: класс 300 1.4404 (F316/F316L)

*Код заказа "Присоединение к процессу", опция* ABS

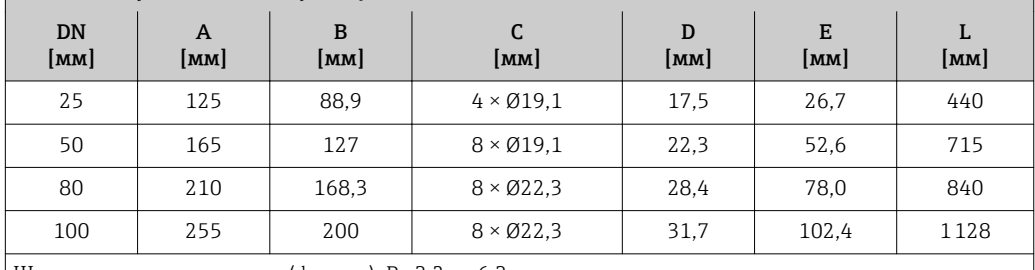

Шероховатость поверхности (фланец): Ra 3,2 до 6,3 мкм

### Фланец в соответствии с ASME B16.5: класс 300 с уменьшением номинального диаметра 1.4404 (F316/F316L)

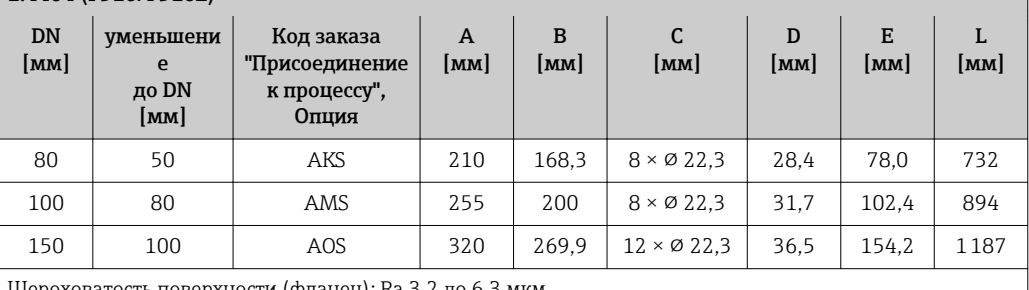

Шероховатость поверхности (фланец): Ra 3,2 до 6,3 мкм

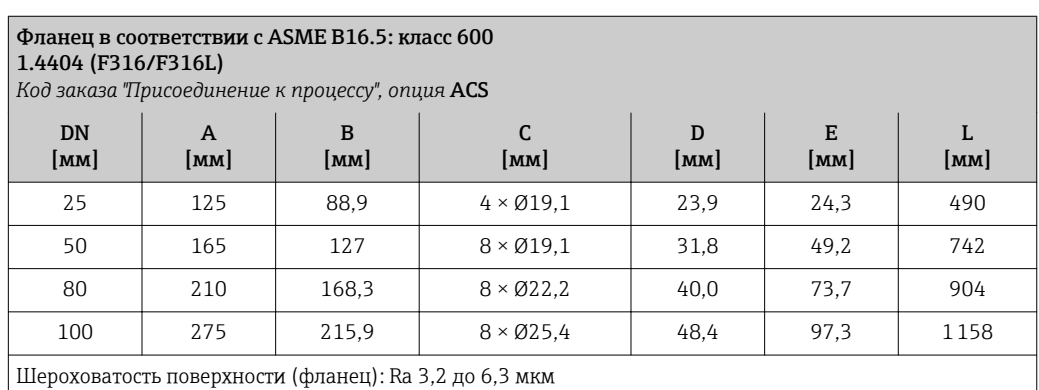

### Фланец JIS B2220: 10K

### 1.4404 (F316/F316L)

*Код заказа "Присоединение к процессу", опция* NDS

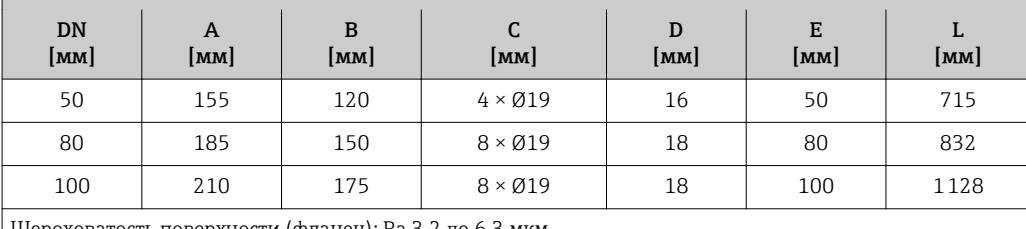

Шероховатость поверхности (фланец): Ra 3,2 до 6,3 мкм

### Фланец JIS B2220: 20K 1.4404 (F316/F316L)

*Код заказа "Присоединение к процессу", опция* NES

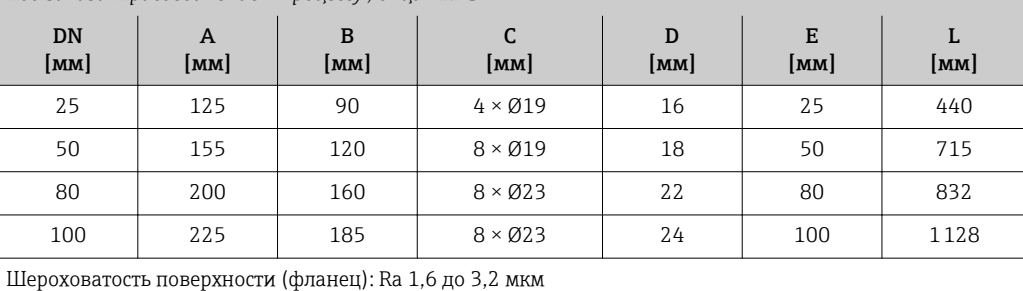

### Фланец JIS B2220: 40K 1.4404 (F316/F316L)

*Код заказа "Присоединение к процессу", опция* NGS

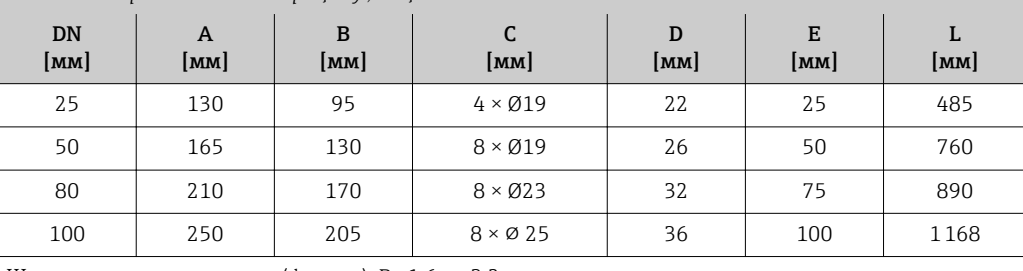

Шероховатость поверхности (фланец): Ra 1,6 до 3,2 мкм

### Фланец JIS B2220: 63K

### 1.4404 (F316/F316L)

*Код заказа "Присоединение к процессу", опция* NHS

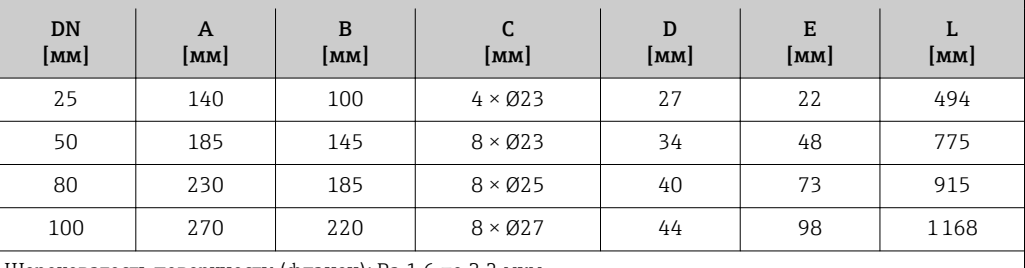

Шероховатость поверхности (фланец): Ra 1,6 до 3,2 мкм

*Фиксированный фланец DIN 11864-2*

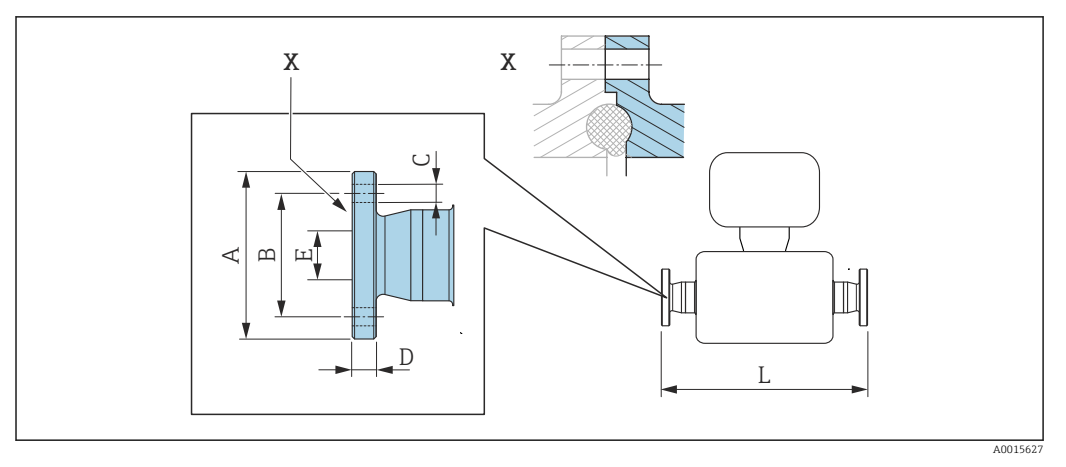

 *28 Деталь X: асимметричное присоединение к процессу, деталь, обозначенная синим цветом, предоставляется поставщиком.*

Допуск по длине для размера L в мм: f  $+1,5 / -2,0$ 

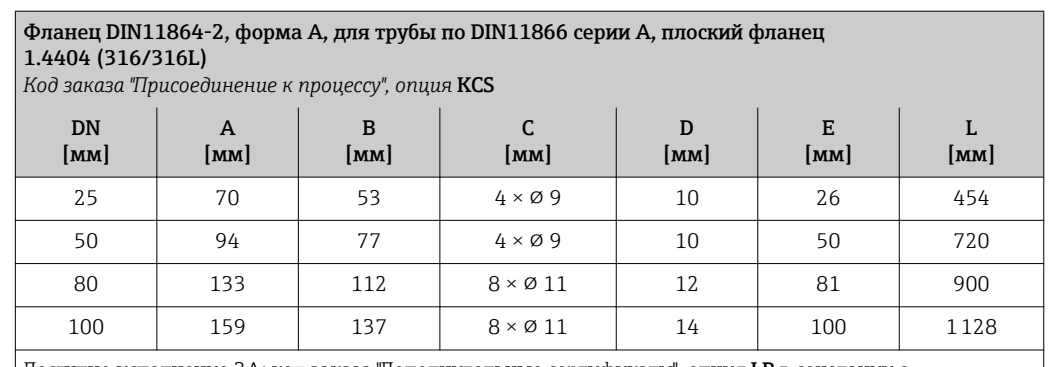

Доступно исполнение 3A: код заказа "Дополнительные сертификаты", опция LP в сочетании с Ra ≤ 0,8 мкм: Код заказа "Материал измерительной трубки", опция SB

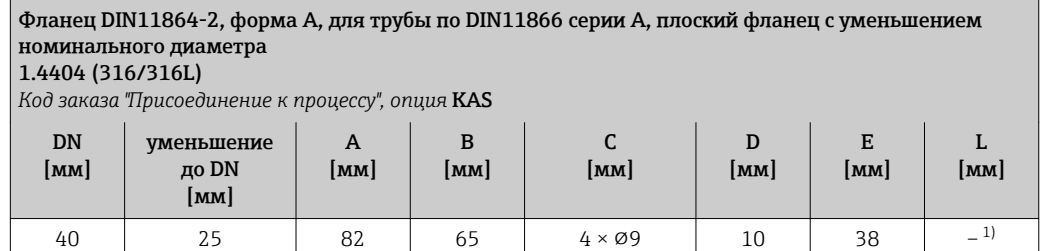

Доступно исполнение 3A: код заказа "Дополнительные сертификаты", опция LP в сочетании с Ra ≤ 0,8 мкм: Код заказа "Материал измерительной трубки", опция SB

1) Информацию о монтажном расстоянии можно получить в региональном торговом представительстве Endress+Hauser.

### Соединения на основе зажимов

*Tri-Clamp*

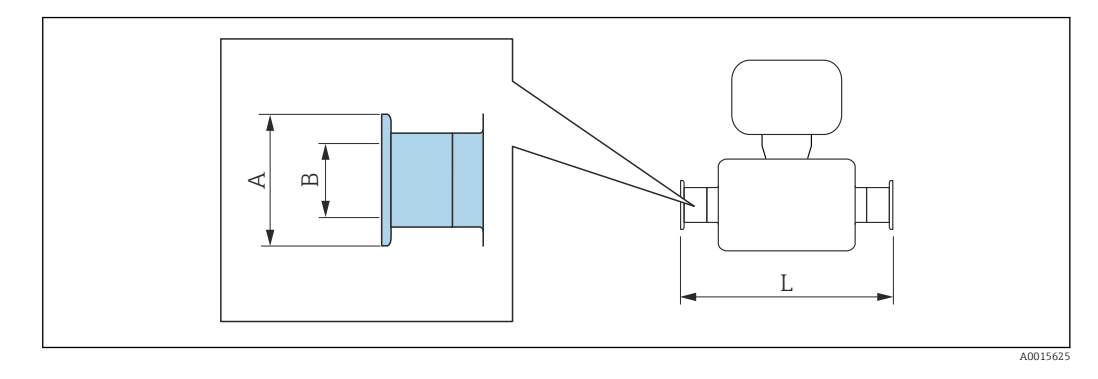

Допуск по длине для размера L в мм:  $+1,5 / -2,0$ 

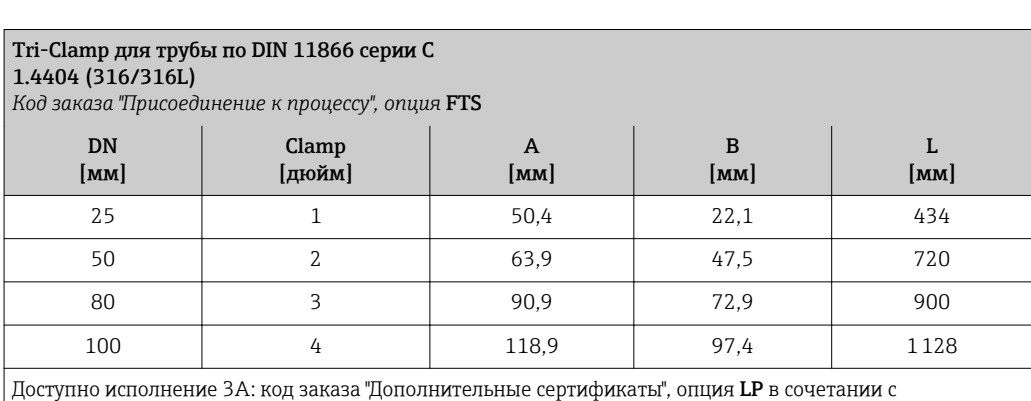

 $Ra ≤ 0,8$  мкм: Код заказа "Материал измерительной трубки", опция SB

Tri-Clamp (1½), для трубы по DIN 11866 серии C с уменьшением номинального диаметра 1.4404 (316L)

*Код заказа "Присоединение к процессу", опция* FAS

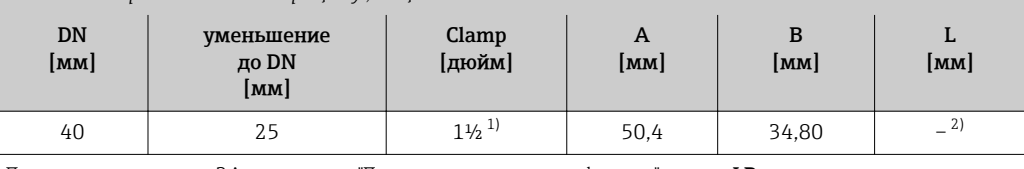

Доступно исполнение 3A: код заказа "Дополнительные сертификаты", опция LP в сочетании с Ra ≤ 0,8 мкм: Код заказа "Материал измерительной трубки", опция SB

1) Присоединение соответствует размерам гигиенического зажима по ASME BPE.

2) Информацию о монтажном расстоянии можно получить в региональном торговом представительстве Endress+Hauser.

### Кабельные вводы

*Резьбовой переходник DIN 11851, DIN11864-1, SMS 1145*

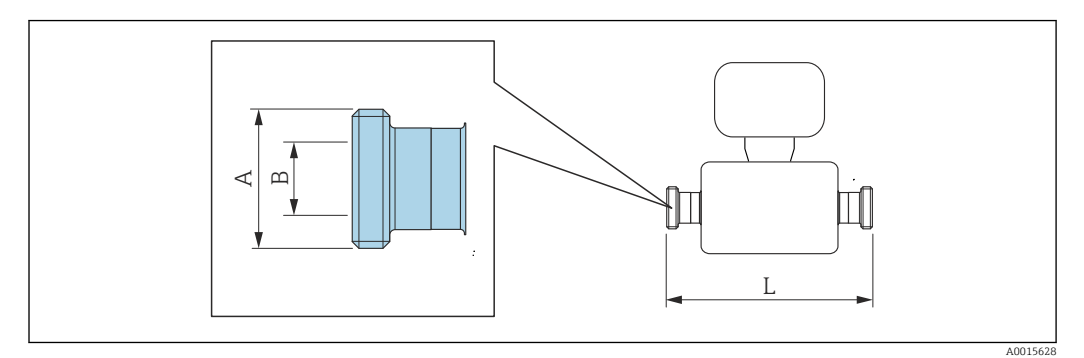

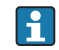

Допуск по длине для размера L в мм:  $+1,5/ -2,0$ 

### Резьбовое гигиеническое соединение DIN 11851, для трубы по DIN11866 серии A 1.4404 (316/316L)

*Код заказа "Присоединение к процессу", опция* FMW

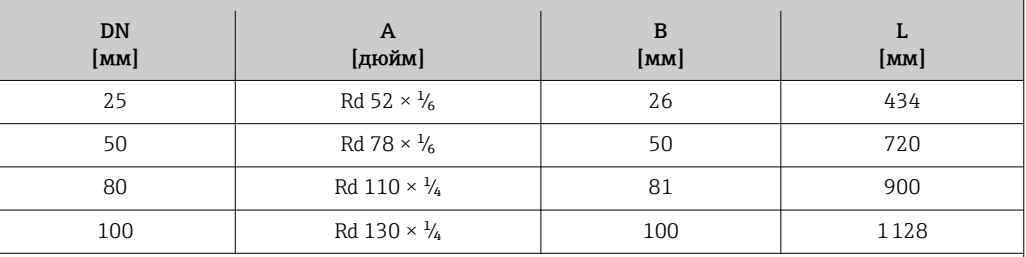

Доступно исполнение 3A: код заказа "Дополнительные сертификаты", опция LP в сочетании с Ra ≤ 0,8 мкм: Код заказа "Материал измерительной трубки", опция SB

### Резьбовое гигиеническое соединение DIN DIN11864-1, форма A, для трубы по DIN11866 серии A 1.4404 (316/316L)

*Код заказа "Присоединение к процессу", опция* FLW

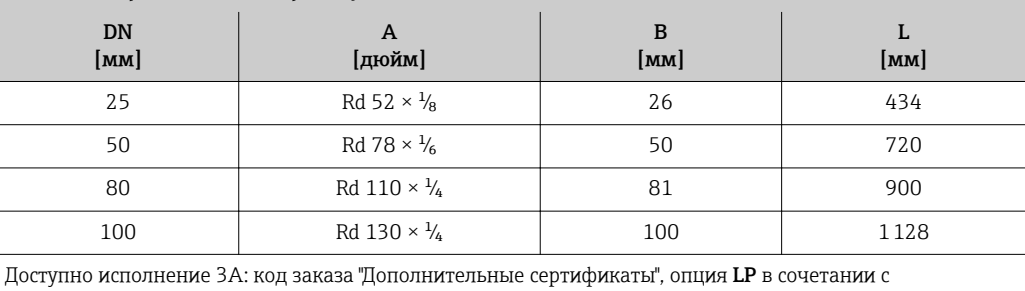

Ra ≤ 0,8 мкм: Код заказа "Материал измерительной трубки", опция SB

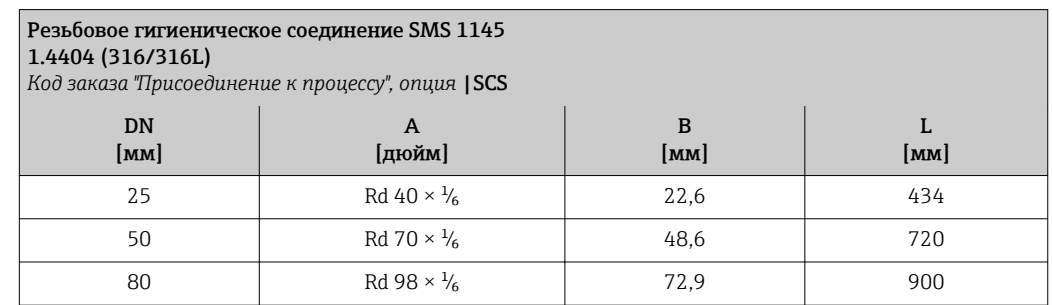

<span id="page-70-0"></span>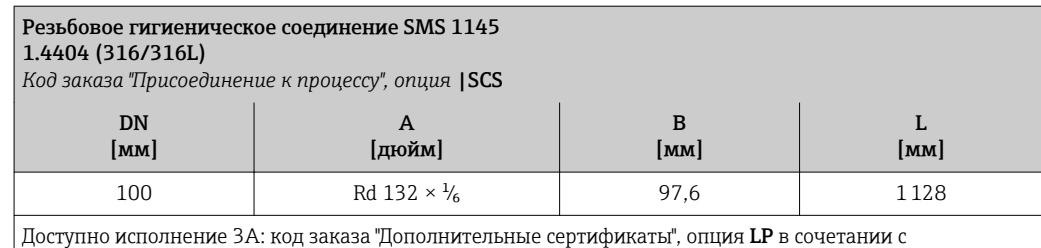

Ra ≤ 0,8 мкм: Код заказа "Материал измерительной трубки", опция SB

### Аксессуары

*Присоединения для продувки/контроль давления во вторичном кожухе/разрывного диска*

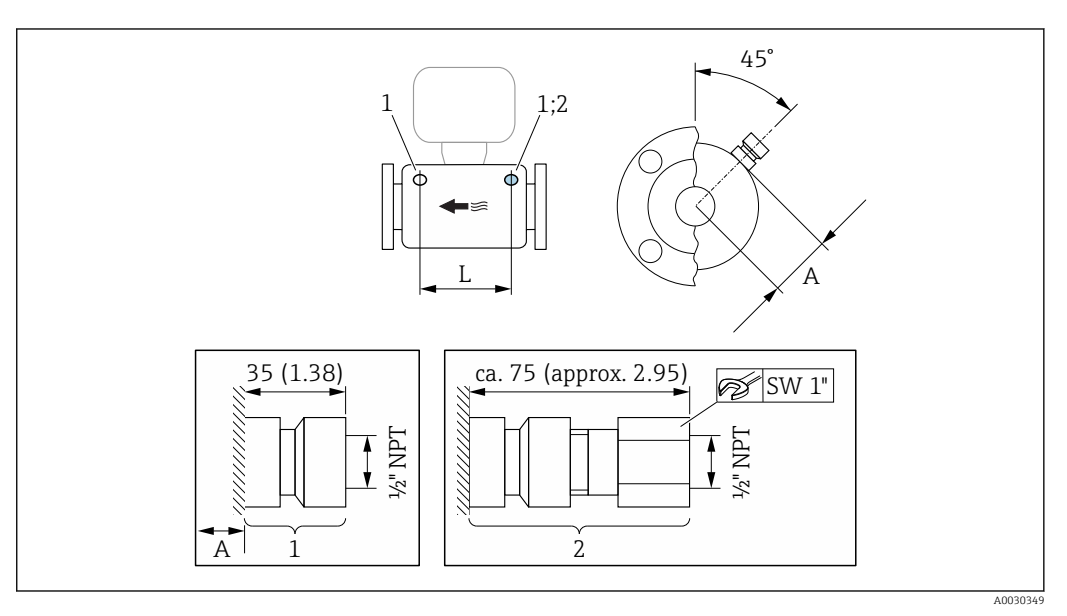

 *29 Единица измерения, мм (дюйм)*

*1 Соединительный ниппель для присоединения для продувки/контроля камеры высокого давления: код заказа "Опции сенсора", опция CH "Присоединение для продувки"*

*2 Соединительный ниппель с разрывным диском: код заказа "Опции сенсора", опция CA "Разрывной диск"*

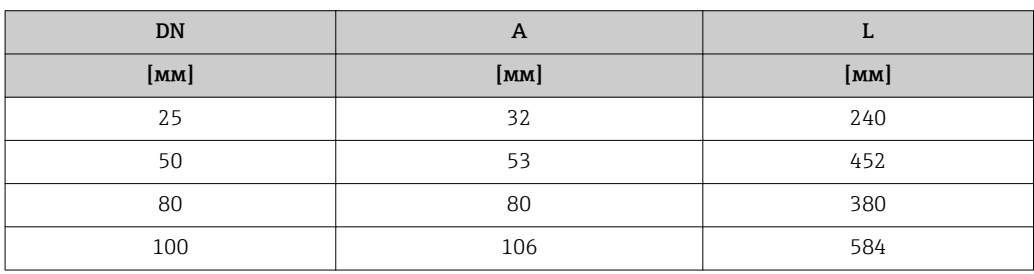

### Внешняя антенна WLAN

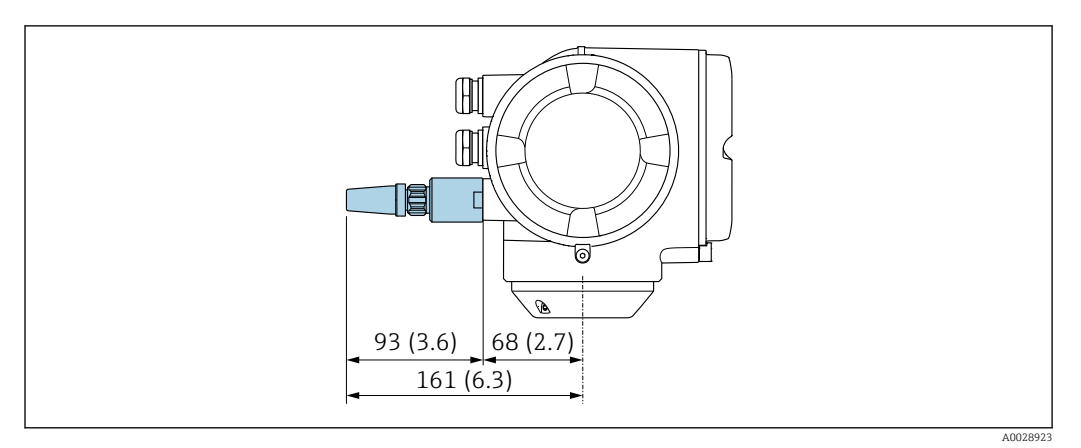

■ 30 Единица измерения, мм (дюйм)
Размеры в американских единицах

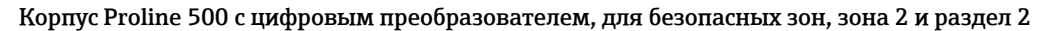

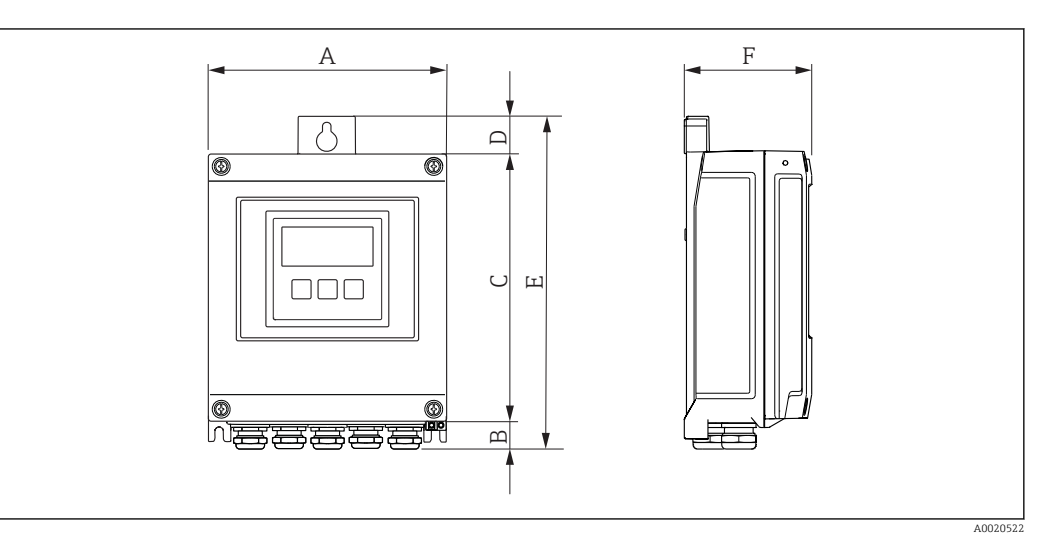

*Код заказа "Корпус преобразователя", опция A "Алюминий, с покрытием" и код заказа "Встроенный электронный модуль ISEM", опция A "Цифровой, сенсор"*

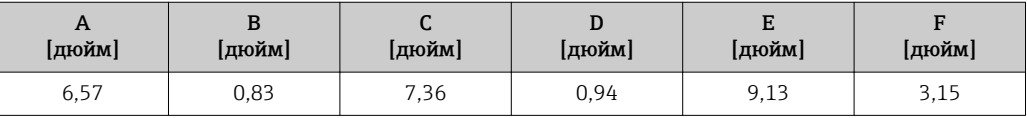

*Код заказа "Корпус преобразователя", опция D "Поликарбонат" и код заказа "Встроенный электронный модуль ISEM", опция A "Цифровой, сенсор"*

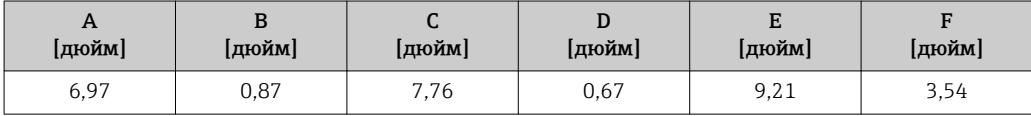

Корпус преобразователя Proline 500, зона 1/2 и раздел 1/2

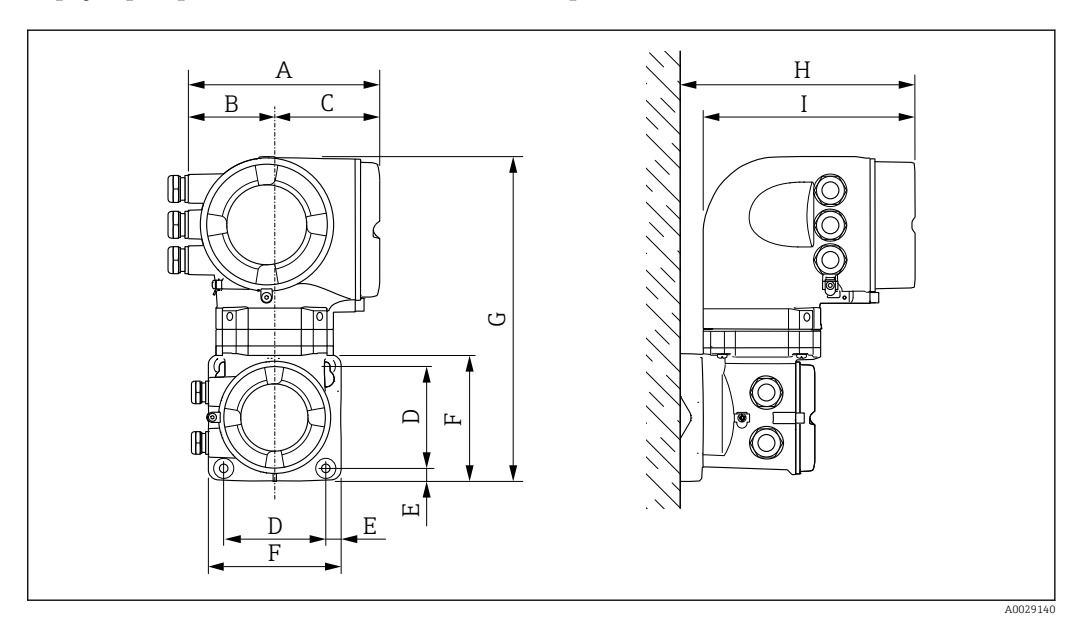

*Код заказа "Корпус преобразователя", опция A "Алюминий, с покрытием" и код заказа "Встроенный электронный модуль ISEM", опция B "Аналоговый, сенсор"*

| $\mathbf{A}$<br>[дюйм] | D<br>[дюйм] | [дюйм] | [дюйм] | [дюйм] | [дюйм] | [дюйм] | н<br>[дюйм] | [дюйм] |
|------------------------|-------------|--------|--------|--------|--------|--------|-------------|--------|
| 7.40                   | 3.35        | 4.06   | 3,94   | 0.60   | 5,12   | 12,5   | 9.41        | 8.54   |

*Код заказа "Корпус преобразователя", опция L "Литой, нержавеющая сталь" и код заказа "Встроенный электронный модуль ISEM", опция B "Аналоговый, сенсор"*

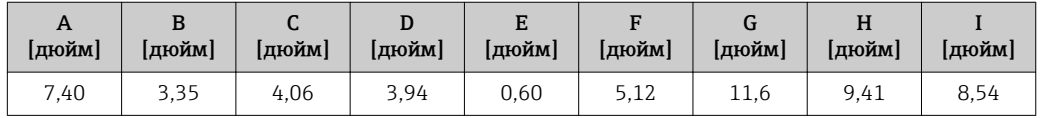

### Клеммный отсек сенсора

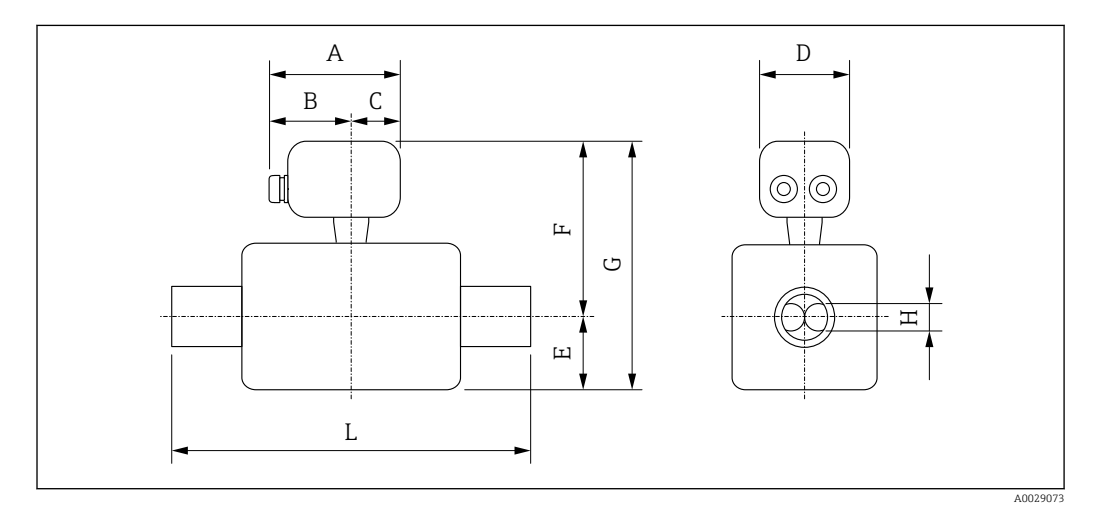

#### *Код заказа "Клеммный отсек сенсора", опция A "Алюминий, с покрытием"*

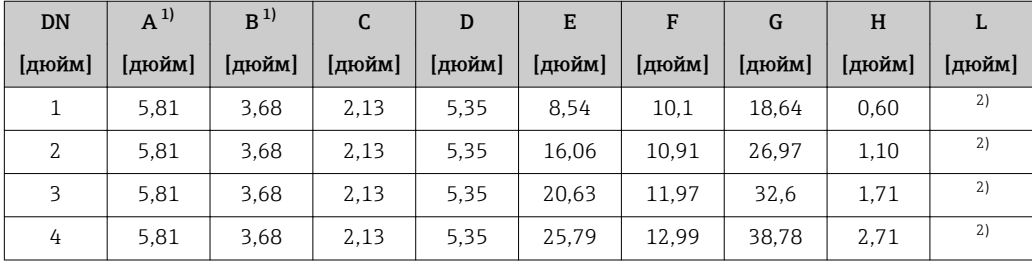

1) В зависимости от используемого кабельного ввода: к значениям прибавляется максимум 1,18 in

2) В зависимости от соответствующего присоединения к процессу

*Код заказа "Клеммный отсек сенсора", опция B "Нержавеющая сталь, гигиенический"*

| DN     | $A^{1}$ | B      | C      | D      | Е      | F      | G      | H    | L      |
|--------|---------|--------|--------|--------|--------|--------|--------|------|--------|
| [дюйм] | [дюйм]  | [дюйм] | [дюйм] | [дюйм] | [дюйм] | [дюйм] | [дюйм] | дюйм | [дюйм] |
|        | 5.39    | 3,07   | 2,32   | 5,26   | 8.54   | 9,9    | 18.44  | 0.60 | 2)     |
| 2      | 5.39    | 3.07   | 2,32   | 5,26   | 16.06  | 10.71  | 26,77  | 1,10 |        |
| 3      | 5.39    | 3.07   | 2,32   | 5,26   | 20.63  | 11,77  | 32.4   | 1,71 |        |
| 4      | 5,39    | 3,07   | 2,32   | 5,26   | 25,79  | 12,8   | 38,58  | 2,71 |        |

1) В зависимости от используемого кабельного ввода: к значениям прибавляется максимум 1,18 in 2) В зависимости от соответствующего присоединения к процессу

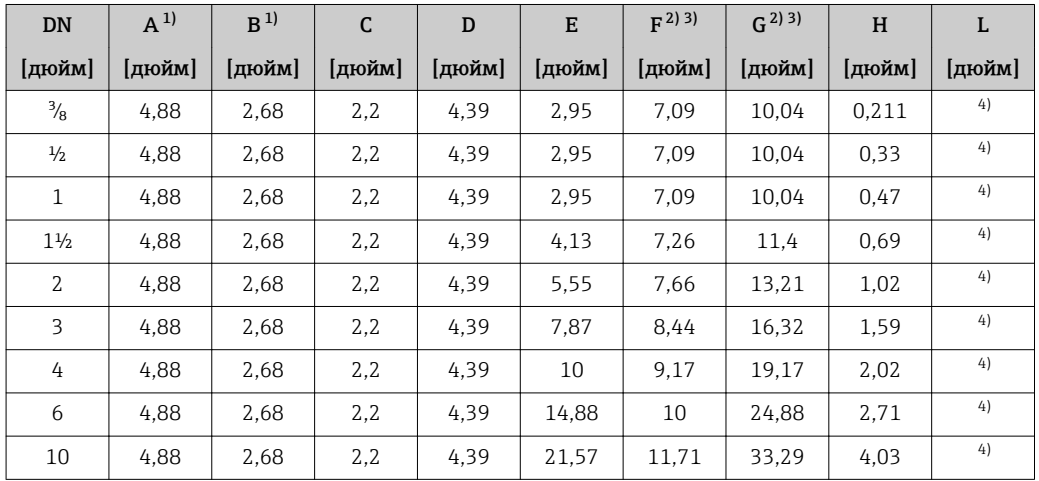

*Код заказа "Клеммный отсек сенсора", опция C "Сверхкомпактный, гигиенический, нержавеющая сталь"*

1) В зависимости от используемого кабельного ввода: к значениям прибавляется максимум 1,18 in

2) При использовании удлинительной шейки для расширенного температурного диапазона, код заказа "Опции сенсора", опция CG, и код заказа "Материал измерительной трубки", опция SD, SE, SF, TH, LA: к значениям прибавляется 2,76 in

3) При использовании удлинительной шейки для расширенного температурного диапазона, код заказа "Опции сенсора", опция CG, и код заказа "Материал измерительной трубки", опция TT, TU: к значениям прибавляется 4,09 in

4) В зависимости от соответствующего присоединения к процессу

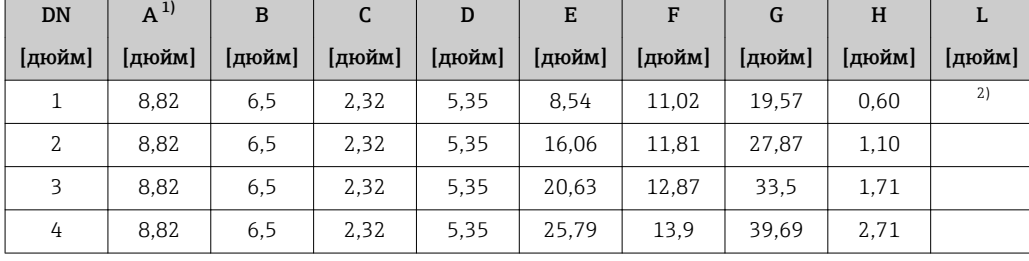

*Код заказа "Клеммный отсек сенсора", опция L "Литой, нержавеющая сталь"*

1) В зависимости от используемого кабельного ввода: к значениям прибавляется максимум 1,18 in

2) В зависимости от соответствующего присоединения к процессу

#### Фиксированные фланцевые соединения ASME B16.5

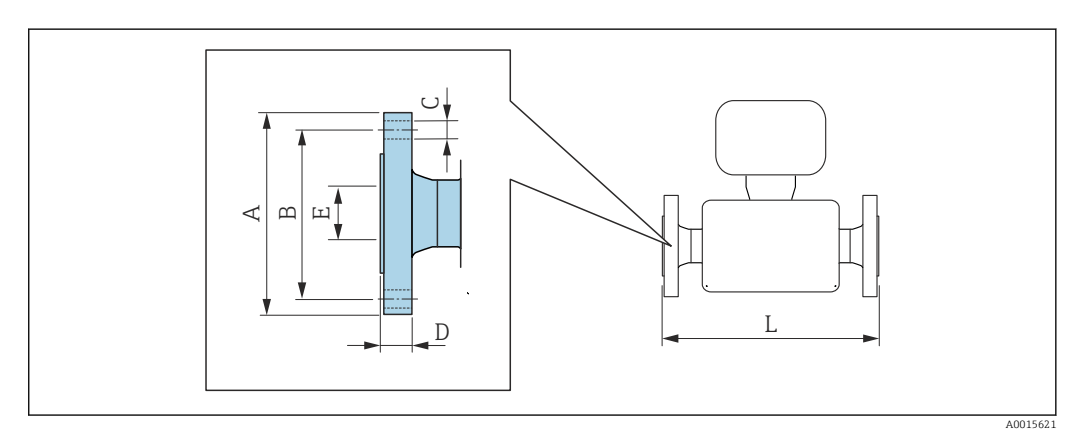

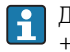

Допуск по длине для размера L в дюймах:  $+0.06 / -0.08$ 

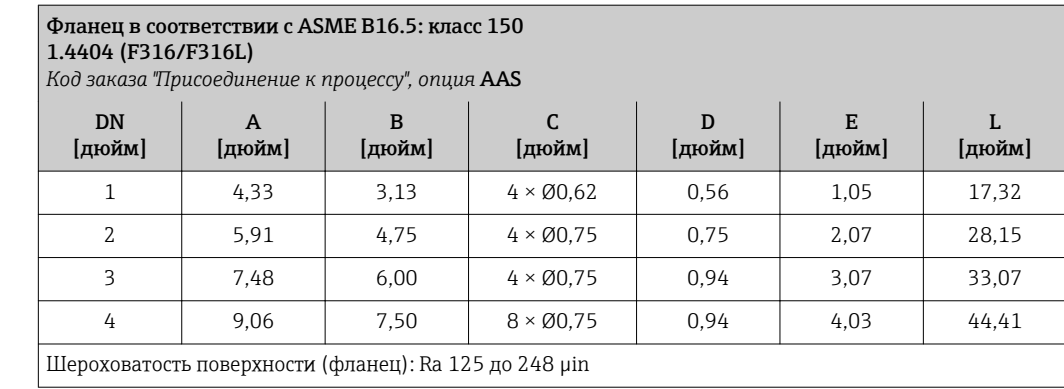

# Фланец в соответствии с ASME B16.5: класс 300

1.4404 (F316/F316L)

*Код заказа "Присоединение к процессу", опция* ABS

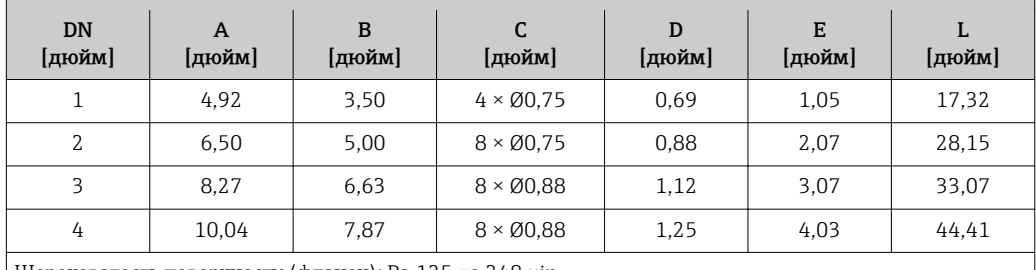

Шероховатость поверхности (фланец): Ra 125 до 248 µin

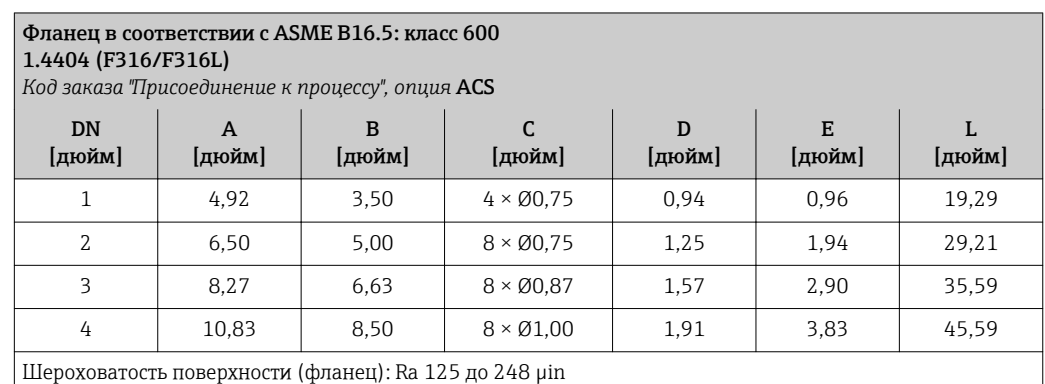

### Аксессуары

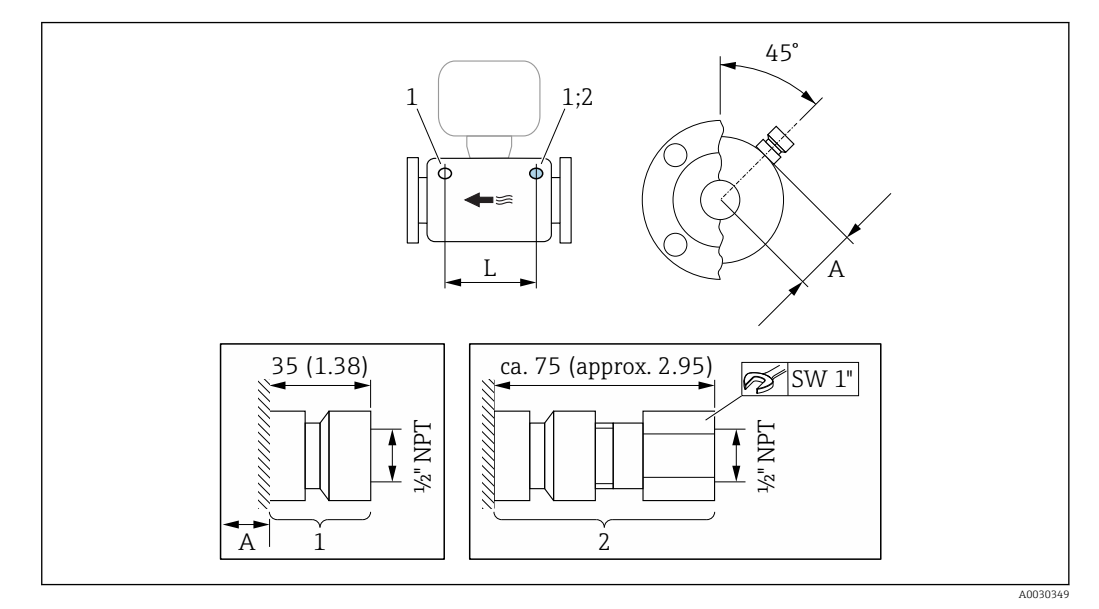

*Присоединения для продувки/контроль давления во вторичном кожухе/разрывного диска*

 *31 Единица измерения, мм (дюйм)*

- *1 Соединительный ниппель для присоединения для продувки/контроля камеры высокого давления: код заказа "Опции сенсора", опция CH "Присоединение для продувки"*
- *2 Соединительный ниппель с разрывным диском: код заказа "Опции сенсора", опция CA "Разрывной диск"*

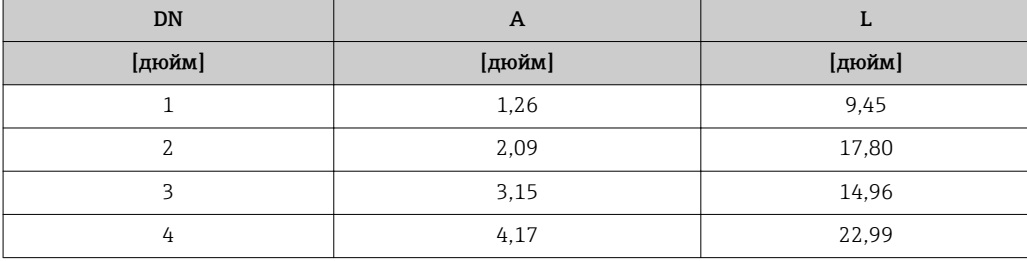

*Внешняя антенна WLAN*

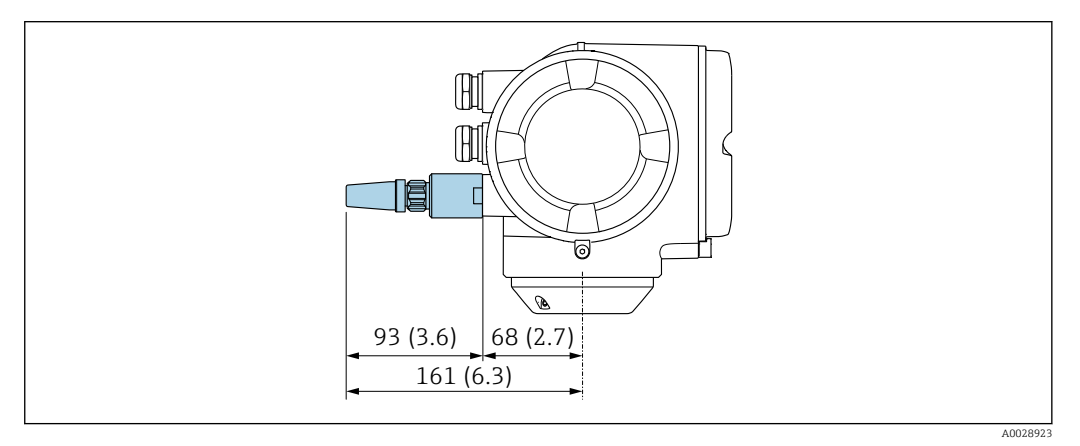

 *32 Единица измерения, мм (дюйм)*

Вес Все значения (вес) относятся к приборам с фланцами EN/DIN PN 40.

### Преобразователь

- $\bullet$  Proline 500 цифровое исполнение, поликарбонат: 1,4 кг (3,1 lbs)
- Proline 500 цифровое исполнение, алюминий: 2,4 кг (5,3 lbs)
- Proline 500, алюминий: 6,5 кг (14,3 lbs)
- Proline 500, литой корпус, нержавеющая сталь: 15,6 кг (34,4 lbs)

#### Сенсор

- Сенсор с алюминиевым корпусом клеммного отсека: см. информацию в следующей таблице
- Литой корпус клеммного отсека из нержавеющей стали: +3,7 кг (+8,2 lbs)

### Вес в единицах СИ

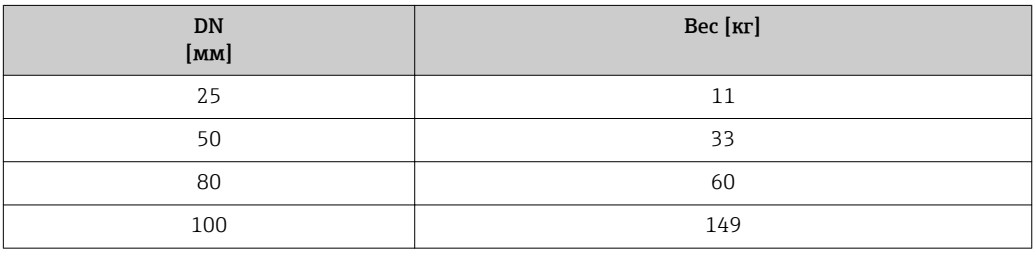

#### Вес в американских единицах измерения

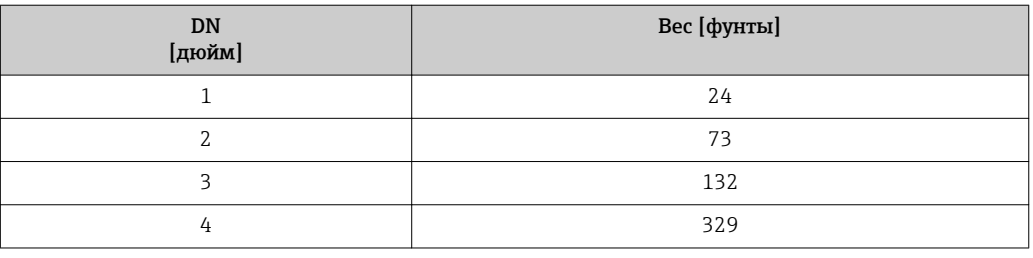

#### Материалы Корпус преобразователя

*Proline 500 – корпус цифрового преобразователя*

Код заказа "Корпус преобразователя":

- Опция A "Алюминий, с покрытием": алюминий, AlSi10Mg, с покрытием
- Опция D "Поликарбонат": поликарбонат

### *Proline 500 – корпус преобразователя*

Код заказа "Корпус преобразователя":

- Опция A "Алюминий, с покрытием": алюминий, AlSi10Mg, с покрытием
- Опция L "Литой, нержавеющая сталь": литой, нержавеющая сталь, 1.4409 (CF3M), аналогично 316L

### *Материал окна*

Код заказа "Корпус преобразователя":

- Опция A "Алюминий, с покрытием": стекло
- Опция D "Поликарбонат": пластик
- Опция L "Литой, нержавеющая сталь": стекло

### Клеммный отсек сенсора

Код заказа "Корпус клеммного отсека сенсора":

- Опция A "Алюминий, с покрытием": алюминий, AlSi10Mg, с покрытием
- Опция B "Нержавеющая сталь":
	- Нержавеющая сталь 1.4301 (304)
	- Дополнительно: код заказа "Функции сенсора", опция CC "Гигиеническое исполнение, для максимальной стойкости к коррозии": нержавеющая сталь 1.4404 (316L)
- Опция C "Сверхкомпактный, нержавеющая сталь":
- Нержавеющая сталь 1.4301 (304)
- Дополнительно: код заказа "Функции сенсора", опция CC "Гигиеническое исполнение, для максимальной стойкости к коррозии": нержавеющая сталь 1.4404 (316L)
- Опция L "Литой, нержавеющая сталь": 1.4409 (CF3M), аналогично 316L

#### Кабельные вводы/кабельные уплотнители

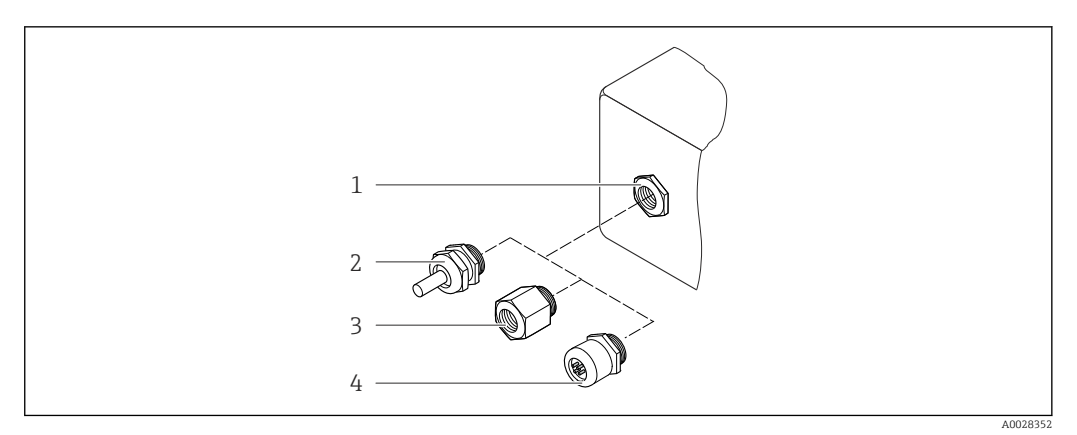

### *33 Доступные кабельные вводы/кабельные уплотнители*

- *1 Кабельный ввод с внутренней резьбой M20 × 1,5*
- *2 Кабельный уплотнитель M20 × 1.5*
- *3 Переходник для кабельного ввода с внутренней резьбой G ½" или NPT ½"*
- *4 Соединение разъема прибора*

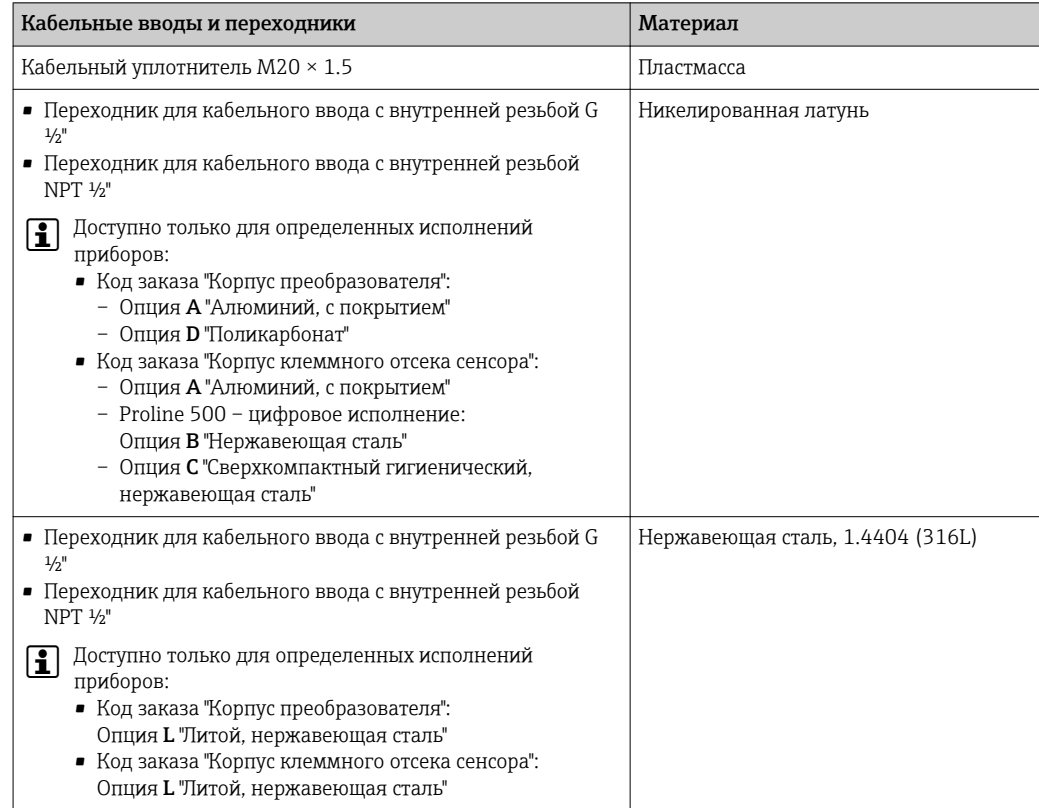

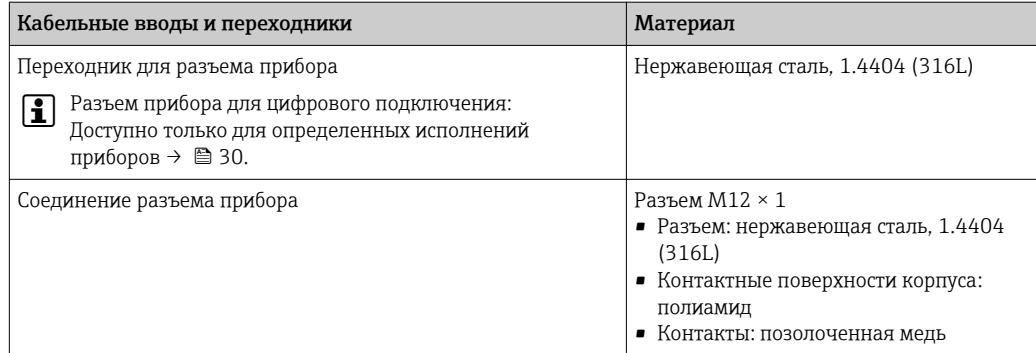

#### Соединительный кабель

*Соединительный кабель для соединения сенсора и преобразователя: Proline 500 – цифровой преобразователь*

Кабель ПВХ с медным экраном

*Соединительный кабель для соединения сенсора и преобразователя Proline 500*

- Стандартный кабель: кабель ПВХ с медным экраном
- Армированный кабель: кабель ПВХ с медной оплеткой и дополнительной рубашкой из стального провода

#### Измерительные трубки

Нержавеющая сталь, 1.4404 (316/316L); вентильный блок: нержавеющая сталь, 1.4404 (316/316L)

#### Присоединения к процессу

Фланцы согласно EN 1092-1 (DIN 2501) / согласно ASME B16.5 / согласно JIS B2220: Нержавеющая сталь, 1.4404 (F316/F316L)

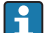

Список всех имеющихся присоединений к процессу  $\rightarrow \blacksquare 80$ 

#### Уплотнения

Сварные присоединения без внутренних уплотнений

#### Аксессуары

*Защитный козырек* Нержавеющая сталь, 1.4404 (316L) *Внешняя антенна WLAN*  $\blacksquare$  Антенна WLAN: пластик ASA (акриловый эфир-стиролакрилонитрил) и никелированная латунь • Переходник: Нержавеющая сталь и медь Присоединения к процессу Фиксированные фланцевые соединения: – Фланец EN 1092-1 (DIN 2501) – Фланец EN 1092-1 (DIN 2512N) – Фланец ASME B16.5 – Фланец JIS B2220 Информация о различных материалах присоединений к процессу  $\rightarrow \blacksquare 80$ ĥ Шероховатость Все данные приведены для деталей, контактирующих с жидкостью. Для заказа доступны поверхности следующие варианты шероховатости поверхности. • Без полировки •  $Ra_{\text{max}} = 0.8$  мкм (32 микродюйм)

# Управление

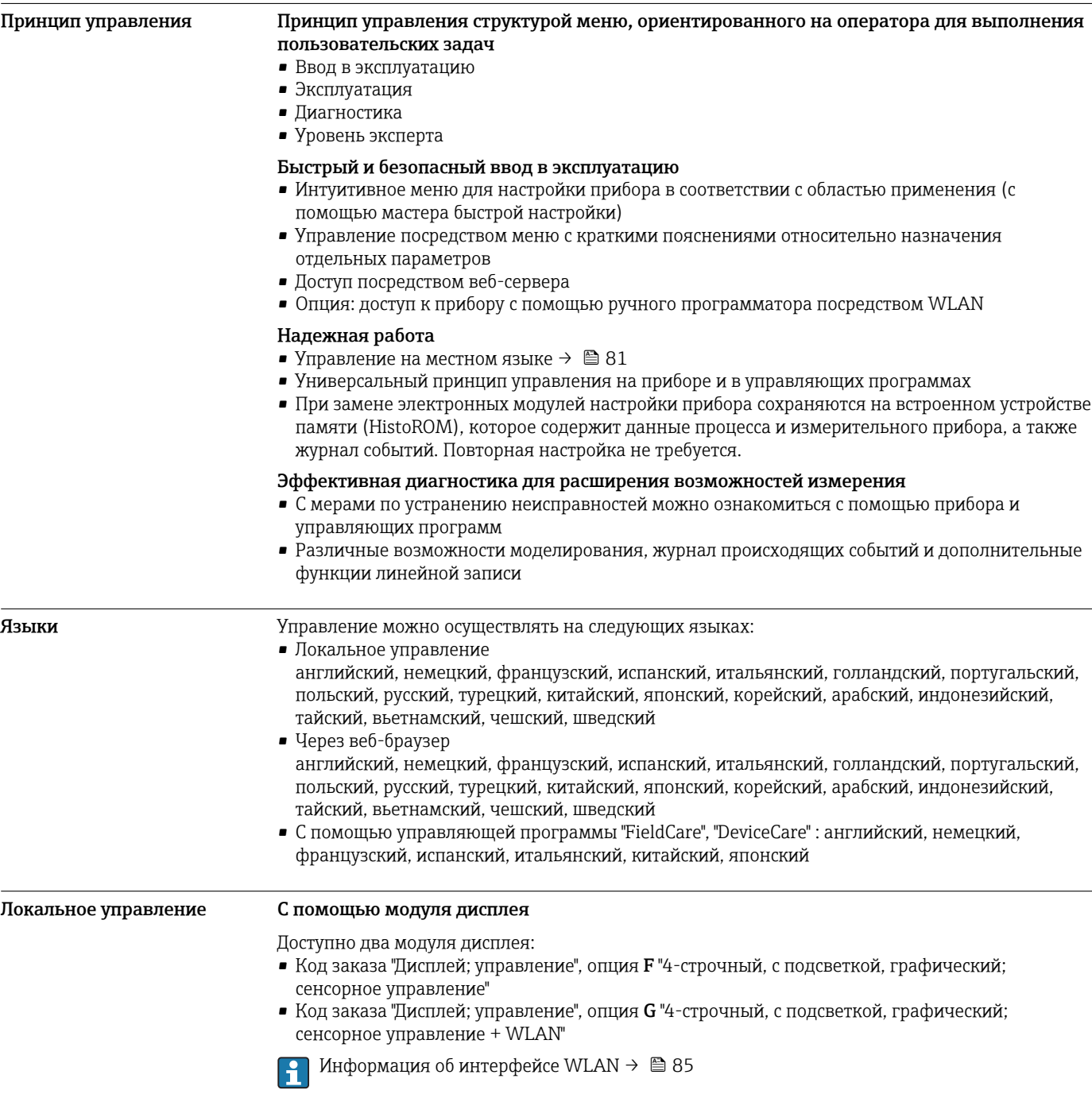

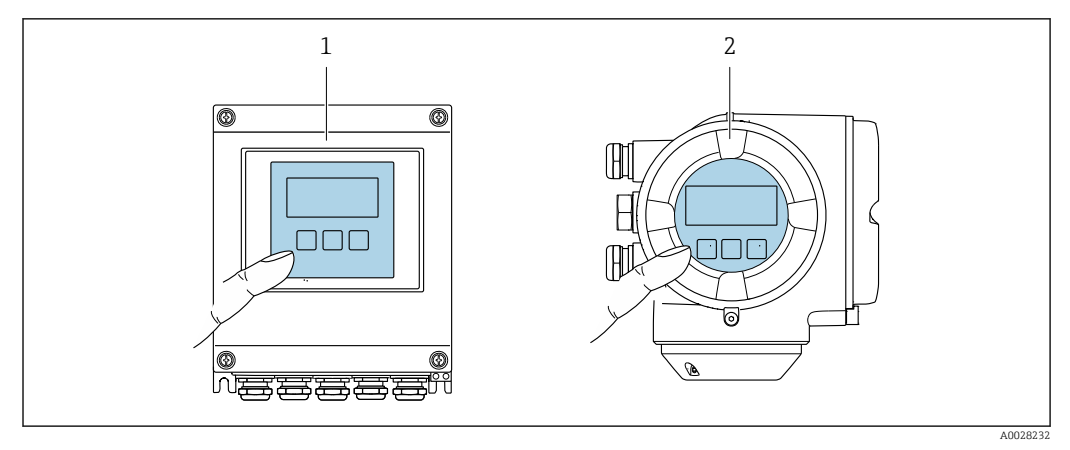

#### ■ 34 Сенсорное управление

- Proline 500 иифровое исполнение  $\overline{1}$
- $\overline{2}$ Proline 500

#### Элементы индикации

- 4-строчный графический дисплей с подсветкой
- Белая фоновая подсветка, в случае неисправности прибора включается красная подсветка
- Возможности индивидуальной настройки формата индикации измеряемых переменных и переменных состояния
- Допустимая температура окружающей среды для дисплея: -20 до +60 °С (-4 до +140 °F) При температурах, выходящих за пределы этого диапазона, читаемость дисплея может понизиться.

#### Элементы управления

- Сенсорное внешнее управление (3 оптические кнопки) без необходимости открытия корпуса:  $\boxplus$ ,  $\boxminus$ ,  $\boxplus$
- Элементы управления с возможностью использования во взрывоопасных зонах различных типов

#### Дистанционное управление По протоколу HART

Этот интерфейс передачи данных доступен в исполнениях прибора с выходом НАRТ.

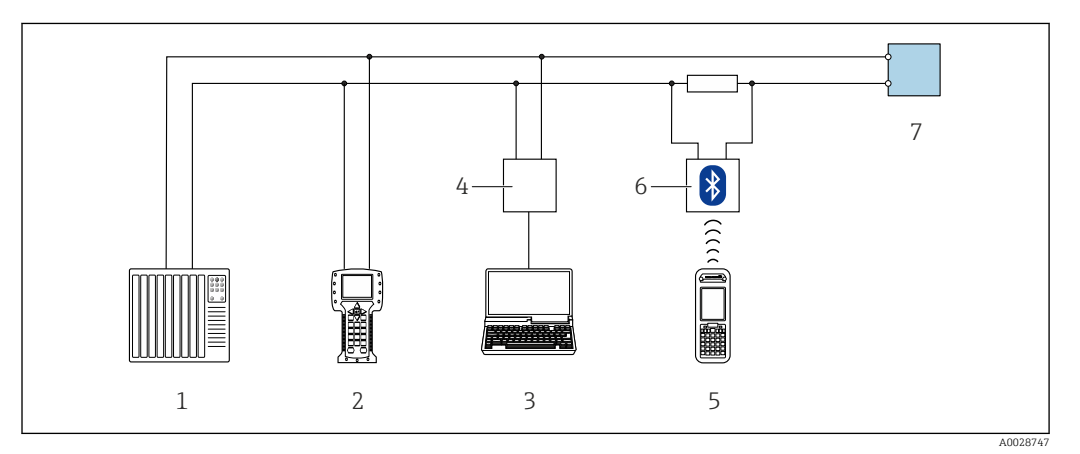

■ 35 Варианты дистанционного управления по протоколу HART (активный режим)

- $\overline{1}$ Система управления (например, ПЛК)
- $\overline{z}$ Field Communicator 475
- Компьютер с веб-браузером (например, Internet Explorer) для доступа к встроенному веб-серверу  $\overline{3}$ прибора или с установленной управляющей программой (например, FieldCare, DeviceCare, AMS Device Manager, SIMATIC PDM) c COM DTM "CDI Communication TCP/IP"
- $\overline{4}$ Commubox FXA195 (USB)
- Field Xpert SFX350 unu SFX370  $5\overline{)}$
- Bluetooth-модем VIATOR с соединительным кабелем 6
- $\overline{7}$ Преобразователь

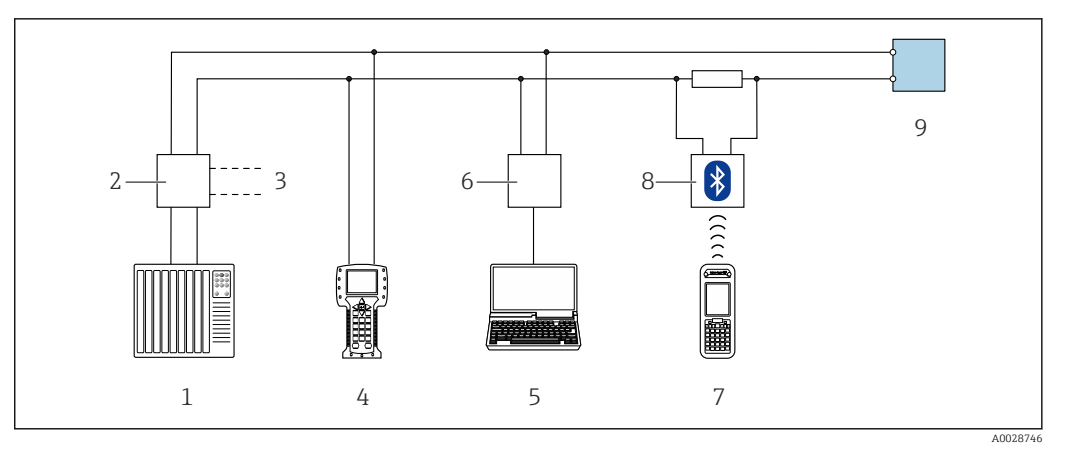

 *36 Варианты дистанционного управления по протоколу HART (пассивный режим)*

- *Система управления (например, ПЛК)*
- *Блок питания преобразователя, например, RN221N (с резистором линий связи)*
- *Подключение для Commubox FXA195 и Field Communicator 475*
- *Field Communicator 475*
- *Компьютер с веб-браузером (например, Internet Explorer) для доступа к встроенному веб-серверу прибора или с установленной управляющей программой (например, FieldCare, DeviceCare, AMS Device Manager, SIMATIC PDM) с COM DTM "CDI Communication TCP/IP"*
- *Commubox FXA195 (USB)*
- *Field Xpert SFX350 или SFX370*
- *Bluetooth-модем VIATOR с соединительным кабелем*
- *Преобразователь*

### По сети FOUNDATION Fieldbus

Этот интерфейс передачи данных доступен в исполнениях прибора с FOUNDATION Fieldbus.

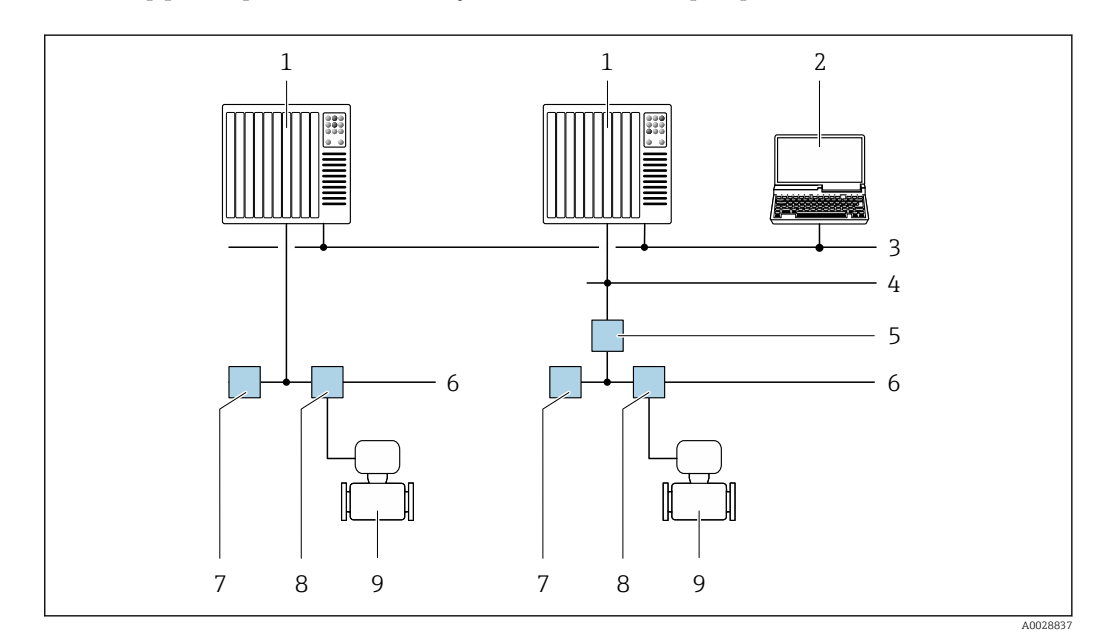

 *37 Варианты дистанционного управления через сеть FOUNDATION Fieldbus*

- *Система автоматизации*
- *Компьютер с адаптером сети FOUNDATION Fieldbus*
- *Промышленная сеть*
- *Высокоскоростная сеть Ethernet FF-HSE*
- *Сегментный соединитель FF-HSE/FF-H1*
- *Сеть FOUNDATION Fieldbus FF-H1*
- *Сеть питания FF-H1*
- *Распределительная коробка*
- *Измерительный прибор*

### Через сеть PROFIBUS PA

Этот интерфейс передачи данных доступен в исполнениях прибора с PROFIBUS PA.

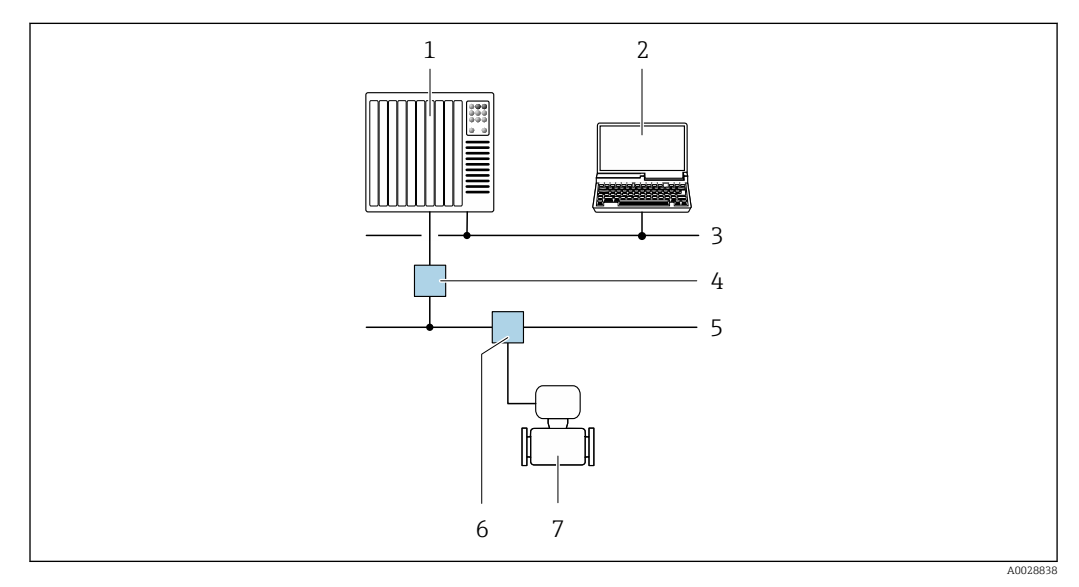

 *38 Варианты дистанционной работы через сеть PROFIBUS PA*

- *1 Система автоматизации*
- *2 Компьютер с адаптером сети PROFIBUS*
- *3 Сеть PROFIBUS DP*
- *4 Сегментный соединитель PROFIBUS DP/PA*
- *5 Сеть PROFIBUS PA*
- *6 Распределительная коробка*
- *7 Измерительный прибор*

### По протоколу MODBUS RS485

Этот интерфейс передачи данных доступен в исполнениях прибора с выходом Modbus-RS485.

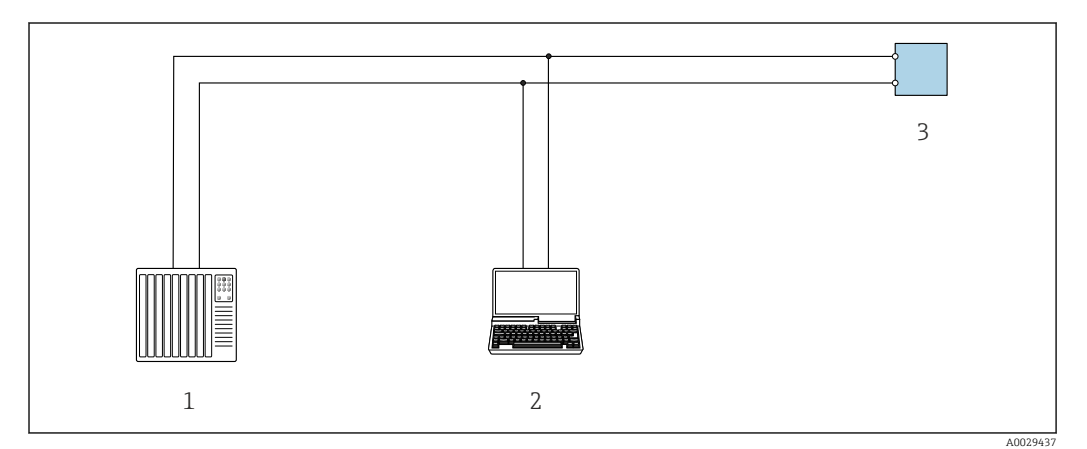

 *39 Варианты дистанционного управления по протоколу Modbus-RS485 (активный режим)*

- *1 Система управления (например, ПЛК)*
- *2 Компьютер с веб-браузером (например, Internet Explorer) для доступа к встроенному веб-серверу прибора или с установленной управляющей программой (например, FieldCare, DeviceCare) с COM DTM "CDI Communication TCP/IP" или Modbus DTM*
- *3 Преобразователь*

### <span id="page-84-0"></span>Служебный интерфейс Через сервисный интерфейс (CDI-RJ45)

*Proline 500 – цифровой преобразователь*

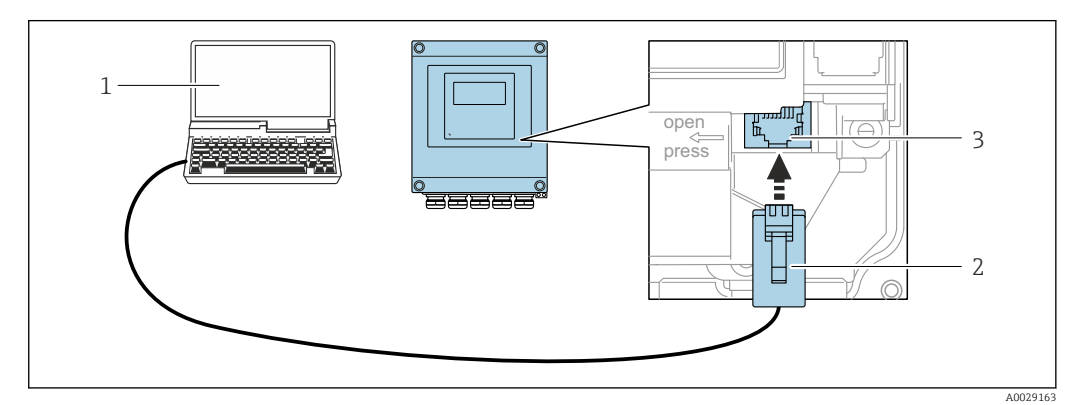

 *40 Подключение через служебный интерфейс (CDI-RJ45)*

- *1 Компьютер с веб-браузером (например, Internet Explorer) для доступа к встроенному веб-серверу прибора или с установленной управляющей программой "FieldCare", "DeviceCare" с COM DTM "CDI Communication TCP/IP" или Modbus DTM*
- *2 Стандартный соединительный кабель Ethernet с разъемом RJ45*
- *3 Сервисный интерфейс (CDI -RJ45) измерительного прибора с доступом к встроенному веб-серверу*

*Преобразователь Proline 500*

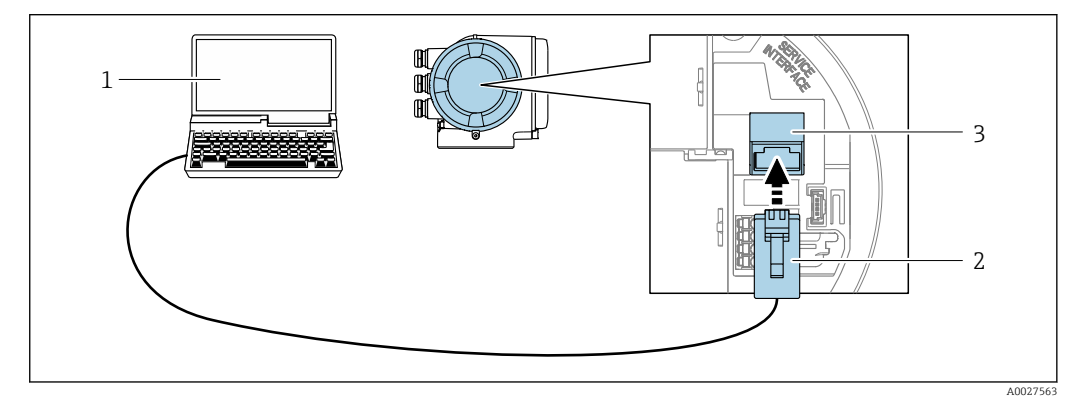

 *41 Подключение через служебный интерфейс (CDI-RJ45)*

- *1 Компьютер с веб-браузером (например, Internet Explorer) для доступа к встроенному веб-серверу прибора или с установленной управляющей программой "FieldCare", "DeviceCare" с COM DTM "CDI Communication TCP/IP" или Modbus DTM*
- *2 Стандартный соединительный кабель Ethernet с разъемом RJ45*
- *3 Сервисный интерфейс (CDI -RJ45) измерительного прибора с доступом к встроенному веб-серверу*

#### Посредством интерфейса WLAN

Дополнительный интерфейс WLAN имеется в следующих исполнениях прибора: Код заказа "Дисплей; управление", опция G "4-строчный, с подсветкой, графический; сенсорное

управление + WLAN"

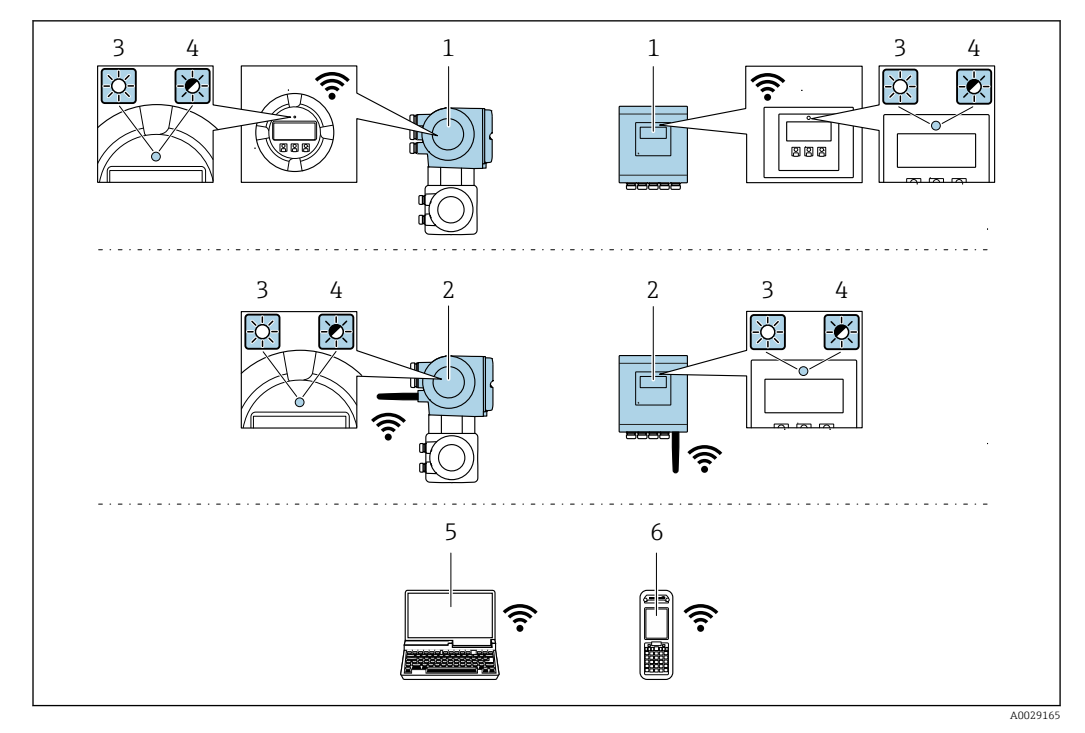

- $\overline{1}$ Преобразователь со встроенной антенной WLAN
- $\overline{2}$ Преобразователь с внешней антенной WLAN

 $\overline{4}$ 

- $\overline{3}$ Светодиод горит постоянно: на измерительном приборе активировано соединение с WLAN
	- Светодиод мигает: установлено WLAN-соединение между устройством управления и измерительным прибором
- 5 Компьютер с WLAN-интерфейсом и веб-браузером (например, Internet Explorer) для доступа к встроенному веб-серверу прибора или с установленной управляющей программой (например, FieldCare, DeviceCare)
- Ручной программатор с WLAN-интерфейсом и веб-браузером (например, Internet Explorer, Microsoft 6 Edge) для доступа к встроенному веб-серверу прибора или с установленной управляющей программой (например, FieldCare, DeviceCare)

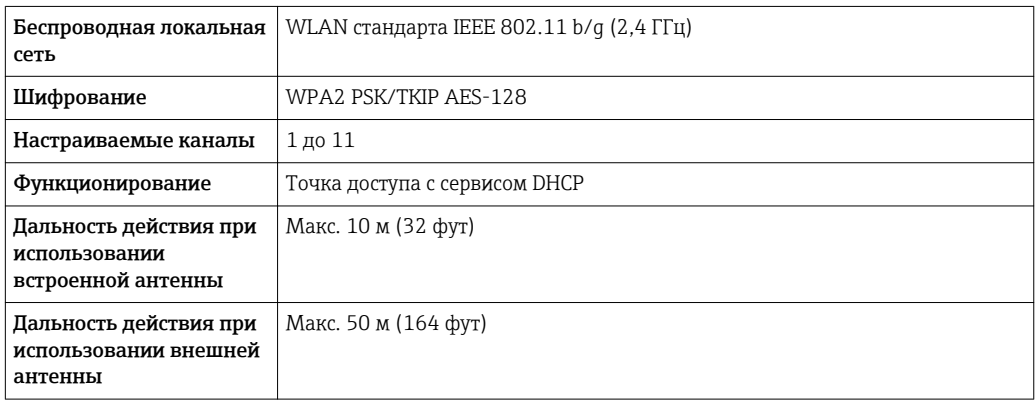

#### Поддерживаемые управляющие программы

Для локальной или удаленной работы с измерительным прибором можно использовать различные управляющие программы. От используемой управляющей программы зависит то, какие управляющие устройства и интерфейсы можно применять для подключения к прибору.

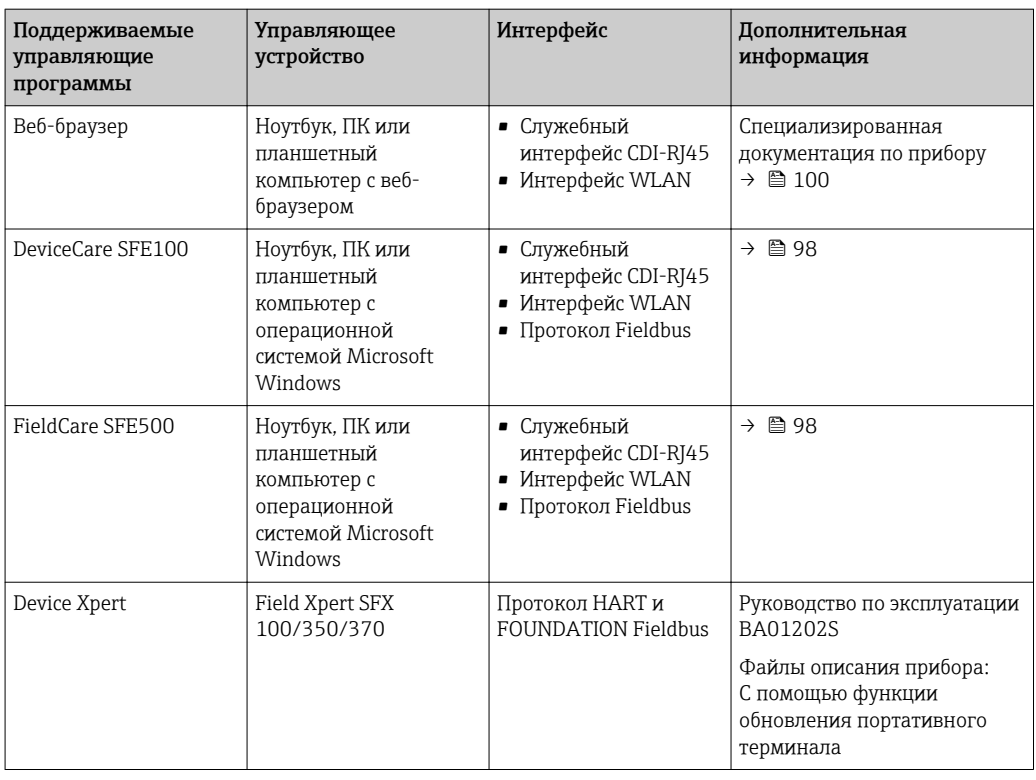

Для работы с прибором можно использовать и другие средства управления, поддерживающие технологию FDT, в сочетании с драйвером прибора в формате DTM/ iDTM или DD/EDD. Получить такие средства управления можно от соответствующих изготовителей. В частности, помимо прочих, поддерживается интеграция в следующие средства управления:

- Process Device Manager (PDM) производства Siemens → www.siemens.com
- Asset Management Solutions (AMS) производства Emerson → www.emersonprocess.com
- FieldCommunicator 375/475 производства Emerson → www.emersonprocess.com
- Field Device Manager (FDM) производства Honeywell → www.honeywellprocess.com
- FieldMate производства Yokogawa → www.yokogawa.com
- PACTWare → www.pactware.com

Соответствующие файлы описания приборов можно получить по адресу: www.endress.com → Downloads

#### Веб-сервер

Встроенный веб-сервер позволяет управлять прибором и настраивать его с помощью веббраузера с подключением через служебный интерфейс (CDI-RJ45) или через интерфейс WLAN. Структура меню управления аналогична структуре меню для локального дисплея. Помимо значений измеряемой величины, отображается информация о состоянии прибора, что позволяет пользователю отслеживать состояние прибора. Кроме того, доступно управление данными прибора и настройка сетевых параметров.

Для подключения посредством WLAN необходим прибор, имеющий интерфейс WLAN (доступен для заказа как опция): код заказа для раздела "Дисплей; управление", опция G "4 строчный, с подсветкой; сенсорный, с поддержкой WLAN-подключения". Этот прибор работает в режиме точки доступа и поддерживает подключение к нему с помощью компьютера или мобильного терминала.

#### *Поддерживаемые функции*

Обмен данными между управляющим устройством (например, ноутбуком) и измерительным прибором:

- Выгрузка конфигурации из измерительного прибора (формат XML, резервная копия конфигурации)
- Сохранение конфигурации в прибор (формат XML, восстановление конфигурации)
- Экспорт списка событий (файл .csv)
- Экспорт значений параметров (файл .csv, создание документации по установленным параметрам точки измерения)

- Экспорт журнала поверки работоспособности (файл PDF, доступен только при наличии пакета прикладных программ "Heartbeat Verification" (Поверка работоспособности)) - Загрузка программного обеспечения новой версии, например, для обновления ПО прибора - Загрузка драйвера для интеграции в систему Измерительный прибор поддерживает управление данными HistoROM. Управление данными Управление данными **HistoROM** HistoROM включает в себя как хранение, так и импорт/экспорт ключевых данных прибора и процесса, значительно повышая надежность, безопасность и эффективность эксплуатации и обслуживания прибора. При поставке прибора заводские установки данных конфигурации сохраняются в памяти  $\mathbf{f}$ прибора в виде резервной копии. Запись данных в этой памяти можно обновить,

#### Дополнительная информация о принципе хранения данных

Существуют различные типы модулей хранения данных, в которых хранятся данные, используемые прибором:

например, после ввода в эксплуатацию.

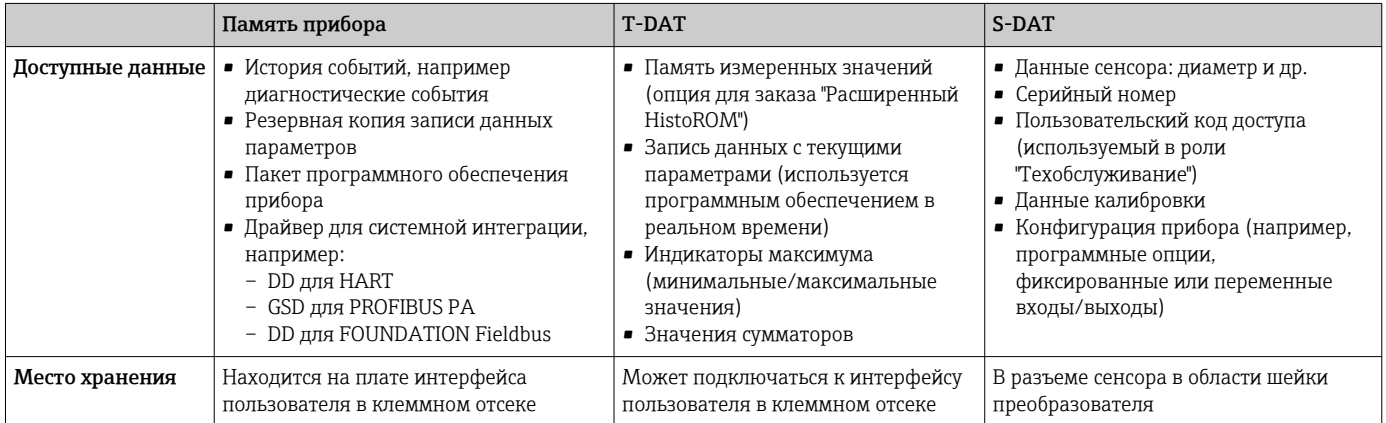

#### Резерное копирование данных

#### Автоматически

- Наиболее важные данные прибора (сенсора и преобразователя) автоматически сохраняются в модулях DAT
- При замене преобразователя или измерительного прибора: после того, как модуль T-DAT с данными предыдущего прибора будет переставлен, новый измерительный прибор будет сразу готов к работе, каких-либо ошибок не возникает
- При замене сенсора: после замены сенсора происходит передача данных нового сенсора из модуля S-DAT в измерительный прибор, и по окончании этого процесса измерительный прибор становится готовым к работе, каких-либо ошибок не возникает

#### Вручную

Во встроенной памяти прибора находится дополнительная запись данных параметров (полный набор значений параметров настройки), выполняющая следующие функции:

- Резервное копирование данных
- Резервное копирование и последующее восстановление конфигурации прибора в памяти прибора
- Функция сравнения данных

Сравнение текущей конфигурации прибора с конфигурацией прибора, сохраненной в его памяти

### Передача данных

#### Вручную

Перенос конфигурации прибора на другой прибор с помощью функции экспорта в соответствующей управляющей программе, такой как FieldCare, DeviceCare или веб-сервер: дублирование конфигурации или сохранение ее в архив (например, для создания резервной копии)

#### Список событий

#### Автоматически

- Хронологическое отображение до 20 сообщений о событиях в списке событий
- При наличии активного пакета прикладных программ Расширенный HistoROM (приобретается как опция): отображение до 100 сообщений о событиях в списке событий с метками времени, текстовыми описаниями и мерами по устранению
- Список событий можно экспортировать и просматривать посредством различных интерфейсов и управляющих программ, таких как DeviceCare, FieldCare или веб-сервер

#### Регистрация данных

#### Вручную

При наличии активного пакета прикладных программ Расширенный HistoROM:

- $\bullet$  Запись до 1000 измеренных значений по нескольким каналам (от 1 до 4)
- Интервал регистрации настраивается пользователем
- Запись до 250 измеренных значений по каждому из 4 каналов памяти
- Экспорт журнала измеренных значений посредством различных интерфейсов и управляющих программ, таких как FieldCare, DeviceCare или веб-сервер
- Использование зарегистрированных данных измеренных значений во встроенной в прибор функции моделирования в меню подменю Диагностика.

#### Журнал регистрации техобслуживания

### Вручную

- Создание до 20 пользовательских событий с датой и произвольным текстом в отдельном журнале регистрации для документирования точки измерения
- Эта функция используется, например, в операциях калибровки или обслуживания, а также технического обслуживания или контроля выполненных работ

# Сертификаты и нормативы

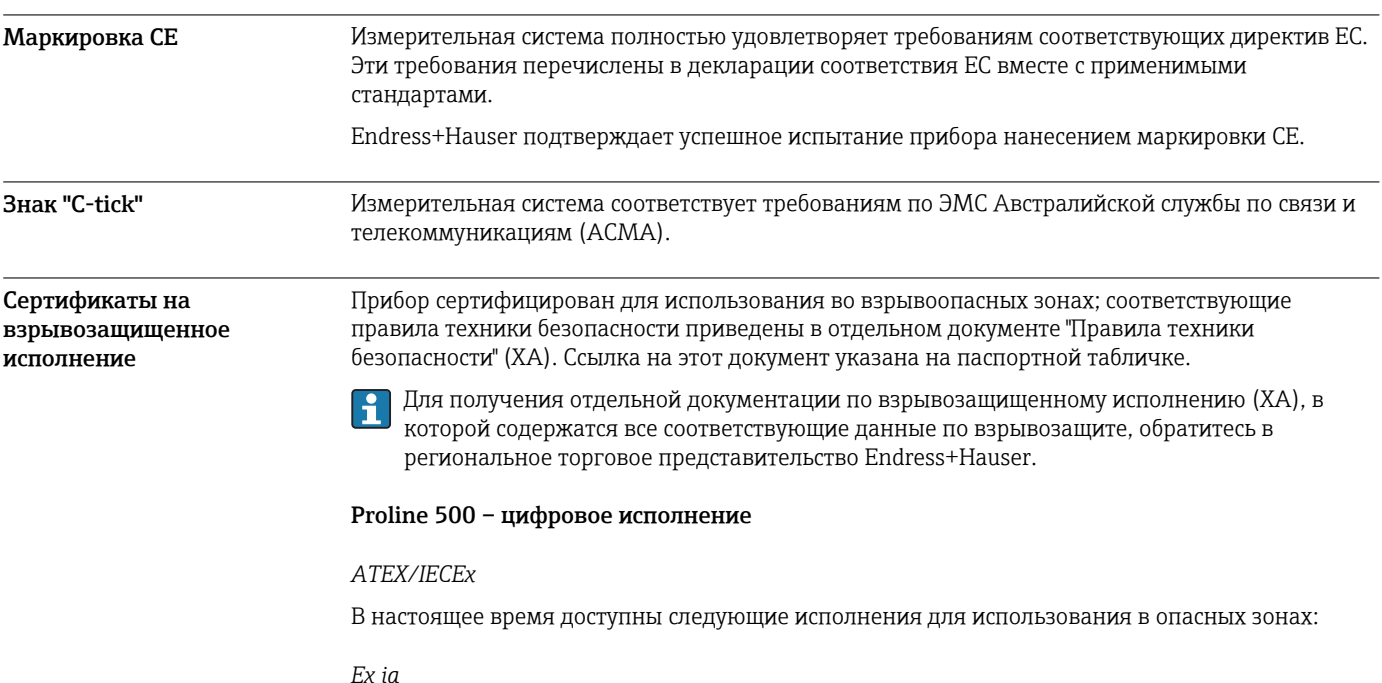

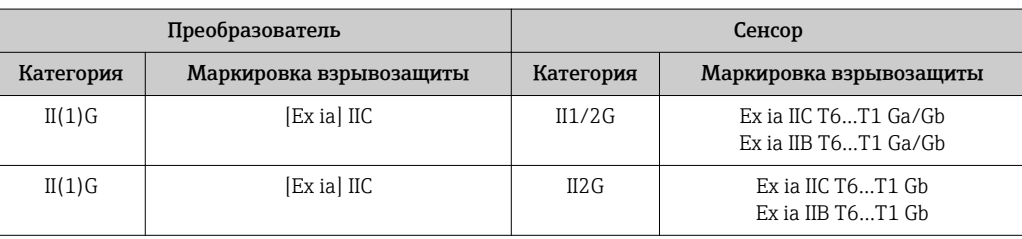

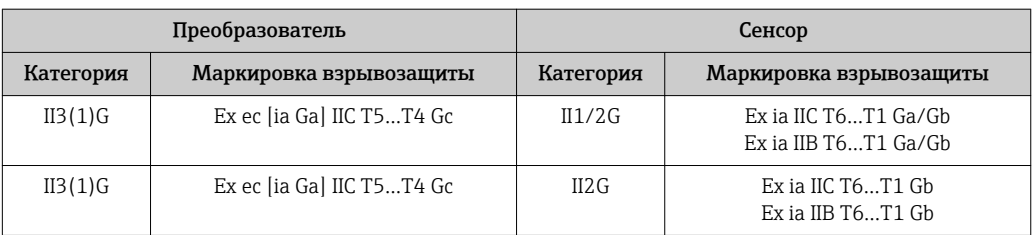

### *Ex tb*

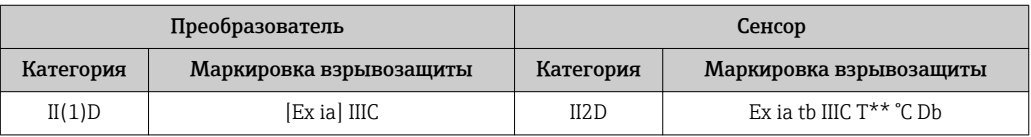

### *Для безопасных зон / Ex ec*

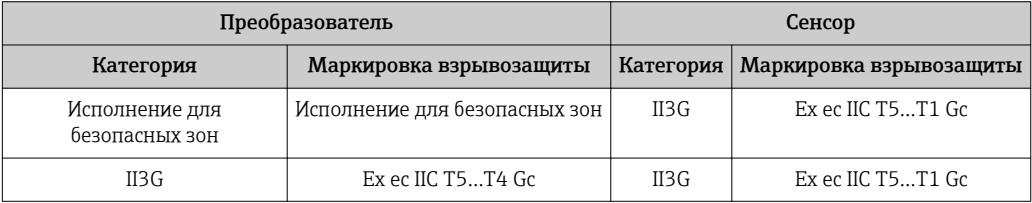

## *<sup>C</sup>CSAUS*

В настоящее время доступны следующие исполнения для использования в опасных зонах:

## *IS (Ex nA, Ex i)*

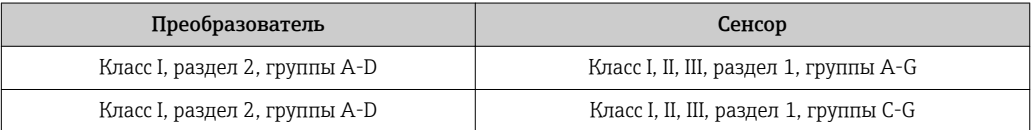

## *NI (Ex nA)*

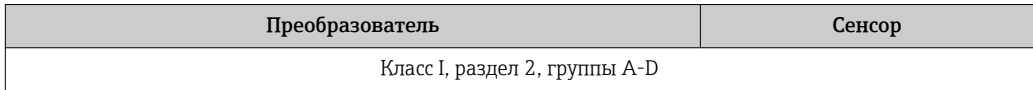

### *Ex nA / Ex i*

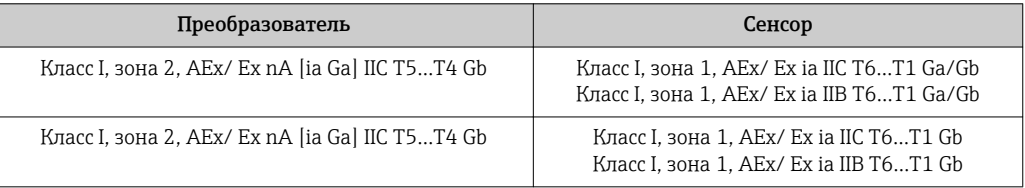

### *Ex nA*

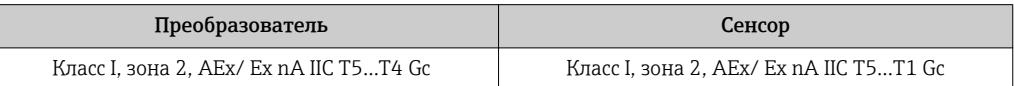

## *Ex tb*

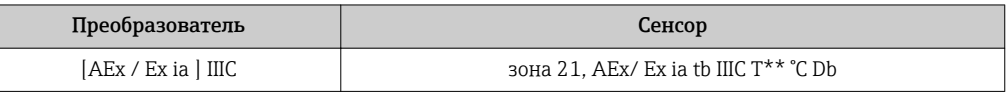

### Proline 500

#### *ATEX/IECEx*

В настоящее время доступны следующие исполнения для использования в опасных зонах:

### *Ex db eb*

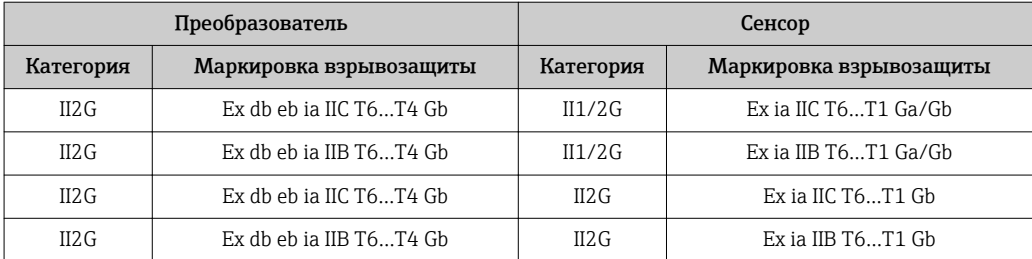

#### *Ex db*

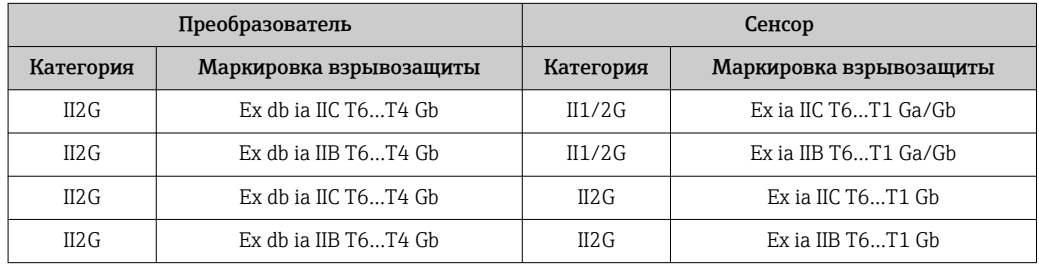

### *Ex tb*

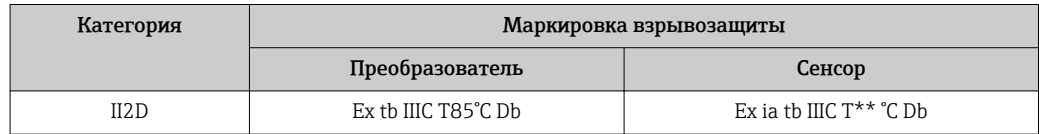

### *Ex ec*

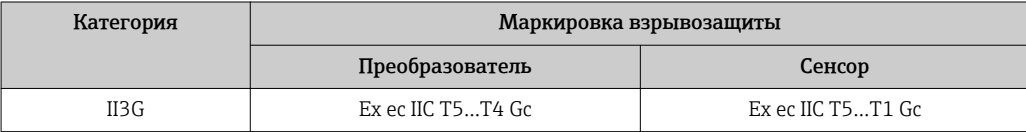

## *<sup>C</sup>CSAUS*

В настоящее время доступны следующие исполнения для использования в опасных зонах:

### *IS (Ex i) и XP (Ex d)*

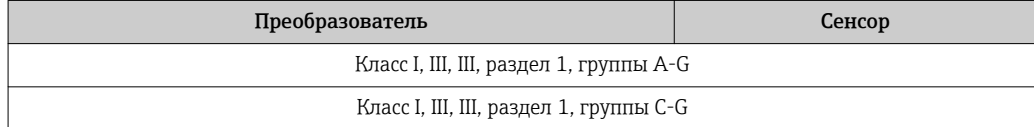

### *NI (Ex nA)*

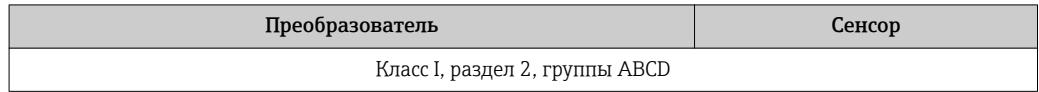

### *Ex de*

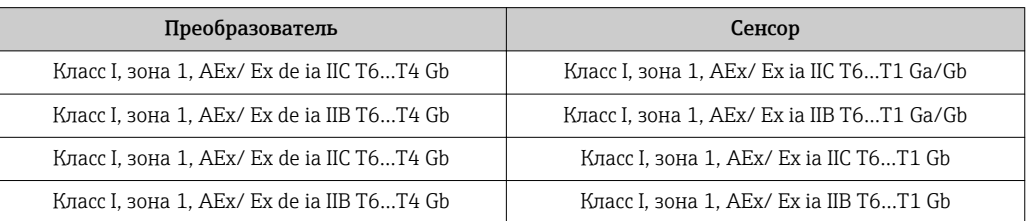

## *Ex d*

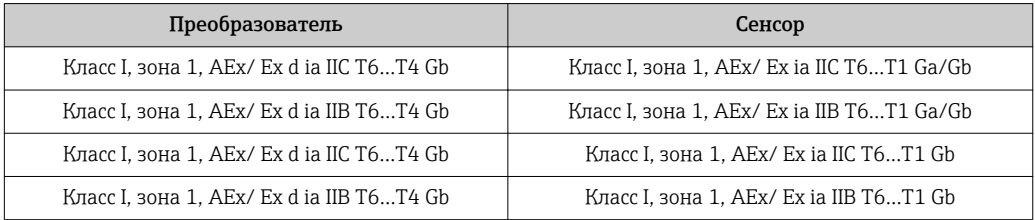

### *Ex nA*

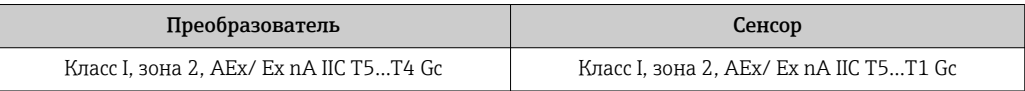

### *Ex tb*

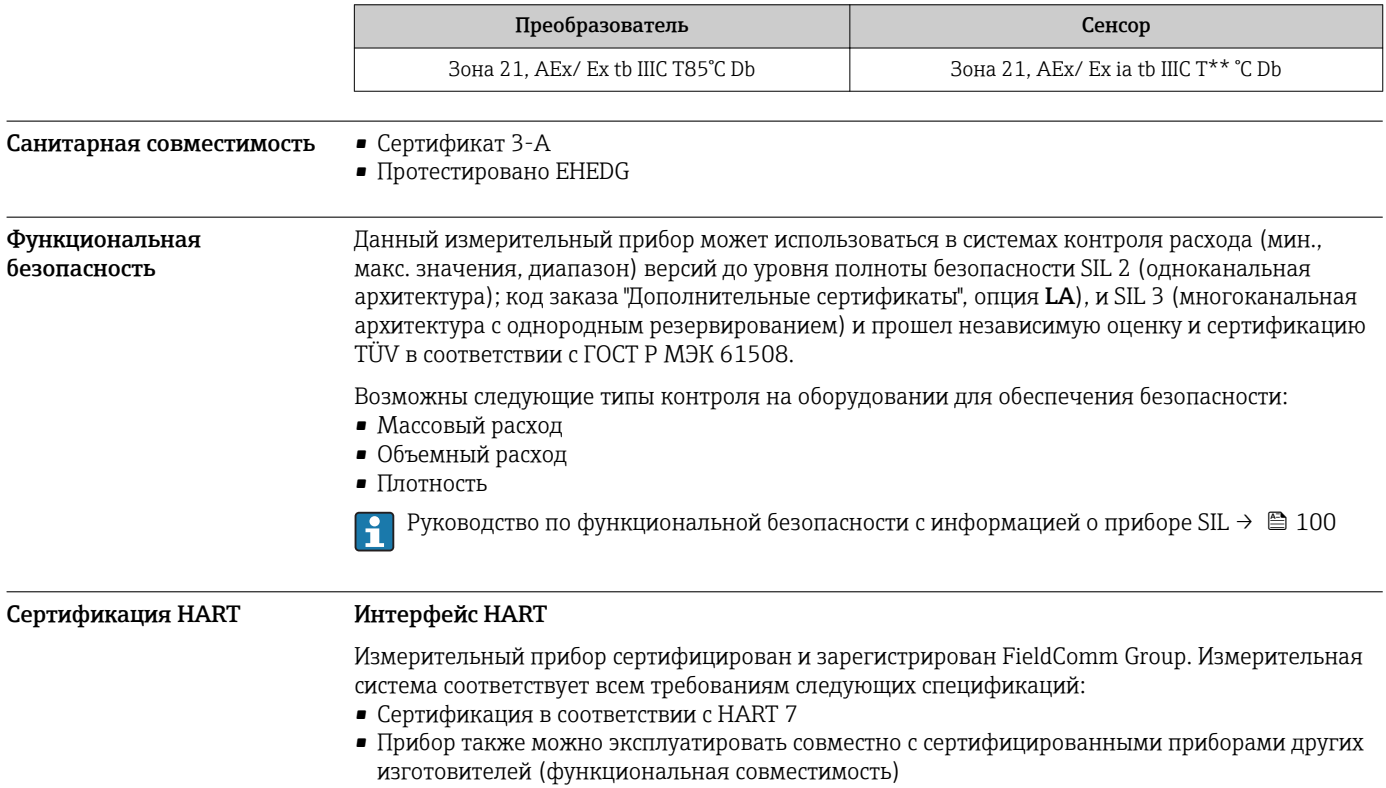

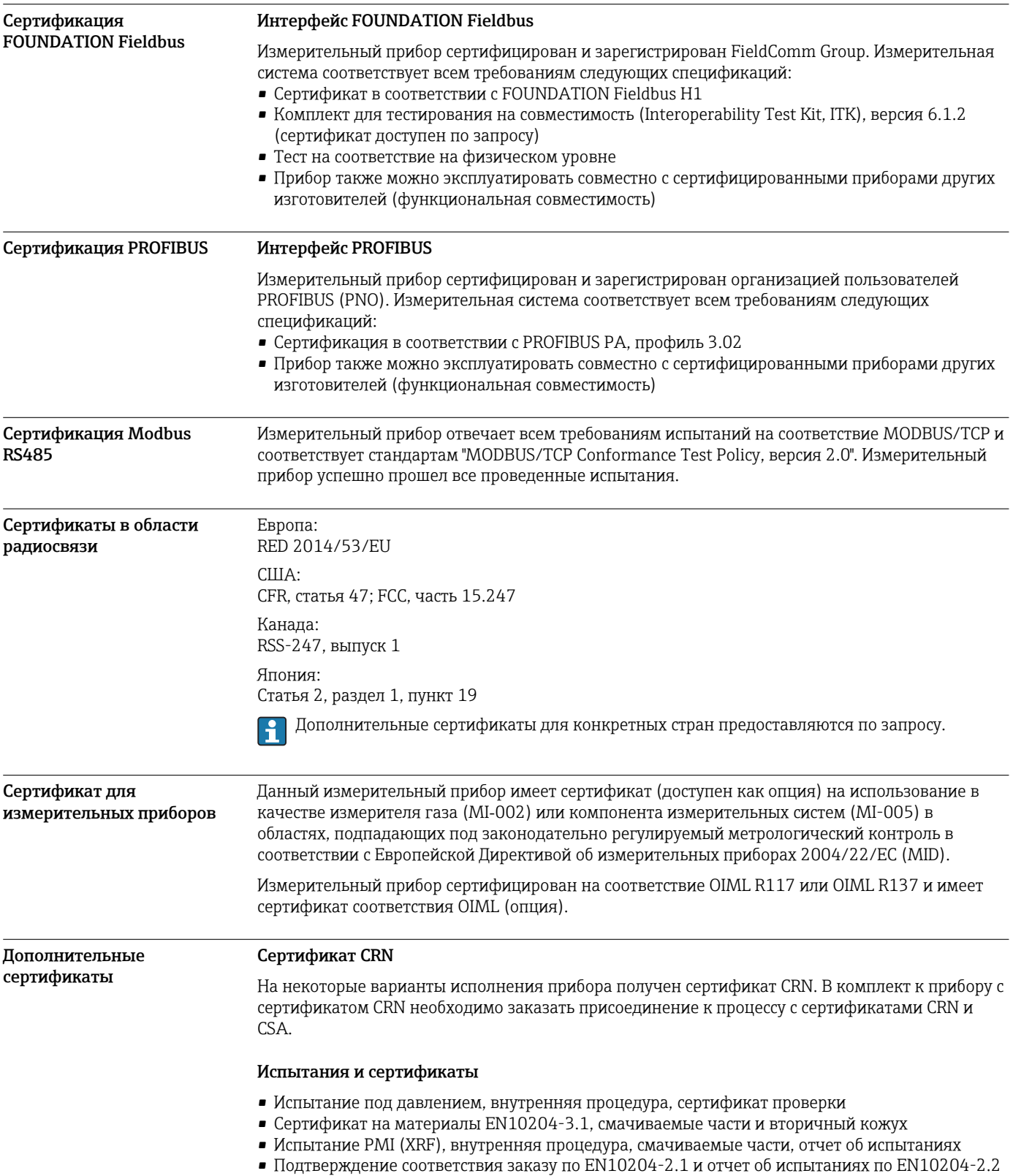

### *Испытание сварных соединений*

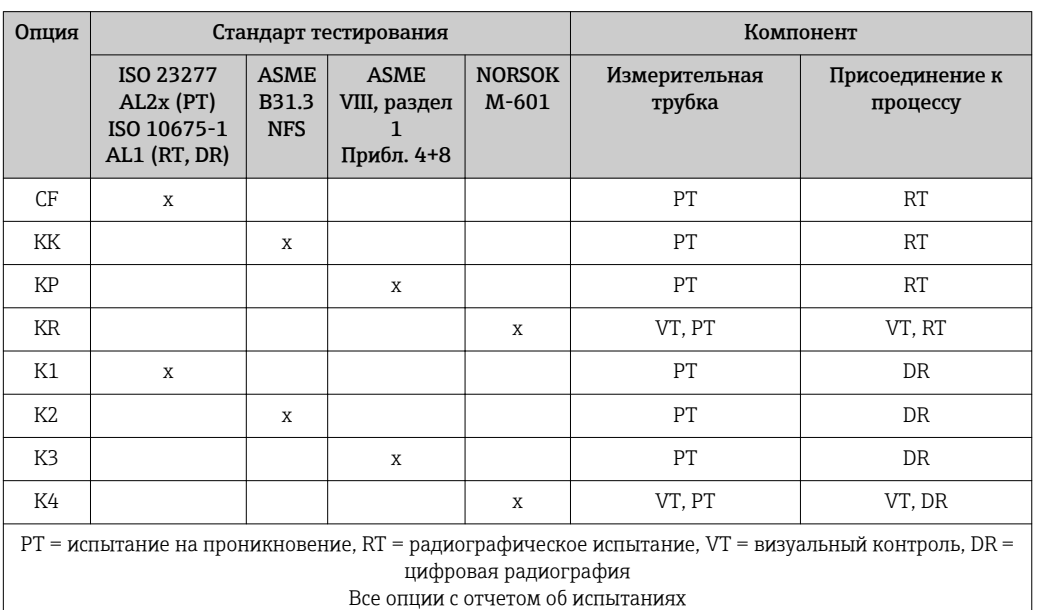

Другие стандарты и директивы

#### **• EN 60529**

- Степень защиты, обеспечиваемая корпусами (код IP)
- ГОСТ Р МЭК/EN 60068-2-6
	- Процедура испытания тест Fc: вибрации (синусоидальные).
- ГОСТ Р МЭК/EN 60068-2-31 Процедура испытания - тест Ec: удары вследствие небрежного обращения, в первую очередь проводится для приборов.
- EN 61010-1

Требования по безопасности электрического оборудования для измерения, контроля и лабораторного применения – общие положения

• ГОСТ Р МЭК/EN 61326

Излучение в соответствии с требованиями класса А. Электромагнитная совместимость (требования ЭМС).

#### • NAMUR NE 21 Электромагнитная совместимость (ЭМС) производственного и лабораторного контрольного оборудования

- NAMUR NE 32 Сохранение данных в контрольно-измерительных и полевых приборах с микропроцессорами в случае отказа электропитания
- NAMUR NE 43 Стандартизация уровня аварийного сигнала цифровых преобразователей с аналоговым выходным сигналом.
- NAMUR NE 53 Программное обеспечение для полевых устройств и устройств обработки сигналов с цифровыми электронными модулями
- NAMUR NE 80

Применение директивы по оборудованию, работающему под давлением • NAMUR NE 105

- Спецификация по интеграции устройств Fieldbus с техническими средствами полевых приборов
- NAMUR NE 107

Самодиагностика и диагностика полевых приборов

- NAMUR NE 131 Требования к полевым приборам для использования в стандартных областях применения
- NAMUR NE 132 Расходомер массовый кориолисовый

# Информация для заказа

Подробную информацию о формировании заказа можно получить из следующих источников:

- Модуль конфигурации изделия на веб-сайте Endress+Hauser: www.endress.com -> Выберите раздел "Corporate" -> Выберите страну -> Выберите раздел "Products" -> Выберите изделие с помощью фильтров и поля поиска -> Откройте страницу изделия -> После нажатия кнопки "Configure", находящейся справа от изображения изделия, откроется модуль конфигурации изделия.
- В региональном торговом представительстве Endress+Hauser: www.addresses.endress.com

Конфигуратор – инструмент для индивидуальной конфигурации продукта

- Самые последние опции продукта
	- В зависимости от прибора: прямой ввод специфической для измерительной точки информации, например, рабочего диапазона или языка настройки
- Автоматическая проверка совместимости опций
- Автоматическое формирование кода заказа и его расшифровка в формате PDF или Excel

# Пакеты приложений

Доступны различные пакеты приложений для расширения функциональности прибора. Такие пакеты могут потребовать применения специальных мер безопасности или выполнения требований, специфичных для приложений.

Пакеты приложений можно заказывать в компании Endress+Hauser вместе с прибором или позднее. Endress+Hauser. За подробной информацией о соответствующем коде заказа обратитесь в региональное торговое представительство Endress+Hauser или посетите страницу прибора на веб-сайте Endress+Hauser: [www.endress.com.](http://www.endress.com)

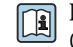

Подробная информация о пакетах прикладных программ: Специализированная документация по прибору

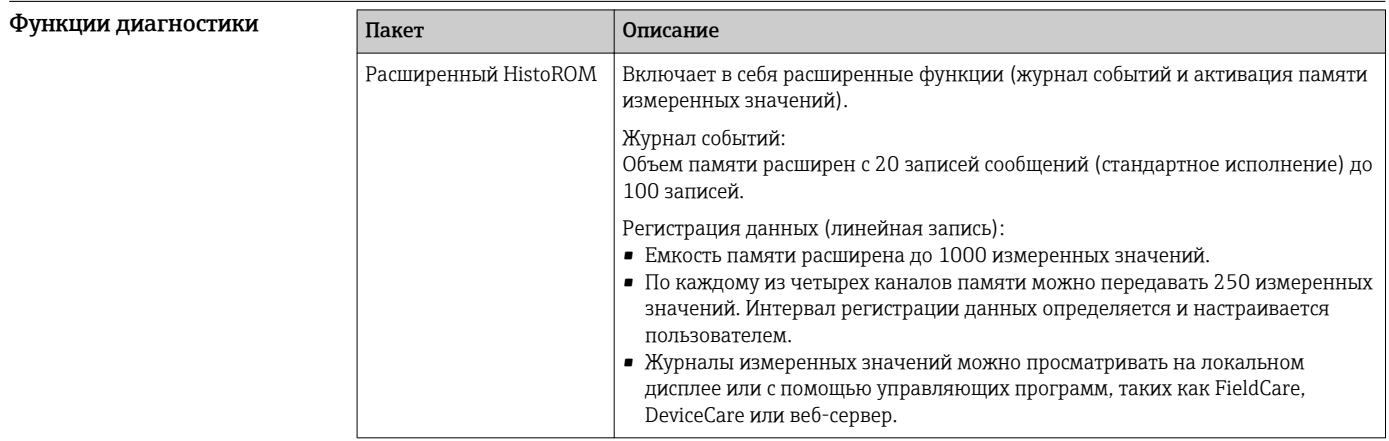

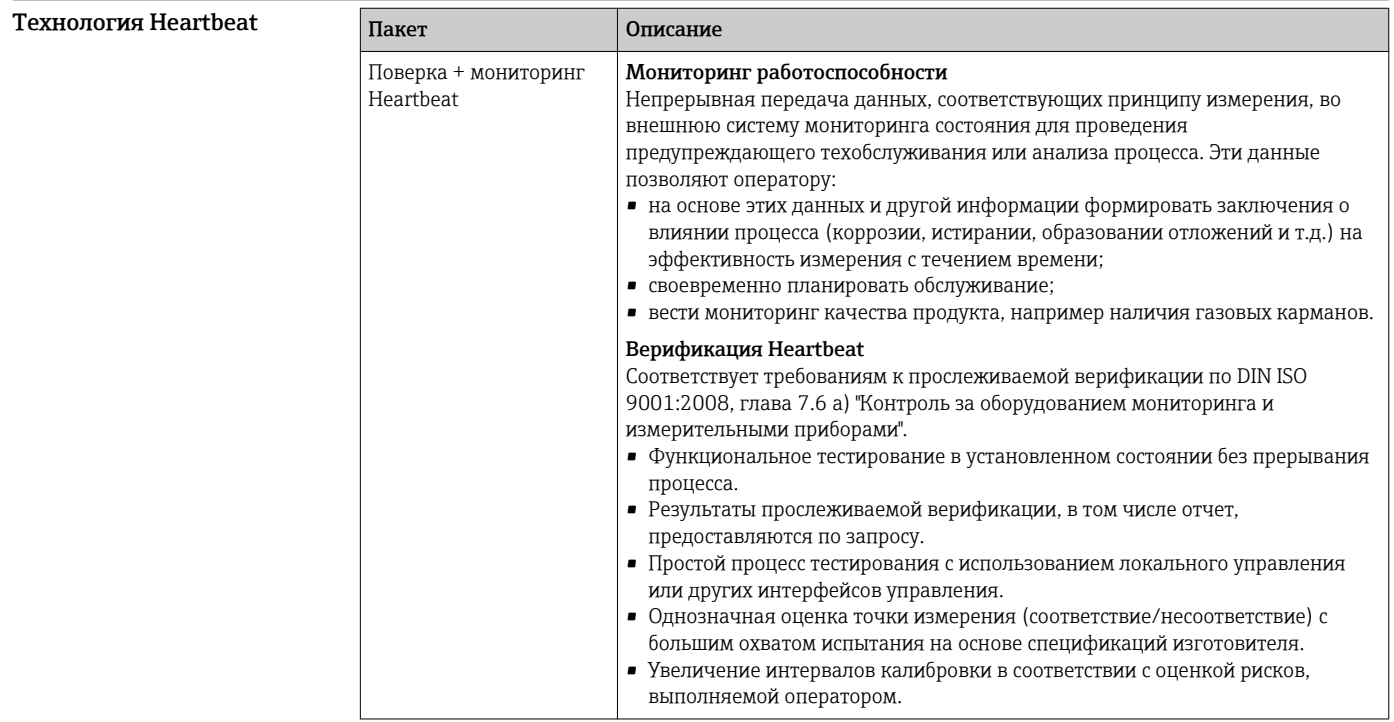

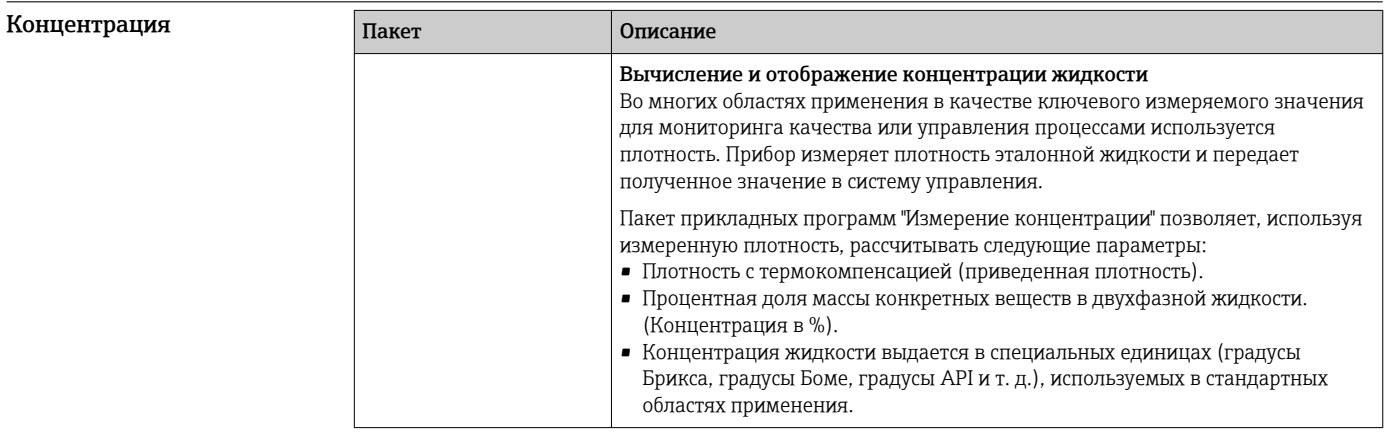

# Аксессуары

Для этого прибора поставляются различные аксессуары, которые можно заказать в Endress<br>+Наизег для поставки вместе с прибором или позднее. За подробной информацией о соответствующем коде заказа обратитесь в региональное торговое представительство Endress +Hauser или посетите страницу прибора на веб-сайте Endress+Hauser: www.endress.com.

## Аксессуары к прибору Для преобразователя

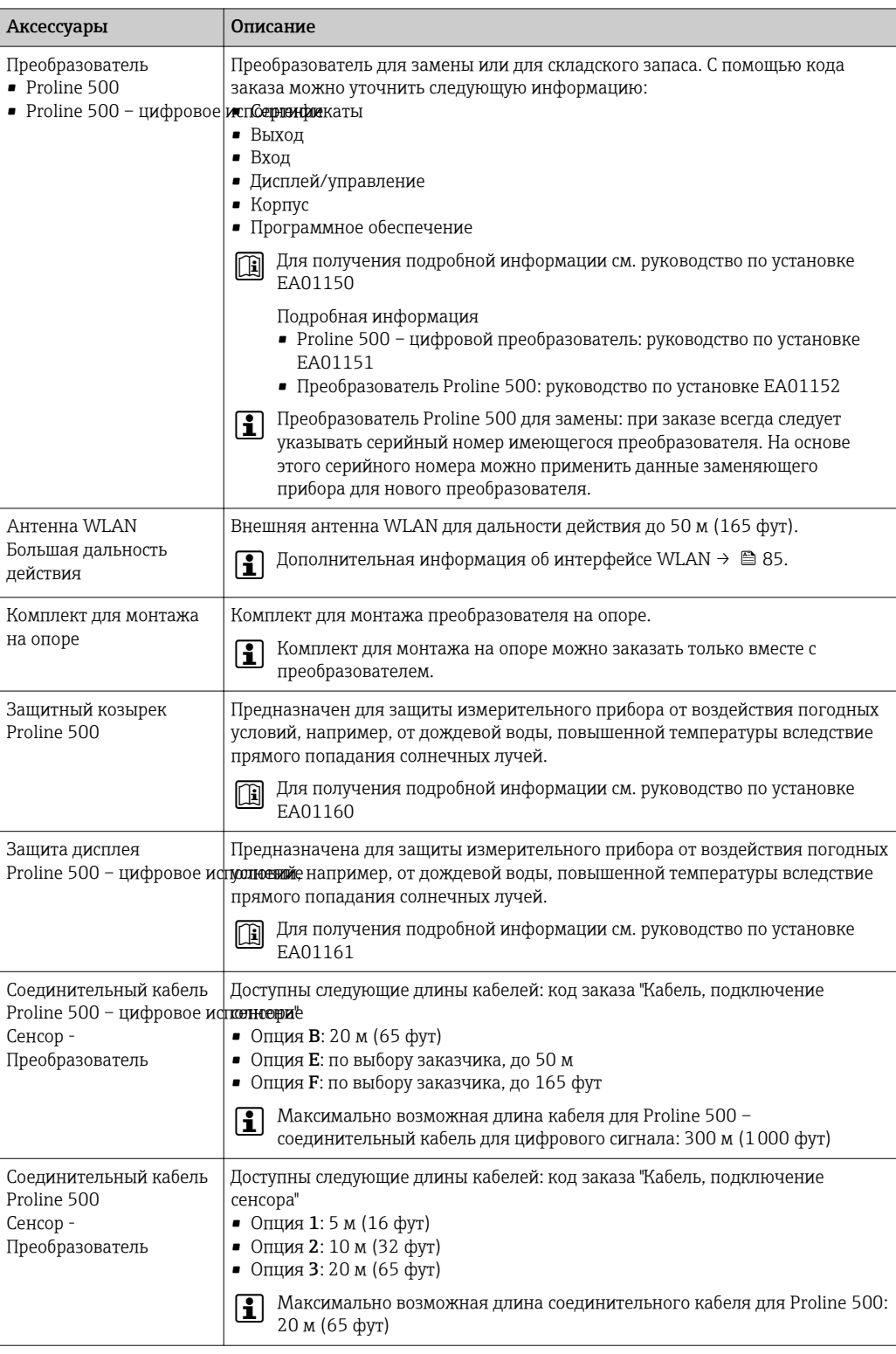

## Для сенсора

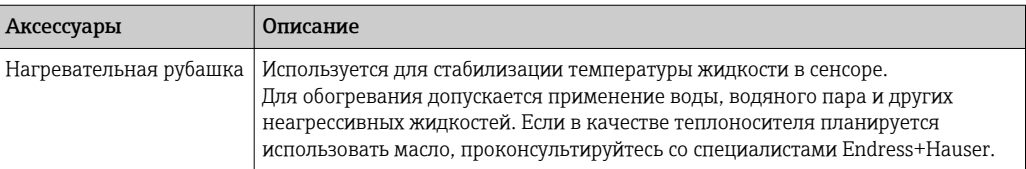

# <span id="page-97-0"></span>Аксессуары для связи

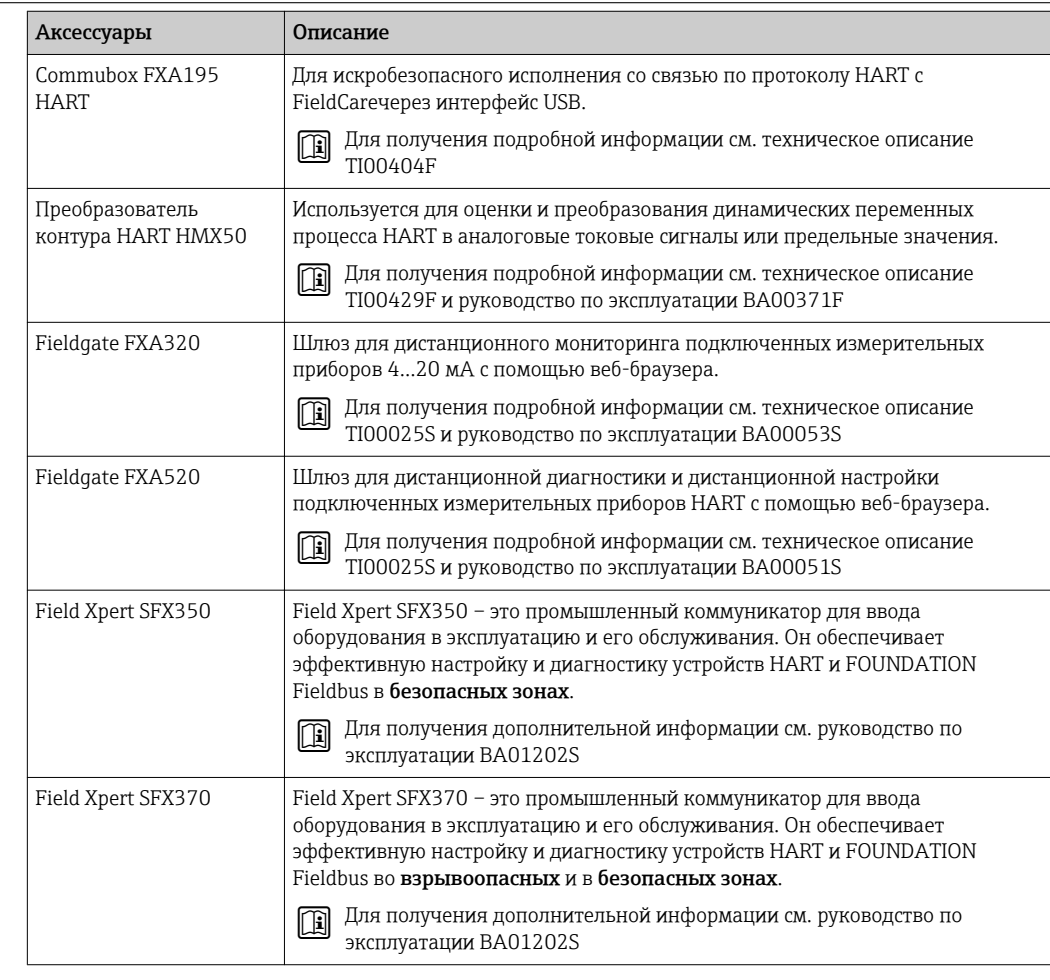

### Аксессуары для обслуживания

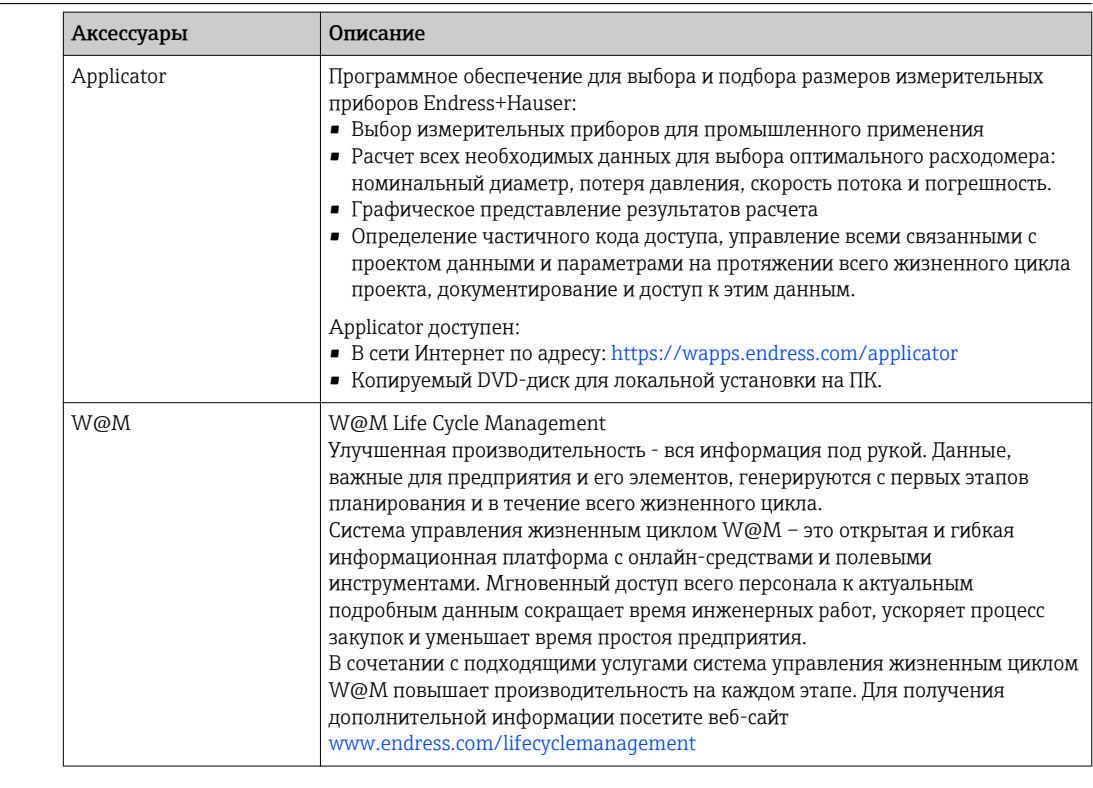

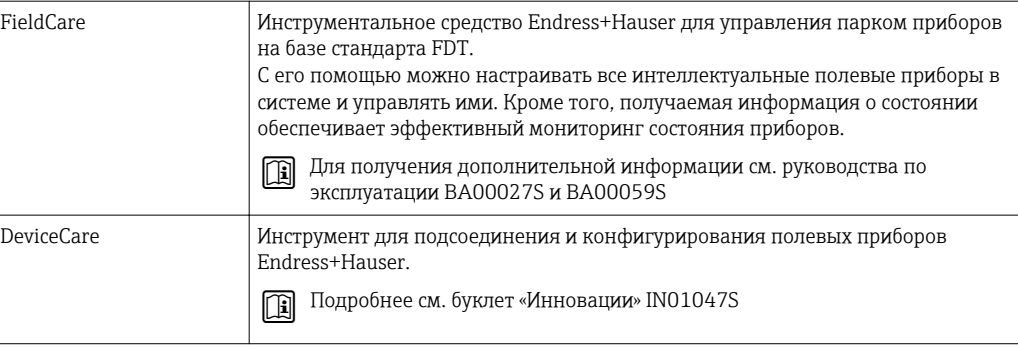

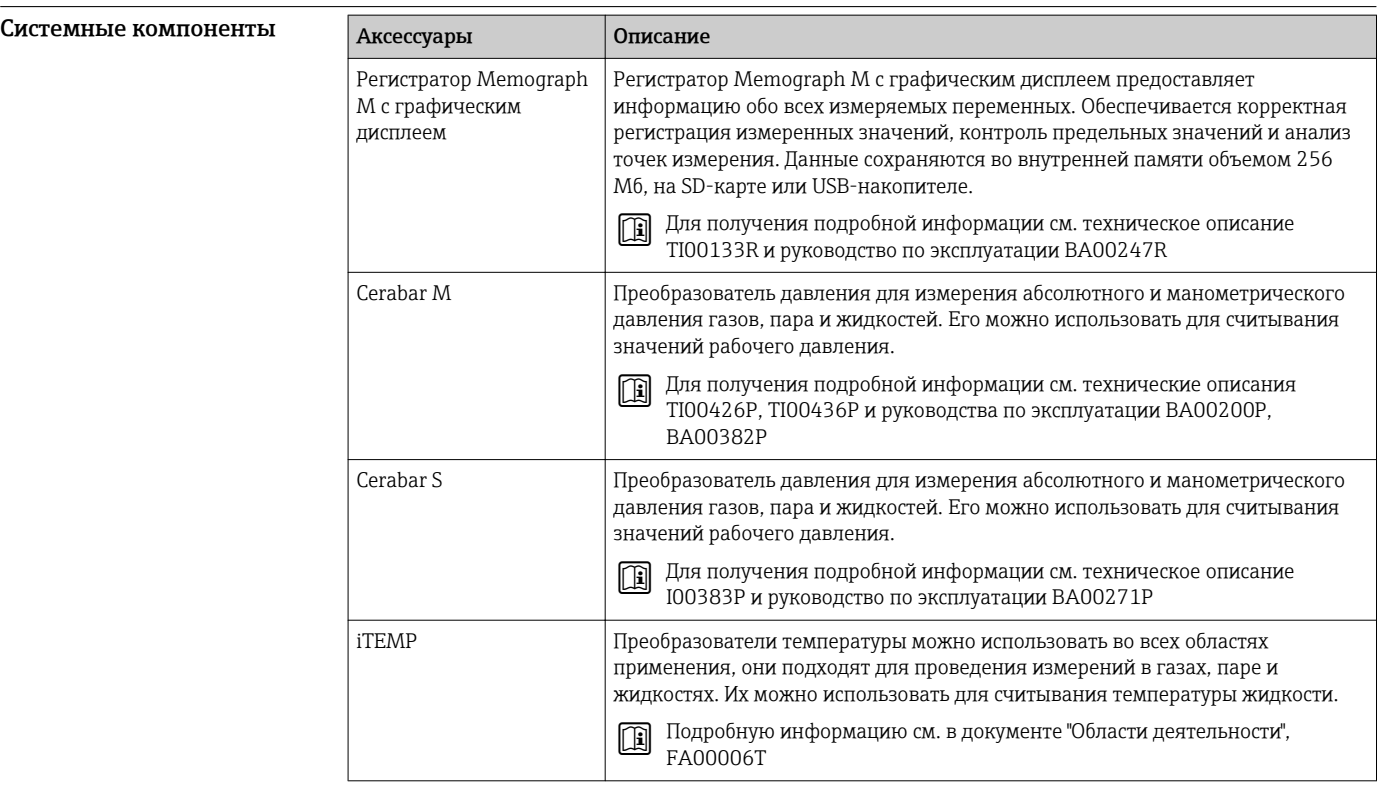

## Вспомогательная документация

Обзор связанной технической документации:

- *W@M Device Viewer* : введите серийный номер с паспортной таблички ([www.endress.com/deviceviewer](http://www.endress.com/deviceviewer))
- *Endress+Hauser Operations App*: введите серийный номер с паспортной таблички или просканируйте двумерный матричный код (QR-код) с паспортной таблички.

### Стандартная документация Краткое руководство по эксплуатации

### *Часть 1 из 2: сенсор*

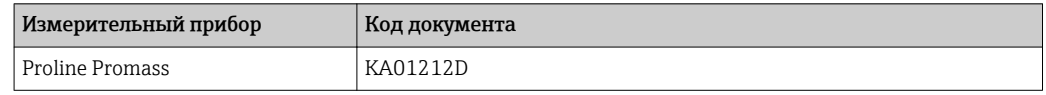

### <span id="page-99-0"></span>*Часть 2 из 2: Трансмиттер*

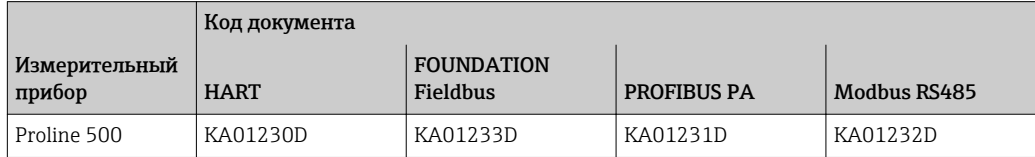

### Руководство по эксплуатации

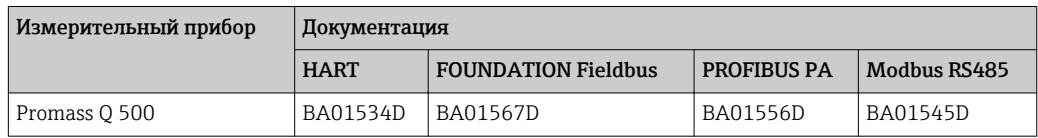

## Описание параметров прибора

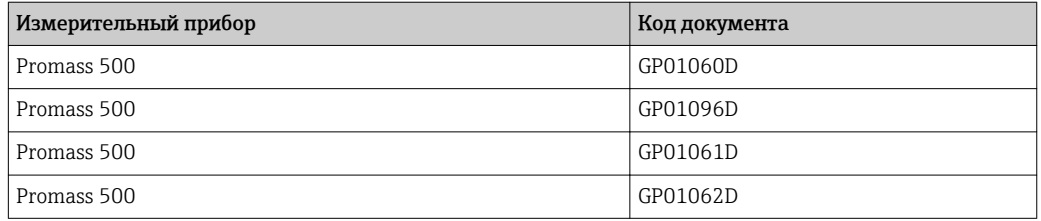

### Дополнительная документация для различных приборов

### Указания по технике безопасности

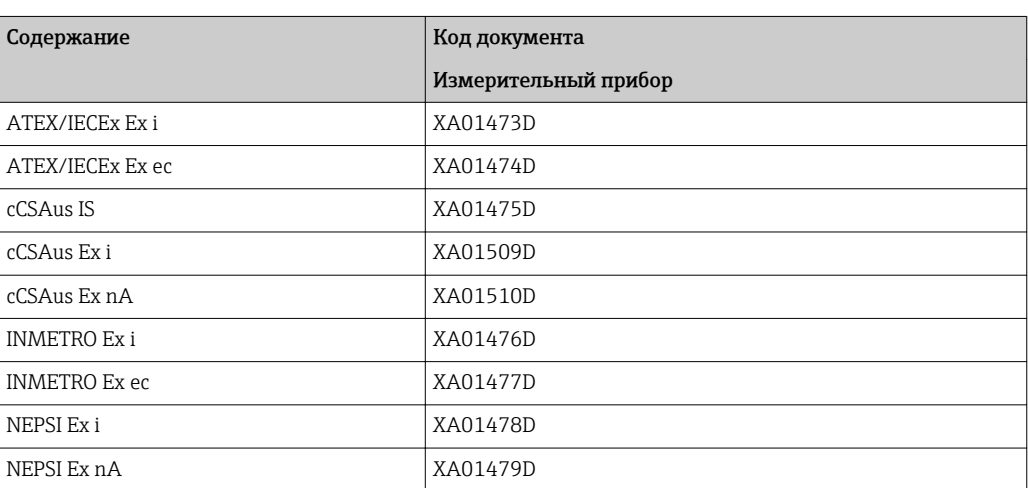

## Специальная документация

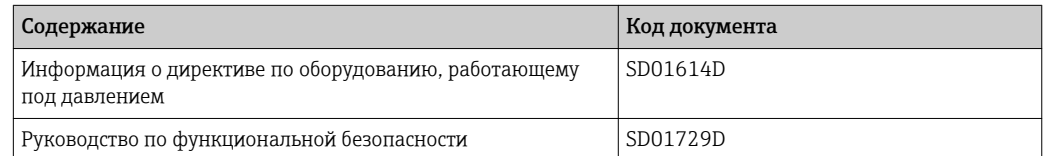

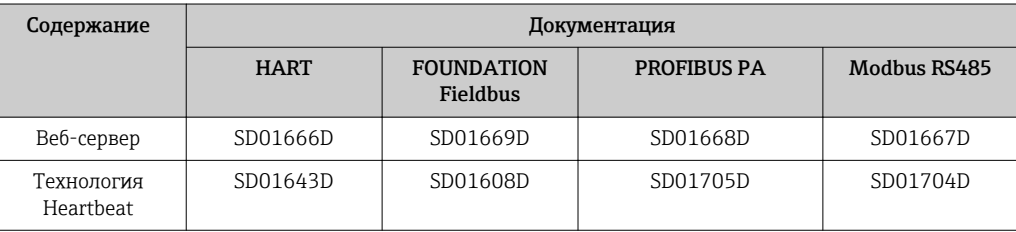

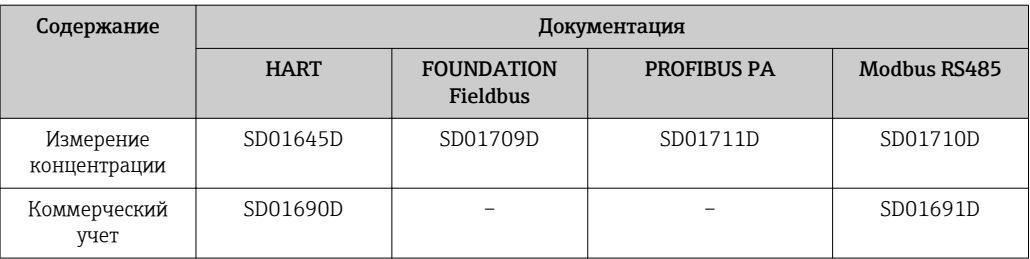

### Инструкции по монтажу

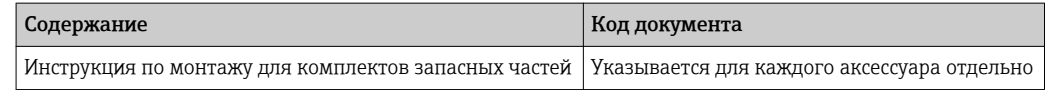

# Зарегистрированные товарные знаки

### HART®

Зарегистрированный товарный знак FieldComm Group, Остин, Техас, США

### **PROFIBUS®**

Зарегистрированный товарный знак организации пользователей PROFIBUS, Карлсруэ, Германия

### FOUNDATIONTM Fieldbus

Ожидающий регистрации товарный знак FieldComm Group, Остин, Техас, США

## Modbus®

Зарегистрированный товарный знак SCHNEIDER AUTOMATION, INC.

www.addresses.endress.com

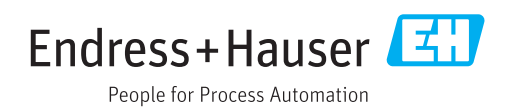